## **2008-1 Vyhledávání pomocí intervalu (od->do)**

**Následující tip popíše možnosti vyhledávání v OPACu pomocí intervalu (od->do).**

**Číslo tipu:** 2008-1

**Pro verze:** 16, 18

**Modul:** OPAC

#### **Popis tipu:**

V běžných i CCL dotazech lze v OPACu použít pro vyhledávání pomocí zadaného intervalu následující operátor ve tvaru šipky "->" (bez uvozovek). Aleph se pokusí vyhledat všechna slova, která se vyskytují v databázi indexovaných slov a spadají do uvedeného intervalu. Lze použít jak pro číselné hodnoty (např. roky vydání, data přírůstku, data zpracování apod.), tak pro slovní vyjádření.

#### **Příklady:**

[http://aleph.vkol.cz/F/?func=find-b&request=1652->1658&find\\_code=WYR](http://aleph.vkol.cz/F/?func=find-b&request=1652->1658&find_code=WYR&local_base=SVK01) &local\_base=SVK01

vyhledá všechny záznamy s rokem vydání mezi 1652 a 1658 včetně

[http://ckis.cuni.cz/F/?func=find-a&find\\_code=WAU&request=hanka->hanko](http://ckis.cuni.cz/F/?func=find-a&find_code=WAU&request=hanka->hanko&adjacent=N&local_base=CKS) &adjacent=N&local\_base=CKS

vyhledá všechny záznamy, jejichž jméno nebo příjmení autora začíná na hanka až hanko včetně

#### **Dokumentace ve verzi 18:**

on-line nápověda OPACu, kapitola Vyhledávání, podkapitola Vytváření rešeršního dotazu

nebo

■ Průvodce uživatele (Staff User's Guide), sekce Web OPAC, kapitola 4.1.5 From–To.

#### **Poznámka:**

Podobný dotaz by bylo možné sestavit také pomocí operátoru OR (např. wyr=1652 or 1653 or 1654 or 1655 or 1656 or 1657 or 1658).

Operátor lze použít stejným způsobem i v grafickém klientovi, záložce Vyhledávání.

## **2008-2 Novinky dle věcného třídění s linkem do web katalogu**

**==> Obsah složky je přístupný pouze po přihlášení.**

Novinky [uspořádané](http://www.multidata.cz/produkty/aleph/tipy/tip-vecne-trideni/novinky-usporadane-dle-vecne-klasifikace) dle věcné klasifikace

Základní popis, nastavení tabulek, příklad XML, poznámky

**Příklad [bibliografie](http://www.multidata.cz/produkty/aleph/tipy/tip-vecne-trideni/priklad-bibliografie)** 

Konkrétní výstup po transformaci XML/XSLT se šablonou print-bibliography-076.xsl

[print-bibliography-076.xsl](http://www.multidata.cz/produkty/aleph/tipy/tip-vecne-trideni/print-bibliography.xsl)

Šablona vytvářející bibliografii členěnou dle věcného třídění.

## **Novinky uspořádané dle věcné klasifikace**

**Základní popis, nastavení tabulek, příklad XML, poznámky**

**Následující tip popíše jednu z možností, jak nabídnout čtenářům přírůstek dokumentů v katalogu.**

**Číslo tipu:** 2008-2

**Pro verze:** 16, 18

**Modul:** Katalog

#### **Popis tipu:**

Jednou ze zajímavých možností, jak nabídnout čtenářům přírůstky v knihovně, je uspořádání dle věcné klasifikace (MDT, konspekt, ...).

K tomu je využito služby v modulu Katalog - "Tisk katalogizačních záznamů - uživatelský formát (print-01)".

V tabulkách edit\_doc.cze, edit\_field.cze, edit\_paragraph.cze je potřeba nadefinovat formát uživatelských tagů <par-nnn>, které budou obsahem XML souboru.

Např. v tabulce **edit\_doc.cze** definujeme formát číslo 076

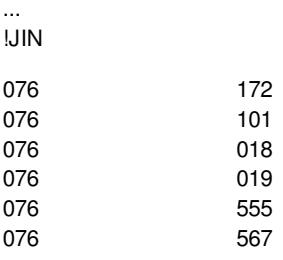

...

V tabulce **edit\_paragraph.cze** jsou pak definovany kody 172, 101, ..., např.

```
...
!*
172072## # ##^^^ A
!
018 245## 3
!
019260## # .^
019 300## #
!
020 245## 4
!
101 100## 3
!
555 Z30-1 0 A
!
567 001## H
...
```
V tabulce edit field.cze je pak upřesněno, která MARCovská pole a podpole budou použita. Např.

```
1 # 245## 3 -fgks
2 a
2 \# A^{\wedge}1 # 245## 4
2 a
1 # 245## #
2 a
2 \# A^{\wedge}
```
...

1 # 246## 3 -i5 2 a

...

Výsledný XML soubor pak bude mít např. následující strukturu:

<?xml version="1.0"?> <printout> <form-name>print-bibliography</form-name> <form-language>CZE</form-language> <form-format>076</form-format> <subject>Print Bibliography</subject>

<saveas>Y</saveas>

<section-01> <form-date>29/05/2008</form-date> <sub-library-address-1-occ1>CKS01</sub-library-address-1-occ1> </section-01>

<section-02> <par-172>## 327 - Mezinárodní vztahy, světová politika</par-172> <par-018>Trechstoronnijplan rešenija pridnestrovskogo voprosa : analitičeskij dokument / razrabotan moldovo-ukraino-rumynskoj ekspertnoj gruppoj ; [redaktor Natal'ja Belicer]</par-018> <par-019>Bucharest : Moskovskij Centr Karnegi, 2006. 44 s.</par-019> <par-555>JIN Sg.: PL-6670</par-555> <par-567>000576930</par-567> </section-02>

<section-02> <par-172>## 94(437) - Dějiny Česka a Slovenska</par-172> <par-101>Tomek, Prokop, 1965-</par-101> <par-018>Československé bezpečnostní složky proti Rádiu Svobodná Evropa : &quot;Objekt ALFA&quot; / Prokop Tomek</par-018> <par-019>Praha : Úřad dokumentace a vyšetřování zločinů komunismu, 2006. 399 s. : fot.</par-019> <par-555>FSV Sg.: DIII-1539##GGR Sg.: HI 36/14##JIN Sg.: DJ-6718##JIN Sg.: DJ-6718a##KTF Sg.: 325/07##KTF Sg.: 46/07##PEDFR Sg.: H2426##PF Sg.: 08.1/CZ/ToČe</par-555> <par-567>000575089</par-567> </section-02>

<section-02> <par-172>## 929 - Biografie</par-172> <par-101>Pokorný, Milan, 1961-</par-101> <par-018>Karel Kyncl : život jako román / Milan Pokorný ; [fotografie v příloze z osobního archivu Jiřiny Kynclové]</par-018> <par-019>V Praze : Radioservis, 2005. 290 s., [16] s. obr. příl.</par-019> <par-555>FSV Sg.: NI-3019a##FSV Sg.: NI-3019b##FSV Sg.: NI-3019##JIN Sg.: BE-1017</par-555> <par-567>000357378</par-567> </section-02>

<section-02> <par-172>## 930 - Historická věda. Pomocné vědy historické. Archivnictví</par-172> <par-018>Jihlavský archivní občasník. Svazek 1/2003-2004 / [redakční práce Petr Dvořák]</par-018> <par-019>Jihlava : Moravský zemský archiv v Brně - Státní okresní archiv Jihlava, 2005. 279 s. : il. ; 21 cm</par-019> <par-555>JIN Sg.: DJ-6743</par-555> <par-567>000576917</par-567> </section-02>

<section-02> <par-172>## 80 - Filologie## 929 - Biografie</par-172> <par-018>Milena Hübschmannová ve vzpomínkách / [obsahové zpracování Lenka Nádvorníková, Radka Steklá]</par-018> <par-019>Praha : Romea, 2006. 117 s., [30] s. fot. příl. : fot.</par-019> <par-555>ETF Sg.: IK 38668##JIN Sg.: JA-1060##JIN Sg.: JA-1060a##PEDFR Sg.: F42405##PEDFR Sg.: F42405a</par-555> <par-567>000575572</par-567> </section-02>

### **Poznámky:**

...

- Jméno šablony (prezentované na následující stránce) je možné volit buď print-bibliography.xsl nebo print-bibliography-nnn.xsl
- Pokud zvolíte variantu použití šablony, např. se jménem print-bibliography-076.xsl, je potřeba upravit pc\_b\_cze/p-print-01.xml doplněním čísla formátu do sekce <argname>F03</argname>, např.

<cbitem>

<value>076</value>

<display>Novinky JIN</display>

</cbitem>

- p-print-01 respektuje volbu formátu (např. 076), pokud je zadaný v konfiguračním xml souboru pc\_b\_cze/p-print-01.xml
- Pokud je v <par-172> více klasifikačních hesel, vystupuje daný dokument ve výsledné sestavě pod každým z těchto hesel
- Z elementu <par-555> jsou vybrány pouze jednotky patřící dané knihovně dle kódu knihovny (např. JIN) viz. Příklad [bibliografie](http://www.multidata.cz/produkty/aleph/tipy/tip-vecne-trideni/priklad-bibliografie)

- [print-bibliography-076.xsl](http://www.multidata.cz/produkty/aleph/tipy/tip-vecne-trideni/print-bibliography.xsl)
- **Příklad [bibliografie](http://www.multidata.cz/produkty/aleph/tipy/tip-vecne-trideni/priklad-bibliografie)**

## **Příklad bibliografie**

**Konkrétní výstup po transformaci XML/XSLT se šablonou print-bibliography-076.xsl**

29/05/2008 print-bibliography-076

### **Bibliografie**

#### **00 - Věda. Všeobecnosti. Základy vědy a kultury**

#### **Meško, Dušan, 1956-**

[Akademická](http://ckis.cuni.cz/F/?func=find-c&ccl_term=idn%3D000571373) příručka / Dušan Meško, Dušan Katuščák, Ján Findra a kolektiv ; [translations Marie Krčmová, Karla Miloševičová]. Martin : Osveta, 2006. 481 s.

JIN Sg.: JA-1062e JIN Sg.: JA-1062 JIN Sg.: JA-1062a JIN Sg.: JA-1062b JIN Sg.: JA-1062c JIN Sg.: JA-1062d

#### **09 - Rukopisy, prvotisky, staré tisky. Vzácná a pozoruhodná díla**

Život [Krista](http://ckis.cuni.cz/F/?func=find-c&ccl_term=idn%3D000575946) Pána / ze staročeských rukopisů připravil k vydání Martin Stluka. Brno : Host, 2006. xxx, 397 s. JIN Sg.: JA-1063

#### **101 - Filozofie**

Hra, věda a filosofie : sborník [příspěvků](http://ckis.cuni.cz/F/?func=find-c&ccl_term=idn%3D000577134) / k vydání připravil Jiří Nosek. Praha : Filosofia, 2006. 245 s. ; 20 cm JIN Sg.: FI-2435 JIN Sg.: FI-2435a

#### **Kögler, Hans-Herbert, 1960-**

[Kultura,](http://ckis.cuni.cz/F/?func=find-c&ccl_term=idn%3D000577139) kritika, dialog / Hans-Herbert Kögler ; editoři Jan Balon a Marek Hrubec ; [z anglických originálů přeložili Tomáš Dvořák, Ondřej Štěch, Otakar Vochoč]. Praha : Filosofia, 2006. 187 s. ; 21 cm JIN Sg.: FI-2432 JIN Sg.: FI-2432a

#### **14(100-15)"15/20" - Moderní západní filozofie**

#### **Matuštík, Martin Joseph, 1957-**

Neklid doby : filosofické eseje o radiálním [i.e. [radikálním\]](http://ckis.cuni.cz/F/?func=find-c&ccl_term=idn%3D000577137) zlu a jiných úzkostech dneška / Martin Beck Matuštík. Praha : Filosofia, 2006. 173 s. ; 20 cm JIN Sg.: FI-2434 JIN Sg.: FI-2424a

#### **159.95 - Vyšší duševní procesy**

#### **Macek, Josef, 1887-1972**

How do we think? : a survey of the ways of [reasoning](http://ckis.cuni.cz/F/?func=find-c&ccl_term=idn%3D000577132) / Josef Macek ; [editor Vladimír Benáček]. Prague : Karolinum Press, 2006. 287 s. JIN Sg.: FI-2433

#### **159.96 - Zvláštní duševní stavy a procesy**

#### **Freud, Sigmund, 1856-1939**

Spisy z let [1892-1899](http://ckis.cuni.cz/F/?func=find-c&ccl_term=idn%3Detf000136140) / Sigmund Freud ; [z německého originálu přeložil Miloš Kopal, Ota Friedmann]. Praha : Psychoanalytické nakladatelství \J., 2000. 474 s.

#### JIN Sg.: PS-1932/1

#### **Freud, Sigmund, 1856-1939**

Spisy z let [1917-1920](http://ckis.cuni.cz/F/?func=find-c&ccl_term=idn%3Dfsv328045) / Sigmund Freud ; [z německého originálu přeložil Miloš Kopal, Ota Friedman]. Praha : Psychoanalytické nakladatelství, 2003. 273 s. JIN Sg.: PS-1932/12

#### **LaBerge, Stephen**

[Lucidní](http://ckis.cuni.cz/F/?func=find-c&ccl_term=idn%3D000577033) snění / Stephen LaBerge ; [přeložil Mikoláš Petrželka]. Praha : DharmaGaia, 2006. 285 s. JIN Sg.: PS-1933

### **2 - Náboženství**

#### **Evans, G. R.**

Stručné dějiny [kacířství](http://ckis.cuni.cz/F/?func=find-c&ccl_term=idn%3D000573858) / G.R. Evans ; [z anglického originálu ... přeložil Robert Forberger]. Praha : Volvox Globator, 2006. 166 s. : il. ; 19 cm JIN Sg.: NA-1078a JIN Sg.: NA-1078

#### **Horák, Milan M., 1968-**

Cesta k duchu : deset esejů o vývoji [náboženství](http://ckis.cuni.cz/F/?func=find-c&ccl_term=idn%3D000575818) / Milan M. Horák. V Praze : Herrmann & synové, 2006. 73 s. ; 17 cm JIN Sg.: NA-1096

#### **Kaiser, Otto, 1924-**

Odkaz alexandrijských Židů : úvod do [deuterokanonických](http://ckis.cuni.cz/F/?func=find-c&ccl_term=idn%3D000573648) knih Starého Zákona / Otto Kaiser ; [z německého originálu ... přeložil Jiří Hoblík]. Praha : Vyšehrad, 2006. 165 s. JIN Sg.: NA-1093

#### **2-1 - Přirozená teologie. Náboženská filozofie. Religionistika**

#### **Ondok, Josef Petr, 1926-2003**

Řeč o Bohu : metody [analytické](http://ckis.cuni.cz/F/?func=find-c&ccl_term=idn%3D000575848) filosofie v teologii / Josef Petr Ondok. Brno : Centrum pro studium demokracie a kultury (CDK), 2006. 159 s. : il. ; 21 cm JIN Sg.: NA-1092

#### **2-23/-27 - Bible. Biblistika**

#### **Kaiser, Otto, 1924-**

Odkaz alexandrijských Židů : úvod do [deuterokanonických](http://ckis.cuni.cz/F/?func=find-c&ccl_term=idn%3D000573648) knih Starého Zákona / Otto Kaiser ; [z německého originálu ... přeložil Jiří Hoblík]. Praha : Vyšehrad, 2006. 165 s. JIN Sg.: NA-1093

#### **25 - Náboženství, mytologie, kulty**

#### **Hoeller, Stephan A., 1931-**

C.G. Jung a gnóze : sedm promluv k [zemřelým](http://ckis.cuni.cz/F/?func=find-c&ccl_term=idn%3D000575817) / Stephan A. Hoeller ; [z anglického originálu ... přeložil Miloslav Korbelík]. Praha : Eminent, 2006. 311 s. JIN Sg.: NA-1094

#### **Procházka, Petr, 1965-**

Tanec slunce : krvavý rituál síly a [posvátné](http://ckis.cuni.cz/F/?func=find-c&ccl_term=idn%3D000577031) bolesti / Petr Procházka. Praha : Eminent, c2006. 266 s., [32] s. barev. obr. příl. : il., mapy, portréty, faksim. ; 24 cm JIN Sg.: AN-820

#### **27 - Křesťanství. Křesťanská církev všeobecně. Eklesiologie**

Život [Krista](http://ckis.cuni.cz/F/?func=find-c&ccl_term=idn%3D000575946) Pána / ze staročeských rukopisů připravil k vydání Martin Stluka. Brno : Host, 2006. xxx, 397 s. JIN Sg.: JA-1063

#### **27-4 - Praktická teologie. Morální teologie**

#### **Kierkegaard, Søren Aabye, 1813-1855**

[Evangelium](http://ckis.cuni.cz/F/?func=find-c&ccl_term=idn%3D000575831) utrpení : křesťanské řeči / Søren Kierkegaard ; [z dánštiny přeložila, doslovem a poznámkami opatřila Marie Mikulová

Thulstrupová]. Brno : Centrum pro studium demokracie a kultury (CDK), 2006. 239 s. JIN Sg.: NA-1097a JIN Sg.: NA-1097

#### **28 - Islám**

#### **Crofter, Warren**

Velká kniha [islámu](http://ckis.cuni.cz/F/?func=find-c&ccl_term=idn%3D000575933) / Warren Crofter ; přeložil a upravil Otakar Chaloupka. [Praha] : BVD, 2006. 242 s. ; 21 cm JIN Sg.: NA-1095

#### **3 - Společenské vědy**

#### **Shapiro, Ian**

Útěk před realitou v [humanitních](http://ckis.cuni.cz/F/?func=find-c&ccl_term=idn%3D000519863) vědách / Ian Shapiro ; přeložil Milaj Znoj. Praha : Karolinum, 2006. 271 s. JIN Sg.: FI-2436 JIN Sg.: FI-2436a JIN Sg.: FI-2436b JIN Sg.: FI-2436c JIN Sg.: FI-2436d JIN Sg.: FI-2436e

#### **314 - Demografie. Populace**

The state of the world's refugees 2006 : human [displacement](http://ckis.cuni.cz/F/?func=find-c&ccl_term=idn%3D000575188) in the new millennium / Office of the United Nations High Commissioner for Refugees. Oxford : Oxford University Press, 2006. xi, 237 s. : il., mapy ; 25 cm JIN Sg.: DM-334

World migration 2005 : costs and benefits of [international](http://ckis.cuni.cz/F/?func=find-c&ccl_term=idn%3D000576959) migration / International Organization for Migration. Geneva : IOM, 2005. 494 s. : il. ; 26 cm

JIN Sg.: DM-333

#### **316 - Sociologie**

[Bürgerschaftliches](http://ckis.cuni.cz/F/?func=find-c&ccl_term=idn%3D000571963) Engagement in den Kommunen / Enquete-Kommission "Zukunft des Bürgerschaftlichen Engagements", Deutscher Bundestag (Hrsg.).. Opladen : Leske + Budrich, 2003. 223 s. ; 21 cm JIN Sg.: SO-4081

#### **Luhmann, Niklas, 1927-1998**

Sociální [systémy](http://ckis.cuni.cz/F/?func=find-c&ccl_term=idn%3D000572707) : nárys obecné teorie / Niklas Luhmann ; [z německého originálu ... přeložil Pavel Váňa]. Brno : Centrum pro studium demokracie a kultury (CDK), 2006. 550 s. ; 21 cm JIN Sg.: SO-4083 JIN Sg.: SO-4083a JIN Sg.: SO-4083b

#### **316.3 - Globální společnosti. Sociální struktura. Sociální skupiny**

The Roma and Europe : conference proceedings : the Roma community and [multi-ethnicity](http://ckis.cuni.cz/F/?func=find-c&ccl_term=idn%3D000576981) in the countries of central Europe - a European problem? : Štiřín castle, December 10-13, 1998 / [editor Mesfin Gedlu]. Prague : Institut of International Relations, [1998]. 358 s., [4] s. obr. příl. : barev. il. ; 21 cm JIN Sg.: PL-6673

#### **316.4/.7 - Sociální interakce**

#### **Nedbálková, Kateřina, 1974-**

Spoutaná Rozkoš : sociální [\(re\)produkce](http://ckis.cuni.cz/F/?func=find-c&ccl_term=idn%3D000577048) genderu a sexuality v ženské věznici / Kateřina Nedbálková. Praha : Sociologické nakladatelství, 2006. 198 s. JIN Sg.: GS-520a JIN Sg.: GS-520

#### **Tilly, Charles**

Politika [kolektivního](http://ckis.cuni.cz/F/?func=find-c&ccl_term=idn%3D000573591) násilí / Charles Tilly ; [z anglického originálu ... přeložila Jana Ogrocká]. Praha : Sociologické nakladatelství, 2006. 278 s.

: il. ; 24 cm JIN Sg.: SO-4084 JIN Sg.: SO-4084a

#### **316.8 - Manželství a rodina. Sexuální vztahy**

Fenomén bezdětnosti v sociologické a [demografické](http://ckis.cuni.cz/F/?func=find-c&ccl_term=idn%3D000576989) perspektivě / Hana Hašková (ed.) ... [et al.]. Praha : Sociologický ústav AV ČR, 2006. 153 s. : graf., tab. JIN Sg.: SO-4082

#### **323 - Vnitropolitický vývoj, politický život**

Rusko jako geopolitický aktér v [postsovětském](http://ckis.cuni.cz/F/?func=find-c&ccl_term=idn%3D000577041) prostoru / Petra Kuchyňková, Tomáš Šmíd (eds) ; Vakhtang Darchiashvili ... [et al.]. Brno : Masarykova univerzita, Mezinárodní politologický ústav, 2006. 200 s.

JIN Sg.: PL-6675 JIN Sg.: PL-6675a JIN Sg.: PL-6675b JIN Sg.: PL-6675c JIN Sg.: PL-6675d

#### **Aly, Götz, 1947-**

"Konečné řešení" : přesun národů a vyhlazení [evropských](http://ckis.cuni.cz/F/?func=find-c&ccl_term=idn%3D000573923) Židů / Götz Aly ; [z německého originálu ... přeložila Jana Vymazalová]. Praha : Argo, 2006. 348 s. : mapy JIN Sg.: DJ-6744 JIN Sg.: DJ-6744a

#### **Doskočil, Zdeněk, 1978-**

Duben 1969 : anatomie jednoho [mocenského](http://ckis.cuni.cz/F/?func=find-c&ccl_term=idn%3D000577032) zvratu / Zdeněk Doskočil. Brno : Doplněk ; Praha : Ústav pro soudobé dějiny AV ČR, 2006. 412 s., [22] s. obr. příl. : il., portréty, faksim. ; 21 cm JIN Sg.: PL-6678

#### **327 - Mezinárodní vztahy, světová politika**

[Trechstoronnijplan](http://ckis.cuni.cz/F/?func=find-c&ccl_term=idn%3D000576930) rešenija pridnestrovskogo voprosa : analitičeskij dokument / razrabotan moldovo-ukraino-rumynskoj ekspertnoj gruppoj ; [redaktor Natal'ja Belicer]. Bucharest : Moskovskij Centr Karnegi, 2006. 44 s. JIN Sg.: PL-6670

#### **Fiala, Petr, 1964 září 1.-**

[Evropský](http://ckis.cuni.cz/F/?func=find-c&ccl_term=idn%3D000575833) mezičas : nové otázky evropské integrace / Petr Fiala. Brno : Barrister & Principal, 2007. 174 s. ; 20 cm JIN Sg.: PL-6680 JIN Sg.: PL-6680a JIN Sg.: PL-6680b JIN Sg.: PL-6680c

#### **33 - Ekonomie**

#### **Polanyi, Karl, 1886-1964**

Velká [transformace](http://ckis.cuni.cz/F/?func=find-c&ccl_term=idn%3D000573608) / Karl Polanyi ; [z anglického originálu ... přeložil Jiří Svoboda]. Brno : Centrum pro studium demokracie a kultury (CDK), 2006. 299 s. JIN Sg.: EV-1897a JIN Sg.: EV-1897

#### **339.7/.9 - Světová ekonomika a mezinárodní finance**

[Mezinárodní](http://ckis.cuni.cz/F/?func=find-c&ccl_term=idn%3D000577038) politická ekonomie / Oldřich Krpec, Pavel Pšeja (eds.) ; Martin Hrabálek ... [et al.]. Brno : Masarykova univerzita : Mezinárodní politologický ústav, 2006. 159 s. ; 20 cm JIN Sg.: EV-1898a JIN Sg.: EV-1898

#### **Marek, Dan, 1969-**

Od Moskvy k Bruselu : vztahy mezi Českou republikou a [Evropskou](http://ckis.cuni.cz/F/?func=find-c&ccl_term=idn%3D000572694) unií v období 1957-2004 / Dan Marek ; s předmluvou Pavla Teličky. Brno : Barrister & Principal : Společnost pro odbornou literaturu, 2006. 235 s. ; 19 cm JIN Sg.: PL-6676

#### **343.8 - Vězeňství**

#### **Sofsky, Wolfgang, 1952-**

Řád teroru : [koncentrační](http://ckis.cuni.cz/F/?func=find-c&ccl_term=idn%3D000573932) tábor / Wolfgang Sofsky ; [z německého originálu ... přeložila Dagmar Lieblová]. Praha : Argo, 2006. 375 s. ; 22 cm JIN Sg.: DJ-6751

#### **355/359 - Vojenství. Obrana země. Ozbrojené síly**

#### **Wette, Wolfram, 1940-**

Wehrmacht : obrazy nepřítele, [vyhlazovací](http://ckis.cuni.cz/F/?func=find-c&ccl_term=idn%3D000575941) válka a legendy / Wolfram Wette ; [z německého originálu ... přeložila Petra Köpplová]. Praha : Argo, 2006. 355 s. ; 21 cm JIN Sg.: DJ-6747

#### **37.016 - Učební osnovy. Vyučovací předměty. Učebnice**

#### **Šanderová, Jadwiga, 1950-**

Jak číst a psát odborný text ve [společenských](http://ckis.cuni.cz/F/?func=find-c&ccl_term=idn%3Djin221825) vědách : několik zásad pro začátečníky / Jadwiga Šanderová ; spolupracovala Alena Miltová. Praha : Sociologické nakladatelství, 2005. 209 s.

JIN Sg.: JA-890h JIN Sg.: JA-890i JIN Sg.: JA-890 JIN Sg.: JA-890a JIN Sg.: JA-890b JIN Sg.: JA-890c JIN Sg.: JA-890d JIN Sg.: JA-890e JIN Sg.: JA-890f JIN Sg.: JA-890g JIN Sg.: JA-890j JIN Sg.: JA-890k JIN Sg.: JA-890l JIN Sg.: JA-890m JIN Sg.: JA-890n JIN Sg.: JA-890o

#### **39 - Etnologie. Etnografie. Folklor**

#### **Bauer, Michal, 1980-**

Děti z [Lugasy](http://ckis.cuni.cz/F/?func=find-c&ccl_term=idn%3D000575828) / Michal Bauer a Julie Chytilová. Praha : NLN, Nakladatelství Lidové noviny, 2006. 94 s., [16] s. barev. obr. příl. : il. ; 21 cm JIN Sg.: AN-821

#### **502 - Životní prostředí a jeho ochrana**

#### **Moldan, Bedřich, 1935-**

Ekologická dimenze [udržitelného](http://ckis.cuni.cz/F/?func=find-c&ccl_term=idn%3D2lf172989) rozvoje / Bedřich Moldan. Praha : Karolinum, 2001. 102 s. : il. JIN Sg.: EK-750 JIN Sg.: EK-750a JIN Sg.: EK-750b JIN Sg.: EK-750c

#### **623 - Vojenská technika**

Proliferace jaderných zbraní : [problémoví](http://ckis.cuni.cz/F/?func=find-c&ccl_term=idn%3D000577034) aktéři / Ondřej Rojčík, Petr Vilímek (eds.) ; Lukáš Hoder ... [et al.]. Brno : Masarykova univerzita, Mezinárodní politologický ústav, 2006. 120 s. : mapy ; 20 cm JIN Sg.: PL-6677

Zbrojní politika [Evropské](http://ckis.cuni.cz/F/?func=find-c&ccl_term=idn%3D000577030) unie / Miroslav Mareš (ed.) ; Jiří Foral ... [et al.]. Brno : Masarykova univerzita, Mezinárodní politologický ústav, 2006. 89 s. ; 20 cm

#### **7.01/.09 - Umění**

Český architektonický kubismus : podivuhodný směr, který se zrodil v Praze = Czech [architecturalcubism](http://ckis.cuni.cz/F/?func=find-c&ccl_term=idn%3D000577141) : a remarkable trend that waw born in Prague [redakce Lenka Neužilová a Renata Kricnerová]. Praha : Galerie Jaroslava Fragnera, 2006. 167 s. : čb. fot., mapa JIN Sg.: UM-560

#### **80 - Filologie**

Milena [Hübschmannová](http://ckis.cuni.cz/F/?func=find-c&ccl_term=idn%3D000575572) ve vzpomínkách / [obsahové zpracování Lenka Nádvorníková, Radka Steklá]. Praha : Romea, 2006. 117 s., [30] s. fot. příl. : fot. JIN Sg.: JA-1060 JIN Sg.: JA-1060a

#### **81 - Lingvistika. Jazyky**

Uvedení do [etymologie](http://ckis.cuni.cz/F/?func=find-c&ccl_term=idn%3D000577144) : k pramenům slov / Radoslav Večerka a kolektiv. Praha : NLN, Nakladatelství Lidové noviny, 2006. 355 s. : tab. JIN Sg.: JA-1064

#### **Šanderová, Jadwiga, 1950-**

Jak číst a psát odborný text ve [společenských](http://ckis.cuni.cz/F/?func=find-c&ccl_term=idn%3Djin221825) vědách : několik zásad pro začátečníky / Jadwiga Šanderová ; spolupracovala Alena Miltová. Praha : Sociologické nakladatelství, 2005. 209 s.

JIN Sg.: JA-890h JIN Sg.: JA-890i JIN Sg.: JA-890 JIN Sg.: JA-890a JIN Sg.: JA-890b JIN Sg.: JA-890c JIN Sg.: JA-890d JIN Sg.: JA-890e JIN Sg.: JA-890f JIN Sg.: JA-890g JIN Sg.: JA-890j JIN Sg.: JA-890k JIN Sg.: JA-890l JIN Sg.: JA-890m JIN Sg.: JA-890n JIN Sg.: JA-890o

#### **82 - Literatura. Literární život**

#### **Brož, František, 1960-**

Česká a světová [literatura](http://ckis.cuni.cz/F/?func=find-c&ccl_term=idn%3D000575820) v datech. IV, [do roku 1800] / František Brož. Brno : Host, 2002-2006. 438 s.; 20 cm JIN Sg.: Y

#### **821.09 - Literatura v různých jazycích (o ní)**

#### **Scheinostová, Alena, 1977-**

Romipen : [literaturou](http://ckis.cuni.cz/F/?func=find-c&ccl_term=idn%3D000576982) k moderní identitě / Alena Scheinostová. Praha : Athinganoi, 2006. 95 s. ; 21 cm JIN Sg.: JA-1061

#### **821.111.09 - Anglická literatura, anglicky psaná (o ní)**

#### **Bowker, Gordon, 1934-**

[George](http://ckis.cuni.cz/F/?func=find-c&ccl_term=idn%3D000577145) Orwell / Gordon Bowker ; [z anglického originálu přeložil Miroslav Drozd]. Praha : NLN, Nakladatelství Lidové noviny, 2006. 485 s. : il., portréty ; 25 cm JIN Sg.: JA-1065

#### **821.163 - Jihoslovanské literatury**

#### **Jančar, Drago, 1948-**

Příčky z [Jákobova](http://ckis.cuni.cz/F/?func=find-c&ccl_term=idn%3D000575845) žebříku / Drago Jančar ; [přeložil Petr Mainuš]. Brno : Centrum pro studium demokracie a kultury (CDK), 2006. 121 s. ; 21 cm

JIN Sg.: PL-6674

#### **929 - Biografie**

Milena [Hübschmannová](http://ckis.cuni.cz/F/?func=find-c&ccl_term=idn%3D000575572) ve vzpomínkách / [obsahové zpracování Lenka Nádvorníková, Radka Steklá]. Praha : Romea, 2006. 117 s., [30] s. fot. příl. : fot. JIN Sg.: JA-1060 JIN Sg.: JA-1060a

#### **Bauer, Michal, 1980-**

Děti z [Lugasy](http://ckis.cuni.cz/F/?func=find-c&ccl_term=idn%3D000575828) / Michal Bauer a Julie Chytilová. Praha : NLN, Nakladatelství Lidové noviny, 2006. 94 s., [16] s. barev. obr. příl. : il. ; 21 cm JIN Sg.: AN-821

#### **Bowker, Gordon, 1934-**

[George](http://ckis.cuni.cz/F/?func=find-c&ccl_term=idn%3D000577145) Orwell / Gordon Bowker ; [z anglického originálu přeložil Miroslav Drozd]. Praha : NLN, Nakladatelství Lidové noviny, 2006. 485 s. : il., portréty ; 25 cm JIN Sg.: JA-1065

#### **Kerr, Walter, 1913-1996**

["Obyčejný"](http://ckis.cuni.cz/F/?func=find-c&ccl_term=idn%3D000575840) Stalin / Walter Kerr ; přeložil Jan Novotný. [Praha] : BVD, 2006. 210 s., [32] s. obr. příl. : il., portréty ; 22 cm JIN Sg.: DJ-6746

#### **Pokorný, Milan, 1961-**

Karel Kyncl : život jako [román](http://ckis.cuni.cz/F/?func=find-c&ccl_term=idn%3D000357378) / Milan Pokorný ; [fotografie v příloze z osobního archivu Jiřiny Kynclové]. V Praze : Radioservis, 2005. 290 s., [16] s. obr. příl. JIN Sg.: BE-1017

#### **930 - Historická věda. Pomocné vědy historické. Archivnictví**

Jihlavský archivní občasník. Svazek [1/2003-2004](http://ckis.cuni.cz/F/?func=find-c&ccl_term=idn%3D000576917) / [redakční práce Petr Dvořák]. Jihlava : Moravský zemský archiv v Brně - Státní okresní archiv Jihlava, 2005. 279 s. : il. ; 21 cm JIN Sg.: DJ-6743

#### **94(4) - Dějiny Evropy**

#### **Brooke, Christopher Nugent Lawrence, 1927-**

Evropa [středověku](http://ckis.cuni.cz/F/?func=find-c&ccl_term=idn%3D000572681) v letech 962-1154 / Christopher Brooke ; [z anglického originálu ... přeložili Matěj Brabec, Ladislav Dlabal, Jindřich Manďák]. Praha : Vyšehrad, 2006. 479 s. JIN Sg.: DJ-6745

#### **Collins, Roger, 1949-**

Evropa raného [středověku](http://ckis.cuni.cz/F/?func=find-c&ccl_term=idn%3D000183914) 300-1000 / Roger Collins ; [z anglického originálu ... přeložili Martin Hořák ... et al.]. Praha : Vyšehrad, 2005. 479 s. : mapy, geneal. tabulky ; 21 cm JIN Sg.: DJ-5649 JIN Sg.: DJ-5649a

#### **94(437) - Dějiny Česka a Slovenska**

[Sudetské](http://ckis.cuni.cz/F/?func=find-c&ccl_term=idn%3D000575861) osudy / [editor ... Matěj Spurný]. [Praha] : Antikomplex, 2006. 214 s. : il., portréty, faksim. ; 24 cm JIN Sg.: DJ-6748

Spor o smysl českých dějin. 2, [1938-1989.](http://ckis.cuni.cz/F/?func=find-c&ccl_term=idn%3D000575854) Posuny a akcenty české otázky / uspořádal Miloš Havelka. Praha : Torst, 2006. 723 s. ; 21 cm JIN Sg.: DJ-3029/2 JIN Sg.: DJ-3029/2a JIN Sg.: DJ-3029/2b

#### **Tomek, Prokop, 1965-**

[Československé](http://ckis.cuni.cz/F/?func=find-c&ccl_term=idn%3D000575089) bezpečnostní složky proti Rádiu Svobodná Evropa : "Objekt ALFA" / Prokop Tomek. Praha : Úřad dokumentace a vyšetřování zločinů komunismu, 2006. 399 s. : fot. JIN Sg.: DJ-6718

#### **94(44/449.49) - Dějiny Francie a Monaka**

#### **Ferro, Marc, 1924-**

Dějiny [Francie](http://ckis.cuni.cz/F/?func=find-c&ccl_term=idn%3D000573647) / Marc Ferro ; [z francouzského originálu ... přeložily Jitka Matějů a Doubravka Olšáková ; kapitolu o česko-francouzských vztazích napsala Milena Lenderová]. Praha : Nakladatelství Lidové noviny, 2006. 692 s. : fot. JIN Sg.: DJ-6727 JIN Sg.: DJ-6727a

### **94(47+57) - Dějiny SSSR a Ruska**

#### **Kerr, Walter, 1913-1996**

["Obyčejný"](http://ckis.cuni.cz/F/?func=find-c&ccl_term=idn%3D000575840) Stalin / Walter Kerr ; přeložil Jan Novotný. [Praha] : BVD, 2006. 210 s., [32] s. obr. příl. : il., portréty ; 22 cm JIN Sg.: DJ-6746

### **print-bibliography-076.xsl**

**Šablona vytvářející bibliografii členěnou dle věcného třídění.**

#### **Poznámka:**

Při použití následující šablony je potřeba nekteré údaje přzpůsobit podmínkám knihovny. Např.

- http link do katalogu vyznačený níže tučně a kurzívou
- zkratku pro knihovní výtisky "JIN" pro format 076
- další údaje podle toho, jaká je struktura XML (par-nnn)

```
= = = = = =
<xsl:stylesheet version="2.0"
 xmlns:xsl="http://www.w3.org/1999/XSL/Transform">
<xsl:output method="xml" indent="yes" omit-xml-declaration="yes"/>
 <!-- Sablona "Bibliografie".
   ================================
   autor: RNDr. Vladimir Pavek, UVT UK Praha
   kveten 2008 pro UK Aleph500
 pro form-format =
   076
  28.5.2008 - uprava razeni pro 076, link z nazvu
  29.5.2008 - 076: oddelovac mezi par-018 a par019, oprava trideni hesla
-->
<xsl:template match="/">
<!-- Nastaveni zkratky knihovny pro vlastnictvi vytisku u signatur-->
<xsl:variable name="format" select="//form-format"/>
<xsl:variable name="kni">
<xsl:choose>
 <xsl:when test="$format='076'">JIN</xsl:when>
<!-- <xsl:when test="$format='065'">ZOO</xsl:when>
 <xsl:when test="$format='080'">AUK</xsl:when> -->
</xsl:choose>
</xsl:variable>
<!-- konec nastaveni -->
<html>
  <head>
    <META HTTP-EQUIV="Content-Type" CONTENT="text/html; charset=UTF-8"/>
 </head>
  <body>
    <p><xsl:value-of select="//form-date"/><br/>
      <xsl:value-of select="//form-name"/>-<xsl:value-of select="//form-format"/></p>
    \langlehr/><h2 align="center">Bibliografie</h2>
    <br><b>br</b><xsl:choose>
<!-- ... -->
<!-- FORMAT == 076 == -->
   <xsl:when test="$format='076'">
 <!-- pomocny strom dle hesel vecne klasifikace v par-172 -->
     <xsl:variable name="cla">
       <print>
        <form-format><xsl:value-of select="$format"/></form-format>
        <xsl:for-each select="/printout/section-02">
          <xsl:if test="./par-172!=''">
            <xsl:call-template name="heslo">
              <xsl:with-param name="jj" select="concat( substring-after(./par-172,'##'),'##')"/>
            </xsl:call-template>
          </xsl:if>
```

```
</xsl:for-each>
       </print>
     </xsl:variable>
     <xsl:variable name="cla-s">
       <xsl:call-template name="t-cla-s">
         <xsl:with-param name="dok" select="$cla"/>
         <xsl:with-param name="form" select="$format"/>
       </xsl:call-template>
     </xsl:variable>
     <xsl:for-each select="$cla-s/print-s/sekce">
       <xsl:variable name="n" select="position()"/>
       <xsl:choose>
         <xsl:when test="$n=1"><h3><xsl:value-of select="normalize-space(./heslo)"/></h3></xsl:when>
         <xsl:when test="/print-s/sekce[$n - 1]/heslo != ./heslo"><br/><h3><xsl:value-of select="normalize-space(./heslo)"/></h3>
</xsl:when>
       </xsl:choose>
       <p><xsl:if test="./autor!=''">
         <b><xsl:value-of select="./autor"/></b><br/>>>/>></xsl:if>
 <!-- vlozeni nazvu vcetne linku-->
         <xsl:choose>
           <xsl:when test=" contains(./section-02/par-018,' /')">
             <xsl:text disable-output-escaping="yes">&lt;a href=&quot;http://ckis.cuni.cz/F/?func=find-c&amp;ccl_term=idn%3D</xsl:text>
            <xsl:value-of select="./section-02/par-567"/><xsl:text disable-output-escaping="yes">&quot;&gt;</xsl:text>
            <xsl:value-of select=" substring-before(./section-02/par-018,' /')"/><xsl:text disable-output-escaping="yes">&lt;/a&gt; / </xsl:text>
             <xsl:value-of select=" substring-after(./section-02/par-018,' /')"/>
           </xsl:when>
           <xsl:otherwise>
            <xsl:text disable-output-escaping="yes">&lt;a href=&quot;http://ckis.cuni.cz/F/?func=find-c&amp;ccl_term=idn%3D</xsl:text>
            <xsl:value-of select="./section-02/par-567"/><xsl:text disable-output-escaping="yes">&quot;&gt;</xsl:text>
            <xsl:value-of select="./section-02/par-018"/><xsl:text disable-output-escaping="yes">&lt;/a&gt;</xsl:text>
           </xsl:otherwise>
         </xsl:choose>
         <xsl:if test="./section-02/par-019!=''"><xsl:text>. </xsl:text>
           <xsl:value-of select="./section-02/par-019"/>
           \langle b r / \rangle \langle x s |:if\rangle<xsl:if test="./section-02/par-555!=''">
             <xsl:variable name="j1" select="concat(./section-02/par-555,'##')"/>
            <xsl:call-template name="bib-jinon">
              <xsl:with-param name="jj" select="$j1"/>
              <xsl:with-param name="kn" select="$kni"/>
             </xsl:call-template>
           </xsl:if>
       </p>\langle -1 - 2 \rangle</xsl:for-each>
   </xsl:when>
 </xsl:choose>
  </body>
</html>
</xsl:template>
<!-- Vytvoreni pomocneho souboru s predmetovym heslem -->
<!-- trideni dle hesla a autora -->
  <xsl:template name="t-cla-s">
  <xsl:param name="dok"/>
  <xsl:param name="form"/>
  <print-s>
    <form-format><xsl:value-of select="$form"/></form-format>
  <xsl:for-each select=" $dok/print/sekce">
   <xsl:sort select=" substring-before(./heslo,'- ')"/>
     <xsl:sort lang="cs" select="./autor"/>
     <xsl:copy-of select="."/>
  </xsl:for-each>
  </print-s>
  </xsl:template>
```

```
<xsl:template name="bib-jinon">
 <xsl:param name="jj"/>
 <xsl:param name="kn"/>
 <xsl:variable name="a1" select="substring-before($jj,'##')"/>
 <xsl:if test="starts-with($a1,$kn)"><xsl:value-of select="$a1"/><br/></xsl:if>
 <xsl:variable name="a2" select="substring-after($jj,'##')"/>
 <xsl:if test="string-length($a2)>0">
   <xsl:call-template name="bib-jinon">
     <xsl:with-param name="jj" select="$a2"/>
     <xsl:with-param name="kn" select="$kn"/>
   </xsl:call-template>
 \langle xs|:if\langle</xsl:template>
\leftarrow!-- === heslo === -->
<xsl:template name="heslo">
  <xsl:param name="jj"/>
 <xsl:variable name="a1" select="normalize-space(substring-before($jj,'##'))"/>
 <xsl:variable name="a11">
   <xsl:choose>
     <xsl:when test=" contains($a1,' --')"><xsl:value-of select="substring-before($a1,' --')"/></xsl:when>
     <xsl:otherwise><xsl:value-of select="$a1"/></xsl:otherwise>
   </xsl:choose>
  </xsl:variable>
   <sekce>
     <heslo><xsl:value-of select="$a11"/></heslo>
     <autor>
       <xsl:choose>
         <xsl:when test="./par-101!=''"><xsl:value-of select="./par-101"/>
       </xsl:when>
         <xsl:otherwise>
           <xsl:if test="./par-700!=''">
           <xsl:choose>
             <xsl:when test="contains(./par-700,'##')">
               <xsl:if test="substring-before(./par-700,'##')!=''">
                 <xsl:value-of select="substring-before(./par-700,'##')"/> [-700-]</xsl:if>
             </xsl:when>
             <xsl:otherwise><xsl:value-of select="./par-700"/> [-700-]</xsl:otherwise>
           </xsl:choose>
           </xsl:if>
         </xsl:otherwise>
       </xsl:choose>
     </autor>
     <section-02>
       <xsl:copy-of select="./*"/>
     </section-02>
   </sekce>
 <xsl:variable name="a2" select=" normalize-space(substring-after($jj,'##'))"/>
 <xsl:if test="string-length($a2)>0">
   <xsl:call-template name="heslo">
     <xsl:with-param name="jj" select="$a2"/>
   </xsl:call-template>
 </xsl:if>
</xsl:template>
```

```
<!-- ======== -->
</xsl:stylesheet>
```
<!-- konec vytvoreni -->

## **2008-3 Stručné záznamy**

#### **Jiný způsob zobrazování bibliografických záznamů**

Tento tip se snaží oživit zapomenutou, možná někdy podceňovanou funkci, kterou podporuje systém Aleph. Vychází se z prohlížení rejstříků, pro které je tato funkce konfigurována. Za zvláště výhodné považuji její využití pro rejstřík edic, které může nahradit v některých knihovnách dříve budovaný speciální katalog edic.

**Číslo tipu:** 2008-3

**Pro verze:** 15.2+

**Modul:** Vyhledávání ve všech modulech, OPAC

**Popis tipu:** Tato funkce umožňuje sdružit stručné záznamy dokumentů, které mají společné hlavní záhlaví, a přehledně je zobrazit. [Ilustrovaný](http://www.multidata.cz/produkty/aleph/soubory/soubory-k-tipum/strucne_zaznamy) popis.

#### **Dokumentace:**

Protože funkce byla uvedena do používání ve v. 15.2 je základní dokumentace poněkud straršího data (např. DMG 15.2 A-H.pdf). Já jsem při svém popisu vycházela z dokumentu New [features](http://www.multidata.cz/produkty/aleph/soubory/soubory-k-tipum/new_features_15) - detailed - 15.2, v němž byl popis funkce nejpodrobnější a byly v něm uvedeny názorné příklady. Na Dokumentačním portálu jej ale nenajdete, proto jsem doplnila odkaz na tento soubor zde.

Pro v. 18 můžete najít informace zejména o nastavování tabulek tab\_z0101 a tab\_z0101\_text např. v souboru 18/General Information/ALEPH 18.01 Configuration Guide.pdf, případně informace pro knihovnický personál v kapitole 18/Staff User Information/Staff User Guide - Individual Chapters/ALEPH 18.01 User Guide - Search.pdf, respektive v 18/Staff User Information/Staff User Guide - Individual Chapters/ALEPH 18.01 User Guide - Web OPAC.pdf a dalších.

#### **Poznámka:**

V doplněných příkladech v přiloženém "ilustrovaném" popisu uvidíte, že ke skutečně reprezentativnímu používání ještě chybí důsledné oddělení podpole t pro zobrazení a indexování. Na zkvalitnění nastavení budeme ještě pracovat.

- ■ 2008-1 [Vyhledávání](http://www.multidata.cz/produkty/aleph/tipy/vyhledavani-pomoci-intervalu-od-do) pomocí intervalu (od->do)
- 2008-2 Novinky dle [věcného](http://www.multidata.cz/produkty/aleph/tipy/tip-vecne-trideni) třídění s linkem do web katalogu

## **2008-4 Tisk řádkového zobrazení v GUI klientovi**

**Následující tip ukazuje jednoduchou možnost tisku řádkového zobrazení v GUI klientovi.**

**Číslo tipu:** 2008-4

**Pro verze:** 16, 18

**Modul:** všechny moduly v grafickém klientovi

#### **Popis tipu:**

Na řadě míst GUI klienta se potkáváme s řádkovým zobrazením dat. Každý řádek se skládá z několika sloupců a nabídka sloupců včetně výchozího nastavení je typicky řízena tabulkou pc\_tab\_col.lng na straně serveru nebo tabulkou tab\_col.dat na straně GUI klienta. Příkladem takového zobrazení může být např. seznam výpůjček čtenáře nebo seznám exemplářů u titulu apod.

Pokud máme podobné řádkové zobrazení aktivní (klepli jsme a zvýraznili některý řádek), můžeme pak použít klávesu F11, která nám vytvoří jednoduchý HTML výstup s obsahem tabulky:

- 1. máme-li v GUI klientovi předvolený typ tisku "Náhled", zobrazí se nám výstup v samostatném novém okně, odkud ho můžeme např. celý označit (Ctrl+A), zkopírovat (Ctrl+C) a přenést do třetí aplikace (Ctrl+V; Word, Excel, apod.)
- 2. máme-li v GUI klientovi předvolený typ tisku "Normální", bude tiskový výstup směrován na tiskárnu.

#### **Dokumentace:**

Průvodce uživatele (Staff User's Guide), sekce Printing, kapitola 5.3 Window List HTML Printing

#### **Ukázky obrazovek:**

Panel grafického klienta, kde jsme umístěni s kurzorem a tiskneme F11:

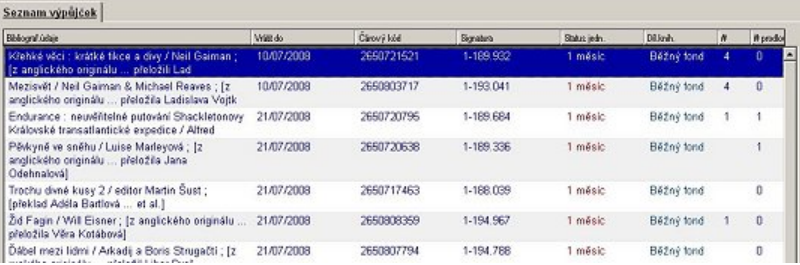

Výsledek po stisku F11, pokud máme typ tisku nastavený na "Náhled":

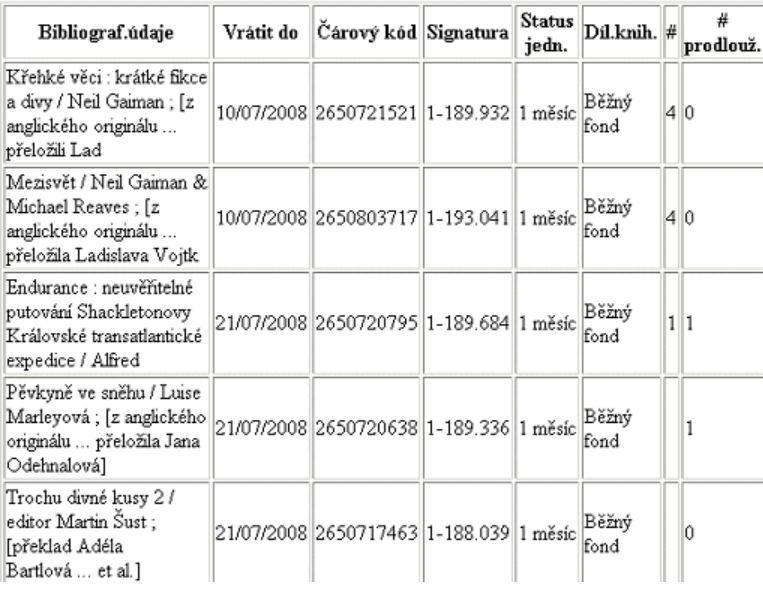

#### **Poznámka:**

Pokud zobrazení obsahuje více než 40 řádek, nedostanou se do tiskového výstupu automaticky všechny řádky. Je proto potřeba nejprve seznam projet od začátku až do konce, aby klient získal ze serveru údaje o všech řádcích. Klávesu F11 nelze změnit.

## **2008-5 Knihovna informuje čtenáře**

### **==> Obsah složky je přístupný pouze po přihlášení.**

[Knihovna](http://www.multidata.cz/produkty/aleph/tipy/2008-5-knihovna-informuje-ctenare/knihovna-informuje-ctenare) informuje čtenáře

Možnost informovat vybrané čtenáře pomocí e-mailu

- **Výběr** [čtenářů](http://www.multidata.cz/produkty/aleph/tipy/2008-5-knihovna-informuje-ctenare/vyber-ctenaru)
	- Výběr čtenářů pomocí služby cir-05 (cir-05\_demo.xml)
- Šablona pro vytvoření [vícenásobných](http://www.multidata.cz/produkty/aleph/tipy/2008-5-knihovna-informuje-ctenare/sablona-pro-vytvoreni-vicenasobnych-xml_xsl-pro-aleph) XML\_XSL pro Aleph

Zpracovani XML dat ze služby cir-05 a vytvoření vícenásobných XML\_XSL pro odeslání e-mailů (borrower-list-report-90.xsl) [Vícenásobné](http://www.multidata.cz/produkty/aleph/tipy/2008-5-knihovna-informuje-ctenare/vicenasobne-xml_xslt) XML\_XSLT

XML data vybraných čtenářů pro odeslání e-mailu (c:/AL500/circ/files/CKS50/print/knih-inf )

Šablona pro [odeslání](http://www.multidata.cz/produkty/aleph/tipy/2008-5-knihovna-informuje-ctenare/sablona) mailů Knihovna informuje čtenáře - odeslání mailů (plain-library-info.xsl)

## **Knihovna informuje čtenáře**

**Možnost informovat vybrané čtenáře pomocí e-mailu**

**Číslo tipu: 2008-5**

**Pro verze:** 16, 18

**Modul:** Výpůjční modul

#### **Popis tipu:**

Knihovní systém Aleph500 nemá přímé prostředky, jak informovat vybrané čtenáře o důležitých okolnostech týkající se knihovny a čtenářů, jako např. uzavření knihovny, změny výpůjční doby, uzavření studoven, významné akce knihovny, ...

Je však možné využít technologie XML/XSLT a stávajících služeb Aleph500. Nejpříhodnějším prostředkem pro taková sdělení je e-mail s vhodným věcným a výstižným obsahem.

#### **Postup:**

- Vybrat čtenáře např. pomocí \*Služby Zprávy Seznam čtenářů (cir-05). Výstupem je XML soubor např. [cir-05\\_demo.xml](http://www.multidata.cz/produkty/aleph/tipy/2008-5-knihovna-informuje-ctenare/vyber-ctenaru)
- provést XML/XSLT transformaci z příkazového řádku

java -Xmx96m -jar saxon8.jar -t cir-05\_demo.xml cir-05\_library-create.xsl > demo.htm

#### kde

**[cir-05\\_library-create.xs](http://www.multidata.cz/produkty/aleph/tipy/2008-5-knihovna-informuje-ctenare/sablona-pro-vytvoreni-vicenasobnych-xml_xsl-pro-aleph)**l je šablona, která vytvoří a současně i uloží xml soubor c:/AL500/circ/files/CKS50/print/**knih-inf**

**[cir-05\\_demo.xml](http://www.multidata.cz/produkty/aleph/tipy/2008-5-knihovna-informuje-ctenare/vyber-ctenaru)** je výstup ze služby cir-05

Po provedení transformace se ve Správci úloh daného GUI klienta objeví vícenásobný XML soubor pod jměnem "**knih-inf**", v něm je již uloženo na jakou e-mailovou adresu a jakému čtenáři a s jakou šablonou se má odeslat e-mailový dopis. Aby se obsah dopisu dostal do tela mailu, použijeme šablonu s prefixem plain (**[plain-library-info.xsl](http://www.multidata.cz/produkty/aleph/tipy/2008-5-knihovna-informuje-ctenare/sablona)**).

V GUI klientovi vyberte Správce úloh, lokální soubor "knih-inf", nastavte "Normální tisk" a Typ-nastavení "e-mail"

### **Poznámky:**

- Šablonu **plain-library-info.xsl** je nutno umístit na server
- použití šablony **plain-library-info.xsl** je zajištěno ve v18 přítomností tagů (v XML)

*<email-address>jmeno@server</email-address> <plain-html>P</plain-html>*

■ ve v16 přítomností tagu (v XML)

*<email-address>jmeno@server</email-address>*

a nastavenim alephcom.ini v sekci

[Mail]

... PlainAttachment=N

- Šablona pro vytvoření [vícenásobných](http://www.multidata.cz/produkty/aleph/tipy/2008-5-knihovna-informuje-ctenare/sablona-pro-vytvoreni-vicenasobnych-xml_xsl-pro-aleph) XML\_XSL pro Aleph
- Šablona pro [odeslání](http://www.multidata.cz/produkty/aleph/tipy/2008-5-knihovna-informuje-ctenare/sablona) mailů  $\blacksquare$
- $\blacksquare$ **D** Výběr [čtenářů](http://www.multidata.cz/produkty/aleph/tipy/2008-5-knihovna-informuje-ctenare/vyber-ctenaru)
- ■ [Vícenásobné](http://www.multidata.cz/produkty/aleph/tipy/2008-5-knihovna-informuje-ctenare/vicenasobne-xml_xslt) XML\_XSLT

### **Výběr čtenářů**

### **Výběr čtenářů pomocí služby cir-05 (cir-05\_demo.xml)** <?xml version="1.0"?> <printout> <form-name>borrower-list-report</form-name> <form-language>CZE</form-language> <form-format>01</form-format> <subject>Borrower List Report</subject> <section-01> <form-date>16/06/2008</form-date> <sub-library-address-1-occ1>CKS50</sub-library-address-1-occ1> </section-01> <section-02> <z303-id>020159</z303-id> <!-- ... --> <z303-name>Zelená, Zuzana</z303-name> <z303-title></z303-title> <!-- ... --> <z303-home-library>PřF Geografie</z303-home-library> <!-- ... --> <email-address>spec.zs@volny.cz</email-address> <!-- ... --> <z304-address-0>Zelená, Zuzana</z304-address-0> <z304-address-1>Dlouhá 634</z304-address-1> <z304-address-2>Praha 5</z304-address-2> <z304-zip></z304-zip> <!-- ... --> </section-02> <section-02> <z303-id>10007403</z303-id> <!-- ... --> <z303-name>Nováková, Šárka</z303-name> <z303-title></z303-title> <!-- ... --> <z303-home-library>PřF Zoologie</z303-home-library> <!-- ... --> <email-address>novakovas@natur.cuni.cz</email-address> <!-- ... --> <z304-address-0>Šárka Nováková</z304-address-0> <z304-address-1>Nová 2010/1</z304-address-1> <z304-address-2>Praha 1</z304-address-2> <z304-zip></z304-zip> <!-- ... --> </section-02> <section-02> <z303-id>10074815</z303-id> <!-- ... --> <z303-name>Kůželová, Dominika</z303-name> <!-- ... --> <z303-home-library>PřF Zoologie</z303-home-library> ح-- -- -- -- *-*-<email-address>dominikakuzelova@seznam.cz</email-address> <!-- ... --> <z304-address-0>Dominika Kůželová</z304-address-0> <z304-address-1>Lamačova 658/6</z304-address-1> <z304-address-2>Praha 5 - Hlubočepy</z304-address-2> <z304-address-3>152 00</z304-address-3> <z304-zip></z304-zip>

<!-- ... -->

 $\leq$ :-- ... --> </section-02>

</printout>

- Sablona pro vytvoření [vícenásobných](http://www.multidata.cz/produkty/aleph/tipy/2008-5-knihovna-informuje-ctenare/sablona-pro-vytvoreni-vicenasobnych-xml_xsl-pro-aleph) XML\_XSL pro Aleph
- Sablona pro [odeslání](http://www.multidata.cz/produkty/aleph/tipy/2008-5-knihovna-informuje-ctenare/sablona) mailů
- [Knihovna](http://www.multidata.cz/produkty/aleph/tipy/2008-5-knihovna-informuje-ctenare/knihovna-informuje-ctenare) informuje čtenáře
- [Vícenásobné](http://www.multidata.cz/produkty/aleph/tipy/2008-5-knihovna-informuje-ctenare/vicenasobne-xml_xslt) XML\_XSLT

### **Šablona pro vytvoření vícenásobných XML\_XSL pro Aleph**

**Zpracovani XML dat ze služby cir-05 a vytvoření vícenásobných XML\_XSL pro odeslání e-mailů (borrower-list-report-90.xsl)**

```
<xsl:stylesheet
    xmlns:xsl="http://www.w3.org/1999/XSL/Transform" version="2.0">
    <xsl:output indent="yes" method="xml" omit-xml-declaration="yes"/>
    <!-- Sablona: sluzba cir-05 + library-info.xsl
      "Vytvoreni vicenasobnych XML_XSL pro Aleph".
      ================================
      autor: RNDr. Vladimir Pavek, UVT UK Praha
      cerven 2008 pro UK Aleph500
      24.3.2010 doplneno info
      20.04.2010 oprava form-date
      - zpracovani XML ze sluzby cir-05 a vytvoreni vicenasobnych XML_XSL pro odeslani mailu
    -->
    <xsl:template match="/">
      <!-- Nacteni ctenaru s ID , mailem a jmenem -->
      <xsl:variable name="r-cten">
         <ctenar>
           <xsl:for-each select="/printout/section-02"> <!-- platny e-mail -->
              <xsl:if test="z303-con-lng='CZE' and string-length(email-address)!=0 and (z303-delinq-1!='06' and z303-delinq-2!='06' and
z303-delinq-3!='06' and z305-delinq-1!='08' and z305-delinq-2!='08' and z305-delinq-3!='08' )">
                <cten>
                  <id><xsl:value-of select="z303-id"/></id>
                  <mail><xsl:value-of select="email-address"/></mail>
                  <jmen><xsl:value-of select="z303-name"/></jmen>
                </cten>
              </xsl:if>
           </xsl:for-each>
         </ctenar>
      </xsl:variable>
      <xsl:variable name="f-date" select="/printout/section-01/form-date"/>
<!-- Vytvoreni ## - XML_XSL souboru pro Aleph -->
<xsl:result-document href="file:///c:/AL500/circ/files/CKS50/print/knih-inf" method="xml" omit-xml-declaration="yes">
<xsl:for-each select=" $r-cten/ctenar/cten">
<xsl:if test="position()!=1"><xsl:text>&#xA;</xsl:text></xsl:if><xsl:text disable-output-escaping="yes">## - XML_XSL
<?xml version="1.0"?&gt;&#xA;</xsl:text>
           <printout>
              <form-name>library-info</form-name>
              <form-language>CZE</form-language>
              <form-format>80</form-format>
              <subject>Knihovna informuje čtenáře</subject>
              <email-address><xsl:value-of select="mail"/></email-address>
              <plain-html>P</plain-html>
              <section-01>
                <form-date><xsl:value-of select="$f-date"/></form-date>
                <z302-id><xsl:value-of select="id"/></z302-id>
                <z302-name><xsl:value-of select="jmen"/></z302-name>
              </section-01>
           </printout>
         </xsl:for-each>
      </xsl:result-document>
<!-- INFO o vytvoreni souboru -->
<html>
  <head>
```

```
<meta HTTP-EQUIV="Content-Type" CONTENT="text/html; charset=UTF-8"/>
</head>
```

```
<body>
    <b>INFO:</b> vytvořen vícenásobný XML_XSL soubor pro odeslaní mailů c:/AL500/circ/files/CKS50/print/knih-inf
  </body>
</html>
```
</xsl:template>

</xsl:stylesheet>

- **B** Šablona pro [odeslání](http://www.multidata.cz/produkty/aleph/tipy/2008-5-knihovna-informuje-ctenare/sablona) mailů
- **B** Výběr [čtenářů](http://www.multidata.cz/produkty/aleph/tipy/2008-5-knihovna-informuje-ctenare/vyber-ctenaru)
- [Knihovna](http://www.multidata.cz/produkty/aleph/tipy/2008-5-knihovna-informuje-ctenare/knihovna-informuje-ctenare) informuje čtenáře

## **Vícenásobné XML\_XSLT**

**XML data vybraných čtenářů pro odeslání e-mailu (c:/AL500/circ/files/CKS50/print/knih-inf )**

## - XML\_XSL <?xml version="1.0"?> <printout> <form-name>library-info</form-name> <form-language>CZE</form-language> <form-format>00</form-format> <subject>Knihovna informuje čtenáře</subject> <email-address>novakovas@natur.cuni.cz</email-address> <plain-html>P</plain-html> <section-01> <form-date>16/06/2008</form-date> <z302-id>10007403</z302-id> <z302-name>Nováková, Šárka</z302-name> </section-01> </printout> ## - XML\_XSL <?xml version="1.0"?> <printout> <form-name>library-info</form-name> <form-language>CZE</form-language> <form-format>00</form-format> <subject>Knihovna informuje čtenáře</subject> <email-address>dominikakuzelova@seznam.cz</email-address> <plain-html>P</plain-html> <section-01> <form-date>16/06/2008</form-date> <z302-id>10074815</z302-id> <z302-name>Kůželová, Dominika</z302-name> </section-01> </printout>

- ■ Šablona pro vytvoření [vícenásobných](http://www.multidata.cz/produkty/aleph/tipy/2008-5-knihovna-informuje-ctenare/sablona-pro-vytvoreni-vicenasobnych-xml_xsl-pro-aleph) XML\_XSL pro Aleph
- $\blacksquare$ Šablona pro [odeslání](http://www.multidata.cz/produkty/aleph/tipy/2008-5-knihovna-informuje-ctenare/sablona) mailů
- $\blacksquare$ Výběr [čtenářů](http://www.multidata.cz/produkty/aleph/tipy/2008-5-knihovna-informuje-ctenare/vyber-ctenaru)
- [Knihovna](http://www.multidata.cz/produkty/aleph/tipy/2008-5-knihovna-informuje-ctenare/knihovna-informuje-ctenare) informuje čtenáře

## **Šablona pro odeslání mailů**

#### **Knihovna informuje čtenáře - odeslání mailů (plain-library-info.xsl)**

<xsl:stylesheet xmlns:xsl="http://www.w3.org/1999/XSL/Transform" version="2.0"> <xsl:output indent="yes" method="text"/> *<!-- Sablona: plain-library-info.xsl "Knihovna informuje ctenare". ================================ autor: RNDr. Vladimir Pavek, UVT UK Praha cerven 2008 pro UK Aleph500 - vstupni data ## - XML\_XSL <?xml version="1.0"?> <printout> <form-name>library-info</form-name> <form-language>CZE</form-language> <form-format>00</form-format> <subject>Knihovna informuje čtenáře</subject> <email-address>jmeno@server</email-address> <plain-html>P</plain-html> <section-01> <form-date>DD/MM/RRRR</form-date> <z302-id>ID</z302-id> <z302-name>Jmeno\_prijmeni</z302-name> </section-01> </printout>* --> <xsl:template match="/">

<xsl:text>&#xA;</xsl:text> <xsl:value-of select="/printout/section-01/form-date"/> <xsl:text>&#xA;</xsl:text> <xsl:text>&#xA;ID =</xsl:text><xsl:value-of select="/printout/section-01/z302-id"/><xsl:text> </xsl:text><xsl:value-of select="/printout/section-01/z302-name"/> <xsl:text>&#xA; Vážené čtenářky, vážení čtenáři, z důvodu rekonstrukce bude Knihovna zoologických kateder od čtvrtka 19. června do 31. prosince 2008 uzavřena. Studovna, počítačová pracovna a kopírovací služba bude \*mimo provoz od 19. června\* do odvolání.

Vypůjčené publikace můžete \*vracet do 18. června\*, dále pak v průběhu září každou středu odpoledne (14 – 17 hod.) v Knihovně antropologie (Viničná 7, přízemí vzadu vpravo) a v termínu od 1. do 15. října 2008 v prostorách studovny.

Zpozdné na v termínu nevrácené tituly nabíhá pouze ke dni uzavření knihovny, v období od 19. června do 5. října 2008 poplatek nebude narůstat.

Vybrané tituly skript a učebnic na nový semestr si můžete vypůjčit v termínu od 1. do 15. října 2008 v prostorách studovny. Aktuální informace sledujte na knihovní nástěnce, fakultním infu a SISu .

Na setkání v nové knihovně s volným výběrem se těší personál knihovny </xsl:text>

</xsl:template>

</xsl:stylesheet>

- $\blacksquare$ ■ [Vícenásobné](http://www.multidata.cz/produkty/aleph/tipy/2008-5-knihovna-informuje-ctenare/vicenasobne-xml_xslt) XML\_XSLT
- $\blacksquare$ **[Knihovna](http://www.multidata.cz/produkty/aleph/tipy/2008-5-knihovna-informuje-ctenare/knihovna-informuje-ctenare) informuje čtenáře**

## **2008-6 Řazení slov při neúspěšném hledání (find-b)**

**Následující tip ukazuje možnost českého řazení při neúspěšném hledání (find-b).**

**Číslo tipu:** 2008-6

**Pro verze:** 16, 18

**Modul:** WWW OPAC

#### **Popis tipu:**

Pokud ve čtenářském katalogu používáte základní vyhledávání s pomocí find-b a Váš čtenář zadá slovo, které se v indexu slov nevyskytuje, nabízí Aleph pokračování zobrazením rejstříku jednotlivých slov. Zde jsou zobrazena nejbližší abecedně seřazená slova předcházející a následující hledanému a nenalezenému termínu. Protože se jedná o abecední řazení, uživatelé by rádi preferovali správné primární české řazení (č, š, ř, ž).

To je možné pouze tehdy, pokud si při indexování tyto znaky ponechají svůj význam. V případě, že cech a Čech nám mají vrátit stejné výsledky obsahující záznamy s prvním nebo druhým slovem, správné české řazení aplikovat nelze a dále můžete číst jen pro zajímavost. O ponechání významu rozhoduje nastavení v \$alephe\_unicode/unicode\_to\_word\_gen, např. pro písmeno "č":

nastavení, kde se při vyhledávání "č" a c nerozlišuje

0160 0073 #LATIN CAPITAL LETTER S WITH CARON

0161 0073 #LATIN SMALL LETTER S WITH CARON

nastavení, kde se při vyhledávání "č" a c rozlišuje a abecední řazení nebude správné

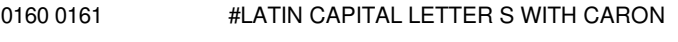

0161 0161 #LATIN SMALL LETTER S WITH CARON

nastavení, kde se při vyhledávání "č" a c rozlišuje a abecední řazení bude správné

0160 0073 007C #LATIN CAPITAL LETTER SWITH CARON

0161 0073 007C #LATIN SMALL LETTER S WITH CARON

V případě, že jsme zvolili poslední možnost (a obdobně také pro znaky š, ř, ž), budou se nám zobrazovat dotyčné znaky se svislou čárou. Jejich převod na háčkovanou podobu pak zajistíme v šabloně find-b-list-body s pomocí JavaScriptu, kterým ošetříme obsah proměnných \$0400, \$1400 a \$1500.

<!-- filename: find-b-list-body -->

<tr>

<td class="td1" width=8%>\$0100</td>

<script language="JavaScript">

<!--

 $\{ \text{ var } a = "\$0200"; \text{ var } x = "\$0100"; \}$ 

var  $b = a$ .replace(/c\|/g,'č');

var  $c = b$ .replace $(|s \rangle | / g$ ,'š');

var  $d = c$ .replace( $/z \sqrt{g}$ ,'ž');

var  $e = d$ .replace(/r\|/g,'ř');

if ( x == "<br>" ) e = '<b>'+e+'</b> - žádné tituly nenalezeny';

document.write('<td class=td1>'+e+'</td>');

}

// -->

</script>

<!-- puvodni radek

```
<td class="td1">$0200</td>
```
-->

 $\langle tr \rangle$ 

### **Upozornění:**

Změnu v unicode\_to\_word\_gen je třeba dobře naplánovat – po její úpravě je nutné spustit přebudování indexu slov pomocí procedury p\_manage\_01.

### **Příklady:**

- správné české řazení: http://aleph.vkol.cz/F/?func=find[b&request=ko%C5%BEaka&find\\_code=WRD&adjacent=N&local\\_base=SVK01](http://aleph.vkol.cz/F/?func=find-b&request=ko%C5%BEaka&find_code=WRD&adjacent=N&local_base=SVK01)
- správné české řazení bez převodu na česká písmena: http://aleph.lib.cas.cz/F/?func=find[b&request=ko%C5%BEaka&find\\_code=WRD&adjacent=N&local\\_base=KNA01](http://aleph.lib.cas.cz/F/?func=find-b&request=ko%C5%BEaka&find_code=WRD&adjacent=N&local_base=KNA01)
- primární řadicí znaky se při vyhledávání nerozlišují, správné české řazení nelze uplatnit: http://aleph.uzpi.cz/F/?func=find[b&request=ko%C5%BEaka&find\\_code=WRD&adjacent=N&local\\_base=UZP01](http://aleph.uzpi.cz/F/?func=find-b&request=ko%C5%BEaka&find_code=WRD&adjacent=N&local_base=UZP01)

### **Poznámka:**

Pokud uživatel zadá ve find-b slov více a výsledková množina je prázdná, systém pokračuje analýzou dotazu na základě výskytu jednotlivých slov.

## **2008-7 Odkaz na digitální objekt připojený přes ADAMa v poli 856**

Následující tip ukazuje možnost automatického vytvoření pole 856, které vede na připojený digitální objekt u záznamu.

**Číslo tipu:** 2008-7

**Pro verze:** 16, 18

**Modul:** ADAM

#### **Popis modulu:**

Knihovny, které disponují modulem ADAM, mohou k bibliografickým záznamům připojovat různé digitální objekty (obálky, obsahy, plné texty, audio nahrávky, recenze, fotografie apod.). Tyto objekty se pak zobrazují ve čtenářském katalogu a přístup k nim lze kontrolovat např. na základě přihlášení čtenáře, příslušnosti k určité fakultě, IP adresy apod. Je-li připojen textový objekt, lze jej indexovat a vyhledávat v plném textu. Současnými uživateli modulu ADAM jsou např. NK ČR, UK, MZK, VŠE, UTB, VKOL. Další [informace](http://www.multidata.cz/produkty/aleph/o-systemu-aleph/moduly-1/adam-aleph-digital-asset-module) o modulu ADAM.

#### **Důležité:**

Ačkoliv je modul ADAM licencovaný, ve verzi 18 můžete vyzkoušet přidání prvních 100 objektů zdarma.

#### **Popis tipu:**

Zobrazení digitálního objektu je součástí čtenářského katalogu. Při jeho zobrazení se vytváří pouze dočasné URL, které nelze použít jako trvalý odkaz. Pokud chceme zajistit trvalý odkaz přímo na objekt nebo chceme, aby na objekt mohla odkazovat i jiná knihovna, která takový záznam převezme (např. při dodávání záznamů do Souborného katalogu ČR nebo při získání záznamu přes Z39.50), musíme do záznamu nechat automaticky generovat pole 856.

#### **Nastavení pro verzi 16, např. pro úplné zobrazení záznamu s kódy polí MARC**

xxx01/tab\_expand:

WEB-FULL-1 expand\_doc\_856\_from\_z403 SERVER-F=http://jmeno.serveru/F

#### **Nastavení pro verzi 18, např. pro Z39.50 server**

xxx01/tab\_expand:

Z39\_SERVER expand\_doc\_bib\_z403 CONF=expand\_doc\_bib\_z403\_url TAG=8564

xxx01/expand\_doc\_bib\_z403\_url:

# url u space X

#### **Příklady:**

[http://boa.ruk.cuni.cz:8991/F/?func=direct&doc\\_number=000001620&format=999&local\\_base=uvt06](http://boa.ruk.cuni.cz:8991/F/?func=direct&doc_number=000001620&format=999&local_base=uvt06) (úplné zobrazení záznamu s vazbami, kde kliknutí na objekt vygeneruje dočasné URL)

[http://boa.ruk.cuni.cz:8991/F/?func=direct&doc\\_number=000001620&format=001&local\\_base=uvt06](http://boa.ruk.cuni.cz:8991/F/?func=direct&doc_number=000001620&format=001&local_base=uvt06) (úplné zobrazení záznamu s kódy polí MARC s virtuálním polem 856 vedoucím přímo na objekt)

#### **Poznámka:**

I při přímém přístupu k objektu se kontroluje oprávnění uživatele.

Tabulku xxx01/expand\_doc\_bib\_z403\_url získáme zkopírováním z tabulky xxx01/expand\_doc\_bib\_z403.

# **2008-8 Pokladna a storno položky**

### **==> Obsah složky je přístupný pouze po přihlášení.**

- Popis: Zpráva o [obdržených](http://www.multidata.cz/produkty/aleph/tipy/2008-8-pokladna-a-storno-polozky/zprava-o-obdrzenych-platbach-popis) platbách Obdržené platby s odlišením plateb se statusem "Stornováno" [payment-received-report.xsl](http://www.multidata.cz/produkty/aleph/tipy/2008-8-pokladna-a-storno-polozky/payment-received-report.xsl)
- Šablona "Zpráva o obdržených platbách".
- [payment-received-report.xml](http://www.multidata.cz/produkty/aleph/tipy/2008-8-pokladna-a-storno-polozky/payment-received-report.xml)
- XML data
- Příklad výstupu Zpráva o [obdržených](http://www.multidata.cz/produkty/aleph/tipy/2008-8-pokladna-a-storno-polozky/2LF-tip.html/view) platbách HTML výstup

## **Popis: Zpráva o obdržených platbách**

**Obdržené platby s odlišením plateb se statusem "Stornováno"**

**Číslo tipu: 2008-8**

**Pro verze:** 16, 18

**Modul:** Výpůjční modul

#### **Popis tipu:**

Služba "Zpráva o obdržených platbách (cash-03)" produkuje standardně sestavu, kde nejsou odlišeny platební položky se statusem "Placeno" a Stornováno".

Pro odlišení těchto položek je možné využít tag <z31-status> a upravit šablonu tak, aby položka se statusem "Stornováno" byla např. zcela vypuštěna nebo barevně zvýrazněna a ve sloupci "K tíži" nebyla pro "Stornováno" žádná hodnota.

Celkový součet pak odpovídá položkám se statusem "Placeno".

Příklad možné sestavy "Zpráva o [obdržených](http://www.multidata.cz/produkty/aleph/tipy/2008-8-pokladna-a-storno-polozky/2LF-tip.html) platbách"

### **Poznámky:**

Zpracovává-li se zpráva o obdržených platbách za jednu dílčí knihovnu (DK), lze do nadpisu zařadit i informaci o DK. K tomu se použije hodnota DK z prvního záznamu, tj. /printout/section-02[1]/z31-sub-library

- **[payment-received-report.xsl](http://www.multidata.cz/produkty/aleph/tipy/2008-8-pokladna-a-storno-polozky/payment-received-report.xsl)**
- **Payment-received-report.xml**
- **Příklad výstupu Zpráva o [obdržených](http://www.multidata.cz/produkty/aleph/tipy/2008-8-pokladna-a-storno-polozky/2LF-tip.html/view) platbách**

### **payment-received-report.xsl**

#### **Šablona "Zpráva o obdržených platbách".**

<xsl:stylesheet

```
xmlns:xsl="http://www.w3.org/1999/XSL/Transform" version="2.0">
<xsl:output method="xml" indent="yes" omit-xml-declaration="yes"/>
<!-- Sablona "Zprava o obdrzenych platbach".
================================
autor: RNDr. Vladimir Pavek, UVT UK Praha
cervenec 2008 pro UK Aleph500
-->
<xsl:template match="/">
<html>
<head>
<meta HTTP-EQUIV="Content-Type" CONTENT="text/html; charset=UTF-8"/>
</head>
<body>
<p>Zpracováno dne: <xsl:value-of select="/printout/section-01/form-date"/><br/><hr/></p>
<h2 align="center">Zpráva o obdržených platbách - <xsl:value-of select="/printout/section-02[1]/z31-sub-library"/></h2>
<p><b>Od - do: </b><xsl:value-of select="/printout/section-01/p-date-from-x"/> čas <xsl:value-of select="/printout/section-01/p-hour-from-
x"/> - <xsl:value-of select="/printout/section-01/p-date-to-x"/> čas <xsl:value-of select="/printout/section-01/p-hour-to-x"/></p>
chr/s<table width="100%" border="0" cellpadding="0" cellspacing="0">
<tr bgcolor="#C0C0C0">
<th align="left">ID čtenáře</th>
<th align="left">ID prac. stanice</th>
<th align="left">Knihovník</th>
<th align="left" width="10%">Datum</th>
<!-- <th align="left">Hodina</th>-->
<th align="left">Číslo potvrzení</th>
<th align="left">Typ transakce</th>
<!-- <th>DK</th>
<th width="8%">K dobru</th> -->
<th align="right" width="8%">K tíži</th>
\langletr><xsl:for-each select="/printout/section-02">
<xsl:choose>
<xsl:when test="./z31-status='Placeno' or ./z31-status='Paid'">
<tr>
<td><xsl:value-of select="./z31-id"/></td>
<td><xsl:value-of select="./z31-payment-ip"/></td>
<td><xsl:value-of select="./z31-payment-cataloger"/></td>
<td><xsl:value-of select="./z31-payment-date"/></td>
<!-- <td><xsl:value-of select="./z31-payment-hour"/></td> -->
<td><xsl:value-of select="./z31-payment-receipt-number"/></td>
<td><xsl:value-of select="./z31-description"/></td>
<!-- <td><xsl:value-of select="./z31-sub-library"/></td>
<td><xsl:value-of select="./credit"/></td> -->
<td align="right"><xsl:value-of select="./debit"/></td>
\langle tr \rangle</xsl:when>
<xsl:when test=" contains(./z31-status,'Stornováno' )">
<tr bgcolor="#F0F000">
<td><xsl:value-of select="./z31-id"/></td>
<td><xsl:value-of select="./z31-payment-ip"/></td>
<td><xsl:value-of select="./z31-payment-cataloger"/></td>
<td><xsl:value-of select="./z31-payment-date"/></td>
<!-- <td><xsl:value-of select="./z31-payment-hour"/></td> -->
<td><xsl:value-of select="./z31-payment-receipt-number"/></td>
<td colspan="2"><i><xsl:value-of select="./z31-description"/></i></td>
```
<!-- <td><xsl:value-of select="./z31-sub-library"/></td> <td><xsl:value-of select="./credit"/></td> <td align="right">- </td>-->  $\langle tr \rangle$ </xsl:when> <xsl:when test="(./z31-type='Vše' and ./z31-description='Celkem' ) or (./z31-type='General' and ./z31-description='Total') ">  $<$ tr $>$ <td colspan="6"><hr/></td>  $\langle t \rangle$ <tr bgcolor="D0D0D0"> <td colspan="6"><b>C e l k e m</b></td> <!-- <td align="right"><xsl:value-of select="./credit"/></td> --> <td align="right"><xsl:value-of select="./debit"/></td>  $<$ /tr $>$ </xsl:when> <xsl:when test="./z31-type='Vše' or ./z31-type='General' "> <tr bgcolor="F0F0F0"> <td colspan="6"><b><xsl:value-of select="./z31-description"/></b></td> <!-- <td align="right"><xsl:value-of select="./credit"/></td> --> <td align="right"><xsl:value-of select="./debit"/></td>  $\langle t \rangle$ </xsl:when> </xsl:choose> </xsl:for-each> </table> </body> </html> </xsl:template> </xsl:stylesheet>

## **2008-9 Kontrola použití překonání při ukládání BIB záznamů**

Využití funkcionality pro spouštěče jako nástroje především pro vedoucí pracovníky v oblasti zpracování bibliografických záznamů

**Číslo tipu:** 2008-9

**Pro verze:** 12+

**Modul:** Katalogizace

#### **Popis tipu:**

Knihovny mají obvykle nastavené kontroly, které mají zpracovatele bibliografického záznamu upozornit na nějakou nerovnalost, která by se v záznamu neměla objevit. Záleží pak na rozhodnutí knihovnika, zda posoudí ohlášenou skutečnost jako skutečnou chybu a záznam podle toho opraví/doplní nebo zda to za chybu nebude považovat a použije tlačítko Překonat k tomu, aby záznam přesto uložil.

Bohužel se v některých případech stává, že si katalogizátor svou práci zjednodušuje a na oznámení systému žádoucím způsobem nereaguje a ohlášenou chybu překoná.

Pokud by chyba v zájmu zajištění co nevyšší kvality záznamů překonána být neměla, je možné použít příslušnou informaci, kterou systém uchovává, a takové záznamy ještě dodatečně opravit.

Jak by mohlo vypadat nastavení systému a výstupní informace, které se mohou použít při kontrole, je uvedeno v [přiloženém](http://www.multidata.cz/produkty/aleph/soubory/soubory-k-tipum/prekonani_kontrol.doc) souboru.

#### **Dokumentace:**

ALEPH 18[1].01 System Librarians Guide.pdf, ale i obdobné soubory pro předchozí verze

# **2008-10 Úprava programu pro stahování lokální kopie národních autorit**

Následující tip popisuje úpravu programu pro stahování lokální kopie národních autorit. Týká se knihoven, které dosud používají **verzi 16.**

**Číslo tipu:** 2008-10

**Pro verze:** 16

**Modul:** autority

#### **Popis tipu:**

S přechodem na verzi 18 bylo třeba v autoritních záznamech změnit kód podpole používaný pro rozlišení odkazových záhlaví. Zatímco ve verzi 16 se používalo pro odlišení podpole 0, ve verzi 18 je třeba používat podpole 9. Podpole 0 je ve verzi 18 vyhrazeno pro nový mechanismus kategorií (viz také nová tabulka tab\_acc\_category). Přímým důsledkem této změny je fakt, že soubory s aktualizacemi tak, jak je chystá Národní knihovna na svém ftp serveru, budou obsahovat v poli COR/MOR podpole 0 s kódem kategorie, kterého je třeba se při importu do v. 16 zbavit a naopak mohou obsahovat nepovinné podpole 9 s pomocným kódem automatických návrhů autorit, které je třeba převést na podpole 0. Oba tyto kroky mohou proběhnout při importu nových/aktualizovaných autoritních záznamů s využitím fix mechanismu.

#### **Postup:**

**1. umístěte do adresáře tab/import Vaší autoritní báze, která obsahuje kopii lokálních autorit (např. /exlibris/aleph/u16\_1/xxx10/tab/import) soubor cormor.fix s tímto obsahem:**

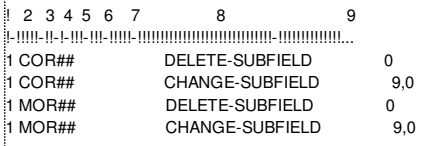

#### **2. změňte v souboru /exlibris/aleph/x16\_1/source/aut/aut\_run\_ex řádku:**

csh -f \$aleph\_proc/p\_manage\_18 \$aut\_lib\_upper,`basename \$aa\_filename`,,,OLD,,,FULL,REP,M,,,,

na

csh -f \$aleph\_proc/p\_manage\_18 \$aut\_lib\_upper,`basename \$aa\_filename`,,,OLD,COR,,FULL,REP,M,,,,

#### **3. doplňte do souboru tab\_fix Vaší autoritní báze (např. v adresáři /exlibris/aleph/u16\_1/xxx10/tab) následující řádku:**

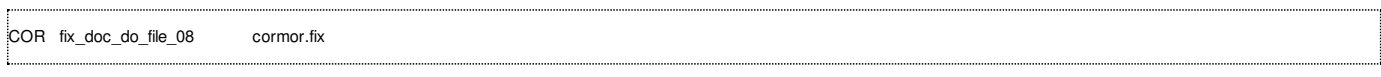

#### **Upozornění:**

Výše uvedené předpokládá, že pravidelnou aktualizaci národních autorit spouštíte prostřednictvím původního skriptu k tomu určeného, tj. v tabulce \$alephe\_tab/job\_list máte přítomno volání odpovídající procedury, např.

WW 21:45:00 N autority /exlibris/aleph/x16\_1/source/aut/aut\_run\_ex

# **2008-11 RTF výstup**

### **==> Obsah složky je přístupný pouze po přihlášení.**

V této složce nyní nejsou žádné položky.
# **2008-12 Odstranění nežádoucích polí z MARC zobrazení ve WWW katalogu**

Následující tip popisuje způsob, jak lze v prostředí WWW katalogu potlačit zobrazování nežádoucích polí ve formátu s kódy polí **MARC.**

**Číslo tipu:** 2008-12

**Pro verze:** 16, 18

**Modul:** WWW OPAC

### **Popis:**

Ve čtenářském katalogu lze zobrazovat záznamy v úplném formátu v několika variantách: úplné zobrazení (řízené tabulkou edit\_doc\_999[.lng]), uživatelské zobrazení (řízené tabulkami edit\_doc[.lng], edit\_paragraph[.lng] a edit\_field[.lng] a systémové zobrazení – s textovými návěštími nebo kódy polí MARC. Poslední zobrazení umožňuje vidět úplný obsah bibliografického záznamu se všemi jeho poli (číselnými i písmenkovými). Protože některá písmenková pole nejsou pro zobrazování nejvhodnější (např. interní pole CAT s údaji o katalogizátorech), je možné jejich zobrazení potlačit pomocí mechanismu virtuálních polí (tab\_expand) a obecného nástroje pro změny v bibliografických záznamech (fix\_doc\_do\_file\_08).

### **Postup:**

Nejprve umístěte do adresáře tab/import Vaší bibliografické báze soubor delcat.fix s tímto obsahem:

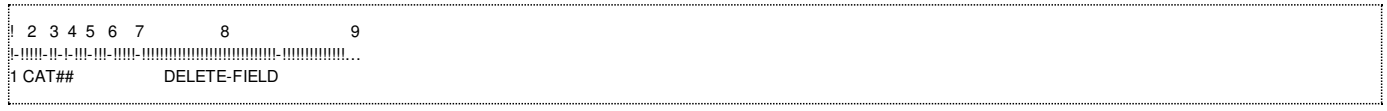

Poté přidejte do tabulky tab\_expand do příslušné sekce následující řádek:

WEB-FULL-1 fix\_doc\_do\_file\_08 delcat.fix

a restartujte www aplikační server pomocí util W nebo dávkovou procedurou sys-01 z GUI klienta.

### **Příklady:**

- zobrazení bez polí CAT: [http://aleph.vkol.cz/F?func=find-c&ccl\\_term=sys=000866974&local\\_base=SVK01](http://aleph.vkol.cz/F?func=find-c&ccl_term=sys=000866974&local_base=SVK01) a zvolte formát "S kódy polí MARC"
- zobrazení s poli CAT: [http://aleph.lib.vutbr.cz/F/?func=direct&doc\\_number=000016485&local\\_base=but01&format=001](http://aleph.lib.vutbr.cz/F/?func=direct&doc_number=000016485&local_base=but01&format=001)

### **Poznámka:**

S obsahem polí a podpolí jdou provádět libovolné operace povolené mechanismem fix\_doc\_do\_file\_08, použití není omezeno jen na mazání jednoho konkrétního pole. Všimněte si také různého způsobu volání úplného zobrazení záznamu v příkladech.

### **Dokumentace:**

Podrobné vysvětlení mechanismu fix\_doc\_do\_file\_08 najdete na dokumentačním portálu Ex Libris pod ALEPH – How To – Cataloging – How to Set Up a Script for the Correction of Records in ALEPH Sequential Format - 16.pdf.

## **2008-13 Nastavení tlačítka SFX a OpenURL**

**Následující tip popisuje možnosti nastavení tlačítka SFX a OpenURL ve čtenářském katalogu.**

**Číslo tipu:** 2008-13

**Pro verze:** 16, 18

**Modul:** WWW OPAC

### **Popis tipu:**

Tlačítko SFX umožňuje ze zobrazeného záznamu ve čtenářském katalogu zavolat linkovací server a předat mu potřebná metadata pomocí OpenURL. Čtenář tak získá na míru šitou nabídku přidaných služeb podle místa jeho přihlášení a příslušnosti (např. dodání plného textu, ověření dostupnosti v jiných knihovnách nebo ověření dostupnosti v Google Books). Pro české knihovny je navíc k dispozici veřejný SFX server v rámci projektu Jednotné informační brány [\(http://www.jib.cz/](http://www.jib.cz/)). Pro aktivaci SFX tlačítek je třeba:

- správného nastavení proměnných (platí pro verze 16 i 18)
- nastavení verze OpenURL (platí pouze pro verzi 18)
- nastavení podmíněného zobrazování (platí pouze pro verzi 18)
- nastavení html šablon pro jeho zobrazení a chování po kliknutí na tlačítko (platí pro verze 16 i 18)

### **Nastavení proměnných:**

Pro verzi 16 je třeba upravit soubor \$alephe\_root/www\_server.conf; ve verzi 18 je třeba upravit soubor \$alephe\_root/aleph\_start (na konci):

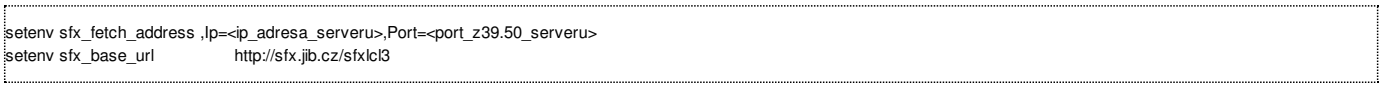

### **Nastavení verze OpenURL:**

Verze 16 pracuje pouze s verzí OpenURL 0.1 a nic se nenastavuje; verze 18 může pracovat s novější verzí OpenURL 1.0, která umožňuje přesnější směrování. Pro jeho aktivaci je třeba upravit soubor \$alephe\_root/aleph\_start (na konci):

setenv sfx\_openurl\_version ver-1.0 setenv sfx\_openurl\_1\_0

odhlásit se a znovu přihlásit jako uživatel aleph a restartovat www server.

### **Nastavení podmíněného zobrazení:**

Pokud je žádoucí u některých záznamů tlačítko SFX nezobrazovat, lze k tomu využít tabulku xxx01/tab/tab\_sfx\_denied.

### **Nastavení html šablon:**

Pro zobrazení SFX tlačítka v úplném zobrazení je třeba aktivovat příslušnou proměnnou ve full-set-head (resp. full-set-head-bor a full-sethead-nobor ve verzi 18). Pro zobrazení SFX tlačítka ve stručném zobrazení je třeba aktivovat speciální pole SFX ve www\_tab\_short.lng (pouze ve verzi 18). Pro zobrazení SFX tlačítka na úrovni exempláře je třeba aktivovat příslušnou proměnnou v item-global-body (pouze ve verzi 18).

Pokud se po kliknutí na SFX tlačítko před nabídkou SFX serveru zobrazí dialogové okno s vytvořeným OpenURL (které se dá pouze odkliknout pomocí Ok), je třeba v následujících html šablonách nastavit proměnnou debug na hodnotu "0". Pro verzi 16 to je \$alephe\_root/www\_f\_lng/sfx-record. Pro verzi 18 to jsou \$alephe\_root/www\_f\_lng/sfx-record-ver-0.1 nebo \$alephe\_root/www\_f\_lng/sfxrecord-ver-1.0 podle zvolené verze OpenURL.

### **Příklady zobrazení SFX tlačítek:**

převzaté z JIB: [http://aleph.vkol.cz/F/?func=direct&doc\\_number=000866868&local\\_base=svk01&format=999](http://aleph.vkol.cz/F/?func=direct&doc_number=000866868&local_base=svk01&format=999) (s vypnutým debugováním)

standardní: [http://boa.ruk.cuni.cz:8991/F/?func=direct&doc\\_number=000001514&local\\_base=uvt06&format=999](http://boa.ruk.cuni.cz:8991/F/?func=direct&doc_number=000001514&local_base=uvt06&format=999) (se zapnutým debugováním)

### **Poznámka:**

Vlastní obrázek SFX tlačítka si může každá knihovna upravit podle své potřeby nebo převzít SFX tlačítko JIB [\(http://info.jib.cz/informace-pro](http://info.jib.cz/informace-pro-knihovny/ke-stazeni)knihovny/ke-stazeni). Není přitom nutné nahrazovat fyzicky standardní obrázky (www\_f\_lng/icon/f-sfx.gif). Stačí doplnit obrázky s vlastními jmény na server, změnit obsah proměnné www\_f\_sfx v konfiguračním souboru www\_server.conf a restartovat www server.

### **Upozornění:**

Po změně adresy SFX serveru v souboru www\_server.conf a restartu www serveru je nutné se ještě odhlásit ve čtenářském katalogu. Jinak se pro daného uživatele změna neprojeví.

# **2008-14 Objednávka s logem**

### **==> Obsah složky je přístupný pouze po přihlášení.**

**Popis: [Objednávka](http://www.multidata.cz/produkty/aleph/tipy/2008-14-objednavka-s-logem/popis) s logem** 

Tip ukazuje úpravu objednávky s použitím loga knihovny

- [acq-order-list.xml](http://www.multidata.cz/produkty/aleph/tipy/2008-14-objednavka-s-logem/obj_pf2008128.xml/view)
- XML data pro objednávku dokumentů
- Tiskový výstup [objednávky](http://www.multidata.cz/produkty/aleph/tipy/2008-14-objednavka-s-logem/pf-obj.pdf/view) Tiskový výstup objednávky dokumentů
- [acq-order-list-nn.xsl](http://www.multidata.cz/produkty/aleph/tipy/2008-14-objednavka-s-logem/acq-order-list-29.xsl/view)

Šablona pro objednávku dokumentů s logem knihovny

# **Popis: Objednávka s logem**

**Tip ukazuje úpravu objednávky s použitím loga knihovny**

**Číslo tipu: 2008-14**

**Pro verze:** 16, 18

**Modul:** akvizice

### **Popis tipu:**

Tip ukazuje možnost, jak lze vytvořit šablonu **[acq-order-list-](http://www.multidata.cz/produkty/aleph/tipy/2008-14-objednavka-s-logem/pf-obj.pdf)***nn***.xsl**, jejímž výstupem po transformaci XML/XSLT (saxon) bude **objednávka dokumentů** s úvodním logem knihovny.

Jednotlivé položky objednávky mají objednávková čísla tvořená číslem objednávky a znakem určujícím pořadí, např. xxxxx, xxxxxA, xxxxxB, ... Tím je dáno i pořadí položek na objednávce, přičemž první objednávkové číslo je pak číslem celé objednávky.

### **Poznámky:**

■ Pokud je nastaveno v alephcom.ini v sekci [Print]

*[Print]*

*...*

```
NewPrintType=Y
```
pak se tisk realizuje pomocí tiskového programu **HTMLPrint.exe**, který je uložen v adresáři *c:\AL500\alephcom\bin\*

- Obrázek s logem knihovny je možné uložit na každé PC s GUI klientem (např. do adresáře *c:\AL500\obr* , v šabloně pak *<img src="file:///c:/AL500/obr/obr/PF-logo.gif" alt="Právnická fakulta UK" align="middle"/>*) nebo je výhodnější jej umístit na Aleph www server do adresáře *./u18\_1/alephe/apache/htdocs/obr*, kde bude přístupný pro všechny GUI klienty dané knihovny. V šabloně pak použijeme, např. *<img src="http://ckis.cuni.cz/obr/PF-logo.gif" alt="Právnická fakulta UK" align="middle"/>*
- Při použití HTMLPrint.exe v4.19b a umístění obrázku na server však nastane problém při přímém tisku objednávky (nikoli přes Náhled), kdy obrázek NEBUDE vytištěn z důvodu omezení programu HTMLPrint.
- **HTMLPrint.exe v4.19b** dovávaný s GUI klientem Aleph v16 a v18 do SP993 má pro obrázky následující omezení (... *HTMLPrint only* opens and prints HTML files and images located in the local network or hard disk, but it cannot download anything from the Internet.)
- **HTMLPrint.exe v5.21** dodávaný s GUI klentem Aleph v18 od SP 993 (je uložen v c:\AL500\alephcom\bin\_v\ ) již má pro statické obrázky širší možnosti (... HTMLPrint opens and prints HTML files located on the local hard disk or network but it cannot download *them from the Internet.*

*It can download online images but only static ones; dynamically generated images are not supported. )*

### **Doporučení pro v18**

Pokud potřebujete pracovat s obrázky uloženými na Aleph serveru, nahraďte starší verzi programu HTMLPrint.exe novější verzí, např.

1. Vytvořte si záložní adresář, např. c:\AL500\alephcom\bin\htmlprint4 kam zkopírujete soubory *c:\AL500\alephcom\bin\help.chm c:\AL500\alephcom\bin\HTMLPrint.exe c:\AL500\alephcom\bin\HTMLPrint.ini*

2. Do adresáře c:\AL500\alephcom\bin\ zkopírujte soubory z adresáře c:\AL500\alephcom\bin\_v *c:\AL500\alephcom\bin\_v\help.chm c:\AL500\alephcom\bin\_v\HTMLPrint.exe c:\AL500\alephcom\bin\_v\HTMLPrint.ini*

Příbuzné položky

- $\blacksquare$  $\frac{1}{\phi}$  [acq-order-list-nn.xsl](http://www.multidata.cz/produkty/aleph/tipy/2008-14-objednavka-s-logem/acq-order-list-29.xsl/view)
- [acq-order-list.xml](http://www.multidata.cz/produkty/aleph/tipy/2008-14-objednavka-s-logem/obj_pf2008128.xml/view)
- Tiskový výstup [objednávky](http://www.multidata.cz/produkty/aleph/tipy/2008-14-objednavka-s-logem/pf-obj.pdf/view)

### **2008-15 Překročení maximální délky ADM záznamu**

**Následující tip popisuje prevenci přetečení délky administrativního (ADM) záznamu.**

**Číslo tipu:** 2008-15

**Pro verze:** 16, 18

**Modul:** Katalogizace

### **Popis tipu:**

Dnešní tip je zaměřen preventivně. Umožní Vám zkontrolovat, zda se některé Vaše administrativní (ADM) záznamy neblíží k maximální délce a předejde tak jednomu nepříjemnému důsledku. Pokud totiž ADM záznam dosáhne své maximální délky (cca 45000 bytů), dojde ke ztrátě pole LKR, a tím k rozpojení bibliografického a administrativního záznamu. Vizuálně se problém projeví tak, že u bibliografického záznamu "zmizí" připojené exempláře a při opakovaném pokusu o jejich lokalizaci z modulu Katalogizace se podaří pouze k bibliografickému záznamu vytvořit duplicitní administrativní záznam.

Výskyt problému je pravděpodobný tam, kde se často zasahuje do administrativního záznamu, např.:

- používáním dočasných signatur
- prezenčním půjčováním do studovny  $\blacksquare$
- aktualizacemi katalogizačních šablon pro očekávaná vydání seriálů

### **Jak lze problému předejít**

Nejlepším způsobem prevence problému je 1x měsíčně provést níže uvedené:

1. spustit následující SQL dotaz v administrativní bázi (xxx50):

select z00\_doc\_number||'XXX50' from z00 where z00\_data\_len>30000;

- 2. pokud se najdou nějaké záznamy, výstup z SQL příkazu umístit do \$alephe\_scratch adresáře a použít jejjako vstup pro exportní proceduru p\_print\_03, kterou se vyexportují všechna pole dotyčných administrativních záznamů
- 3. výsledné záznamy se po exportu hromadně nebo jednotlivě zbaví nepotřebných polí (např. CAT nebo Z30) a vrátí se do administrativní báze pomocí importní procedury p\_manage\_18 (režim Aktualizovat, Nahradit celý záznam)

Body 2 a 3 se provádí tehdy, kdy je knihovna zavřená.

### **Jak lze problém opravit, pokud se již vyskytne**

Pokud výše popsaný problém přesto nastane, lze jej individuálně napravit následujícím způsobem. Je nutné při tom znát rozpojená čísla bibliografického a administrativního záznamu:

- 1. otevře se bibliografický záznam v katalogizaci
- 2. pokud je k němu již připojen duplicitní administrativní záznam bez exemplářů, smaže se
- 3. na serveru se ručně vytvoří (nebo se do něj zkopíruje např. pomocí WinSCP) soubor \$alephe\_scratch/nas\_zaznam, který bude obsahovat jeden řádek pro každý záznam složený z pohřešovaného administrativního čísla záznamu a báze XXX50, např. 000123456XXX50
- 4. v administrativní bázi se použije procedura p\_print\_03 na uvedený vstupní soubor a vyexportují se všechna pole
- 5. vyexportovaný soubor v adresáři \$data\_scratch administrativní báze se ručně opraví, odstraní se nechtěná pole a doplní se ručně pole LKR se správným číslem bibliografického záznamu a bibliografickou bází (např. 000123456 LKR L \$\$aADM\$\$lXXX01\$\$b000444666, číslo bibliografického záznamu 444666 je zde záměrně uvedeno jiné, než číslo administrativního záznamu 123456 – čísla nemusí být shodná!)
- 6. opravený soubor se vrátí do administrativní báze pomocí importní procedury p\_manage\_18 (režim Aktualizovat, Nahradit celý záznam)
- 7. v GUI klientovi se zkontroluje vazba, exempláře by již měly být viditelné

### **Poznámka:**

Existenci vazeb mezi bibliografickou a administrativní bází lze zkontrolovat z každé báze pomocí util F-3-12. Tato vazební informace je uložená v Oracle tabulce z103, která je opět přítomná v bibliografické i administrativní bázi. V této tabulce ale nelze data za žádných okolností měnit! Zásadní jsou totiž pro správné linkování korektně vyplněná pole LKR v administrativním záznamu.

# **2008-16 Vyhledávání bibliografických záznamů podle jazyka, aniž by bylo nutno používat kódovaný tvar**

V tomto tipu se dozvíte, jak byste mohli umožnit čtenářům, aby mohli pro vyhledávání záznamů dokumentů v určitém jazyce **používat slova z přirozeného jazyka.**

**Číslo tipu:** 2008-16

**Pro verze:** 16, 18

**Modul:** Katalogizace

### **Popis tipu:**

Např.

MARC 21 předpokládá, že některé údaje v bibliografickém záznamu jsou kódovány. Jedním z příkladů jsou jazyky dokumentu. Tento údaj v kódované podobě se objevuje v poli 041 a na pozicích 35-37 v poli 008. Pokud nedáváte čtenářům (nadstadardní) možnost vybrat si v OPACu z roletového menu se seznamu jazyků (jak je používáno např. v VK Olomouc), je pro čtenáře poněkud komplikované naučit se význam jednotlivých kódů a ani nápověda v podobě seznamu kódů a jejich vysvětlení není úplně přátelská. Proto je možnost převodu do "lidského" jazyka, kterou Aleph nabízí, docela zajímavá. Upozorňuji, že je více způsobů, jak toho dosáhnut. Níže je popsáno řešení přijaté na UK pro verzi 16 (které mohli používat nejenom uživatelé v OPACu, ale i knihovníci v GUI) a je uvedeno alternativní rešení VK Olomouc, použitelné i ve verzi 18.

Základem pro převod je tabulka **tab\_abbrev** z adresáře tab dané báze společně s programem **expand\_doc\_fix\_abbreviation**, uvedeného v tab\_expand, který zajišťuje záměnu textového řetězce z bibliografického záznamu jiným řetězcem, v našem případě tedy kód jazyka jeho slovním označením.

Vzhledem k tomu, že se kódy jazyků vyskytují v záznamu na dvou místech, je vhodné kvůli úspoře místa v **tab\_abbrev** převést oba údaje do jednoho, takže každý kód bude v tabulce jen jednou.

Na UK jsme k tomuto účelu jsme pomocí tabulky **tab\_expand\_extract** připravili virtuální pole, které jsme nazvali L41.

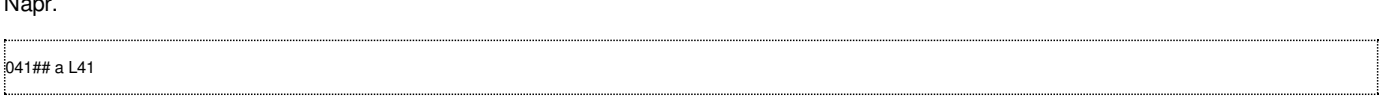

Tento způsob nám navíc umožňuje vyřešit ještě jeden problém. Pro některé jazyky, které tradičně některé fakulty používaly, nebyl v seznamu jazyků MARC 21 vůbec kód uveden (např. biblická hebrejština), proto jsme v takových případech začali využívat (po příslušných úpravách: doplnění do tab01.<lng>, check\_doc\_line v adresáři tab a codes.<lng> v adresáři pc\_tab/katalog) původně virtuální pole **L41** i ke skutečnému zápisu jazyka v nekódované podobě. Indexováno je právě toto pole.

Protože ale v záznamu je další místo pro kód jazyka v poli s pevnou délkou, je třeba příslušný řetězec před zpracování tab\_abbrev nejdříve osamostatnit. K tomu bylo v tabulce **tab\_expand** možné použít speciální program, který vytvořil náš kolega Josífko (**expand\_doc\_substr**, s parametry 008##,,36,3,L41,a - program není součástí distribuční verze) a který do pole L41 přesměruje i obsah příslušných pozic pole 008, nebo standardní funkcionalitu se širšími možnostmi (program **expand\_doc\_bib\_008**).

Pro práci expand\_doc\_bib\_008 je potřeba ještě definovat fix např. v podobě, jak jej používají ve VK Olomouc, kde uvedené pole používají k zobrazení jazyka v úplném záznamu):

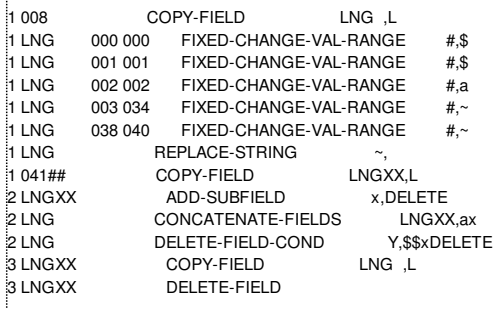

Výsledkem je pole LNG se všemi kódy jazyků, které se pak převádí pomocí tab\_abbrev.

V **tab\_abbrev** je doporučeno, aby se znaky mimo ASCII zapisovaly pomocí zpětného lomítka a číselné hodnoty znaku, např. pro angličtinu musí být zadán řetězec angli\010dtina (přijali jsme podstatná jména, používaná v kódovníku MARC 21).

### Např. tedy

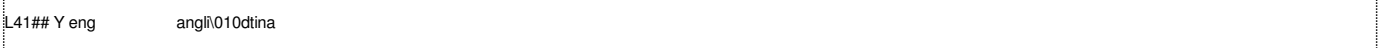

Aby se vůbec mohl převedený údaj zařadit do příslušného indexu (pro tento účel doporučuji soubor slov), je nutné, aby byl převod pro danou souvislost v tabulce **tab expand** aktivován uvedením:

WORD expand\_doc\_fix\_abbreviation ADD

Pokud se na takto upravený údaj budete chtít podívat, uvidíte např. (v UTF-8):

#### L41 L \$\$aangliÄŤtina

Po zařazení do **tab11** word (a aktualizaci souborů slov pomocí manage-01) budou příslušná slovní vviádření zařazena do souboru slov, který pro tento účel používáte.

#### Tabulku **tab\_abbrev**

je možno využít také pro převedení kodů geografické oblasti (043), kódů zemí vydání (044, pozice 15-17 z pole 008) a případně také kódů autorských rolí.

Protože na UK nemáme defiované úplně všechny možnosti, nepodařilo se nám dostat až na hranice počtu řádků, které systém v tab abbrev dokáže zpracovat, a tato tabulka není v adresáři \$alephm\_source/copy, kde by byla možnost zjistit případný limit.

#### **Dokumentace:**

Tab\_abbrev je popsána na dokumentačním portálu např. v sekcích 16 > ALEPH Configuration Guide – 16.02.pdf, případně 18 > System Librarian Information > System Librarian Guide > System Librarian Guide – Single Document > ALEPH 18.01.pdf.

Podrobné vysvětlení mechanismu fix\_doc\_do\_file\_08 najdete na dokumentačním portálu Ex Libris pod ALEPH > How To > Cataloging > How to Set Up a Script for the Correction of Records in ALEPH Sequential Format - 16.pdf.

Obdobné texty byly zařazeny v základní dokumentaci pro v. 18 – např. 18 > System Librarian Information > System Librarian Guide > System Librarian Guide – Individual Chapters > ALEPH 18.01 Syslib Guide – Cataloging.pdf. Další zajímavé příklady použití jsou pod ALEPH > How To from Support Depatrment > How to make a fix procdure to change pos 9 of LDR field yk.doc.

Dvě relevantní prezentace jsou také v adresáři ALEPH > Seminars > Spearfish SD ELUNA Meeting (June 2007):

- 1. Parameters for Homemade Fix Procedures.pdf
- 2. Examples of Homemade Fix Procedures.pdf

# **2008-17 Obecný formulář pro vyhledávání**

### **==> Obsah složky je přístupný pouze po přihlášení.**

- Popis: Obecný formulář pro [vyhledávání](http://www.multidata.cz/produkty/aleph/tipy/2008-17-obecny-formular-pro-vyhledavani/popis-obecny-formular-pro-vyhledavani)
- Tip ukazuje na způsob, jak doplnit např. chybějící název dokumentu v XML pro vícenásobné jednotky daného dokumentu [general-retrieval-form-ori.pdf](http://www.multidata.cz/produkty/aleph/tipy/2008-17-obecny-formular-pro-vyhledavani/general-retrieval-form-ori.pdf/view)
	- Tiskový výstup původní ExLibris šablony
- [general-retrieval-form-vp.xsl](http://www.multidata.cz/produkty/aleph/tipy/2008-17-obecny-formular-pro-vyhledavani/general-retrieval-form-vp.xsl/view)
	- Příklad šablony pro "Obecný formulář pro vyhledávání"
- **A** [general-retrieval-form-vp.pdf](http://www.multidata.cz/produkty/aleph/tipy/2008-17-obecny-formular-pro-vyhledavani/general-retrieval-form-vp.pdf/view)
	- Příklad výstupu dle upravené šablony s doplněním opakujících se názvů
- $\Box$  [general-retrieval-form.xml](http://www.multidata.cz/produkty/aleph/tipy/2008-17-obecny-formular-pro-vyhledavani/general-retrieaval-form.xml/view)
- XML data pro testovací příklad.
- $\frac{1}{24}$  [general-retrieval-form-91.xsl](http://www.multidata.cz/produkty/aleph/tipy/2008-17-obecny-formular-pro-vyhledavani/general-retrieval-form-91.xsl/view)
- Šablona pro "Seznam úbytků" Tiskový výstup ["Seznam](http://www.multidata.cz/produkty/aleph/tipy/2008-17-obecny-formular-pro-vyhledavani/Seznam_ubytku.pdf/view) úbytků"
- Příklad tiskového výstupu.

# **Popis: Obecný formulář pro vyhledávání**

Tip ukazuje na způsob, jak doplnit např. chybějící název dokumentu v XML pro vícenásobné jednotky daného dokumentu

**Číslo tipu: 2008-17**

**Pro verze:** 16, 18

**Modul:** katalog

### **Popis tipu:**

Tip ukazuje možnost, jak lze při použití služby "ret-adm-01"

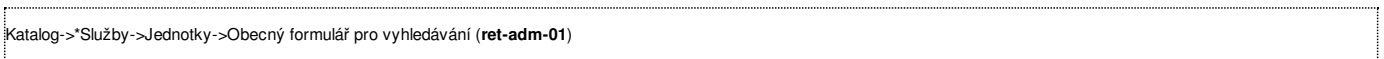

ošetřit např. chybějící hodnotu XML elementu <z13-title> pro vícenásobné jednotky daného dokumentu. Tato služba umožňuje velice snadné vyhledávání záznamů dle rozličných a vícenásobných kritérií.

Aleph v případě této služby záměrně nenaplňuje opakující se názvy dokumentů a tak umožňuje vytvářet "odstavce" s jedním názvem a případné dalšími řádky pro více jednotek stejného dokumentu, např. **[general-retrieval-form-ori.pdf](http://www.multidata.cz/produkty/aleph/tipy/2008-17-obecny-formular-pro-vyhledavani/general-retrieval-form-ori.pdf)**.

Pokud by nám takovýto výstup nevyhovoval, je možné do prázdných chybějících políček doplnit odpovídající název z předchozího nejbližšího neprázdného elementu <z13-title>.

### **Příklady:**

### **1. Obecný formulář pro vyhledávání**

Toto je realizováno v šabloně **[general-retrieval-form-vp.xsl](http://www.multidata.cz/produkty/aleph/tipy/2008-17-obecny-formular-pro-vyhledavani/general-retrieval-form-vp.xsl)** rekurentním voláním template "userdef" s parametrem pozice záznamu.

Odpovídající tiskový výstup je pak **[general-retrieval-form-vp.pdf](http://www.multidata.cz/produkty/aleph/tipy/2008-17-obecny-formular-pro-vyhledavani/general-retrieval-form-vp.pdf)**

Příklad testovacích XML dat "Obecný formulář pro vyhledávání" je **[general-retrieval-form.xml](http://www.multidata.cz/produkty/aleph/tipy/2008-17-obecny-formular-pro-vyhledavani/general-retrieaval-form.xml)**.

### **2. Seznam úbytků**

Službu ret-adm-01 lze velmi efektivně využít např. pro snadné vyhledání a tisk vyřazených dokumentů. Příkladem tiskového výstupu je "**[Seznam](http://www.multidata.cz/produkty/aleph/tipy/2008-17-obecny-formular-pro-vyhledavani/Seznam_ubytku.pdf) úbytků**" a odpovídající šablona **[general-retrieaval-form-91.xsl](http://www.multidata.cz/produkty/aleph/tipy/2008-17-obecny-formular-pro-vyhledavani/general-retrieval-form-91.xsl)**

### **Poznámky:**

- doplněné názvy jsou úmyslně zvýrazněny kurzívou
- dílčí knihovna je uvedena v záhlaví sestavy a je převzata z prvního elementu <section-02>

Příbuzné položky

- <sup>2</sup> Tiskový výstup ["Seznam](http://www.multidata.cz/produkty/aleph/tipy/2008-17-obecny-formular-pro-vyhledavani/Seznam_ubytku.pdf/view) úbytků"
- [general-retrieval-form-91.xsl](http://www.multidata.cz/produkty/aleph/tipy/2008-17-obecny-formular-pro-vyhledavani/general-retrieval-form-91.xsl/view)  $\blacksquare$
- $\blacksquare$ [general-retrieval-form.xml](http://www.multidata.cz/produkty/aleph/tipy/2008-17-obecny-formular-pro-vyhledavani/general-retrieaval-form.xml/view)
- [general-retrieval-form-vp.xsl](http://www.multidata.cz/produkty/aleph/tipy/2008-17-obecny-formular-pro-vyhledavani/general-retrieval-form-vp.xsl/view)
- [general-retrieval-form-ori.pdf](http://www.multidata.cz/produkty/aleph/tipy/2008-17-obecny-formular-pro-vyhledavani/general-retrieval-form-ori.pdf/view)  $\blacksquare$
- [general-retrieval-form-vp.pdf](http://www.multidata.cz/produkty/aleph/tipy/2008-17-obecny-formular-pro-vyhledavani/general-retrieval-form-vp.pdf/view)

## **2008-18 Zobrazení vazební informace v bublině GUI klienta**

**Následující tip popisuje zobrazení vazební informace v bublině GUI klienta.**

**Číslo tipu:** 2008-18

**Pro verze:** 16, 18

**Modul:** GUI klient

### **Popis tipu:**

Řádková zobrazení v GUI klientovi nabízí alternativní zobrazovací formát, který lze vyvolat přesunem myši nad požadovaný řádek (nemusí být vyznačen, tj. "zamodřen") a kliknutím na pravé tlačítko myši. Tak dlouho, jak bude stisknuto, bude se zobrazovat pomocná bublina s úplným zobrazením všech informací, které se dané entity týkají. Na konci bubliny lze volitelně zobrazovat tzv. "vazební informaci" (Link information).

Její zobrazení zapnete pomocí menu ALEPH – Možnosti – Přizpůsobení… a zaškrtnutím položky "Zobrazení vazebního pole na konci bubliny" v kartě Obecná konfigurace. Odškrtnutím položky její zobrazení deaktivujete.

Vazební informace obsahuje typicky klíčové údaje, které se týkají dané položky. K čemu se mohou např. hodit:

- rychlé zjištění dotyčné sekce, která se používá k definici seznamu v pc\_tab\_col[.lng]
- zjištění čárového kodu aktuální výpůjčky v kartě "Relace pro výpůjčku" bez opuštění karty
- zjištění přesné chvíle, kdy byl zrušen požadavek na výpůjčku z "Historie požadavků na výpůjčky"

### **2008-19 Trvalá změna velikosti okna v grafickém klientovi**

**Následující tip obsahuje návod, jak trvale změnit velikost okna v grafickém klientovi.**

**Číslo tipu:** 2008-19

**Pro verze:** 16, 18

**Modul:** GUI klient

### **Popis tipu:**

Základem designu grafického klienta je prostředí v podobě pracovní plochy, jejíž rozměry si lze volně upravit pomocí pravítek. V některých chvílích GUI klient otevírá přes plochu doplňková okna. Tato okna jsou otevírána s výchozí velikostí a pozicí definovanou v pomocných konfiguračních souborech na lokální stanici (…\tab\guisys.ini). Změnu velikosti okna můžeme jednorázově snadno změnit tažením myši v libovolném rohu nebo po straně okna (standardní vlastnost operačního systému Windows). Po restartu GUI klienta se ale okno vrátí ke své výchozí velikosti.

Naštěstí existuje jednoduchý postup, jak změnu velikosti okna včetně jeho umístění provést trvale. Ukážeme si to na příkladu okna seznamu čtenářů:

- 1. spusťte výpůjční modul GUI klienta
- 2. zobrazte si seznam čtenářů
- 3. změňte velikost okna a jeho výchozí pozici podle potřeby
- 4. klepněte jedenkrát pravým tlačítkem myši na záhlaví okna (s nápisem "Seznam čtenářů")
- 5. zvolte vizuální vlastnosti
- 6. v otevřeném okně zaškrtněte políčka "Změnit umístění" a "Změnit velikost" a potvrďte tlačítkem "Lokalizovat"
- 7. zavřete okno se seznamem čtenářů a zavřete všechny spuštěné moduly GUI klienta
- 8. znovu spusťte výpůjční modul a vyvolejte seznam čtenářů

Analogickým způsobem tak lze trvale změnit všechna okna, která "Vizuální vlastnosti" nabízejí.

### **Poznámka:**

Pokud se u okna tlačítko "Vizuální vlastnosti" nenabízí, není možné velikost nebo pozici okna změnit.

# **2008-20 Čárové kódy**

### **==> Obsah složky je přístupný pouze po přihlášení.**

- **Popis: [Čárové](http://www.multidata.cz/produkty/aleph/tipy/2008-20-carove-kody/popis-carove-kody) kódy**
- Tip popisuje možnosti použití čárového kódu ve výstupních sestavách
- Příklady [čárových](http://www.multidata.cz/produkty/aleph/tipy/2008-20-carove-kody/carove_kody.pdf/view) kódů
- Příklady jednotlivých fontů čárových kódů CarolinaBar a IDAutomationHC39M
- [Samolepky](http://www.multidata.cz/produkty/aleph/tipy/2008-20-carove-kody/samolepky.pdf/view)
	- Příklad tisku čárových kódů na samolepky na A4 (3 x 9 ks)
- [Přihláška](http://www.multidata.cz/produkty/aleph/tipy/2008-20-carove-kody/borrower-letter-a.pdf/view) čtenáře
	- Příklad přihlášky čtenáře s čárovým kódem čísla čtenáře.
- Šablona [přihláška](http://www.multidata.cz/produkty/aleph/tipy/2008-20-carove-kody/sablona-prihlaska-ctenare) čtenáře Příklad dopisu přihlášky čtenáře s tiskem čárového kódu čísla čtenáře.

# **Popis: Čárové kódy**

**Tip popisuje možnosti použití čárového kódu ve výstupních sestavách**

**Číslo tipu: 2008-20**

**Pro verze:** 16, 18

**Modul:** všechny

**Popis tipu:**

Tip se zabývá možnostmi použití čárových kódů **Code 39** ve výstupních sestavách Aleph500.

Code 39 byl vyvinut jako první plně alfanumerická symbolika v roce 1974. Jedná se o nejčastěji používanou symboliku čárových kódů, neboť umožňuje zakódovat číslice, písmena a některé interpunkční znaky. Code 39 je diskrétní, s proměnnou délkou. Každý znak obsahuje 5 čar a 4 mezery. Z těchto devíti prvků jsou vždy 3 široké a 6 úzkých. Malá písmena nejsou podporována a jsou na vstupu automaticky *konvertována na velká. Znak "hvězdička" je vyhrazen pro znaky start a stop.*

**Firma ExLibris dodává** jako součást GUI klienta i true-type fonty pro čárové kódy Code 39, které se instalují do Windows automaticky na PC spolu s GUI klientem Aleph500. Jedná se o fonty

**[CarolinaBar-B39-2.5-10x101x720](http://www.multidata.cz/produkty/aleph/tipy/2008-20-carove-kody/carove_kody.pdf) [CarolinaBar-B39-2.5-14x101x720](http://www.multidata.cz/produkty/aleph/tipy/2008-20-carove-kody/carove_kody.pdf) [CarolinaBar-B39-2.5-22x158x720](http://www.multidata.cz/produkty/aleph/tipy/2008-20-carove-kody/carove_kody.pdf) [CarolinaBar-B39-2.5-34x130x720](http://www.multidata.cz/produkty/aleph/tipy/2008-20-carove-kody/carove_kody.pdf) [CarolinaBar-B39-2.5-50x158x720](http://www.multidata.cz/produkty/aleph/tipy/2008-20-carove-kody/carove_kody.pdf)**

lišící se velikostí a hustotou zobrazení.

Další volně dostupné fonty pro Code 39 jsou např. **[IDAutomationHC39M](http://www.multidata.cz/produkty/aleph/tipy/2008-20-carove-kody/carove_kody.pdf)**. které je potřeba v případě použití, jako další písmo na PC doinstalovat. Podrobněji na <http://www.dafont.com/idautomationhc39m.font>

### **Použití v tiskových šablonách Aleph500:**

Použití explicitního vyjádření čárového kódu je možné všude tam, kde se pracuje s **čárovým kódem čtenáře** nebo **čárovým kódem dokumentu**.

Příkladem může být:

**Čtenářská přihláška (Výpůjční [prohlášení](http://www.multidata.cz/produkty/aleph/tipy/2008-20-carove-kody/borrower-letter-a.pdf) uživatele)**

### **Tisk čárových kódů na [samolepící](http://www.multidata.cz/produkty/aleph/tipy/2008-20-carove-kody/samolepky.pdf) štítky**

Rezervační lístek vkládaný do dokumentu

...

### **Poznámky:**

- 1. Při tisku čárového kódu se **nesmí zapomenout**, že kromě vlastní hodnoty čárového kódu **MUSÍ předcházet tzv. "start znak"** a **ukončovat "stop znak".** Pro start a stop znaky je VYHRAZEN znak \*
- 2. V **tiskové [šabloně](http://www.multidata.cz/produkty/aleph/tipy/2008-20-carove-kody/sablona-prihlaska-ctenare)** to pak je

**<font style="font-family:CarolinaBar-B39-2.5-22x158x720; font-size:12pt;">\*<xsl:value-of select="//z302-key-01"/>\*</font>**

3. V případě použití fontů **IDAutomationHC39M** je jako "start znak" použita levá kulatá závorka, jako "stop znak" pak pravá kulatá závorka.

Příbuzné položky

- **Příklady [čárových](http://www.multidata.cz/produkty/aleph/tipy/2008-20-carove-kody/carove_kody.pdf/view) kódů**
- [Samolepky](http://www.multidata.cz/produkty/aleph/tipy/2008-20-carove-kody/samolepky.pdf/view)
- [Přihláška](http://www.multidata.cz/produkty/aleph/tipy/2008-20-carove-kody/borrower-letter-a.pdf/view) čtenáře
- Šablona [přihláška](http://www.multidata.cz/produkty/aleph/tipy/2008-20-carove-kody/sablona-prihlaska-ctenare) čtenáře $\blacksquare$

# **Šablona - přihláška čtenáře**

**Příklad dopisu přihlášky čtenáře s tiskem čárového kódu čísla čtenáře.**

<xsl:stylesheet xmlns:xsl="http://www.w3.org/1999/XSL/Transform" version="2.0"> <xsl:output method="xml" indent="yes" omit-xml-declaration="yes"/> <!-- Sablona "Vypujcni prohlaseni uzivatele sluzeb- MFF". ================================ autor: RNDr. Vladimir Pavek, UVT UK Praha zari 2008 pro MFF Aleph500 --> <xsl:template match="/"> <html> <head> <meta HTTP-EQUIV="Content-Type" CONTENT="text/html; charset=UTF-8"/> </head> <body> <xsl:value-of select="/printout/section-01/form-date"/>  $\langle h r / \rangle \langle b r / \rangle$ <h2 align="center">Výpůjční prohlášení uživatele služeb Knihovny MFF UK</h2>  $str/s$ <table width="100%"> <tr> <td width="20%">Jméno: </td> <td><b><xsl:value-of select="/printout/section-01/z302-name"/></b></td>  $\langle tr \rangle$ <tr> <td>Datum narození: </td> <td><b><xsl:value-of select="/printout/section-01/z302-birth-date"/></b></td>  $\langle tr \rangle$ <tr> <td>ID čtenáře: </td> <td><b><xsl:value-of select="/printout/section-01/z302-id"/></b></td>  $<$ /tr $>$  $<$ tr $>$ <td>Čárový kód: </td> **<td><font style="font-family: CarolinaBar-B39-2.5-22x158x720;font-size: 12pt;">\*<xsl:value-of select="/printout/section-01/z302 key-01"/>\*</font></td>**  $\mathsf{z}/\mathsf{tr}$ </table>  $<sub>0</sub>$ </sub>

<li> Prohlašuji, že jsem se seznámil/a s Výpůjčním řádem Knihovny Matematicko-fyzikální fakulty Univerzity Karlovy v Praze (dále jen Knihovna MFF UK).</li>

<li>Souhlasím s poskytováním svých osobních údajů nutných pro registraci uživatelů knihovny a evidenci výpůjček v elektronickém knihovním systému. Současně se zavazuji bez odkladu informovat Knihovnu MFF UK o změnách osobních údajů.</li>

<li>Elektronické informační zdroje přístupné v Knihovně MFF UK budu využívat jen pro svoji potřebu a pro nekomerční účely. Jsem si vědom/a toho, že tyto zdroje jsou zakoupeny licencí a jsou určeny pouze pro vzdělávací a studijní účely.</li>

<li>Kopie dokumentů (reprografické či elektronické) budu využívat v souladu s platnými předpisy (Zákon č. 121/2000 Sb., o právu autorském …) pouze pro vlastní potřebu a budu dodržovat etiku jejich citování.</li>

<li>Při práci s výpočetní technikou Knihovny MFF UK nebudu zasahovat do konfigurace pracovních stanic a budu dodržovat pravidla stanovená pro jejich využívání (viz Příkazy a směrnice děkana).</li>

<li>Svým podpisem na tomto prohlášení stvrzuji, že se zavazuji respektovat a dodržovat podmínky Výpůjčního řádu Knihovny MFF UK.</li>

 $\langle$ ol $\sim$ <br/>hr/><br/><br/><br/> <table width="100%">  $<$ tr $>$ <td width="70%"></td> <td> …………………<br/> Podpis uživatele </td>  $\langle t \rangle$ 

</table>

 $**br**/>**br**/>$ <p align="left">Za knihovnu ověřil/a: <br/><br/>Podle občanského průkazu (pasu):</p>

</body> </html>

</xsl:template>

</xsl:stylesheet>

### **2008-21 Pravidelný restart procesu jobd**

Následující tip obsahuje návod, jak pravidelně restartovat proces jobd (alephovský cron) a předcházet tak potížím spojeným se **změnou letního nebo zimního času.**

**Číslo tipu:** 2008-21

**Pro verze:** 16, 18

**Modul:** server

**Úvod:**

Přechod na letní nebo zimní čas má bezprostřední vliv na alephovský proces jobd, který umožňuje pravidelně spouštět dávkové procedury nebo externí programy. Proces jobd by měl běžet na serveru nepřetržitě.

S přechodem na letní čas problémy nenastávají, je třeba se pouze vyhnout tomu, aby byly úlohy časovány mezi 2. a 3. hodinou ranní. Při změně času se totiž takové úlohy běžně provádět nemají, proces jobd by je nicméně v tento den provedl.

S přechodem na zimní čas mohou problémy nastat a je třeba proces jobd restartovat co nejdříve po změně času. Pokud totiž není proces jobd restartován, jsou všechny úlohy od změny času dále prováděny dvakrát. To může mít u některých procedur, které generují tiskové výstupy s předem daným jménem, za následek, že je první platný soubor přepsán při druhém běhu procedury nulovým výstupním souborem. Typicky tak k tomu může dojít při výběru upomínek nebo při odeslání akvizičních objednávek.

### **Popis tipu:**

Řešením uvedeného problému je nastavení pravidelného restartu procesu jobd po 3. hodině ranní. Restart procesu jobd lze volat prostřednictvím sebe sama:

1. vytvořte soubor \$aleph\_proc/restart\_jobd s následujícím obsahem

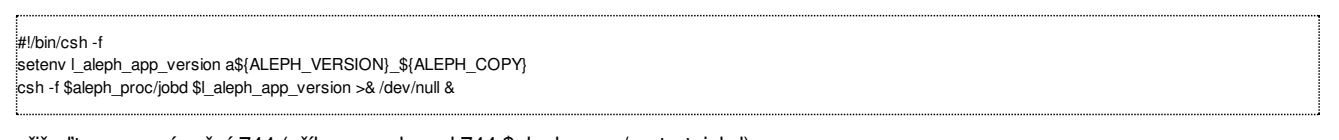

- 2. přiřaďte mu oprávnění 744 (příkazem chmod 744 \$aleph\_proc/restart\_jobd)
- 3. do souboru \$alephe\_tab/job\_list přidejte dvě řádky:

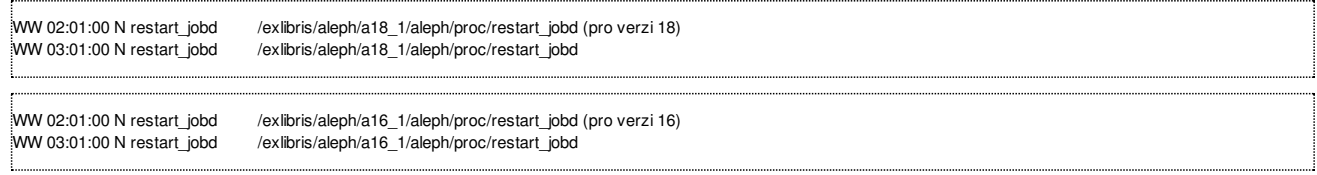

4. v souboru \$alephe\_tab/job\_list.conf zkontrolujte, zda máte kód WW definovaný pro provádění každý den:

WW W YYYYYYY

### **Poznámka:**

Úspěšný restart procesu jobd poznáte podle přítomnosti nového souboru jobd.log v \$alephe\_scratch s časovým razítkem k času jeho restartu. Informaci o průběhu restartu procesu jobd najdete v logovém souboru \$alephe\_scratch/restart\_jobd\_nnnnn, obsahuje pouze číslo nového procesu, např. [1] 11248.

# **2008-22 Statistiky nových elektronických služeb**

**Následující tip obsahuje návod, jak sledovat statistiky nových elektronických služeb.**

**Číslo tipu:** 2008-22

**Pro verze:** 16, 18

**Modul:** server

**Úvod:**

Od příštího roku 2009 dojde k několika změnám statistického výkazu činnosti knihoven. Mimo jiné bude nově evidováno využívání on-line katalogu knihovny a dalších transakcí spojených s využíváním automatizovaného knihovního systému (AKS). Jedná se o tyto konkrétní ukazatele:

- 0504 Počet vstupů do elektronického katalogu z prostoru knihovny
- 0505 Počet vstupů do elektronického katalogu z prostoru mimo knihovnu
- 0506 Počet vstupů do elektronického výpůjčního protokolu z prostoru knihovny
- 0507 Počet vstupů do elektronického výpůjčního protokolu z prostoru mimo knihovnu
- 0512 Počet zobrazených (stažených) digitálních dokumentů

### **Popis tipu:**

Ukazatele 0504 a 0505 se řídí obecnou metodikou pro počítání "session". Existují dvě metody, pomocí kterých lze požadované statistiky zjistit:

- 1. na základě statistik provozu čtenářského katalogu, které jsou v Alephu uloženy v Oracle tabulce z69 každé bibliografické nebo autoritní báze, s použitím proměnné "session", které systém průběžně uživatelům přiděluje
- 2. na základě externích statistik pomocí Google Analytics

Ukazatele 0506 a 0507 se řídí údaji z konkrétního knihovního systému, v Alephu lze zjistit na základě statistik provozu čtenářského katalogu, které jsou v Alephu uloženy v Oracle tabulce z69 každé bibliografické nebo autoritní báze, opět s použitím proměnné "session".

Ukazatel 0512 se rovněž řídí údaji z konkrétního knihovního systému, pokud Vaše bibliografické záznamy obsahují odkazy na plné texty. Lze jej sledovat na základě statistik historie událostí, které jsou v Alephu uloženy v Oracle tabulce z35 každé bibliografické báze. Tento ukazatel je ale třeba vážit počtem plnotextových odkazů / celkový počet odkazů. Sledování tohoto ukazatele je také možné až od verze 18.

### **Sledování statistik pomocí následujících sql dotazů:**

Založte si soubor stat\_nove\_sluzby.sql s tímto obsahem.

set pages 0 set trimspool on set pause off set lines 200 set feedb off

define od='&1' define do='&2'

spool stat\_nove\_sluzby.log

prompt Elektronicke sluzby knihovniho katalogu (od &od do &do) prompt prompt 1a. celkove pocty vsech vstupu do katalogu

select count(distinct z69\_session\_id||substr(z69\_time\_stamp,1,8)) from z69

where substr(z69\_time\_stamp,1,8) between '&od' and '&do';

prompt prompt 1b. interni pocty vstupu do katalogu

select count(distinct z69\_session\_id||substr(z69\_time\_stamp,1,8)) from z69 where substr(z69\_time\_stamp,1,8) between '&od' and '&do' and z69\_client\_address between '192.168.001.001' and '192.168.001.110';

prompt prompt 2a. celkove pocty vstupu do uziv. konta

select count(distinct z69\_session\_id||substr(z69\_time\_stamp,1,8)) from z69 where substr(z69\_time\_stamp,1,8) between '&od' and '&do' and z69\_event\_type='27';

prompt prompt 2b. interni pocty vstupu do uziv. konta

select count(distinct z69\_session\_id||substr(z69\_time\_stamp,1,8)) from z69 where substr(z69\_time\_stamp,1,8) between '&od' and '&do' and z69\_event\_type='27' and z69\_client\_address between '192.168.001.001' and '192.168.001.110'; prompt prompt 3. pocet stazenych digitalnich objektu

select count(\*) from z35 where z35\_event\_date between '&od' and '&do' and z35\_event\_type='40';

spool off exit

### Uvedené sql dotazy pak lze spustit z příkazové řádky, např.:

sqlplus xxx01/xxx01 @stat\_nove\_sluzby.sql 20080101 20080630

kde pomocí posledních dvou parametrů nastavíme časové období, za které chceme statistiku zjistit. Výsledky najdeme po skončení dotazů v souboru stat\_nove\_sluzby.log.

Pro zjištění interního provozu musíme zadat přesný rozsah interních IP adres.

Výhoda: jednoduchá metoda, která pracuje přímo se statistikami knihovního systému. Obsahuje ale pouze přístupy k vybraným funkcím katalogu (vyhledávání, rejstříky, nápověda, uživatelské konto), které jsou popsány v dokumentaci Oracle tabulky z69.

### **Nastavení služby Google Analytics:**

- 1. je třeba mít registrovaný účet na Google Mail <http://mail.google.com/>
- 2. je třeba si založit účet na Google Analytics [http://www.google.com/analytics/sign\\_up.html](http://www.google.com/analytics/sign_up.html)
- 3. po založení účtu obdržíte Váš individuální sledovací kód (např. UA-nnnnnnn-x)
- 4. pro aktivaci kódu je třeba umístit do \$httpd\_root/htdocs/.index.html verifikační řetězec, např. <meta name="verify-v1" content="..." /> se správným obsahem pro atribut content (během aktivace byste neměli vyhledávač Google blokovat v \$httpd\_root/htdocs/robots.txt, jinak verifikace neproběhne)
- 5. po aktivaci kódu je třeba umístit Váš individuální sledovací kód na konec každé stránky katalogu, což lze realizovat např. doplněním níže uvedeného kódu do šablony \$alephe\_root/www\_f\_[lng]/copyrights:

```
<!-- google analytics -->
<script src="http://www.google-analytics.com/urchin.js" type="text/javascript">
</script>
<script type="text/javascript">
......
{ _uacct = "UA-nnnnnnn-x"; urchinTracker(); }
// -->
</script>
```
Sběr statistik bude zahájen a za následující den či dva uvidíte v rozhraní Google Analytics první výsledky.

Výhoda: počítány jsou úplně všechny vstupy do katalogu – na jakoukoliv stránku, která pracuje se šablonou copyrights.

Rozlišení interních a externích přístupů lze zjistit ze sestavy Visitors – Network properties – Network Location.

### **Poděkování:**

Krajské knihovně Karlovy Vary za úvodní impuls a spolupráci při testování výše uvedených statistik.

### **2008-23 Tisk přírůstkového seznamu a seznamu úbytků**

**Doporučovaný způsob, jak v systému Aleph ve v. 16 a 18 připravit tyto základní druhy seznamů**

**Číslo tipu:** 2008-23

**Pro verze:** 16, 18

**Modul:** CAT

### **Popis tipu:**

Je několik možných způsobů, které můžete použít pro vytvoření a případně také pro tisk základních knihovních evidencí, jejichž vytváření Vyhláška 88/202 Sb. k provedení zákona o knihovnách č. 257/21 Sb. ukládá knihovnám.

Protože potřebné údaje jsou celkem snadno dosažitelné pomocí příkazů SQL, je samozřejmě možné tyto seznamy vytvářet i mimo prostředí GUI klienta Alephu. My bychom se ale chtěli soustředit na standardní využívání systému Aleph.

### **Přírůstkový seznam**

V systému Aleph je již od verze 16 jako součást dávkových služeb k dispozici funkce **Tisk přírůstkového seznamu** (item-07). Tato služba funguje spolehlivě. Předpokladem pro ni je vyplněné především (kromě dalších údajů) pole *Číslo přírůstkového seznamu* v záznamech jednotek a *Datum přírůstkového čísla* (resp. přírůstkového zpracování). Dále potřebujete tiskovou šablonu, která bude obsahovat všechny údaje, které chcete ve svém přírůstkovém seznamu mít.

Zmíněná vyhláška stanoví, že by záznam v přírůstkovém seznamu měl obsahovat kromě data zápisu a přírůstkového čísla také způsob nabytí a "označení autora, název, místo a rok vydání knihovního dokumentu, včetně případného omezení doby jeho platnosti nebo jiných údajů zaručujících nezaměnitelnost knihovního dokumentu".

Všechny tyto údaje můžete mít v sytému od verze 16 k dispozici. Dokonce pokud využíváte modul Akvizice, umožňuje systém doplnit i způsob nabytí v nejširším možném významu, tedy včetně informace o dodavateli, čísle nabývacího dokladu a ceny. Při vhodném nastavení tiskové šablony *inventory-list.xsl* může výstupní soubor vypadat přesně tak, jak si představujete (v distribuční verzi pro v. 18 můžete příklad takové šablony najít pod jménem *inventory-list-90.xsl*).

Pokud vaše knihovna modul Akvizice nepoužívá, můžete potřebné údaje zapisovat v záznamu jednotky např. do pole *Interní poznámka.* Následně je pak třeba pomocí tiskové šablony zajistit, aby se zapsaný text formátoval do výsledného výstupu.

Jestliže takto zapisujete různé údaje, můžete je od sebe pro výstup oddělit buď tak, že použijete nějaké zvláštní znaky nebo jejich sekvence, které pak slouží v tiskové šabloně pro oddělení jednotlivých údajů. Pokud k oddělení použijete oddělovače podpolí (např. \$\$n), pak při správném nastavení dalších tabulek (v případě zájmu bude předmětem některého z dalších tipů) navíc dosáhnete i možnosti online vyhledání takových údajů.

### **Seznam úbytků**

Zmíněná vyhláška stanoví pro seznam úbytků tyto povinné údaje:

datum zápisu, přírůstkové číslo a případně signaturu, způsob nabytí a stejně jako u přírůstkové seznamu bibliografické údaje, které zaručují nezaměnitelnost knihovního dokumentu. Z těchto údajů je především nutné řešit takové, které nemají v systému Aleph své standardně určené místo: způsob nabytí, datum odpisu a jeho důvod.

Pro ukládání data odpisu bylo už v dobách Alephu 300 vybráno a doporučováno pole *Datum odpisu* (původně *Statistic*). Pro způsob nabytí a důvod odpisu je nejvhodnější používat pole *Interní poznámka* s důrazem na oddělení těchto údajů kvůli rozlišení ve výsledném tiskovém výstupu.

Pro **tisk seznamu úbytků** v originální verzi systému není žádná zvláštní procedura. Ve verzi 16 byla pro tento účel pracovníky podpory upravena služba item-07 (pod jménem item-07a), která předpokládá, že se pro omezení vyhledaných záznamů datem používá pole *Datum odpisu* ve formátu RRRRMMDD, případně DD/MM/RRRR.

Od verze 18 dále jsme se ale snažili vyhnout úpravám standardních procedur, proto doporučujeme řešení , které je založeno pouze na standardních funkcích systému.

Základní úkol je zajistit, aby výstup obsahoval právě jenom ty záznamy, které v něm mají být. Pro přírůstkový seznam je to dáno datem přírůstkového zpracování, pro seznam úbytků je potřeba jako náhradu využít standardní službu **Obecný formulář pro vyhledávání** (retadm-01), kam byste měli zadat vyhledávání podle data odpisu a případně podle statusu zpracování jednotky a dílčí knihovny. Výsledkem je výstupní soubor, který obsahuje pouze základní identifikaci konkrétních knihovních jednotek.

Tento soubor pak můžete zpracovat v zásadě jakoukoliv procedurou, která s takovým typem souborů pracuje jako se vstupním souborem. Doporučujeme službu item-03, původně sloužící pro tisky štítků. Pro distribuční podobu lokalizované verze 18 byl přejmenováním a drobnou úpravou připraven speciální formulář **Seznam úbytků** (item-03a), který ale vlastně využívá originální proceduru společně se speciálně upravenou tiskovou šablonou (např. [item-copy-label-91.xsl](http://www.multidata.cz/produkty/aleph/soubory/ke_stazeni/tiskove-sablony/item-copy-label-91.xsl) či [item-copy-label-92.xsl](http://www.multidata.cz/produkty/aleph/soubory/ke_stazeni/tiskove-sablony/item-copy-label-92.xsl) - tyto šablony předpokládají výběr "štítků pro exemplář monografického typu" - soubory s těmito dvěma příklady jsou v kódování CP 1250, abyste si je mohli uložit a případně bez nutnosti přepisovat transportovat na svůj server, z této stránky je není možné zobrazit).

Jednodušší alternativou je vypuštění item-03, a využití dalšího výstupního souboru ze služby ret-adm-01, který obsahuje zprávu o vyhledaných jednotkách ve formátu XML (viz [tip](http://www.multidata.cz/produkty/aleph/tipy/2008-17-obecny-formular-pro-vyhledavani) 17).

### **Dokumentace ve verzi 16:**

[Uživatelský](http://sd.ruk.cuni.cz:86/S) manuál (heslo manual/manual) doplněný v české verzi v kapitole 6. části Tisky o popis způsobu využívání zmíněných nástojů.

### **Dokumentace ve verzi 18:**

Uživatelský manuál - **[Tisky](http://www.multidata.cz/produkty/aleph/ke-stazeni/dokumentace-v-18)** (česká verze), zejména podkapitola 5.4, která byla doplněna pracovníky podpory pro potřeby českých a slovenských knihoven.

# **2008-24 Revize dokumentů**

### **==> Obsah složky je přístupný pouze po přihlášení.**

Popis: Revize [dokumentů](http://www.multidata.cz/produkty/aleph/tipy/2008-24-revize-dokumentu/popis-revize-dokumentu)

Tip popisuje jednu z možností revize dokumentů v knihovně.

- Revize [dokumentů](http://www.multidata.cz/produkty/aleph/tipy/2008-24-revize-dokumentu/vp-mff-prikl.pdf/view) přehled
- Výstupní sestava revize
- [general-retrieval-form-90.xsl](http://www.multidata.cz/produkty/aleph/tipy/2008-24-revize-dokumentu/general-retrieval-form-90.xsl/view) Šablona pro revizi dokumetů

# **Popis: Revize dokumentů**

**Tip popisuje jednu z možností revize dokumentů v knihovně.**

**Číslo tipu: 2008-24**

**Pro verze:** 16, 18

**Modul:** Katalog, Výpůjčky

### **Popis tipu:**

Jednou ze základních činností v knihovně je provádění **periodické revize dokumentů**.

Revizi dokumentů je možné provádět buď v rámci knihovního systému nebo mimo knihovní systém. Knihovní systém Aleph500 v18 nabízí jeden z postupů, jak realizovat revizi dokumentů, kdy seznam nasnímaných čárových kódů je potřeba umístit na aleph-server do přesně určeného adresáře. Pak následuje definice pro revizi a následně vytvoření zprávy pro kontrolované jednotky a označení nalezených jednotek pro dříve definovanou revizní zprávu.

Tip se zaměřuje na **popis a realizaci revize dokumentů** tak, aby byla zajištěna

- přehlednost a věrohodnost prováděné revize
- jednoduchá manipulace, variabilita
- možnost volby revizních kontrol

### **Popis postupu při provádění revize:**

- 1. Knihovna si zvolí rozsah (úsek) fondu, kde si přeje provádět revizi dokumentů (jednotek). Rozsah tohoto úseku musí byt možno specifikovat pomocí vyhledávacích kritérií pro službu "Obecny formulář pro vyhledání (ret-adm-01)"
- 2. Ve zvoleném úseku se provede pro dokumenty (jednotky) *fyzické načtení (snímání) čárových kódů*. Čárové kódy jsou ukládány do textového souboru, kde každy čárový kód je na samostatném řádku, např.
	- 2565046009 2565045004 2565045160 2565048559 ...

...

3. Soubor s nasnímanými čárovými kódy se doplní na prvním a posledním řádku o element

**<revize>**

...

...

2565046009 2565045004 2565045160 2565048559

**</revize>**

a uloží se pod jménem **revize.xml** např. do adresáře **c:\al500\revize**

- 4. Spustí se služba **"Obecny formulář pro vyhledání (ret-adm-01)"** s nastavením kritérií výběru dle bodu 1 a výběrem "Formátu zprávy" tak, že představuje číslo šablony pro revizi. Šablona (**[general-retrieval-form-90.xsl](http://www.multidata.cz/produkty/aleph/tipy/2008-24-revize-dokumentu/general-retrieval-form-90.xsl)**) zajistí načtení souboru *c:\al500\revize\revize.xml* a provede obousměrné porovnaní s výběrem dle ret-adm-01
- 5. Výstupem je sestava **"Revize [dokumentů](http://www.multidata.cz/produkty/aleph/tipy/2008-24-revize-dokumentu/vp-mff-prikl.pdf) - přehled"** s kompletním seznamem dokumentů prošlých revizí a
	- barevným vyznačením chybových stavů, např.

### **Popis kódů chyb:**

- **CH-1** --> ČK není v nasnímaných ČK dané revize **CH-5** --> Dokument je z jiné Sbírky
- **CH-2** --> ČK je v nasnimaných ČK dané revize a současně je vypůjčen **CH-6** --> ČK je v nasnimaných ČK dané revize
- 
- **CH-3** --> ČK je vyřazen **OK!** --> je v v seznamu nasnímaných ČK
- 
- 
- **CH-4** --> ČK je vypůjčen **OK! (vypůj.)** --> není v seznamu nasnímaných ČK, ale je vypůjčen
- - Přehledem nenalezených nasnímaných čárových kódů (ČK) ve výběru dokumentů dle bodu 4
	- **Statistikou:**
- Celkem nasnímaných ČK
- Celkem vypůjčených ČK v okamžiku porovnání (spuštěni ret-adm-01)
- Celkem porovnávaných dokumentů

### **Poznámky:**

- 1. Uživatel má možnost sestavu **"Revize [dokumentů](http://www.multidata.cz/produkty/aleph/tipy/2008-24-revize-dokumentu/vp-mff-prikl.pdf) - přehled"** vložit do MS Excel, kde může zvolit menu Data Filtr Automatický filtr, čímž si může pro přehlednost vybrat např. jen řádky, kde se ve sloupci "Chyba" vyskytuje "CH-1", setřídit, ...
- 2. Po provedení odpovídajících oprav chyb v katalogu je možné uvedený postup revize libovolněkrát opakovat.
- 3. Obdobný postup revize lze realizovat i pomocí služby "Místní seznam (item-05)", kde jsou však omezena vyhledávací kriteria pouze na Signaturu od-do, Dílčí knihovnu a Sbírku.
- 4. Výhodou navrhovaného postupu je i to, že **soubor nasnímaných čárových kódů nemusí být umisťován na server** a zůstává na počítači, kde je GUI klient.

### **2008-25 Odkaz na stejnou stránku v anglickém jazyce**

**Následující tip popisuje, jak jednoduše nabídnout anglickou variantu právě prohlížené stránky ve čtenářském katalogu.**

**Číslo tipu:** 2008-25

**Pro verze:** 16, 18

**Modul:** WWW OPAC

Není-li řečeno jinak, čtenářský katalog zahajuje komunikaci s uživatelem ve výchozím jazyce definovaném v profilu ALEPH. Pro jednotlivá URL (tzv. deep-links) je možné jazyk komunikace specifikovat pomocí parametru &CON\_LNG=[LNG], kde LNG obsahuje kód příslušného jazyka (CZE nebo ENG).

Např. <http://aleph.vkol.cz/F/?func=find-b> zahajuje komunikaci v češtině, zatímco [http://aleph.vkol.cz/F/?func=find-b&CON\\_LNG=ENG](http://aleph.vkol.cz/F/?func=find-b&CON_LNG=ENG) zahajuje komunikaci v anglickém rozhraní (na odkazy je třeba pro správnou demonstraci kliknout v tomto pořadí :-).

Jednoduchým způsobem, jak nabídnout uživatelům v českém prostředí čtenářského katalogu odkaz do jeho anglické verze, je umístění podobného odkazu např. do hlavičky každé generované stránky (šablony head-1-nobor pro nepřihlášené čtenáře, head-1-bor pro přihlášené čtenáře). Tento odkaz ale při přechodu do druhého jazyka nebude respektovat, odkud tento odkaz voláte a místo toho Vám vždy nabídne stránku s vyhledáváním, a to i když si budete právě prohlížet exempláře zvoleného bibliografického záznamu. Po změně jazyka tak musíte dotyčný záznam nebo stránku v katalogu znovu nalézt.

Proto je výhodnější si pomoci JavaScriptem a do šablon head-1-nobor, head-1-bor v adresáři \$alephe\_root/www\_f\_cze umístit následující krátký kód:

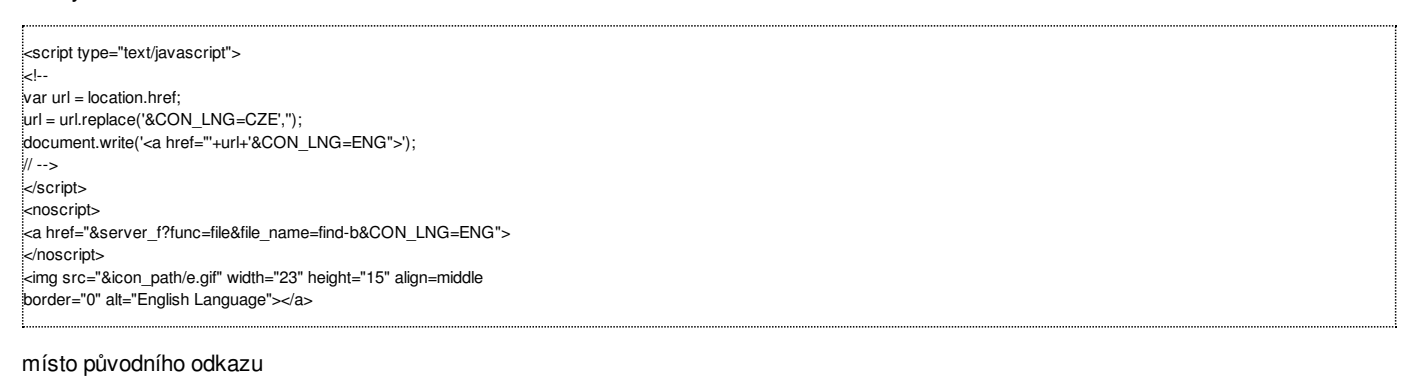

 $\approx$ a href="&server\_f?func=file&file\_name=find-b&CON\_LNG=ENG"> <img src="&icon\_path/e.gif" width="23" height="15" align=middle border="0" alt="English Language"></a>

Analogicky se stejná náhrada provede v příslušných šablonách v adresáři \$alephe root/www\_f\_eng, kde se doplní odkaz na českou verzi stránek. Pak lze získat i z přehledu exemplářů snadno na jedno kliknutí jeho anglickou variantu a obráceně.

Podobný, jinak technicky realizovaný způsob najdete v katalogu Národní knihovny ČR.

### **Příklad:**

[http://aleph.vkol.cz/F/?func=item-global&doc\\_library=SVK01&doc\\_number=000758051](http://aleph.vkol.cz/F/?func=item-global&doc_library=SVK01&doc_number=000758051)

### **Poznámka:**

Uvedený parametr CON\_LNG=CZE nebo CON\_LNG=ENG se musí uvádět velkými písmeny.

# **2008-26 Priorita záznamů při indexování na pozadí**

**Následující tip popisuje, jak lze změnit pořadí záznamů indexovaných na pozadí.**

**Číslo tipu:** 2008-26

**Pro verze:** 18

**Modul:** Katalogizace

### **Popis tipu:**

Nové záznamy a průběžné změny v existujících záznamech promítá do indexových souborů speciální démon, proces označený ue\_01 (podle utility, kterou se spouští – util E-1) – indexování na pozadí. Zda běží pro danou bázi, lze zjistit např. z util C-1. Pokud uvedený proces neběží, nejsou průběžné změny v bibliografických záznamech indexovány a budou doplněny až po jeho opětovném spuštění. Čísla záznamů, které čekají na indexování na pozadí, jsou ukládána do oraclové tabulky z07. Fronta záznamů se může plnit více způsoby, k nejběžnějším patří:

- běžnou práci katalogizátorů
- spuštěním dávkové procedury manage-40
- spuštěním dávkové procedury manage-18 v režimu "Více katalogizátorů", který nezamyká bázi (!)
- propojováním záhlaví do autoritní báze (ue\_08)

Standardně se bibliografické záznamy ve frontě zpracovávají v pořadí, v jakém do fronty přicházejí. Rozhoduje o tom položka z07\_sequence, která se obsazuje podle aktuálního data a času.

Od opravy 1162 uvolněné v rámci "service pack" mechanismu verze 18 je k dispozici možnost určit pro jednotlivé způsoby plnění z07 změněnou prioritu. Což v praxi znamená, že je možné pro indexování upřednostnit záznamy vznikající v lince zpracování před dalšími indexovacími potřebami (např. při propojování autorit s pomocí ue\_08). Základní priorita vychází z běžné katalogizace a aktuálního roku (např. 2008). Priorita 2007 se pak vykoná vždy před běžnou katalogizací a priorita 2050 se vykoná vždy až po běžné katalogizaci. Nastavení příslušné priority se provádí pomocí speciálních proměnných v souboru aleph\_start.private. Po zavedení proměnných se musí provést příkaz:

source \$alephe\_root/aleph\_start

a restartovat ue 01 proces a související (např. ue 08 proces) v příslušných bázích. Změněnou prioritu vypisují procesy do logových souborů.

### **Příklad nastavení speciálních proměnných:**

 $\frac{1}{3}$ setenv z07 ue 08 2100 setenv z07\_p\_manage\_40 2090 setenv z07\_p\_manage\_18 2080

Uvedený příklad znamená, že záznamy se budou indexovat na pozadí v následujícím pořadí: nejprve záznamy běžně katalogizované, poté záznamy importované procedurou manage-18, poté záznamy iniciované k indexování procedurou manage-40 a nakonec záznamy zpracovávané procesem ue\_08.

### **Poznámka:**

V dávkových procedurách (manage-18, manage-40) je třeba použít pro určení priority buď jednotlivě speciální parametr ve formuláři nebo společnou proměnnou.

## **2008-27 Aktualizace emailu čtenářem**

Následující tip popisuje, jak umožnit čtenářům změnu své emailové adresy z prostředí čtenářského katalogu (ostatní adresní údaje **čtenář měnit nemůže).**

**Číslo tipu:** 2008-27

**Pro verze:** 16, 18

**Modul:** WWW OPAC

### **Popis tipu:**

O tom, zda si čtenář může měnit svou adresu, rozhoduje zaškrtávací políčko v profilu ALEPH, které se jmenuje "Oprávnění aktualizovat adresu". Většinou knihovny změnu celé adresy neumožňují proto, aby se čtenář nemohl např. vyhnout zasílaným upomínkám. Součástí adresy je ale i email čtenáře, který se čas od času mění a čtenář by tak mohl chtít si jej sám aktualizovat.

Jednoduchým řešením je úprava příslušné html šablony \$alephe\_root/www\_f\_[lng]/bor-update, která omezí přehled viditelných polích pouze na emailovou adresu a ostatní editovatelná pole skryje.

### **Originální šablona:**

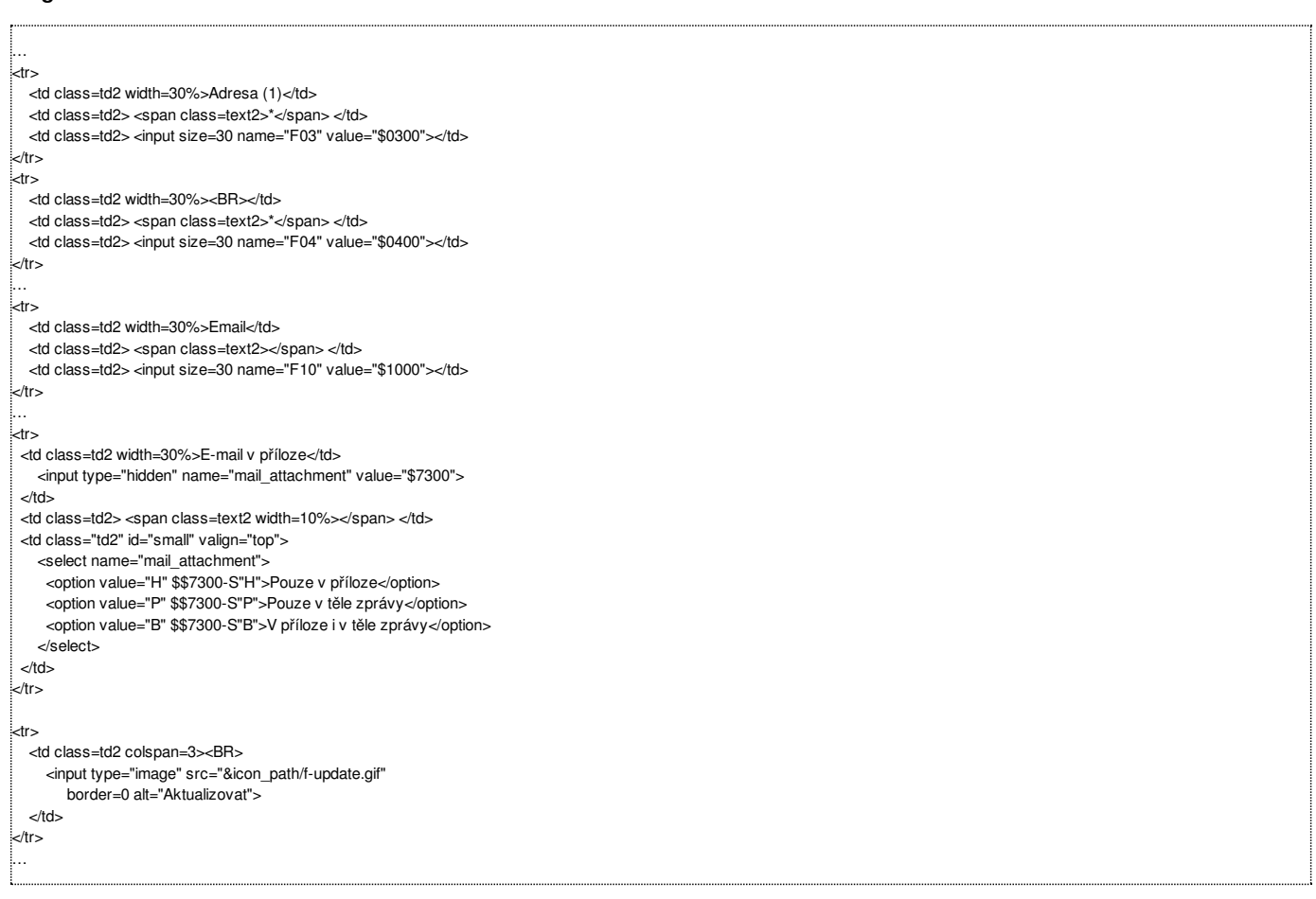

### **Upravená šablona:**

```
…
.<br>'<tr>
  <td class=td2 width=30%>Email</td>
  <td class=td2> <span class=text2></span> </td>
  <td class=td2> <input size=30 name="F10" value="$1000"></td>
:<br>√tr>
…
<input type=hidden name="F03" value="$0300">
<input type=hidden name="F04" value="$0400">
<!-- musí zde být všechny další řádky s jednotlivými údaji, které nemají být přístupné aktualizaci -->
…
<input type="hidden" name="mail_attachment" value="$7300">
\frac{1}{2}.<br>√<td class=td2 colspan=3><BR>
     <input type="image" src="&icon_path/f-update.gif"
       border=0 alt="Aktualizovat">
  </td>
 </tr>
```
### **Poznámka:**

Po změně šablony a upraveném oprávnění pro aktualizaci adresy v profilu ALEPH je třeba ještě adekvátně aktualizovat také příslušné oprávnění u všech již existujících osobních profilů (např. pomocí SQL).

### **Pro zajímavost:**

Pokud čtenář zadá více emailových adres oddělených středníkem (do povolené délky 60 znaků), mohou mu chodit zprávy i na více účtů (tato funkcionalita ale není ExL garantována).

## **2008-28 Jak vyčistit formulář při prohlížení rejstříku**

Následující tip popisuje správné nastavení html šablony scan-include-2 tak, aby správně fungovalo tlačítko "Vyčistit formulář",

**Číslo tipu:** 2008-28

**Pro verze:** 18

**Modul:** WWW OPAC

### **Popis tipu:**

Uživatelé čtenářského katalogu mohou pro své vyhledávání použít i rejstříky ("Prohlížení"), zejména tehdy, pokud se jim pomocí klíčových slov nedaří nalézt odpovídající výsledky nebo požadují přesnější výsledky (např. seznam publikací daného autora). Příslušná html šablona se jmenuje \$alephe\_root/www\_f\_[lng]/scan-include-2.

Ve verzi 18 si systém při prohlížení rejstříků pamatuje poslední zadaný text, kterým má rejstřík začínat. Pokud uživatel klikne na tlačítko "Vyčistit formulář", nic se ale nestane. Proč? K vyčištění obsahu pole je použita javascriptová metoda reset daného formuláře. Tato metoda ale obsah formulářového pole nemaže, pouze jej vrací do výchozího stavu. A protože výchozí stav již obsahuje počáteční text, obsah pole zůstává na první pohled nezměněn. Nejlépe lze demonstrovat tak, že po prohlížení rejstříku upravíte počáteční text, kliknete na "Vyčistit formulář". Pak se obsah pole vrátí na původní počáteční text, ale nevymaže se.

Uvedená metoda čištění obsahu formulářového pole se implicitně používala ve verze 16 a byla takto přenesena i v rámci Upgrade Expressu. Správný způsob čištění formulářového pole ve verzi 18 má být jiný, a to s použitím javascriptové metody onClick. Tento způsob najdete ve výchozích vzorových šablonách verze 18.

### **Šablona přenesená Upgrade Expressem z verze 16:**

```
…
<a href="javascript:document.form1.reset();">
     <img src="&icon_path/f-clear0.gif"
        border=0
         alt="Zrušit zadání">
    \epsilon/a>
…
```
### **Správná šablona pro verzi 18:**

```
…
<img src="&icon_path/f-clear0.gif"
        border=0
        onclick="document.form1.scan_start.value=";'
        alt="Zrušit zadání">
…
```
### **Doplňující poznámky:**

Týká se pouze přímého použití rejstříků (funkce scan), netýká se jejich nepřímého volání z kombinovaného vyhledávacího formuláře (funkce find-e).

Ve verzi 18 se problém týká pouze knihoven, které přechází z nižší verze (14 nebo 16).

Ve verzi 16 se problém nevyskytuje, systém si zde ve formuláři nepamatuje poslední zadaný počáteční text pro prohlížení rejstříku.

### **Příklady:**

[http://aleph18.lib.cas.cz/F/?func=scan&scan\\_start=edvard&scan\\_code=TIT](http://aleph18.lib.cas.cz/F/?func=scan&scan_start=edvard&scan_code=TIT) – podle původní šablony z verze 16

[http://aleph.vkol.cz/F/?func=scan&scan\\_start=edvard&scan\\_code=TI](http://aleph.vkol.cz/F/?func=scan&scan_start=edvard&scan_code=TI) – podle vzorové šablony z verze 18

# **2009-1 Jak využít virtuální pole DRL**

Následující tip popisuje virtuální pole DRL, které lze automaticky přidávat do bibliografických záznamů zasílaných emailem nebo **ukládaných do souborů.**

**Číslo tipu:** 2009-1

**Pro verze:** 16, 18

**Modul:** WWW OPAC

**Popis tipu:**

Uživatelé čtenářského katalogu si mohou nechat zaslat výsledky svého hledání na svůj email nebo si je uložit do souboru. Pokud se k takovémuto emailu nebo uloženému souboru dostane uživatel po čase nebo je předán třetí osobě, nemusí být pro něj úplně jednoduché umět se rychle vrátit na uvedený záznam zpět do katalogu. K tomu má sloužit speciální virtuální pole DRL, které obsahuje trvalé URL vedoucí na konkrétní záznam.

Tvorbu pole DRL lze aktivovat příslušným expand programem: expand\_doc\_link\_to\_doc, a to v sekcích WEB-MAIL a WEB-SAVE tabulky xxx01/tab/tab\_expand.

Pole DRL bude vytvořeno následovně:

http://<server>:<port>/F/?func=direct&doc\_number=<sysno>&local\_base=<baze>

Aby bylo pole DRL přítomno v odesílaných/ukládaných bibliografických informacích, je třeba také toto pole přidat pro příslušné uživatelské formáty do tabulky xxx01/tab/edit\_paragraph[.lng] a xxx01/tab/edit\_doc[.lng].

Protože se pole DRL vytváří virtuálně, je rovněž možné jej uvést i v xxx01/tab/edit\_doc\_999[.lng], aniž by se ukazovalo při běžném zobrazení záznamu v katalogu ve formátu s vazbami.

### **Poznámky:**

- protože text bývá ve formátovaných výstupech posílaných z ALEPHu zalamován; v SP 1994 v.18 byla prodloužena délka řádky, aby nedocházelo k zalomení uprostřed zpětného odkazu
- výchozí přípona ukládaného souboru je \*.sav vlastní příponu (např. \*.txt) si můžete pro každý požadovaný formát nastavit v tabulce \$alephe\_tab/tab\_mime\_type; po změně restartujte www aplikační server

# **2009-2 Možnosti hromadných oprav**

**Následující tip upozorňuje na základní možnosti hromadných oprav v datech ALEPHu.**

**Číslo tipu:** 2009-2

**Pro verze:** 16, 18

**Modul:** všechny

### **Popis tipu:**

Často narazí systémový knihovník na potřebu změnit větší část dat uložených v systému, a to ideálně tak, aniž by musel vstupovat ručně do každého jednotlivého záznamu. Níže je uveden přehled základních a pomocných procedur, které umožňují hromadnou manipulaci s daty a jejich základní charakteristika. Před použitím každé procedury je třeba se důkladně seznámit s jejím fungováním a nápovědou.

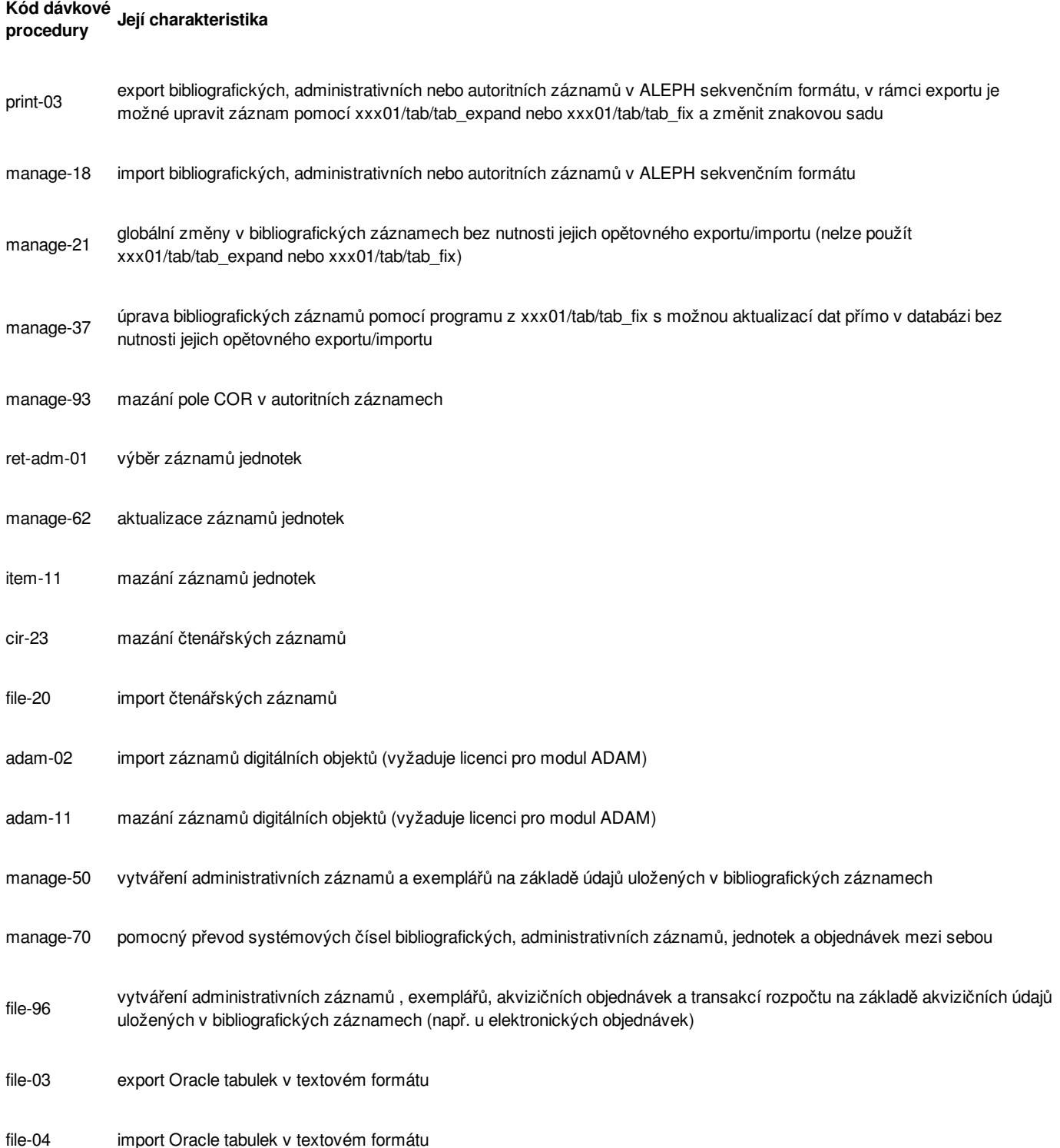

file-06 import Oracle tabulek v textovém formátu s validací dat a možností automatické změny oprávnění čtenáře podle jeho kategorie a aktuálního nastavení v xxx50/tab/tab31

### **Poznámky:**

- záměrně zde není zmíněna jedna obecná možnost, a to hromadná změna dat přímo na úrovni databáze pomocí jazyka SQL; je třeba si uvědomit, že tyto změny jsou prováděny "bez vědomí" ALEPHu a mohou tak provést libovolnou operaci, aniž by byla kontrolována její integrita z pohledu aplikační úrovně – proto **provádění změn pomocí SQL přímo v databázi doporučujeme pouze a výhradně po konzultaci s námi!** (odpovědnost za jejich provedení zůstává na každé knihovně)
- změny v bibliografických záznamech lze provádět pouze pomocí dávkových procedur ALEPHu (změny v Oracle tabulkách Z00R, Z13 nebo Z13U nemají žádný vliv na primární bibliografický záznam uložený v Z00)

# **2009-3 Vlastní dávkové procedury**

Následující tip popisuje způsob, jak lze definovat vlastní dávkové procedury v menu Služby grafického klienta ALEPHu,

**Číslo tipu:** 2009-3

**Pro verze:** 16, 18

**Modul:** všechny

### **Popis tipu:**

Systém ALEPH má k dispozici obsáhlou nabídku dávkových procedur, které jsou dostupné prostřednictvím menu Služby v jednotlivých modulech grafického klienta. V některých případech by mohl chtít systémový knihovník definovat vlastní dávkovou proceduru. Pomocí vlastní dávkové procedury pak lze spouštět vlastní externí programy nebo skripty, díky nimž mohou knihovníci provádět běžně nedostupné operace nebo získávat takové statistiky, které ALEPH v prostředí grafického klienta nenabízí. Mezi tento typ úloh může například patřit:

- vygenerování většího množství exemplářů pro jeden ADM záznam (např. 100) s předem definovanými parametry
- restart aplikačních serverů, které nejsou dostupné v nabídce dávkové procedury sys-01 (např. self-check server, Z39.50 server, Z39.50 brána…) nebo restart aplikačních démonů (např. indexování na pozadí, propojení do autorit…)
- aktuální přehled záhlaví nepropojených do autoritní báze, které obsahují podpole 7
- výkonnost elektronických služeb (viz tip 2008-22) za definované období

Externí programy a skripty, které se mají spouštět prostřednictvím vlastních dávkových procedur, musí být umístěny na serveru v adresáři \$aleph\_proc. Měly by dodržovat názvovou konvenci p\_<kod-knihovny>\_nn, kde nn je pořadové číslo, např. p\_xxx\_01.

Pokud se má externí program nabízet v menu Služby grafického klienta:

- musí mít definovaný formulář k vyplnění a odeslání vlastní dávkové procedury v adresáři \$alephe\_root/pc\_b\_cze/
- může mít definovaný soubor s nápovědou v adresáři \$alephe\_root/pc\_b\_help\_cze/
- musí být pro něj definovaná položka v menu Služby v příslušném konfiguračním souboru podle zvoleného modulu grafického klienta

Vlastním dávkovým procedurám lze přidělovat také speciální oprávnění, pokud se do tabulky \$alephe\_tab/user\_function[.lng] doplní příslušná řádka:

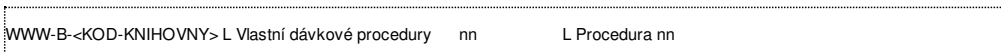

Externí program musí v souboru \$aleph\_proc/p\_xxx\_01 dodržovat následující strukturu (zvýrazněné řádky jsou povinné):

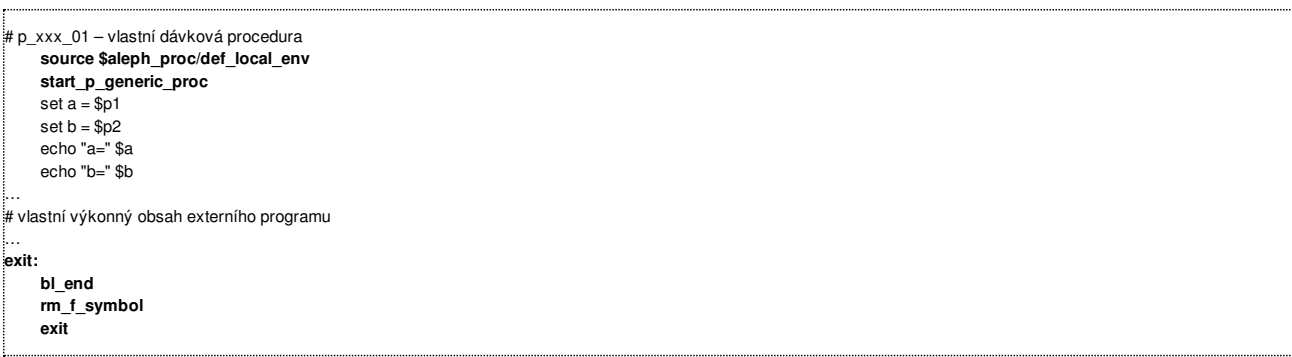

Výkonný obsah každé externí procedury doplní systémový správce nebo systémový knihovník podle účelu. Může to být např. standardní dávková procedura ALEPHu s příslušnými parametry, skript shellu nebo dotaz v jazyce SQL přímo do databáze prostřednictvím sqlplus. Výstup může být např. zaslán emailem nebo umístěn do adresáře \$data\_print.

### **Příklad definovaného formuláře k vyplnění a odeslání vlastní dávkové procedury**

Soubor p-xxx-01.xml musí být uložen v adresáři \$alephe\_root/pc\_b\_[lng]/:

<?xml version = "1.0"?> <!DOCTYPE dialog SYSTEM "dialog.dtd"> <dialog> <title> Vlastní dávková procedura (xxx-01)</title> <proc>p\_xxx\_01</proc> <ignore\_print\_id> </ignore\_print\_id> <control> <edit\_num> -<br><argname>F01</argname> <label>První parametr (délka 9 čísel)</label> <size>9</size> </edit\_num> <edit> <argname>F02</argname> <label>Druhý parametr (délka 100 znaků)</label> <size>100</size> </edit> </control> </dialog>

### **Příklad definované nápovědy**

Soubor p-xxx-01.html musí být uložen v adresáři \$alephe\_root/pc\_b\_help\_[lng]/:

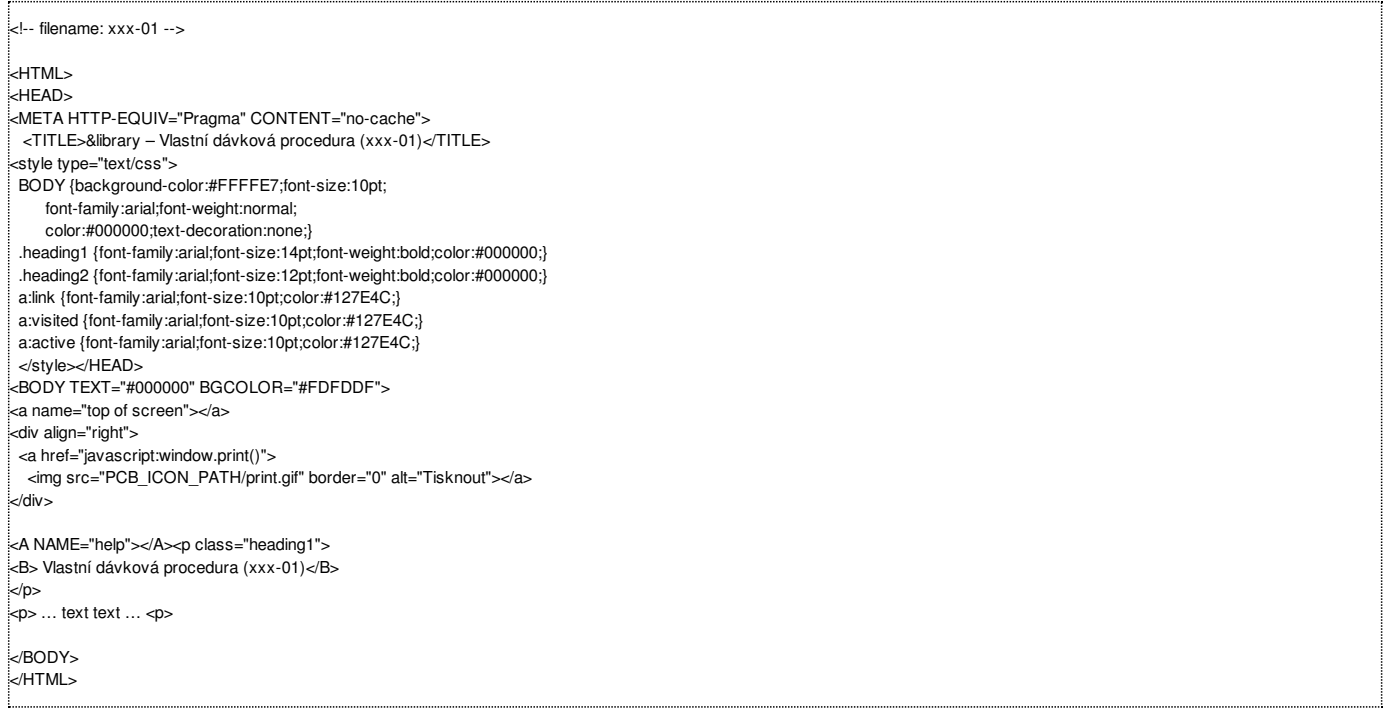

### **Příklad definice vlastní procedury v menu Služby modulu Katalogizace**

Struktura menu pro modul Katalogizace je uložena v souboru \$alephe\_root/pc\_b\_cze/menu\_catalog.xml:

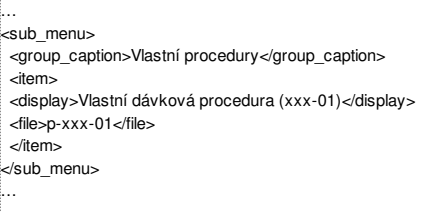

### **Dokumentace (z dokumentačního portálu Ex Libris):**

- ALEPH -> How To -> Miscellaneous -> Custom Services 16.02.pdf
- ALEPH -> How To from Support Department -> Miscellaneous -> How\_to\_make\_custom-services\_18+\_yk.ppt

### **Poznámky:**

- analogickým způsobem lze upravit i podobu existujících formulářů pro standardní dávkové procedury, musí ale zůstat zachováno použití parametrů Fnn
- měnit chování standardních dávkových procedur v adresáři \$aleph\_proc se nedoporučuje!

### **2009-4 Vynechání dat ze zálohování Oracle databáze**

Typicky se zálohuje celá databáze systému ALEPH. Mohou ale nastat případy (např. z důvodu úspory místa), kdy je žádoucí některé **tabulky nebo tabulkové prostory nezálohovat. Takový postup je popsán níže.**

Uvedený dokument vznikl na žádost Národní knihovny ČR. Jeho autorem je Jan [Krajíc](mailto:krajic@cuni.cz).

### **Úvod**

Všechny níže popsané metody jsem vyzkoušel na testovacím prostředí a jsou funkční. Přesto důrazně doporučuji zvolenou metodu důkladně otestovat na samostatném prostředí. Hlavně test obnovy celé databáze, který bude simulovat ztrátu všech disků. Drobná chyba při nastavení zálohování (například opomenutí kopie controlfile) může vést k nemožnosti obnovit databázi. Tento test obnovy je dobré občas přezkoušet a ověřit si tak schopnost obnovit důležitá data.

### **Popis prostředí**

Pro účely testování jsem zvolil Oracle 10.2.0.4. Databáze NKP obsahovala tablespace SYSTEM, SYSAUX, TEMP, UNDOTBS1, USERS a TEST. Dále jsem vytvořil uživatele TUSER a tabulky U1 (v tablespace USERS) a T1 (v tablespace TEST). Prostor pro zálohy jsem určil /exlibris/orabackup (uživatel oracle musí mít na adresář plná práva). Testoval jsem nezálohování celého tablespace TEST, případně jen tabulky TUSER.T1.

### **Zálohování pomocí RMAN**

Utilitu RMAN jsem spouštěl bez katalogu pomocí příkazu:

rman nocatalog cmdfile=*jméno\_skriptu*

### **Zálohování**

Vytvořil jsem si následující zálohovací skript: 

connect target; run { allocate channel ch\_1 type disk format = '/exlibris/orabackup/%U'; backup database current controlfile plus archivelog delete input; backup as copy current controlfile format = '/exlibris/orabackup/cf.copy'; }

Po spuštění se v /exlibris/orabackup vytvoří soubory zálohy, které je možné zabalit a zazálohovat například na pásku. Před další zálohou se musí adresář vyčistit.

Tento skript po úspěšné záloze maže archivované redology. Lze vynechat delete input a mazat archivované redology ručně, ale potom je třeba synchronizovat seznam archivovaných redologů v záznamech RMANa pomocí:

connect target; crosscheck archivelog all;

### **Vynechání tablespace TEST**

V RMANu lze nakonfigurovat, aby při zálohování vždy vynechal tablespace. Stačí jednou spustit skript:

connect target; configure exclude for tablespace "TEST";

Příkaz pro opětovné zařazení tablespace do zálohování je:

configure exclude for tablespace "TEST" clear;

Druhá varianta je v zálohovacím skriptu explicitně vyjmenovat tablespace, které se mají zálohovat a vynechat tablespace TEST (a TEMP, který se nezálohuje nikdy). Potom se ve skriptu řádek s backup database nahradí:

backup tablespace SYSTEM, SYSAUX, UNDOTBS1, USERS current controlfile plus archivelog delete input;

#### **Obnova celé databáze**

Při ztrátě celé databáze je třeba nejprve obnovit \*.ctl soubory (samozřejmě po případném obnovení /exlibris/app). Soubory vytvořené RMANem při poslední záloze se nahrají do adresáře /exlibris/orabackup a pro obnovu controlfile lze použít následující skript:
#### connect target; startup nomount; run { replicate controlfile from '/exlibris/oradata/cf.copy'; } shutdown immediate;

Pokud se zachránily archivované redology, lze je umístit do /exlibris/oradata/nkp/arch adresáře a potom následující krok obnoví stav do poslední rotace relologů. Jinak se obnoví stav k záloze. Skript pro obnovu databáze je:

connect target; startup mount; restore database; recover database;

Obnova databáze většinou skončí chybou RMAN-06054, kdy RMAN chce další archivovaný redolog ze sekvence, ale to je očekávaný stav. Následně je třeba spustit sqlplus s právy SYSDBA a provést:

alter database open resetlogs;

Databáze je poté připravená k použití.

#### **Obnova databáze v případě vynechání tablespace**

Pokud se při zálohování vynechal tablespace TEST, je třeba provést nejprve obnovu controlfile podle výše popsaného postupu. Skript na obnovu je však mírně upravený:

connect target; startup mount; restore database; recover database skip tablespace "TEST";

Opět asi nastane problém s RMAN-06054, který lze ignorovat a je třeba spustit sqlplus s právy SYSDBA. Nejprve je třeba označit datové soubory tablespace TEST jako nedostupné (ty na disku vůbec nejsou, ale v controlfile mají záznam), potom otevřít databázi s RESETLOGS a odstranit záznamy o celém tablespace TEST. Potom je možné tablespace TEST znovu vytvořit a regenerovat obsah.

alter database datafile '/exlibris/oradata/nkp/test01.dbf' offline drop; alter database open resetlogs; drop tablespace "TEST" including contents;

A poté samozřejmě create tablespace "TEST" ...

#### **Zálohování pomocí Data Pump**

Zálohu s vynecháním jedné nebo více tabulek lze provést i novým exportním mechanizmem Oracle, kterým jsou datové pumpy.

Nejprve je třeba vytvořit v databázi objekt directory, který bude ukazovat na místo exportu:

create or replace directory expdp\_dir as '/exlibris/orabackup';

Potom už lze databázi exportovat pomocí utility expdp (chová se podobně, jako exp). Příklad s vynecháním tabulky TUSER.T1 je následující (podmínky exclude se chovají jako spojené pomocí AND):

expdp '"/ as sysdba"' full=y directory=expdp\_dir dumpfile=db.dump \ logfile=db.log "exclude=table:\"IN ('T1')\"" "exclude=user:\"='TUSER'\""

Na rozdíl od utility exp neprovádí export dat samotná utilita, ale databáze.

Pro obnovu databáze je nejprve nutné vytvořit čistou databázi, opět vytvořit directory objekt v databázi a nakonec pomocí utility impdp data naimportovat.

# **2009-5 Prezenční použití a elektronické čárky**

**Následující tip popisuje funkci systému ALEPH nazvanou "Prezenční použití", která slouží pro zjednodušenou evidenci elektronických čárek.**

**Číslo tipu:** 2009-5

**Pro verze:** 16, 18

**Modul:** Výpůjčka

### **Popis tipu:**

Ve výpůjčním modulu grafického klienta systému ALEPH najdete v menu Výpůjčky jednoduchou funkci nazvanou "Prezenční použití". Může se hodit všude tam, kde je žádoucí zjednodušeným způsobem sledovat používání nebo tok dokumentů. Funkce nevyžaduje ani neumožňuje zaznamenat koncového uživatele dokumentu, ani není nutné provádět jakoukoliv další operaci po sejmutí čárového kódu exempláře. Jakmile je čárový kód dotyčného exempláře načten, funkce "Prezenční použití" udělá automaticky elektronickou čárku do evidence událostí.

Výhodou funkce je tak jednoduché sledování statistik, např. ve studovnách, kde není používáno prezenční půjčování nebo sledování počtu příchozích uživatelů nebo sledování počtu výpůjček u dokumentů, které nejsou evidovány v systému ALEPH apod.

V rámci prezenčního použití můžete načítat reálné čárové kódy existujících exemplářů, potom bude statistika k dispozici samostatně za každý exemplář. Nebo si můžete pro účely různých statistik vytvořit pomocné záznamy jednotek, kde každá jednotka bude představovat typ sledované události.

V druhém případě lze statistiky zjistit velice snadno, po načtení čárového kódu exempláře v libovolném modulu je k dispozici v levém navigačním panelu funkce [S] Přehled výpůjček, jejíž druhá záložka Souhrn historie nabízí počet prezenčního používání za Vámi sledované období.

Přehled prezenčního použití u reálných exemplářů lze získat buď pomocí přídavného modulu ARC nebo přímým dotazem do databáze s využitím SQL nebo úpravou parametrů statistické procedury cir-31 či vytvořením vlastní uživatelské procedury.

### **Poznámka:**

prezenční použití je zaznamenáno do historie událostí (Oracle tabulka Z35) pod kódem události 80 a také do výpůjčního logu (Oracle tabulka Z309 – pouze pro verze 18+) pod kódem události 30

# **2009-6 Změna hesla uživatele jednotlivých bází pro Oracle**

Následující tip popisuje způsob, jak správně změnit heslo pro uživatele jednotlivých bází v databázi Oracle tak, aby o této změně **věděla i aplikační vrstva systému ALEPH.**

**Číslo tipu:** 2009-6

**Pro verze:** 16, 18

**Modul:** server

**Popis tipu:**

Data jednotlivých bází definovaných na serveru jsou v Oraclu spravována jejich stejnojmennými uživateli. Např. data definované demobáze uvt06 přísluší v Oraclu uživateli UVT06, data definované demobáze uvt56 přísluší v Oraclu uživateli UVT56 apod. Výchozí hesla jsou automaticky zvolena stejná jako jména jednotlivých uživatelů. V takovém případě pak lze zahájit SQL spojení přímo s databází příkazem:

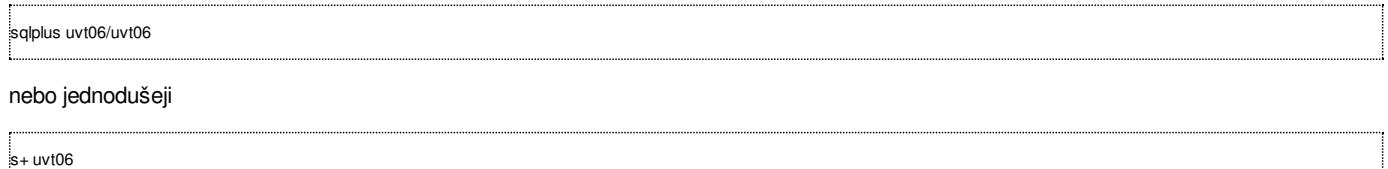

V případě, že správce serveru potřebuje zpřístupňovat data Oraclu mimo server, tj. prostřednictvím služby Oracle Listener, může chtít určitá hesla jednotlivých uživatelů na úrovni Oraclu změnit. **Musí tak ale učinit výhradně pomocí util Y-8 "Update Oracle Passwords of ALEPH Users (ora\_passwd)".** Pokud by změnu hesla provedl pouze pomocí standardního příkazu alter user…, některé funkce systému ALEPH by přestaly správně fungovat. Díky změně hesla pomocí util Y-8 si ALEPH zapíše změněné heslo také do pomocného souboru, který posléze pro přístup používá. Soubor s hesly je uložen v kryptované podobě v adresáři /exlibris/aleph/ora\_aleph a pojmenován ora\_passwd\_\$ORACLE\_SID. Ručně tento soubor samozřejmě nelze editovat.

Ukázka změny hesla:

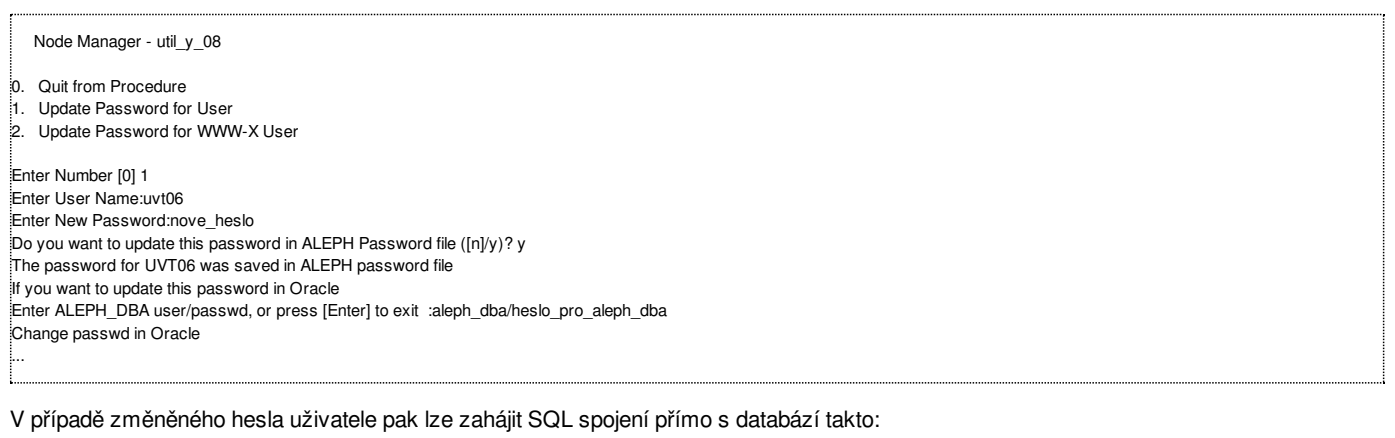

sqlplus uvt06/`get\_ora\_passwd uvt06`

#### **Poznámka:**

v případě, že nemáte veřejně přístupný Oracle Listener, není nutné hesla pro uživatele jednotlivých bází na úrovni Oraclu měnit a můžete je ponechat ve výchozí podobě

# **2009-7 Hromadné mazání neplatných záznamů čtenářů (cir-23)**

**Následující tip popisuje způsob, jak hromadně rušit záznamy čtenářů, které již nejsou platné.**

**Číslo tipu:** 2009-7

**Pro verze:** 16, 18

**Modul:** výpůjčka

### **Popis tipu:**

V případě, že podle interních směrnic knihovna potřebuje pravidelně odstraňovat staré a neplatné záznamy čtenářů, je ve výpůjčním modulu GUI klienta systému ALEPH k dispozici pro tento účel dávková procedura "Vymazání záznamů o čtenářích" (cir-23).

Množinu čtenářů, jejichž záznamy se mají smazat, lze určit více způsoby:

- vstupním souborem, který bude obsahovat ID čtenářů
- vstupním souborem, který bude obsahovat čárové kódy čtenářů  $\blacksquare$
- pevným rozsahem ID čtenářů nebo čárových kódů od-do  $\blacksquare$
- vstupními parametry lokálního záznamu: dílčí knihovna, kategorie čtenáře, datum platnosti průkazu

Při běhu procedury je možné nastavit, zda se mají kontrolovat aktuální závazky čtenářů: peněžní dluhy, požadavky na výpůjčku, požadavky na fotokopie, vedoucí v cirkulaci časopisů. Automaticky a povinně se vždy kontrolují MVS požadavky a výpůjčky čtenáře. Pokud záznam čtenáře kontrolami neprojde, není smazán.

Pokud záznam čtenáře vyhoví, všechny jeho části se smažou (globální záznam, adresy, lokální záznamy, id).

Ale pozor – v případě, že jsme zvolili výběr čtenářů podle některého z parametrů lokálního záznamu, procedura smaže jen lokální záznamy! Zbylé části čtenářských záznamů musíme zrušit novým během procedury cir-23 s pomocí vstupního souboru s ID čtenářů z předešlé procedury, který najdeme v adresáři \$data\_scratch.

Pokud jsme zvolili překonání volitelných kontrol, odstraněny mohou být i peněžní dluhy, požadavky na výpůjčku, požadavky na fotokopie a přítomnost v cirkulaci časopisů.

### **Poznámka:**

- statistické údaje minulých transakcí (Oracle tabulky z35, z36h, z37h a z309) zůstávají zachovány
- při zkoušení procedury doporučujeme výhradně spouštět nejprve v režimu "Aktualizovat databázi: NE"
- proceduru cir-23 lze jako jiné dávkové procedury pouštět v pravidelných denních nebo týdenních intervalech pomocí job\_list, včetně opakovaného běhu pro mazání podle lokálního záznamu; dynamické vyjádření data lze v job\_list zadat s pomocí proměnné %DATE

# **2009-8 Jak vyloučit jednotky nebo bibliografické záznamy ze zobrazování ve čtenářském katalogu**

Tip popisuje různé způsoby, jak lze ve čtenářském katalogu zablokovat zobrazování požadovaných bibliografických záznamů nebo **exemplářů.**

**Číslo tipu:** 2009-8

**Pro verze:** 16, 18

**Modul:** WWW OPAC

#### **Popis tipu:**

Součástí katalogu mohou být bibliografické záznamy nebo exempláře, které by se z různých důvodů neměly zobrazovat veřejnosti. Může se jednat např. o objednané, dosud nedodané exempláře, o pohřešované, ztracené nebo odepsané exempláře, o provizorní nebo pomocné bibliografické záznamy apod. Systémový knihovník má k dispozici různá nastavení, kterými může jejich zobrazování ve čtenářském katalogu ovlivnit. Jejich použití si ukážeme na jednotlivých modelových situacích.

#### **Model 1 – vyloučení exemplářů**

Pokud nechceme ve čtenářském katalogu zobrazovat exempláře s určitým výpůjčním statusem nebo kategorií zpracování (např. objednané, ztracené), slouží nám k tomu sloupec 10 v xxx50/tab/tab15.lng. Exempláře, které obsahují N, se nebudou zobrazovat. Pokud indexujete exemplářová pole a podobně zablokované exempláře by se neměly nabízet v indexech k vyhledávání, použijte v xxx01/tab/tab\_expand místo

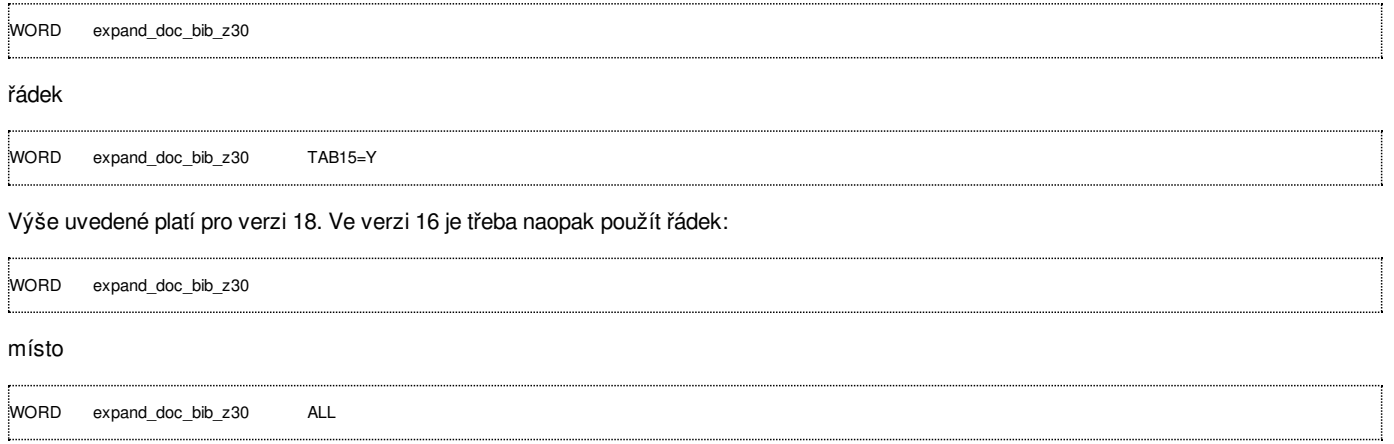

Pozor, s tímto nastavením se pak v indexech slov z exemplářových polí vyhledává pouze ze "zobrazovatelných" exemplářů, a to i když indexy slov z exemplářových polí použijeme při vyhledávání v grafickém klientovi.

#### **Model 2 – vyloučení bibliografických záznamů**

Pokud nechceme ve čtenářském katalogu zobrazovat určité bibliografické záznamy, můžeme je filtrovat na úrovni logické báze nebo pomocí čtenářských profilů. V obou případech potřebujeme pole a jejich obsah, přes který chceme záznamy filtrovat, indexovat tak, abychom mohli definovat vylučovací podmínku pro zobrazení. Podmínku vyjádříme jako běžný dotaz v CCL jazyce a můžeme v ní kombinovat více indexů. Často se pro vyloučení používá speciální pole STA v bibliografickém záznamu (např. STA L \$\$aNEZOBRAZOVAT) s doprovodným nastavením:

#### tab00.lng

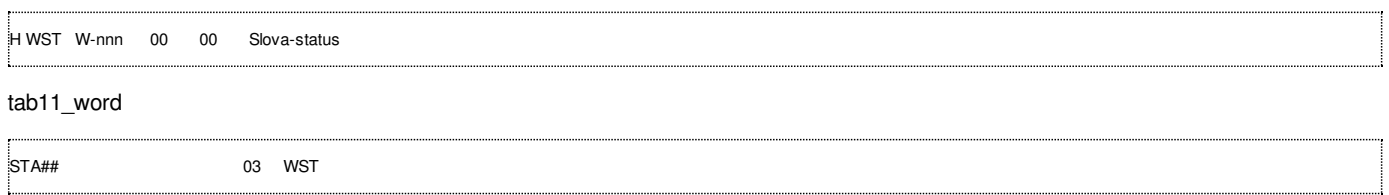

Obsah pole STA je uveden velkými písmeny pouze pro přehlednost. Kontrolu nad obsahem pole STA lze zpřísnit pomocí xxx01/tab/check\_doc\_tag\_text a jeho snadné vyplňování usnadnit pomocí xxx01/pc\_tab/catalog/tag\_text.dat. V xxx01/tab/tab01.lng také můžeme upravit pořadí pole STA, aby se zobrazovalo rovnou na začátku záznamu.

Vyloučení pomocí logické báze nastavíme podmínkou ve sloupci 9 v \$alephe\_tab/tab\_base.lng. Tuto podmínku zásadně nenastavujeme pro základní bázi, ale pro samostatnou logickou bázi, kterou pro tento účel založíme a používáme ji pak jako výchozí bázi pro čtenářský katalog. Kód výchozí báze je třeba upravit ve čtenářských profilech a v html šablonách \$alephe\_root/www\_f\_lng/base-list a \$alephe\_root/www\_f\_lng/base-list-include, případně dalších, kde se vyskytuje kód báze. Definovanou podmínku pro vyloučení zobrazení můžeme v případě potřeby obejít, pokud použijeme kód fyzické báze. CCL dotaz pro logickou bázi formulujeme v pozitivním slova smyslu,

tj. součástí logické báze budou pouze takové záznamy, které vyhoví definované podmínce.

Vyloučení pomocí čtenářského profilu je jednodušší. Vylučovací podmínku nastavíme přímo do čtenářského profilu ALEPH a všech samostatných existujících čtenářských profilů ve druhé kartě editační obrazovky profilu. Vylučovací podmínku můžeme stanovit na úrovni celé fyzické báze nebo na úrovni jednotlivých logických bází. Po změně profilu se nové nastavení projeví až pro nová spojení ve čtenářském katalogu, nikoliv pro právě probíhající. CCL dotaz pro vyloučení formulujeme v negativním slova smyslu, tj. záznamy, které vyhoví uvedené podmínce, se nebudou zobrazovat.

V obou případech může být CCL dotaz dlouhý až 500 znaků, s ohledem na rozumnou odezvu při vyhledávacích dotazech se doporučuje nepoužívat krátká pravostranná rozšíření.

### **Model 3 – kombinace obou přístupů**

V praxi se často vyskytne situace, kdy je potřeba oba modely kombinovat. Např. pokud obsahuje bibliografický záznam pouze ztracené exempláře, které se nemají v katalogu zobrazovat, pak můžete chtít vyloučit z výsledků vyhledávání i samotný bibliografický záznam. Dosáhnout toho můžete např. vhodnou definicí výběrové podmínky pro logickou bázi s parametrem dílčí knihovny exempláře za předpokladu že:

- filtrujete indexování exemplářových polí, jak bylo uvedeno v modelu č. 1
- v ní zahrnete současně i záznamy, které nemají exempláře, ale v katalogu se zobrazovat mají (např. analytické záznamy, záznamy  $\blacksquare$ elektronických časopisů apod.)

Pokud není možné takovou podmínku rozumným způsobem stanovit, je třeba do každého bibliografického záznamu, který se nemá zobrazovat, vložit pole STA, jak bylo popsáno v modelu č. 2. A pokud knihovna v budoucnu dokoupí další platný exemplář, pole STA z bibliografického záznamu je třeba opět odstranit.

#### **Poznámka**

Doplňování a odstraňování pole STA je třeba do verze 18 provádět ručně. Od verze 19 je k dispozici nová funkcionalita (implementovaná na žádost IGELU 1103), která umožní jeho vkládání/odstraňování pomocí tab\_fix a nové kontroly check\_doc\_delete\_opac.

# **2009-9 Nejvíce půjčované tituly**

## **==> Obsah složky je přístupný pouze po přihlášení.**

- **Nejvíce [půjčované](http://www.multidata.cz/produkty/aleph/tipy/2009-9-nejvice-pujcovane-tituly/nejvice-pujcovane-tituly) tituly**
- Statistika nejvíce půjčovaných titulů dle sbírky a druhu dokumentu.
- [general-retrieval-form-80.xsl](http://www.multidata.cz/produkty/aleph/tipy/2009-9-nejvice-pujcovane-tituly/general-retrieval-form-80.xsl) Příklad šablony pro přehled využití dokumentů.
- Příklad Nejvíce půjčované [dokumenty](http://www.multidata.cz/produkty/aleph/tipy/2009-9-nejvice-pujcovane-tituly/stat-vyp1.pdf/view)
	- Příklad nejvíce půjčovaných dokumentů
- Příklad Nikdy nepůjčené [dokumenty](http://www.multidata.cz/produkty/aleph/tipy/2009-9-nejvice-pujcovane-tituly/stat-vyp2.pdf/view) Příklad nepůjčených dokumentů

# **Nejvíce půjčované tituly**

**Statistika nejvíce půjčovaných titulů dle sbírky a druhu dokumentu.**

**Číslo tipu:** 2009-9

**Pro verze:** 16, 18

**Modul:** Výpůjční modul

## **Popis tipu:**

Tip ukazuje jednu z cest, jak získat přehled o využití půjčitelných dokumentů v dané dílčí knihovně a sbírce.

Pro účely této statistiky je využita služba **"Obecný formulář pro vyhledávání (***ret-adm-01)".* Zde je možno velice snadno zadat výběrová kritéria (dílčí knihovna, sbírka, ...) pro určení rozsahu fondu, na němž se bude provádět statistika nejvíce půjčovaných dokumentů, resp. statistiku nikdy nepůjčených dokumentů.

Součtování výpůjček za titul se provádí dle shodného čísla ADM záznamu odpovídajících jednotek. Je potřeba, ale upozornit, že se nezohledňují např. různé díly monografií, pokud jsou na stejném ADM záznamu.

Do cekového počtu výpůjček se nezapočítávají jednotky se statusem "Vyřazeno" nebo status začíná "Nelze"

Pro zařazení této statistiky do nabídky menu služby **"Obecný formulář pro vyhledávání (***ret-adm-01)"* je potřeba doplnit do tabulky

#### ./alephe/pc\_b\_cze/p-ret-adm-01.xml

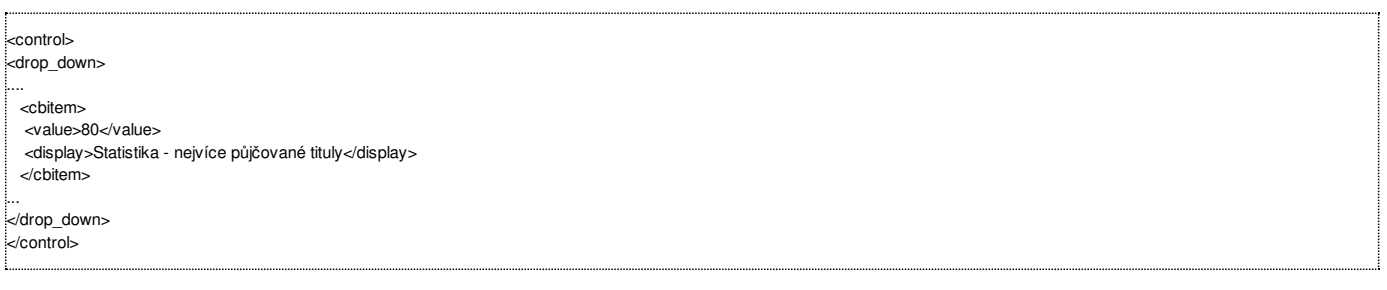

Výstup služby **ret-adm-01** (šablona **[general-retrieval-form-80.xsl](http://www.multidata.cz/produkty/aleph/tipy/2009-9-nejvice-pujcovane-tituly/general-retrieval-form-80.xsl)** ) poskytuje informace o názvu dokumentu (titulu), počtu výtisků, počtu výpůjček titulu, koef. využití a to vždy vzhledem k dané sbírce a druhu dokumentu (kniha, seriál, ...).

Výstup je řazen vzestupně dle sbírky, druhu dokumentu, sestupně dle koeficietu využití a vzestupně dle názvu titulu

**Koeficient využití** je definován jako poměr počtu výpůjček k počtu jednotek u daného titulu.

Tedy - "**Nejvíce půjčované [dokumenty](http://www.multidata.cz/produkty/aleph/tipy/2009-9-nejvice-pujcovane-tituly/stat-vyp1.pdf)**" najdeme na začátku výstupu, "**nikdy nepůjčené [dokumenty](http://www.multidata.cz/produkty/aleph/tipy/2009-9-nejvice-pujcovane-tituly/stat-vyp2.pdf)**" jsou na konci výstupu.

### **Doporučení:**

Zadávat výběrová kritéria pro službu ret-adm-01 (vzhledem k možným velkým objemům dat, např. více než 100MB) na menší část fondu tak, aby výsledny XML soubor byl menší než cca 100MB. Pak je předpoklad, že XML/XSLT transformace proběhne v Alephu korektně bez chyby "*Could not create the Java virtual machine*" (nedostatek paměti JVM).

Příbuzné položky

- [general-retrieval-form-80.xsl](http://www.multidata.cz/produkty/aleph/tipy/2009-9-nejvice-pujcovane-tituly/general-retrieval-form-80.xsl)  $\blacksquare$
- $\blacksquare$ Příklad - Nejvíce půjčované [dokumenty](http://www.multidata.cz/produkty/aleph/tipy/2009-9-nejvice-pujcovane-tituly/stat-vyp1.pdf/view)
- **Příklad Nikdy nepůjčené [dokumenty](http://www.multidata.cz/produkty/aleph/tipy/2009-9-nejvice-pujcovane-tituly/stat-vyp2.pdf/view)**

## **general-retrieval-form-80.xsl**

### **Příklad šablony pro přehled využití dokumentů.**

```
<xsl:stylesheet xmlns:xsl="http://www.w3.org/1999/XSL/Transform" version="2.0">
  <xsl:output indent="yes" method="xml" omit-xml-declaration="yes"/>
```

```
<!-- Sablona "Statistika vypujcek - vypujcky dle titulu"
    =====================================
    autor: RNDr. Vladimir Pavek, UVT UK Praha
    unor 2009 pro MD Aleph500
    Sluzba - "Obecny formular pro vyhledani (ret-adm-01)"
              ret-adm-01 - "general-retrieval-form"
  5.3.2009
  -->
<!-- V Y B E R elementu pro statistiku-->
<xsl:variable name="rev-stat">
  <printout>
  <xsl:for-each select="/printout/section-02">
    <xsl:if test=" not(z30-item-status='Vyřazeno' or starts-with(z30-item-status,'Nelze') )">
    <section-02>
      <xsl:copy-of select="z30-doc-number"/>
      <xsl:copy-of select="z30-collection"/>
       <xsl:copy-of select="z30-material"/>
       <xsl:copy-of select="z30-item-status"/>
     <z13-title>
         <xsl:call-template name="userdef">
            <xsl:with-param name="pos" select="position()"/>
            <xsl:with-param name="doc-num" select="./z30-doc-number"/>
         </xsl:call-template>
       </z 13-title><xsl:copy-of select="z30-no-loans"/>
    </section-02>
   </xsl:if><!-- -->
  </xsl:for-each>
  </printout>
</xsl:variable>
  <!-- T r i d e n i pro souctovani dle titulu-->
<xsl:variable name="rev-stat-s">
  <printout>
  <xsl:for-each select="$rev-stat/printout/section-02">
     <xsl:sort select="z30-doc-number"/>
      <xsl:copy-of select="."/>
  </xsl:for-each>
   </printout>
</xsl:variable>
<!-- S o u c t o v a n i dle titulu -->
<xsl:variable name="rev-stat-tit">
  <printout>
  <xsl:for-each select="$rev-stat-s/printout/section-02">
      <xsl:variable name="k1" select="position() - 1"/>
     <xsl:variable name="z30dn" select="../section-02[$k1]/z30-doc-number"/>
     <xsl:choose>
       <xsl:when test="z30-doc-number!=../section-02[$k1]/z30-doc-number">
          <xsl:variable name="loans" select="sum(../section-02[z30-doc-number=$z30dn]/z30-no-loans)"/>
          <xsl:variable name="items" select="count(../section-02[z30-doc-number=$z30dn]/z30-no-loans)"/>
          <section-02>
            <xsl:copy-of select="../section-02[$k1]/z30-doc-number"/>
            <xsl:copy-of select="../section-02[$k1]/z30-collection"/>
            <xsl:copy-of select="../section-02[$k1]/z30-material"/>
            <xsl:copy-of select="../section-02[$k1]/z30-item-status"/>
            <xsl:copy-of select="../section-02[$k1]/z13-title"/>
          <z30-no-loans>
            <xsl:value-of select="$loans"/>
```

```
</z30-no-loans>
          <no-items>
             <xsl:value-of select="$items"/>
          </no-items>
          <koef><xsl:value-of select="$loans div $items"/></koef>
         </section-02>
        </xsl:when>
     </xsl:choose>
  </xsl:for-each>
   </printout>
</xsl:variable>
<!-- Trideni dle vypujcek -->
<xsl:variable name="rev-stat-tit-s">
  <printout>
     <xsl:for-each select="$rev-stat-tit/printout/section-02">
       <xsl:sort select="z30-collection"/>
       <xsl:sort select="z30-material"/>
       <xsl:sort select="koef" data-type="number" order="descending"/>
       <xsl:sort lang="cs" select="z13-title"/>
       <section-02>
          <xsl:copy-of select="z30-doc-number"/>
          <xsl:copy-of select="z30-collection"/>
          <xsl:copy-of select="z30-material"/>
          <xsl:copy-of select="z13-title"/>
          <xsl:copy-of select="z30-no-loans"/>
          <xsl:copy-of select="no-items"/>
          <xsl:copy-of select="koef"/>
       </section-02>
     </xsl:for-each>
  </printout>
</xsl:variable>
  <!-- = = = = = = = = = = = -->
  <!-- HLAVNI SABLONA -->
  <!-- = = = = = = = = = = = -->
<xsl:template match="/">
  <html>
    <head>
       <meta HTTP-EQUIV="Content-Type" CONTENT="text/html; charset=UTF-8"/>
    </head>
    <body>
       <p>Vytvořeno dne: <xsl:value-of select="/printout/section-01[1]/form-date"/> (ret-adm-01) <!-- - - > tříděno dle Signatury ČK --><hr/>
</p><h2 align="center">Statistika výpůjček - nejvíce půjčované tituly</h2>
       <h3>Dílčí knihovna: <xsl:value-of select="/printout/section-02[1]/z30-sub-library"/></h3>
  <table>
   <tr bgcolor="#C0C0C0">
     <th>Název</th>
     <th>Č.záznamu</th>
     <th>Jednotky</th>
     <th align="center">Výpůjčky</th>
     <th align="center">Koef.využití</th>
  </tr><xsl:for-each select="$rev-stat-tit-s/printout/section-02">
    <xsl:variable name="i1" select="position() - 1"/>
   <xsl:choose>
     <xsl:when test=" position()=1">
        <tr bgcolor="#F0F0F0">
          <td colspan="5"><h3><xsl:value-of select="z30-collection"/> | <xsl:value-of select="z30-material"/></h3></td>
        \langle tr \rangle</xsl:when>
     <xsl:when test="z30-material !=../section-02[$i1]/z30-material or z30-collection !=../section-02[$i1]/z30-collection">
        <tr bgcolor="#F0F0F0">
```

```
<td colspan="5"><h3><xsl:value-of select="z30-collection"/> | <xsl:value-of select="z30-material"/></h3></td>
        \langle tr \rangle</xsl:when>
   </xsl:choose>
    <tr><td><xsl:value-of select="z13-title"/></td>
       <td align="center"><xsl:value-of select=" format-number(z30-doc-number,'000000000')"/></td>
       <td align="center"><xsl:value-of select="no-items"/></td>
       <td align="center"><xsl:value-of select=" format-number(z30-no-loans,'###0')"/></td>
       <td align="center"><xsl:value-of select=" format-number(koef,'####0.00')"/></td>
    </tr></xsl:for-each>
  </table>
    </body>
    </html>
</xsl:template>
  <!-- = = = = = = = = = = = = = -->
  <!-- Ziskani nazvu -->
  <!-- = = = = = = = = = = = = = -->
  <xsl:template name="userdef">
    <xsl:param name="pos"/>
    <xsl:param name="doc-num"/>
    <xsl:choose>
      <xsl:when test=" string-length(/printout/section-02[$pos]/z13-title) !=0 and /printout/section-02[$pos]/z30-doc-number=$doc-num">
         <xsl:value-of select="/printout/section-02[$pos]/z13-title"/>
       </xsl:when>
       <xsl:otherwise>
         <xsl:variable name="pos1" select="$pos - 1"/>
         <xsl:choose>
           <xsl:when test="$pos1>0">
              <xsl:call-template name="userdef">
                <xsl:with-param name="pos" select="$pos1"/>
                 <xsl:with-param name="doc-num" select="$doc-num"/>
              </xsl:call-template>
           </xsl:when>
           <xsl:otherwise>
              <xsl:text> -</xsl:text>
           </xsl:otherwise>
         </xsl:choose>
       </xsl:otherwise>
    </xsl:choose>
  </xsl:template>
```
</xsl:stylesheet>

# **2009-10 PIN alias heslo čtenáře**

**Tip se zabývá různými pohledy na heslo čtenáře a poskytuje návod ke zvýšení jeho zabezpečení.**

**Číslo tipu:** 2009-10

**Pro verze:** 16, 18

**Modul:** WWW OPAC

### **Popis tipu:**

Přístup ke čtenářskému kontu je chráněn uživatelským jménem a heslem (v dokumentaci se heslo čtenáře označuje zkratkou PIN). O tom, jakým párem jméno-heslo se bude uživatel do čtenářského katalogu hlásit, rozhoduje tabulka \$usr\_library/tab/tab\_bor\_id[.lng]. Tato tabulka také obsahuje nastavení, zda je heslo povinné, zda si je může čtenář změnit a zda se nemá heslo ověřovat vzdáleně (např. pomocí LDAP). Vlastní hesla jsou uložená v Oracle tabulce z308 ve sloupci z308\_verification. ALEPH nerozlišuje při zadávání hesla malá a velká písmena a hesla ukládá v kapitalizované podobě.

Kromě výše uvedeného existují dva důležité přepínače v \$usr\_library/tab/tab100, které posilují bezpečnost uložení lokálního hesla:

- SHOW-USR-VERIFICATION (doporučujeme nastavit na N, zamezí zobrazení hesla čtenáře v grafickém klientovi ALEPHu, v modulu Výpůjčka a místo něj se ukazují \*\*\*\* bez ohledu na skutečnou délku uloženého hesla)
- ENCRYPT-Z308 (doporučujeme nastavit na Y, ukládá lokální heslo v databázi v šifrované podobě)

V případě, že měníme nastavení pro šifrování hesla, je nutné jednak restartovat příslušný aplikační server, jednak hromadně převést hesla do šifrované podoby s pomocí dávkové procedury file-06 pro Oracle tabulku z308. Pro tento účel nestačí použít standardní importní proceduru file-04 – naopak, pokud provedeme export s pomocí file-03 (který vždy převede hesla do otevřené podoby) a následný import s pomocí file-04, budou hesla v databázi uložena v otevřené podobě.

Ve verzi 16 je šifrované heslo uloženo v binární podobě, ve verzi 18 je uloženo v podobě textového řetězce.

## **Poznámky**

Pokud potřebujete ověřovat přihlášení čtenáře z jiných aplikací mimo knihovní systém, doporučujeme pro tento účel použít standardní API rozhraní systému ALEPH, X službu bor-authenticate (v orig. X services, ve verzi 16 označené souhrnně jako X server). Ověřování správnosti hesla pomocí přímého přístupu do databáze nedoporučujeme (jednak ignoruje nastavení platné v tab\_bor\_id, jednak neumožňuje šifrování hesla).

Popis mechanismu šifrování hesla není z bezpečnostních důvodů k dispozici.

Pro chráněný přenos hesla v prostředí čtenářského katalogu doporučujeme použití zabezpečeného protokolu https.

Pokud čtenář zapomene heslo, může jej překonat s pomocí kontrolní otázky. Tu si může zadat během změny hesla, v databázi se kontrolní otázka ukládá jako speciální řádek v Oracle tabulce z308, typ 77.

# **2009-11 Horní lišta s ikonami v grafickém klientovi**

**Tip poskytuje návod, jak si podle potřeby upravit podobu horní lišty s ikonami v grafickém klientovi.**

**Číslo tipu:** 2009-11

**Pro verze:** 16, 18

**Modul:** GUI klient

**Popis tipu:**

Každý modul grafického klienta ALEPHu má přednastavenou horní lištu ikon. Na první pohled vypadá podoba lišty neměnná, pomocí samostatného konfiguračního souboru ji ale můžete výrazně změnit. Definici horních lišt s ikonami pro všechny moduly lze nalézt v definičním souboru GUI klienta alephcom\tab\tbarbmp.dat.

V tomto souboru lze nastavit:

- které funkce z menu se mají zobrazovat jako ikony
- jaký obrázek ikony se použije
- v jakém pořadí budou ikony řazeny za sebou

Požadovanou funkci z menu je třeba identifikovat kódem z prvního sloupce souboru <modul>\tab\cze\menu.dat.

Obrázky ikon jsou uloženy ve formátu BMP v adresáři alephcom\TbarBmp o rozměrech 16x16 bodů. Do adresáře můžete podle potřeby přidávat nové ikony nebo upravit podobu stávajících.

Při změnách pořadí ikon v jednotlivých horních lištách nebo přidávání či odebírání ikon dbejte na zachování správného číslování v pátém sloupci tabulky alephcom\tab\tbarbmp.dat, který formou sekvenčního čísla vyjadřuje, v jakém pořadí budou ikony zobrazovány za sebou.

Ukázka lišty z katalogizačního modulu:

Horní lišta ikon v katalogizaci

a její definice v souboru alephcom\tab\tbarbmp.dat včetně neaktivní volby pro přesun do aplikace Seriály s ikonou pro přesun do aplikace Akvizice:

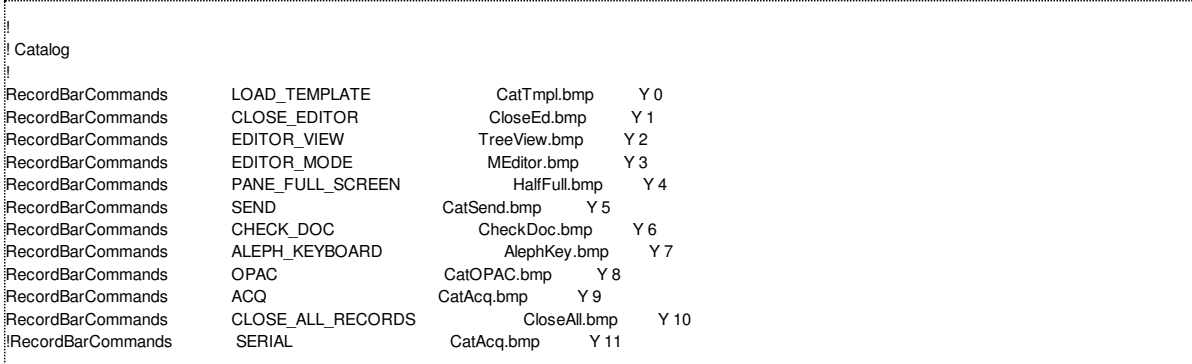

#### **Poznámka:**

Provedené úpravy v definičních souborech GUI klienta můžete snadno sdílet s ostatními GUI klienty pomocí serverem řízeného mechanismu version/verutil.

## **2009-12 Automatická kontrola volného místa v Oracle**

Tip nabízí jednoduchý způsob, jak si nastavit posílání upozornění emailem o docházejícím volném místě v databázi Oracle.

- **Číslo tipu:** 2009-12
- **Pro verze:** 16, 18
- **Modul:** server

#### **Popis tipu:**

Povinností každého správce serveru se systémem ALEPH je dohled nad volným místem v databázi Oracle. A to proto, že tabulkové prostory nejsou záměrně zakládány s parametrem pro automatické rozšiřování (AUTOEXTEND OFF), aby nedošlo vlivem databáze k zaplnění celého serveru.

Volné místo v databázi Oracle by nemělo ideálně nikdy dojít, jinak může následovat nepříjemné překvapení v podobě dílčích chybových odpovědí některých funkcí v systému. Zejména na začátku to nemusí být hned patrné. To proto, že volné místo nepotřebují naráz všechny funkce (=všechny databázové tabulky), ale pouze jedna konkrétní v daném tabulkovém prostoru, kde došlo volné místo.

Pokud není problém zachycen hned na začátku, může se dále promítnout i do duplicity záznamů a podobného nežádoucího chování. Jednoduchá prevence spočívá v nastavení dvou skriptů, které budou prostřednictvím job\_list automaticky kontrolovat a hlídat, zda nedochází volné místo v databázi Oracle. Pokud volné místo klesne pod určitou úroveň (např. 500 MB), zašle upozornění na zadaný email.

#### **Definice v \$alephe\_tab/job\_list:**

(pro verzi 16 změňte a18\_1 na a16\_1)

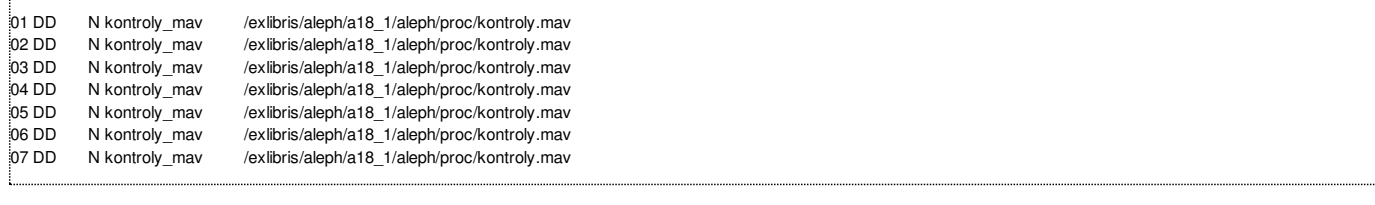

#### kde interval DD je v \$alephe\_tab/job\_list.conf definován jako

DD D 00:00 23:59 00:01

#### **Skript č. 1 pro automatické spouštění pomocí job\_list**

Jméno skriptu a jeho umístění se předpokládá v \$aleph\_proc/kontroly.mav.

```
#!/bin/csh -f
set datum=`date +"%Y%m%d-%H%M%S"`
set datumd=`date +"%Y%m%d"`
set email="vas_email"
:<br>set current_dir=`pwd
cd $aleph_proc
find $alephe_scratch -name 'kontroly_mav_*' -exec rm {} \;
# misto v Oracle
source $aleph_proc/util_o_14_01.mav | grep "TS[0-3]" > kontroly.ts
awk '{ if ( $2+0<500 } print $0; }' kontroly.ts > kontroly.test
if (! -z kontroly.test) then
 Mail -s "ORACLE ts - $datum" $email < kontroly.ts
 endif
ed $current_dir
exit
```
Kontrola se uplatňuje v tomto případě pouze nad tablespacy TS0, TS1, TS2 a TS3. Kontrolovanou hladinou je 500 MB. Skript musí mít právo +x pro spuštění. Na serveru také musí být funkční poštovní program (mailer).

#### **Skript č. 2 pro vypsání volného místa v jednotlivých tabulkových prostorech**

Jméno skriptu a jeho umístění se předpokládá v \$aleph\_proc/util\_o\_14\_01.mav.

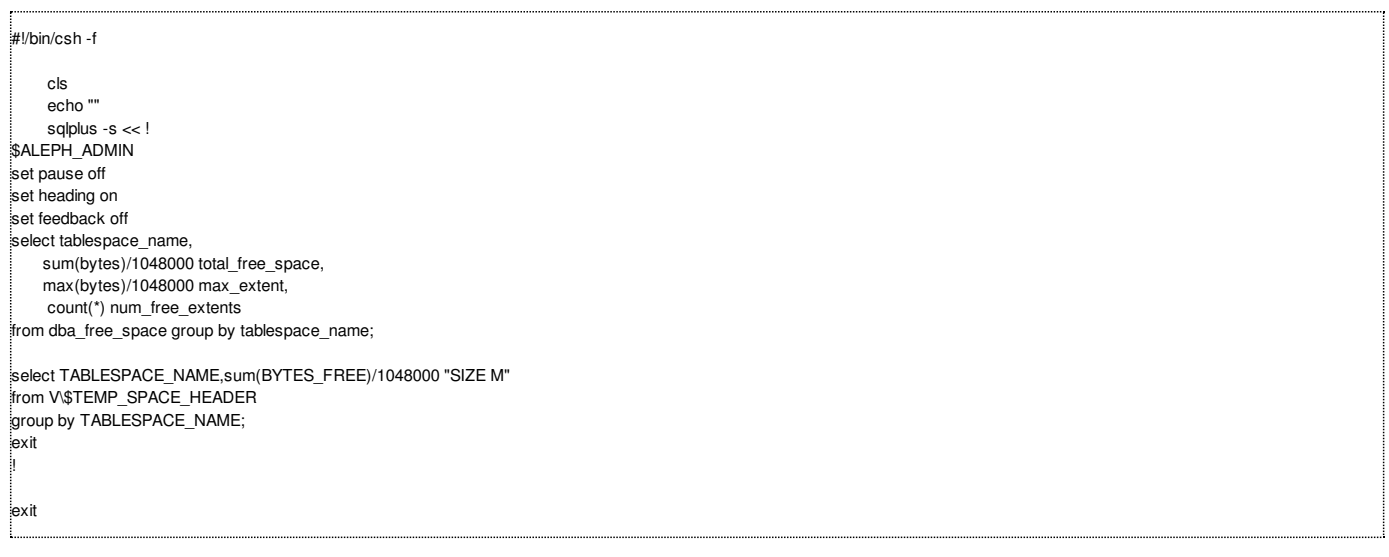

Jedná se o upravenou verzi standardního výstupu s pomocí util O-14-1.

## **Poznámka:**

Podobným způsobem se lze preventivně bránit např. proti neběžícím procesům na serveru nebo docházejícímu místu na serveru obecně na úrovni operačního systému, proti výskytu chyb v logových souborech aplikačních serverů systému ALEPH apod.

# **2009-13 Délka platnosti požadavků na výpůjčku**

**Tip upozorňuje na místa, kde se nastavuje výchozí délka platnosti požadavku na výpůjčku.**

**Číslo tipu:** 2009-13

**Pro verze:** 16, 18

**Modul:** Výpůjčka

#### **Popis tipu:**

Požadavek na výpůjčku může vzniknout několika způsoby. Mezi nejčastější patří:

- zadání požadavku ve výpůjčním grafickém klientovi knihovníkem
- zadání požadavku v prostředí čtenářského katalogu čtenářem

V obou případech lze u požadavku na výpůjčku omezit nebo prodloužit délku jeho platnosti, která vyjadřuje dobu, jak dlouho je čtenář ochoten na splnění jeho požadavku čekat. Výchozí doba požadavku se nastavuje na úrovni aplikačních serverů.

Pro grafického klienta platí nastavení z \$alephe\_root/pc\_server\_defaults, např.

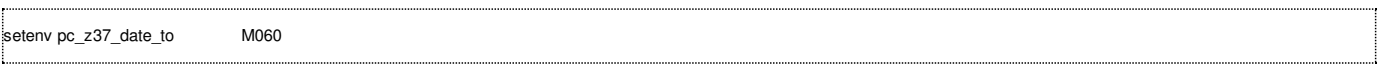

Pro čtenářský katalog se definuje obdobná proměnná v \$alephe\_root/www\_server.conf, např.

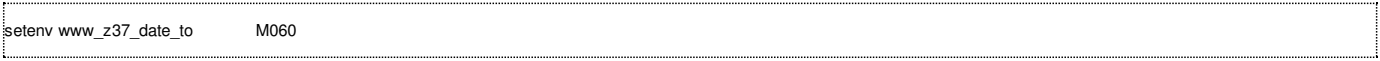

Po změně v uvedených souborech je třeba restartovat příslušný aplikační server pomocí util W nebo dávkovou procedurou sys-01 z grafického klienta. Na uvedeném příkladu je nastavena délka platnosti požadavku v měsících.

Změna platnosti se projeví až u nových požadavků na výpůjčku. Platnost stávajících požadavků na výpůjčku by bylo možné změnit pouze přímým přístupem do databáze, např. pomocí SQL.

#### **Poznámky:**

Neaktivní požadavky na výpůjčku, u nichž datum konce jejich platnosti již uplynulo nebo jejichž začátek platnosti ještě nenastal, lze vždy vidět v seznamu požadavků na výpůjčku v kontě daného čtenáře nebo. U dané jednotky jsou neaktivní požadavky na výpůjčku k dispozici pouze ve verzi 18 a až po zaškrtnutí příslušné volby "Neaktivní požadavky".

Hromadně se lze prošlých požadavků na výpůjčky zbavovat pomocí pravidelného běhu dávkové procedury cir-17. Pozor, prošlými požadavky na výpůjčku se nemyslí připravené tituly, které si čtenáři včas nevyzvedli - k jejich odstraňování slouží dávkové procedura cir-06, která aktualizuje obsah rezervačního regálu.

Ve stejných konfiguračních souborech (tj. pro aplikační servery) se nastavuje i související vlastnost – a to, zda je možné si vyžádat předčasné vrácení výpůjčených titulů, o které má zájem jiný čtenář. Jedná se o proměnné *default recall type* (pc server defaults) a *www\_z37\_recall\_type* (www\_server.conf). Knihovny, které tuto funkcionalitu nepoužívají, by měly mít výchozí hodnoty nastavené na 03.

# **2009-14 Ukázky použití fix\_doc\_do\_file\_08**

**Tip na dvou příkladech ukazuje obecné možnosti skriptovací procedury fix\_doc\_do\_file\_08.**

Číslo tipu: 2009-14

Pro verze: 16, 18

Modul: Katalogizace

### **Popis tipu:**

ALEPH nabízí dva pokročilé způsoby, jak pracovat s poli bibliografického záznamu:

- mechanismus tab\_fix, který umožňuje automaticky opravovat, přidávat, odstraňovat nebo jinak manipulovat s příslušnými poli a jehož změny jsou v bibliografických záznamech ukládány trvale
- mechanismus **tab\_expand**, který rovněž umožňuje automaticky opravovat, přidávat nebo odstraňovat požadovaná pole, ale jehož změny jsou do bibliografických záznamů promítány pouze dočasně a virtuálně

První způsob se hodí zejména pro opravy při ukládání, slučování nebo přebírání záznamů, lze jej ale také využít při importu nebo exportu většího množství dat.

Druhý způsob se hodí především pro úpravy a manipulace při zobrazování nebo indexování záznamů.

Oba způsoby umí pracovat s obecnou skriptovací procedurou fix doc do file 08, která nabízí poměrně rozsáhlé možnosti, jak lze záznam bez zásahu lidské ruky upravovat. Soubory s příslušnými pokyny podle pravidel fix doc do file 08 je třeba umístit do adresáře xxx01/tab/import. Koncovka .fix není povinná.

### **Příklad č. 1**

Následující skript umožňuje automatické vkládání jména katalogizátora a aktuálního data zpracování při uložení záznamu v katalogizačním klientovi. Ukládaný záznam musí v šabloně obsahovat pole IST s podpolem \$\$ajr-doplnit. V tabulce xxx01/tab/tab\_fix je třeba mít nastaveno:

INS2 fix\_doc\_own\_1 INS2 fix doc 005 INS2 fix doc\_do\_file\_08 revize.fix

#### Vlastní obsah skriptu xxx01/tab/import/revize.fix:

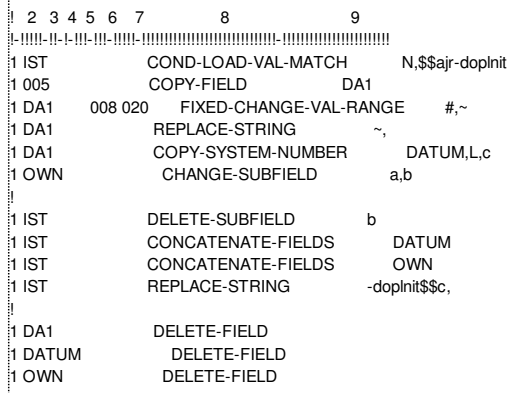

### **Příklad č. 2**

Tento skript umožňuje vypsat přehled dílčích knihoven exemplářů připojených k bibliografickému záznamu, každá dílčí knihovna je vypsána právě jednou bez ohledu na počet výskytů. Skript musí obsahovat pro každou dílčí knihovnu její pojmenování, v ukázce je testováno těchto 5 různých dílčích knihoven: PRF, PF, TF, ZSF a ZF. Skript lze aktivovat např. ve stručném zobrazení grafického klienta s příslušným nastavením v xxx01/tab/tab\_expand:

GUI-BRIEF expand\_doc\_bib\_z30 GUI-BRIEF fix\_doc\_do\_file\_08 dk.fix

Vlastní obsah skriptu xxx01/tab/import/dk.fix:

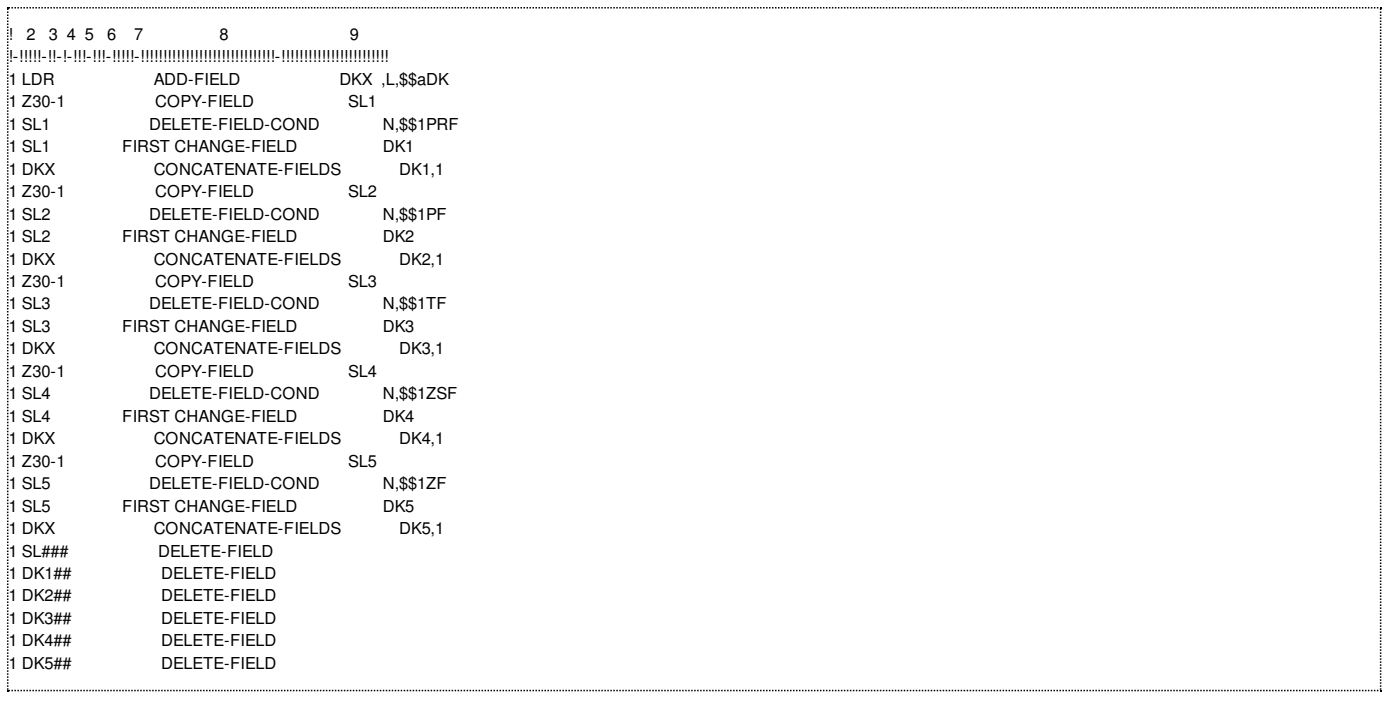

### **Dokumentace:**

- verze 16: na dokumentačním portálu v sekci ALEPH -> How To -> Cataloging -> How to Set Up a Script for the Correction of Records in ALEPH Sequential Format - 16.pdf
- verze 18: Průvodce pro systémové knihovníky (*System Librarians Guide*), sekce Katalogizace, kapitola 41
- prezentace Yoela Korticka ze systémového semináře 2009 na dokumentačním portálu: Cross-Product Information -> Seminars -> Systems Seminar (March 2009) -> Aleph -> Homemade Fix Procedures - Examples.pdf a Homemade Fix Procedures - Parameters.pdf

#### **Poznámka:**

Ověření správného fungování konkrétního skriptu napsaného s pomocí pravidel fix\_doc\_do\_file\_08 nejsnáze provedeme takto: v tabulce tab\_expand, sekci U39-DOC aktivujeme požadovaný skript a na konkrétním systémovém číslu pak snadno s pomocí util F-4-doc ověříme výsledek.

# **2009-15 Konverze tiskového XML**

**==> Obsah složky je přístupný pouze po přihlášení.**

2009-15 Konverze [tiskového](http://www.multidata.cz/produkty/aleph/tipy/2009-15-konverze-tiskoveho-xml-1/2009-15-konverze-tiskoveho-xml) XML

Jak vytvořit z tiskového "Aleph-file" validní XML soubor

[Conv-to-xml](http://www.multidata.cz/produkty/aleph/tipy/2009-15-konverze-tiskoveho-xml-1/conv-to-xml.zip/view)

Program pro konverzi tiskového Aleph-file na validní XML

# **2009-15 Konverze tiskového XML**

**Jak vytvořit z tiskového "Aleph-file" validní XML soubor**

**Číslo tipu:** 2009-15

**Pro verze:** 16, 18

**Modul:** všechny

#### **Popis tipu:**

Aleph vytvaří ve "Správci úloh" datové proprietální soubory, které nelze bez patřičných úprav použít jako validní XML soubory pro případné další zpracování. Například soubor

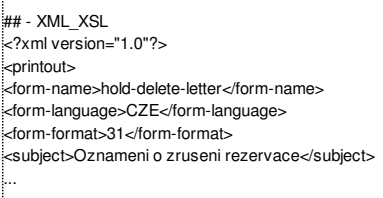

obsahuje první řádku "## - XML\_XSL", která dělá z takového souboru nevalidní XML.

Způsobů "odstranění" této řádky je více, např vhodný editor (měl by umět UTF-8). Problém by mohl nastat, pokud takovy soubor je "velký" a daný editor to nezvládne.

**Tento tip** nabízí možnost zpracovat takový soubor pomocí vhodné šablony, která zpracuje i výše uvedený nevalidní XML a převede jej na validní XML, přičemž umožní převod i vícenásobných XML v jednom souboru. např.

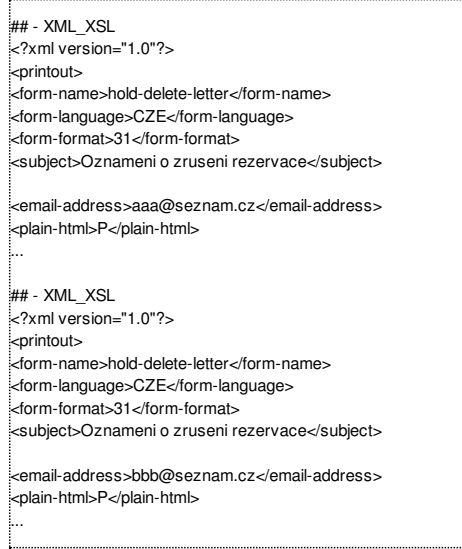

ze kterého vytvoří více validních XML.

Takováto úprava "Aleph-souboru" je vhodná např. v situaci, kdy z GUI klienta Alephu nelze provést XML/XSL transformaci z důvodu nedostatečné velikosti JVM paměti.

Následným zpracováním transformace z příkazové řádky lze nastavit velikost JVM a transformaci provést.

**Program s [příkladem](http://www.multidata.cz/produkty/aleph/tipy/2009-15-konverze-tiskoveho-xml-1/conv-to-xml.zip)** (1.2MB)

# **2009-16 Dva užitečné příklady z alephcom.ini**

**Tip připomíná dvě možnosti z obecného nastavení grafického klienta: nastavení signatur a nastavení výchozí záložky.**

**Číslo tipu:** 2009-16

**Pro verze:** 16, 18

**Modul:** GUI

#### **Popis tipu:**

Grafický klient systému ALEPH má definováno společné nastavení v souboru alephcom\tab\alephcom.ini. Toto nastavení se umožňuje definovat různé obecné věci, např.:

- možnost pamatování si hesla přihlášeného knihovníka
- možnost kryptování komunikace mezi klientem a serverem
- definici pracovních adresářů (kam musí mít uživatel přihlášený do Windows přístup)
- definici poštovního serveru, zpáteční adresy a adresy pro posílání slepých kopií
- aktivaci nového tiskového mechanismu htmlprint a řadu dalších

Mimo jiné se zde také můžete rozhodnout o následujících dvou věcech, které budou předmětem dalšího zájmu:

- nastavení signatur
- definice výchozí záložky pro zobrazení

#### **Nastavení signatur**

Uvedené sekce alephcom\tab\alephcom.ini, které se týkají signatur, jsou tyto:

:<br>:<br>!ItemForm] DupCallNo=Y DupCallNo2=N

Tato sekce umožňuje nastavit, zda se má při duplikování jednotky přenášet rovněž první a/nebo druhá signatura.

:<br>[ExpandField] ItemLocation1Field=1 ItemLocation2Field=1 SerialLocation1Field=1 SerialLocation2Field=1

Tato sekce umožňuje nastavit, jakým způsobem budou přidělovány signatury:

- volba 1 používá xxx50/tab/pc\_tab\_exp\_field\_extended[.lng] a umožňuje ve spolupráci s čítači na straně serveru (util G-2) přidělovat signatury z číselných řad
- volba 2 vyžaduje ruční zadávání signatur
- volba 3 pracuje s podrobnějším formulářem pro zadávání signatur ve skladišti, kde lze samostatně sledovat a kontrolovat tři složky, ze kterých se signatura může skládat (formát, prefix/sufix a vlastní číslo signatury, které může být definováno čítačem)
- volba 4 umožňuje přidělit signaturu na základě rejstříku stávajících signatur (budovaného pomocí dávkové procedury item-06)
- volba 5 předpokládá spolupráci s holdingovými záznamy, což není v našem prostředí zatím využitelné

Pro přidělování signatur, jak je zřejmé z výše uvedených proměnných, můžete definovat v modulu Seriály a v modulu Katalogizace různá nastavení.

### **Nastavení výchozí záložky pro zobrazení**

Zobrazením se záložkami se rozumí jakékoliv zobrazení v pravé části pracovní plochy grafického klienta, které v záhlaví integrovaného okna obsahuje více záložek. Např. zobrazení úplného záznamu ve vyhledávání obsahuje jako záložky jednotlivé formáty definované v xxx01/tab/pc\_tab\_sear[.lng], sekce FO. Uvedená sekce, která umožňuje definovat výchozí záložku, je tato:

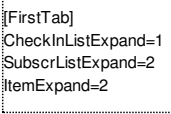

Drtivá většina kódů pro integrovaná okna s více záložkami zde není uvedená. Je možné je ale zjistit a ručně doplnit. Pokud bychom chtěli např. nastavit jako třetí formát úplného zobrazení záznamu jako výchozí záložku, zjistíme kód sekce takto:

- zobrazíme si libovolný záznam v úplném zobrazení
- v menu ALEPH -> Možnosti -> Přizpůsobení zvolíme v první kartě volbu F1 pro Vizuální vlastnosti a potvrdíme OK
- v horním menu klikneme na ikonu nápovědy s otazníkem
- poté, co se změní podoba kurzoru na otazník, klikneme na okno úplného zobrazení záznamu
- zobrazí se nám vizuální vlastnosti daného okna a z nich můžeme odečíst příslušný kód, v tomto případě SearchFull
- do sekce [FirstTab] pak doplníme řádek SearchFull=3 a restartujeme grafického klienta

#### **Poznámka:**

Provedené změny v alephcom\tab\alephcom.ini se projeví až při dalším spuštění grafického klienta. Pokud budete chtít distribuovat změny v alephcom.ini pomocí mechanismu version, je třeba dbát na to, že některé stanice mají speciálně nastavený obsah FromAddress. Také je třeba dbát na to, že časové razítko souboru alephcom.ini se aktualizuje při každém ukončení grafického klienta. Jediným spolehlivým způsobem, jak nabídnout k aktualizaci alephcom.ini všem v takovém případě, je vystavit ho na serveru až poté, co je knihovna večer uzavřena a všichni grafičtí klienti jsou ukončeni.

# **2009-17 Výpůjčka byla právě vrácena**

Tip připomíná zobrazování užitečné informace o tom, že konkrétní exemplář byl právě vrácen v rámci běžného výpůjčního procesu.

**Číslo tipu:** 2009-17

**Pro verze:** 16, 18

**Modul:** Výpůjčka, WWW katalog

### **Popis tipu:**

Pokud byl ve výpůjčním modulu čerstvě vrácen konkrétní exemplář, může u něj být po stanovenou dobu zobrazena pomocná informace formou doplňkového textu, která se zobrazuje na místě výpůjční lhůty. Systém se tak snaží upozornit na případy, kdy jsou dokumenty v pohybu a nemusí být dosud zpět na regále volného výběru nebo ve skladišti.

Systémový knihovník má k dispozici tabulku xxx50/tab/tab14, kde může pro různé výpůjční kategorie a různé sbírky definovat dobu v hodinách a minutách, po kterou se bude pomocná zpráva po vracení zobrazovat.

Text příslušné zprávy si může knihovna rovněž upravit podle libosti, nalezne jej ve třech souborech v adresáři \$alephe\_root/error\_[lng]. Jedná se o:

#### **loan** status heading

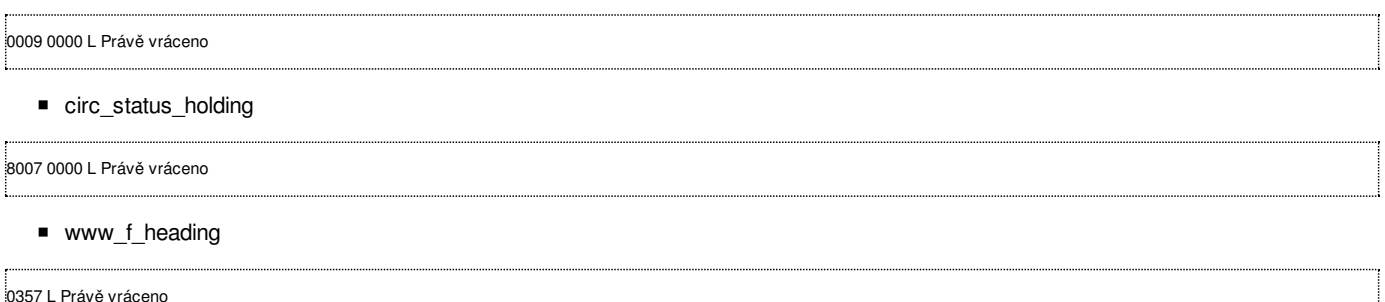

Uvedené texty pochází z nastavení distribuční verze 18.

### **Poznámka:**

Během doby, po kterou se pomocná zpráva zobrazuje, také není tištěna žádanka pomocí tiskového démona ue-06, ani pomocí dávkové procedury cir-12.

Uvedenou funkci můžeme využít i v případech, kdy knihovník manuálně ruší požadavky na výpůjčku a odesílá je zpět na jejich původní místo uložení. Pokud provedeme vrácení takového dokumentu (byť není půjčený!), bude se s ním pro zobrazování pomocné zprávy o vrácení pracovat stejně jako s běžně vrácenou výpůjčkou.

# **2009-18 První sbírka minitipů**

### **Následující minitipy popisují různá drobná nastavení ALEPHu.**

Místo obvyklého tipu zaměřeného na určitou oblast nebo funkcionalitu systému ALEPH Vám tentokrát nabízíme přehled různých detailů.

### **1. Autologout**

Pokud jste přihlášeni na serveru jako uživatel ALEPH a po hodině nečinnosti jste automaticky odhlášeni, můžete tuto vlastnost RH Linuxu potlačit doplněním následující řádky do \$alephe\_root/aleph\_start.private:

unset autologout

### **2. Podpora prohlížeče Mozilla/FireFox**

Od verze 18 je pro čtenářský katalog systému ALEPH oficiálně podporován i prohlížeč Mozilla/FireFox.

### **3. Oprávnění pro akvizici**

Přišel k Vám do knihovny nový knihovník-akvizitér a nemůže v akvizici uložit záznam objednávky, i když má přidělena pro akvizici včechna oprávnění? Zkontrolujte, zda má přidělené správné pracoviště pro objednávku/dílčí knihovnu prostřednictvím tlačítka Dílčí knih./Objedn. prac. z přehledu definovaných knihovníků po výběru funkce Oprávnění personálu.

#### **4. Saxon8**

Od verze 18 můžete standardně Vaše tiskový výstupy formátovat pomocí XSL procesoru Saxon v.8. Pro jeho aktivaci je třeba v grafickém klientovi systému ALEPH upravit definici příslušné proměnné v alephcom/tab/alephcom.ini takto místo původního Saxon v.7:

[PrintExecute]

... SaxonVersion=Saxon8.jar

### **5. Katalogizátor NO-CAT**

Pokud pravidelně a opakovaně importujete stejné bibliografické záznamy a přibývají Vám tak do nich nežádoucí pole CAT, můžete potlačit jejich doplňování, pokud použijete speciální jméno katalogizátora NO-CAT. V takovém případě se nebude kontrolovat ani úroveň posledního katalogizátora. Touto funkcionalitou disponují např. dávkové procedury manage-18 nebo manage-21.

# **2009-19 Druhá sbírka minitipů**

### **Následující minitipy popisují různá drobná nastavení ALEPHu.**

I tento týden Vám místo tipu zaměřeného na určitou oblast nebo funkcionalitu systému ALEPH nabízíme pokračování přehledu různých detailů.

### **6. Klávesa F12**

V grafickém klientovi systému AELPH se při zadávání datumové položky občas může hodit funkční klávesa F12. Pokud ji stiskněte, aktuální datum, kde je umístěn kurzor, bude vymazáno a nahrazeno prázdnou výchozí podobou 00/00/0000.

### **7. Zobrazení zdrojové stránky čtenářského katalogu**

Používáte-li Internet Explorer a potřebujete-li se podívat na zdrojový kód určité stránky čtenářského katalogu, při prvním pokusu k jeho zobrazení nedojde. Pokud ale danou stránku obnovíte/aktualizujete a znovu požádáte o její zdrojový kód, pak už se zobrazí bez problémů.

### **8. Speciální znaky v manage-21**

Dávková procedura manage-21 slouží k hromadným opravám bibliografických nebo autoritních záznamů. Pokud chcete přímo na serveru ve Vašich skriptech použít pro určité parametry (např. při záměně textu) některé znaky (např. čárku), je nutné ji zadat v tzv. "escapované" podobě: \%2C, kde znaky za lomítkem a procentem představují hexadecimální vyjádření znaku z tabulky Unicode. Pokud byste použili čárku v otevřené podobě, změnila by počet parametrů a narušila běh procedury.

### **9. Speciální znaky ve fix-doc-do-file-08**

S obdobným problémem se můžete potkat i v pomocných fix procedurách, které jsou uvedeny v tab\_fix nebo tab\_expand prostřednictvím obecného volání fix\_doc\_do\_file\_08. Pokud zde budete chtít použít některý chráněný znak, je nutné jej zapsat pomocí tvaru \ddd, který vyjadřuje decimální ASCII hodnotu znaku.

### **10. Zablokování provozu vybraného modulu**

Pokud potřebujete krátkodobě zablokovat provoz určitého modulu systému ALEPH, ale při tom je žádoucí, aby ostatní moduly byly v provozu, bude se Vám hodit nová utilita na serveru, která je k dispozici od v.18: util W-5. Umožňuje na aplikační úrovni "uzamknout" celý systém nebo příslušný modul. Pokud si zvolíte zablokování výpůjčních procesů, jsou automaticky uzamčeny také výpůjční operace ve čtenářském katalogu.

## **2009-20 Doplnění kontrol do skriptu aut\_run\_ex**

Doplnění kontrol do skriptu používaného pro synchronizaci lokální kopie národních autorit, které ošetřují dříve smazané záznamy a **záznamy odmítnuté během importu.**

Upozornění: 30.5.2009 byl skript rozšířen ještě o dva další řádky. Jsou zvýrazněny a doplňují kontrolu a opravu smazaných záznamů. 2.6.2009 byly tyto dva řádky opraveny (bylo chybně zadáno jméno vstupního souboru) a byl také upraven řádek nad nimi **(opraveno předávání proměnné), který byl rovněž zvýrazněn.**

Níže uvedené úpravy doporučujeme provést tam, kde se používají lokální kopie národních autorit.

Jak nejspíš víte, nové záznamy a změny ve stávajících záznamech, které proběhnou v souborech národních autorit během dne, jsou každý večer automaticky stahované pomocí speciálního skriptu k tomu určeného: aut\_run\_ex. Dosud tento skript neošetřoval a neupozorňoval na dva případy:

- kdy byl dříve autoritní záznam vymazán a nyní by měl být nahrazen novým, jiným záznamem
- kdy importní procedura manage-18 odmítla záznamy (jedním z důvodů odmítnutí byl např. pokus o import záznamu na místo záznamu dříve smazaného)

Obě tyto kontroly byly doplněny. Do stávajícího skriptu, který používáte, si tak místo:

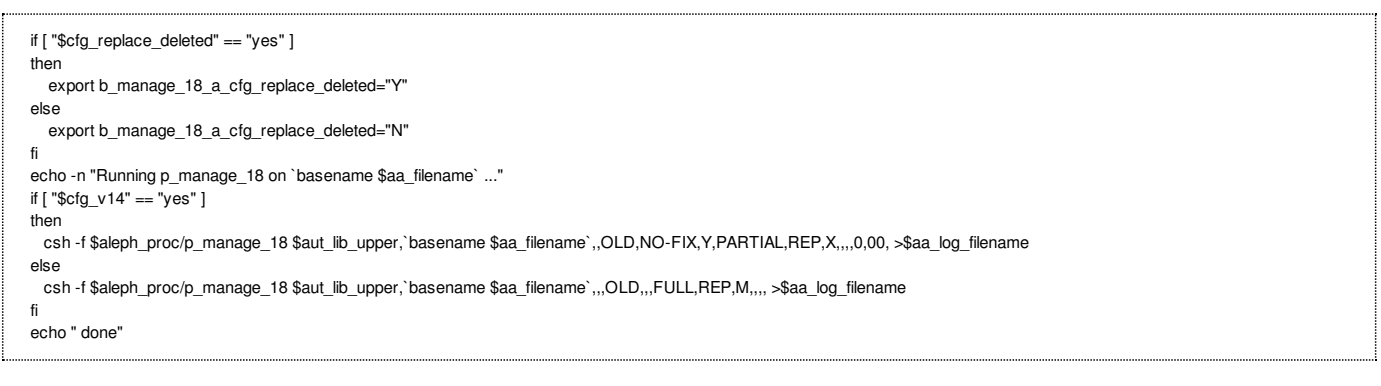

#### přidejte tyto řádky:

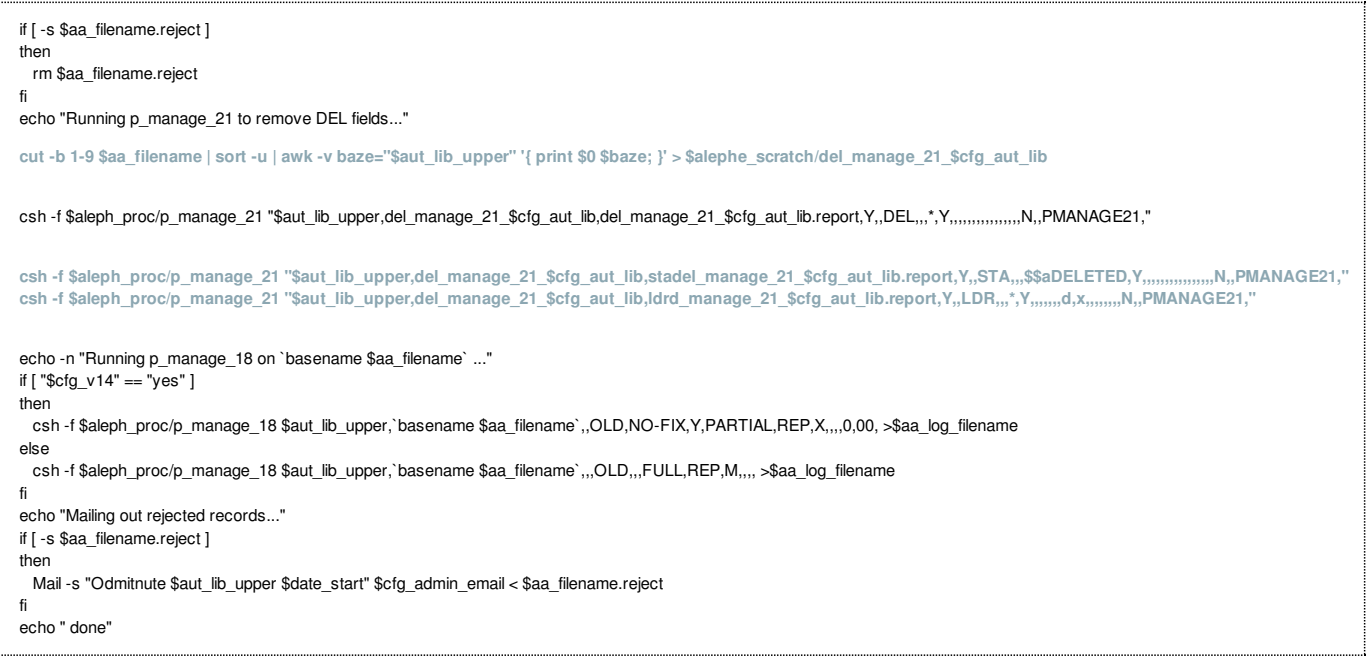

Parametry výše uvedených procedur jsou platné pro v.18.

# **2009-21 Pravidelné čištění pracovních adresářů na serveru**

**Tip poskytuje přehled o pracovních adresářích na serveru a vhodné metodě jejich pravidelné údržby.**

**Číslo tipu:** 2009-21

**Pro verze:** 16, 18

**Modul:** server

### **Popis tipu:**

Běžící instalace knihovního systému ALEPH 500 používá na serveru několik míst a pracovních adresářů, kde se shromažďují provozní údaje s dočasnou platností. Jako součást prevence proti přeplnění diskového prostoru je doporučováno jejich pravidelné odstraňování. O jaká místa se jedná:

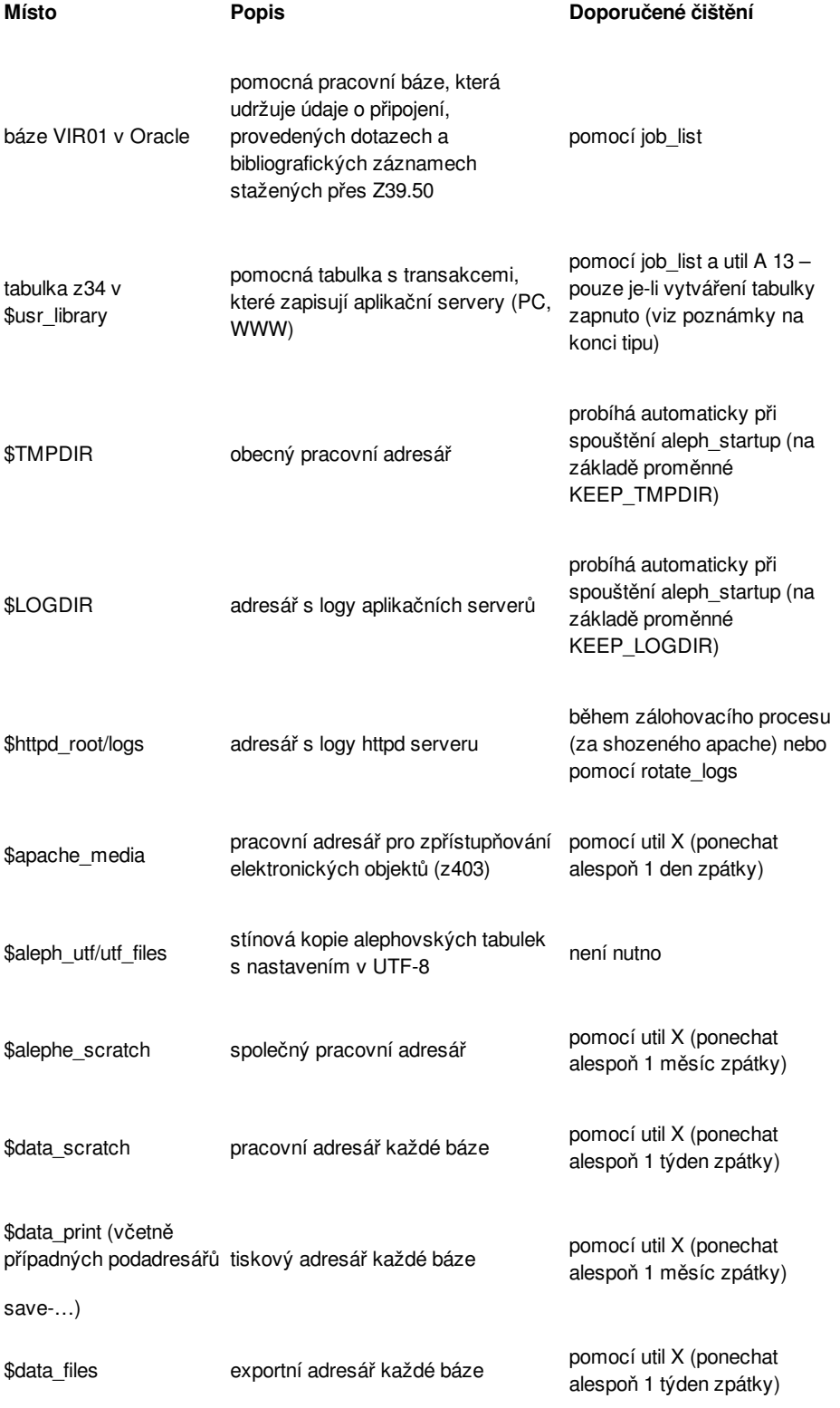

### **Poznámky:**

- pro pravidelné čištění báze VIR01 musí v bázi VIR01 běžet správce fronty (proces lib\_batch)
- vytváření provozních statistik v z34 obecně doporučujeme vypnout statistiky obecně neposkytují přidanou hodnotu a konzumují zdroje systému, rovněž je zbytečný jejich přenos v rámci migrace na vyšší verzi systému pomocí Upgrade Express, kdy zpomalují export a import dat; pro jejich vypnutí je třeba nastavit proměnnou create\_statistics na N v konfiguračních souborech \$alephe\_root/pc\_server\_defaults a \$alephe\_root/www\_server.conf a restartovat příslušné aplikační servery
- stručně se lze dočíst o util X v manuálu *System Administrator's Guide,* který je dostupný z dokumentačního portálu
- podrobně se lze dočíst o util X v dokumentu *ALEPH UTIL Menus - Version 18.01.pdf*, který je dostupný z dokumentačního portálu v sekci samostatných dokumentů pro systémové knihovníky ve složce *UTIL menus*

# **2009-22 Editace alephovských tabulek v jiných znakových sadách**

**Tip popisuje možnost editace alephovských tabulek v jiné znakové sadě, než je výchozí Windows 1250.**

**Číslo tipu:** 2009-22

**Pro verze:** 16, 18

**Modul:** server

#### **Popis tipu:**

Knihovní systém ALEPH 500 pracuje interně ve znakové sadě UTF-8 a ukládá v ní, zobrazuje a tiskne data i nastavení. S ohledem na snadnou editaci nastavení a dodržení pevných délek sloupcové struktury ("alephovských tabulek") probíhá editace nastavení v jednobytové znakově sadě CP 1250 poplatné českému prostředí OS Windows. Toto chování je definováno na serveru speciální proměnnou v \$alephe\_root/aleph\_start nebo \$alephe\_root/aleph\_start.reseller:

:<br>setenv default\_character\_conversion WIN1250\_TO\_UTF

Uvedené nastavení rozhodně doporučujeme zachovat a neměnit.

Mohou se ale vyskytnout tři zajímavé případy:

- popisný text dané tabulky je při zobrazení/tisku ořezán o jeden nebo více koncových znaků
- je třeba, aby popisný text obsahoval i jiné znaky, které nejsou uvedené v CP1250
- systém nezobrazuje popisné texty správně

#### **Případ 1**

K prvnímu případu dochází proto, že délka sloupce pro popisný text je omezena pevným počtem pozic, např. 20. Zatímco v jednobytové znakové sadě každý zápis 20 znaků obsadí právě 20 pozic (tj. bytů), po převodu do UTF-8 zde každý speciální znak může obsadit 2-3 pozice, čímž dochází k faktickému krácení zobrazovaného řetězce. V tabulce zadaný řetězec "čččččččččččččččččččč", který v CP1250 zaujímá 20 pozic, je do UTF-8 převeden s výchozí délkou 40 pozic ořezanou na 20, a proto pak při zobrazování/tisku můžeme v systému vidět toliko "čččččččččč".

#### **Případ 2**

V druhém případě lze použít přímo v tabulce speciální řádek

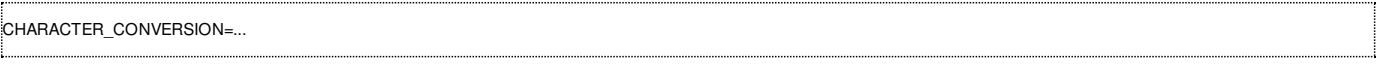

kterým říkáme, že následující vložený text se nemá do UTF-8 převádět pomocí znakové konverze WIN1250\_TO\_UTF, ale pomocí jiné sady, která je definována v \$alephe\_unicode/tab\_character\_conversion\_line. Do alephovské tabulky pak zapisujeme jednotlivé znaky s příslušnými ASCII hodnotami, které odpovídají jiné znakové sadě. Použití znaků z jiné znakové sady pak musíme ukončit obdobnou speciální řádkou:

CHARACTER\_CONVERSION=WIN1250\_TO\_UTF

#### **Případ 3**

Třetí případ se nám může hodit tehdy, kdy ALEPH v grafickém klientovi nebo ve čtenářském katalogu zobrazuje znaky s diakritikou v textových popiscích ve zdrojovém UTF-8 místo správných čitelných znaků. Než bude problém nahlášen a opraven v Ex Libris, lze použít toto dočasné řešení. Na začátek tabulky nastavte speciální řádek

CHARACTER\_CONVERSION=NONE

která zamezí převodu textu tabulky do UTF-8 a tabulka zůstane v \$aleph\_utf/utf\_files kódovaná v originální znakové sadě. V grafickém klientovi nebo ve čtenářském katalogu se pak znaky s diakritikou zobrazí správně. Uvádíme příklady souborů, kde byste mohli chtít tento způsob v současné době použít (oba případy jsou nahlášené v Ex Libris, ale zatím nebylo opraveno):

- **5data** tab/tab alephadm.cze
- $\blacksquare$  \$alephe\_root/error\_cze/ item\_shelf\_report

# **2009-23 Synonyma**

**Tip upozorňuje na zajímavou funkci systému, kterou lze využít při vyhledávání – používání slovníku synonym.**

**Číslo tipu:** 2009-23

**Pro verze:** 16, 18

**Modul:** WWW OPAC

**Popis tipu**

Mějme jednoduchou úlohu: chceme najít záznamy, ve kterých se objevuje slovo volejbal, také pod termínem odbíjená. Standardním řešením této úlohy je používání souborů autorit, které umožňují k jednomu termínu přiřadit n jeho odkazových podob, a tak umožnit vyhledání autoritního záhlaví i pod jeho odkazovými podobami. A to nejen v rejstříku, ale i v indexech slov.

Mohou ale nastat případy, kdy odkazovou podobu nebo synonymum nelze v autoritních záznamech uvést nebo nejsou odkazové formy v souborech autorit sledovány důsledně. Typickým příkladem jsou jména zahraničních autorek (Lindgrenová, Woodová, Austenová, Jamesová, Tokarczuková apod.), která byla při vydání titulu přechýlena, ale v bibliografickém ani autoritním záznamu tuto přechýlenou podobu nemáme uloženou, a záznamy tak lze standardně vyhledávat pouze podle původní podoby jména (Lindgren, Wood Austen, James, Tokarczuk apod.).

V tomto případě se nám hodí dobře ukrytá utilita na serveru: util B, která nám umožňuje udržovat ručně budovaný slovník synonym. Nenechejte se odradit tím, že utilita B není vypsána v základním menu utilit. Po zadání a potvrzení písmene "b" po příkazu util by se Vám měla ukázat:

B. Synonym Management --------------------- 0. Exit Procedure 1. Add a Group of Synonyms 2. Remove Word(s) from a Group of Synonyms 3. Unlink an Entire Group of Synonyms

Pomocí util B-1 pak můžete zadat dvojici synonym "lindgren,lindgrenová" (synonyma se zadávají bez mezer, oddělená čárkou), která zajistí v katalogu stejné výsledky vyhledání, ať použijeme první nebo druhý termín. Synonyma se ukládají v Oracle tabulce Z970.

Přístup k synonymům je k dispozici a jejich zadávání lze provádět rovněž z webového rozhraní pro knihovníky (http://server/S), po výběru funkce "Utilities" a volbě báze. (Před zahájením práce je vhodné si doplnit kód Vaší bibliografické báze do html šablony \$alephe\_root/www\_u\_cze/u-library-list.)

### **Poznámka**

problém s přechýlením můžete také částečně ošetřit indexováním autorské odpovědnosti (245c)

#### **Dokumentace**

stručný popis funkcionality najdeme v *System Librarian Guide*, sekce Web OPAC, kapitola 14

# **2009-24 Zobrazení bibliografických údajů při vracení**

**Tip popisuje způsob, jak si lze nastavit zobrazení bibliografických údajů během vracení výpůjčky.**

**Číslo tipu:** 2009-24

**Pro verze:** 16, 18

**Modul:** Výpůjčka

**Popis tipu:**

Údaje o právě vraceném titulu v modulu Výpůjčka se zobrazují na dvou místech:

- v horní liště exempláře se bibliografická informace zobrazí pouze krátkodobě, a to během načtení čárového kódu nebo signatury; po dokončení transakce vrácení je zobrazení těchto bibliografických údajů ukončeno a nelze je dále využít
- trvale se informace o právě vráceném exempláři zobrazuje ve spodní polovině obrazovky standardně ve dvou samostatných záložkách: Jednotka a Bib Info

Jednoduchou úpravou lze dosáhnout toho, aby se bibliografická informace z druhé záložky Bib Info zobrazovala také v první záložce. Rozsah zobrazovaných údajů je definován příslušnou zobrazovací tabulkou item-return v adresáři xxx50/pc display [lng]. Každá záložka je definována v rámci své sekce, zobrazování bibliografických údajů pak řídí samostatný soubor bib-info ve stejném adresáři. Z tohoto souboru můžeme použít jeho část a vložit ji na začátek souboru item-return mezi části html-head a open-table-1:

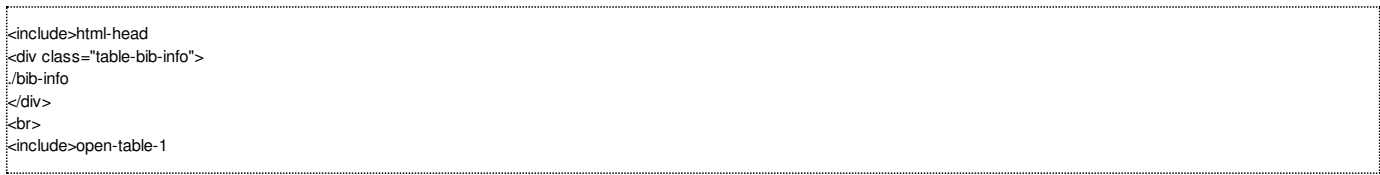

Po restartu PC aplikačního serveru pak získáme zobrazování bibliografické informace přímo na první záložce.

#### **Poznámka:**

Zobrazování bibliografické informace také můžeme na první záložce podle potřeby zvýraznit, stačí upravit nebo přidat odpovídající HTML formátování, např.

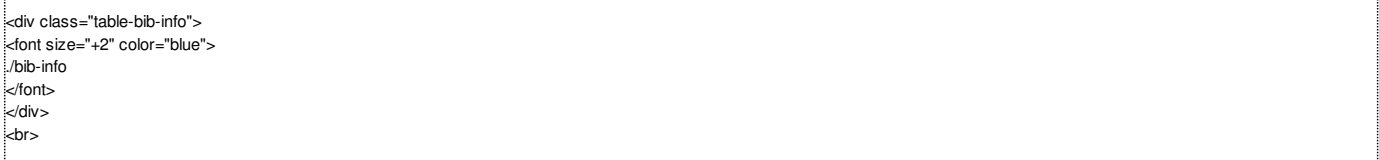

# **2009-25 Zobrazení data/času v jiném formátu**

Tip popisuje různé formáty zobrazování datumové a časové položky a odstranění případné nežádoucí mezery u měsíce.

**Číslo tipu:** 2009-25

**Pro verze:** 16, 18

**Modul:** vše

**Popis tipu:**

Datum a čas je v systému ALEPH obvykle ukládán ve formátu YYYYMMDD[HHmmss]. Pro potřeby zobrazení a tisků je toto datum dále formátováno pomocí speciálních proměnných. Najdeme je jednak v souboru \$aleph\_start, kde mají obecnou platnost, jednak je můžeme definovat i na úrovni specifické pro aplikační server, např. pro GUI klienty v souboru \$alephe\_root/pc\_server\_defaults.

Standardní definice v aleph\_start obsahuje:

setenv date\_style\_s 11 setenv date\_style\_f 12 setenv time\_style\_s 01 setenv time\_style\_f 01

což umožňuje nastavit jiný způsob formátování data a času pro zobrazování (proměnné končící na \_s) a jiný pro tiskové výstupy (proměnné končící na \_f). Význam jednotlivých kódů je popsán v *System Librarian Guide*, sekce *General*, kapitola 7 a 8 (*Setting Up the Date/Time Format*).

V souboru pc\_server\_defaults je pak odlišeno formátování data na tiskových výstupech:

setenv date\_style\_f 14

V obou případech se používá pro určení hodnoty měsíce tabulka \$alephe\_tab/tab\_month:

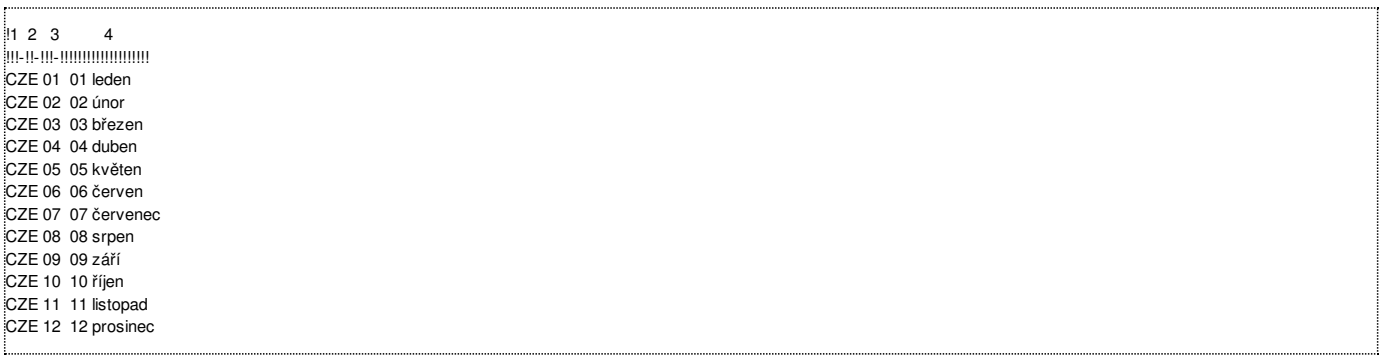

Protože hodnoty ve třetím sloupci začínají mezerou, zobrazují se pak data s mezerou navíc, např. 26/ 06/2009, místo správného 26/06/2009. Oprava uvedené tabulky do podoby:

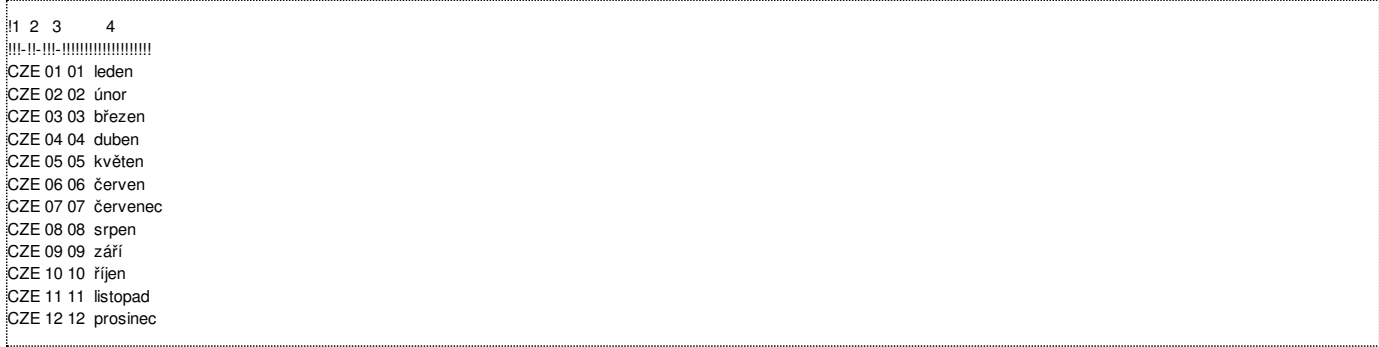

uvedený problém vyřeší. Změna se projeví až po restartu aplikačních serverů.

# **2009-26 Vyhledání záznamu podle obsahu pole**

**Tip popisuje různé možnosti nalezení záznamu podle obsahu pole.**

**Číslo tipu:** 2009-26

**Pro verze:** 16, 18

**Modul:** vyhledávání

### **Popis tipu:**

Pokud potřebujeme nalézt bibliografické záznamy s určitým obsahem v daném poli, máme několik možností:

- 1. použít index slov (ať už existující nebo založený speciálně pro konkrétní potřebu)
- 2. použít dávkovou proceduru ret-01
- 3. použít SQL dotaz do pomocné relační tabulky Z00R, kterou lze vybudovat pomocí dávkové procedury manage-07 a ve které jsou změny aktualizovány prostřednictvím démona indexování na pozadí ue-01, je-li v xxx01/tab/tab100 nastaven přepínač CREATE-Z00R=Y
- 4. exportem záznamů dávkovou procedurou print-03 a následným unixovým příkazem grep

Blíže se zaměříme na druhou možnost.

Ta se nám hodí zejména tehdy, pokud potřebujeme nalézt záznamy s určitou pozicí v kódovaném poli (LDR, 006, 007, 008…) nebo potřebujeme rychle nalézt skupinu záznamů v poli, které není indexováno a nemáme k dispozici tabulku Z00R nebo přístup na server.

Vhodným nástrojem pro tento účel je pak vytvoření virtuálního pole TEST pomocí expand\_doc\_type v sekci RET tabulky xxx01/tab/tab\_expand. Uvedený program pracuje s pomocnou tabulkou xxx01/tab/tab\_type\_config[.lng], kde můžeme mít např. definici:

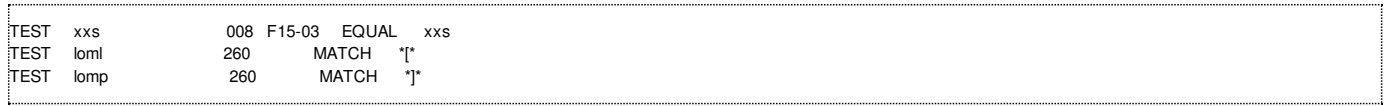

V záznamu se pak za běhu dávkové procedury ret-01 budou vytvářet virtuální pole TEST s obsahem xxs, loml nebo lomp podle toho, zda pole 008 na uvedených pozicích bude obsahovat příslušný kód jazyka, nebo pokud pole 260 bude obsahovat hranatou závorku.

Pole TEST pak můžeme použít přímo v dávkové proceduře ret-01 jako kritérium pro vyhledání záznamů.

# **2009-27 Oslovení čtenáře v dopisech**

**Tip popisuje místo, které definuje oslovení čtenářů v dopisech a tiskových výstupech.**

**Číslo tipu:** 2009-27

**Pro verze:** 18

**Modul:** tisky

**Popis tipu:**

Tiskové šablony a výstupy standardně obsahují oslovení čtenáře. Oslovení může pocházet buď ze speciálního pole v globálním záznamu čtenáře (Z303\_SALUTATION, délka 100 znaků) nebo se může jednat o obecné oslovení nastavené v tiskové šabloně. Pokud je vyplněno pole v globálním záznamu čtenáře, má před obecným oslovením přednost.

Jednotlivé šablony typicky přidávají oslovení takto:

<xsl:call-template name="generic-line"> <xsl:with-param name="line" select='"##salutation\_string##text…"'/> </xsl:call-template>

Vlastní řetězec pro oslovení se pak doplňuje ze šablony "choose-salutation-title", která je uložena na konci souboru funcs-misc.xsl nebo plain-funcs-misc.xsl podle toho, zda má být výsledkem html soubor nebo holý text.

Příklad ze vzorové šablony Ex Libris funcs-misc.xsl:

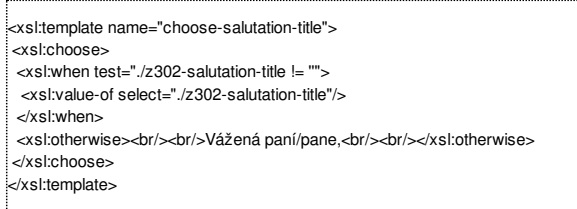

Potlačení oslovení v konkrétní šabloně dosáhnete prostým odstraněním řetězce ##salutation\_string##, plošně pro všechny šablony pak odstraněním obsahu mezi <xsl:choose> a </xsl:choose> včetně.

# **2009-28 Automatické rozesílání emailů ze serveru**

Tip popisuje způsob, jak lze automaticky rozesílat emaily ze serveru, např. upozornění na blížící se konec výpůjční lhůty.

**Číslo tipu:** 2009-28

**Pro verze:** 18

**Modul:** tisky

**Popis tipu:**

ALEPH standardně umožňuje automatické rozesílání emailů prostřednictvím grafického klienta. Protože z různých důvodů může být takový způsob rozesílání nepraktický (např. výpadek proudu, aktualizace operačního systému s následným restartem apod.), je s menším úsilím možné realizovat automatické rozesílání i přímo ze serveru.

Předpokládejme, že máme nastaveno v \$alephe\_tab/job\_list pravidelné spouštění procedury cir-10, která generuje dopisy čtenářům s upozorněním na blížící se konec výpůjční lhůty:

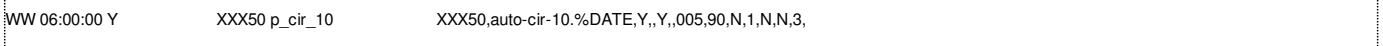

kde WW znamená v \$alephe\_tab/job\_list.conf spouštění každý den a místo XXX50 si dosaďte kód Vaší administrativní báze. Klíčový je formát šablony 90, jak uvidíme dále.

Dále potřebujeme nastavit, aby:

- 1. dopisy byly vytvářené pouze pro čtenáře s emailovým kontaktem
- 2. jednotlivé dopisy byly vytvářené přímo na serveru
- 3. byly zformátovány podle příslušné šablony
- 4. byl k dispozici seznam emailových adres, na které byly dopisy daný den odeslány

První bod lze realizovat nastavením v transformačním souboru xxx01/form\_[lng]/ loan-notice-letter.trn:

form-print-method EMAIL-ONLY S bez\_emailu

což znamená, že do výstupního souboru budou zahrnuty pouze dopisy pro čtenáře s emailovým kontaktem.

Druhý bod získáme úpravou nastavení xxx50/tab/form\_print\_method:

van-notice-letter 90 SERVER-EXECUTE zdvorila N

Toto nastavení platí pouze, pokud je procedura cir-10 spuštěna s variantou 90 a znamená, že se místo standardního tiskového výstupu v xxx50/print vytvoří jednotlivé dopisy ve speciálním adresáři xxx50/print/zdvorila. Původní výstup tak zůstává prázdný.

Třetí a čtvrtý bod je realizován pomocnou procedurou, jejíž pravidelné spouštění lze mít nastavené v \$alephe\_tab/job\_list, např.

WW 07:00:00 N auto\_email\_cir10 /exlibris/aleph/x18\_1/source/circ/auto\_email\_cir10

Obsah procedury auto\_email\_cir10:

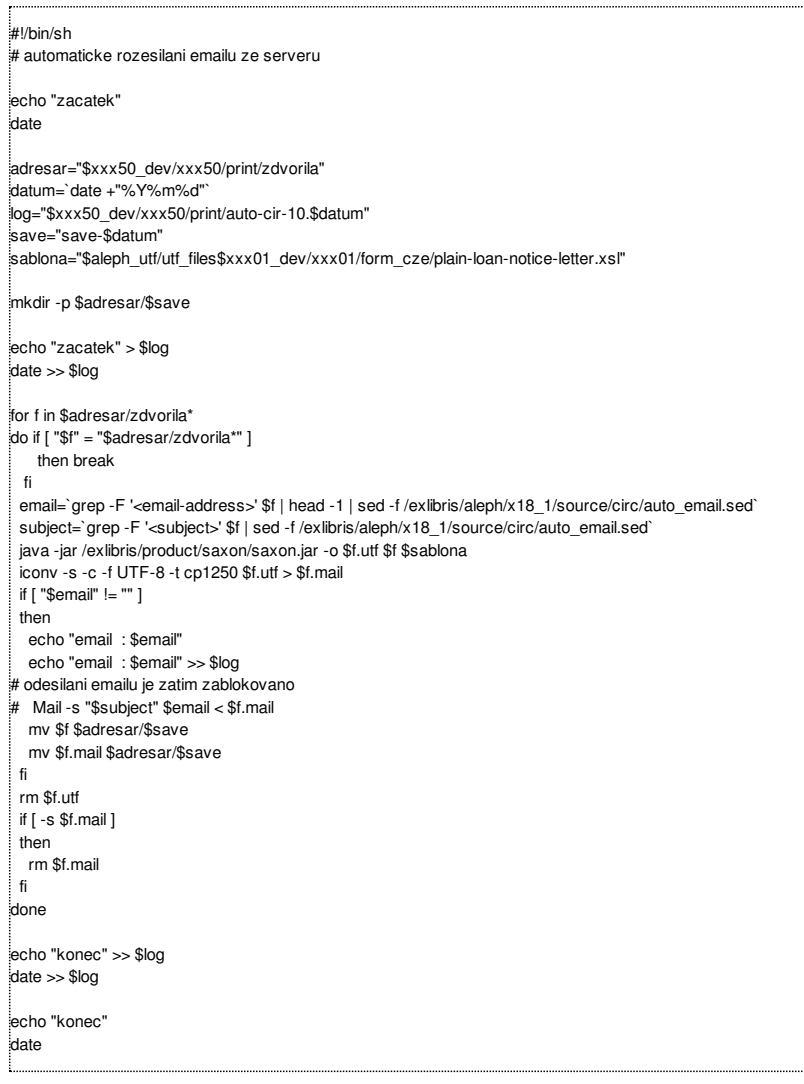

Obsah doprovodného souboru auto\_email.sed:

s/<email-address>// s/<\/email-address>// s/<subject>// s/<\/subject>//

U obou dvou výše uvedených souborů auto\_email\_cir10 a auto\_email.sed se předpokládá jejich přítomnost v adresáři /exlibris/aleph/x18\_1/source/circ, což lze upravit. Ve skriptu auto\_email\_cir10 je třeba upravit a nastavit kódy Vašich bází (xxx01, xxx50).

K formátování zprávy se používá standardní šablona plain-loan-notice-letter.xsl. Aby bylo možné zprávy formátovat přímo na serveru, musí tam být také k dispozici utilita saxon.jar (např. v adresáři /exlibris/product/saxon). Pokud ji na serveru nemáte, je třeba požádat systémového správce o její doplnění.

Všechny emaily se ze serveru odesílají ve znakové sadě Windows 1250, v holém textu uvedeném přímo v těle dopise.

Přehled emailů, na které bylo upozornění zasláno, najdeme ve výstupním souboru xxx50/print/auto-cir-10.RRRRMMDD.

#### **Poznámka**

Zpáteční adresa odesílaných emailů ze serveru je ve tvaru aleph@server, proto je vhodné nastavit přesměrování příchozích zpráv na tuto adresu na systémového knihovníka.
### **2009-29 Změna odkazů viz na viz též ve skriptu aut\_run\_ex**

Doplnění automatického zasílání upozornění na případy, kdy se mění odkaz viz na viz též, do skriptu používaného pro **synchronizaci lokální kopie národních autorit.**

Níže uvedené úpravy doporučujeme provést tam, kde se používají lokální kopie národních autorit.

Jak nejspíš víte, nové záznamy a změny ve stávajících záznamech, které proběhnou v souborech národních autorit během dne, jsou každý večer automaticky stahované pomocí speciálního skriptu k tomu určeného: aut\_run\_ex. Na základě zjištění a upozornění NK bylo do skriptu přidáno upozornění na změny záhlaví z viz (4xx) na viz též (5xx). Tyto případy je pak třeba ručně prověřit a případně ošetřit ve Vašich záznamech. Podrobnosti jsou k dispozici na [portálu](http://autority.nkp.cz/jmenne-autority/informativni-materialy/odkazy-viz-a-viz-tez-u-personalnich-autorit) autorit NK ČR.

Do stávajícího skriptu, který používáte, si tak doplňte následující. Za řádek:

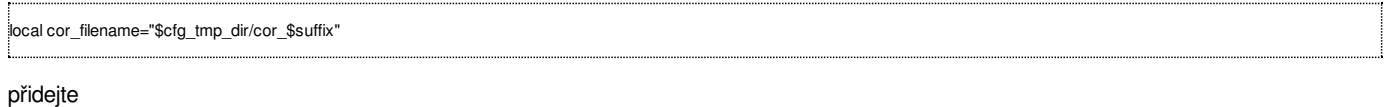

:<br>local vt\_filename="\$cfg\_tmp\_dir/vt\_\$suffix"

#### Za řádek:

grep ' COR L ' \$local\_filename > \$cor\_filename

#### přidejte

grep ' 906 L ' \$local filename | grep `echo \$suffix | cut -b 5-` | grep ' na viz t' > \$vt filename

#### Za řádky:

echo -n "Mailing out headings ..." if [ -s \$cor filename ] then Mail -s "Zahlavi \$cfg\_aut\_lib \$suffix" \$cfg\_admin\_email < \$cor\_filename fi

#### přidejte

echo -n "Mailing out see to see also headings ..." if [ -s \$vt\_filename ] then Mail -s "Zahlavi 4xx na 5xx \$cfg\_aut\_lib \$suffix" \$cfg\_admin\_email < \$vt\_filename fi

Ke zjištění, zda proběhla změna pole viz na viz též, je použito pole 906, ve kterém se musí vyskytovat řetězec " na viz t".

# **2009-30 Určení data při automatickém spouštění (job\_list)**

Tip popisuje způsob nastavení data coby parametru u automaticky spouštěných procedur a skriptů (prostřednictvím démona jobd).

**Číslo tipu:** 2009-30

**Pro verze:** 16, 18

**Modul:** server

### **Popis tipu:**

ALEPH disponuje bezpochyby známým a často používaným nástrojem pro automatické spouštění procedur a externích skriptů – jedná se o proces jobd (tzv. job démon), který se konfiguruje pomocí dvou základních tabulek job\_list a job\_list.conf umístěných v \$alephe\_tab adresáři. Příklady použití mohou být široké: od pravidelného restartu aplikačních serverů, každonoční replikace změn v národních autoritách přes zpracování různých statistik a přehledů až k automatickému rozesílání emailů čtenářům nebo generování dopisů s upomínkami či akvizičními objednávkami.

U pravidelně spouštěných procedur (např. s denním intervalem) je obvykle žádoucí:

- rozlišit výstupní soubory tak, aby se nepřepisovaly stejným jménem
- zadávat parametry ve formátu data, dynamicky odvozené od aktuálního dne (např. dnes, včera, za posledních 7 dnů, za poslední 3  $\blacksquare$ roky apod.)

Dosáhnout toho můžeme pomocí speciální proměnné %DATE, kterou job\_list podporuje. Standardně je tato proměnná nahrazena při spuštění jako aktuální datum ve formátu RRRRMMDD. Tuto proměnnou lze dále upravit s pomocí kvalifikátoru D/M/Y a od aktuálního data odečíst/přičíst příslušný počet dnů/měsíců/let. Např.:

- %DATE ... aktuální datum (20090901)
- %DATE-D001 ... včerejší datum (20090831)
- %DATE+D001 ... zítřejší datum (20090902)
- %DATE-M001 ... datum před 1 měsícem (20090801)
- %DATE+M001 ... datum následující za 1 měsíc (20091001)
- %DATE-Y002 ... datum před 2 roky (20070901)
- %DATE+Y002 ... datum následující za 2 roky (20110901)

Pokud si nejsme jisti, jakou cílovou hodnotu bude námi definovaná proměnná datumu nabývat, můžeme využít v nastavení job\_list následující příkaz echo a po provedení procedury si zkontrolovat obsah vytvořeného logového souboru echo\_date\_nnnnn (nnnnn je číslo procesu) v adresáři \$alephe\_scratch.

Uvedenou proměnnou můžeme používat jak pro standardní alephovské procedury (v libovolném parametru, i pouze jako jeho součást, např. přípona výstupního souboru), tak pro externí skripty. V jednom řádku lze použít libovolný počet takto definovaných proměnných.

### **Poznámka**

Ačkoliv hlavička tabulky job\_list uvádí jako podporovanou metodu pro výpočet datumu také týdny (W), jedná se o chybu v dokumentaci – správně má být uvedeno Y (roky). Tato chyba by měla být opravena v některém z následujících opravných balíčků (tzv. service packů).

## **2009-31 Hromadná oprava bibliografických záznamů podle tab\_fix**

**Tip popisuje možnosti procedury manage-37, která umožňuje hromadnou opravu bibliografických záznamů podle programů z tab\_fix.**

**Číslo tipu:** 2009-31

**Pro verze:** 16, 18

**Modul:** Katalogizace

**Popis tipu:**

Jednodušší typy hromadných oprav bibliografických záznamů lze realizovat buď přímo pomocí tlačítka Opravit heslo v rejstřících nebo dávkovou procedurou Globální změny (manage-21).

V případě složitějších oprav je možné využít konkrétních opravných programů z xxx01/tab/tab\_fix nebo obecného mechanismu fix\_doc\_do\_file\_08 tamtéž. Nejvhodnější dávkovou procedurou je pro tento účel *Úprava katalogizačních záznamů programem (manage-37)*, zejména protože k opravě záznamů přímo v databázi stačí spuštění pouze této procedury.

Fix programy sice lze použít i v rámci exportu záznamů (print-03), importu záznamů (manage-18) nebo je aplikovat na záznamy v Aleph sekvenčním formátu (file-08, manage-25), ale pokud se mají změny provést v již uložených záznamech v databázi, není možné takovou opravu realizovat v jednom kroku.

Proceduře manage-37 lze předložit vstupní rozsah záznamů, které mají být opraveny:

- vstupním souborem se systémovými čísly záznamů (např. získaného pomocí procedury ret-01, ret-03 apod. nebo uložením výsledkové množiny na server z grafického klienta)
- intervalem systémových čísel od-do
- a případně i formou souboru v Aleph sekvenčním formátu (což ale nesplňuje náš požadavek na opravu v jednom kroku)

Oprava může proběhnout pouze nanečisto (bez aktualizace), výstupní soubor s opravenými záznamy je pak vytvořen v adresáři xxx01/scratch.

Procedura manage-37 (obdobně jako manage-21) nezamyká databázi a pokud zvolíte režim s aktualizací databáze, jednotlivé záznamy jsou po opravě automaticky přeindexovány pomocí démona indexování na pozadí ue-01.

### **Upozornění:**

Procedura má jednu drobnou nevýhodu: pokud budete chtít použít vstupní soubor se systémovými čísly záznamů, musíte jej ručně zkopírovat z adresáře \$alephe\_scratch do adresáře \$data\_scratch příslušné bibliografické báze.

# **2009-32 Automatické doplnění roku do pole 008, je-li v podpoli 260c použito [i.e. …]**

Tip opravuje chování fix programu fix doc tag 008, doplňujícího roky vydání z pole 260 do pole 008, pozice 07-10 a 11-14, v **případě, že je v podpoli 260c použit zápis RRRR [i.e. rrrr].**

**Číslo tipu:** 2009-32

**Pro verze:** 16, 18

**Modul:** Katalogizace

#### **Popis tipu:**

Pokud používáte v xxx01/tab/tab\_fix automatické doplňování roku vydání z pole 260 do pole 008 pomocí fix programu fix\_doc\_tag\_008, tj. máte v uvedené tabulce aktivní řádek:

INS fix\_doc\_tag\_008

mohli jste se potkat s nesprávným doplněním, pokud má pole 260 následující podobu:

260 L \$\$aPraha,\$\$c2004 [i.e. 2006].

Pole 008 by mělo na pozicích 07-10 obsahovat 2006, pozice 11-14 by pak měly zůstat prázdné ----, fix program je ovšem doplní a přepíše na 20042006.

Řešením je použití obecného fix mechanismu fix\_doc\_do\_file\_08, které obsahuje: pozálohování pole 260, jeho úpravu před vlastním během fix\_doc\_tag\_008 a poté obnovu původního pole 260 včetně jeho správného zařazení.

Definice v xxx01/tab/tab\_fix by pak měla vypadat takto:

INS fix\_doc\_do\_file\_08 008\_260\_pre INS fix\_doc\_tag\_008  $\frac{1}{2}$  INS fix\_doc\_do\_file\_08 008\_260\_post INS fix\_doc\_sort

kde v adresáři xxx01/tab/import by měly být přítomné skripty 008\_260\_pre a 008\_260\_post s následujícím obsahem.

#### Obsah skriptu 008\_260\_pre:

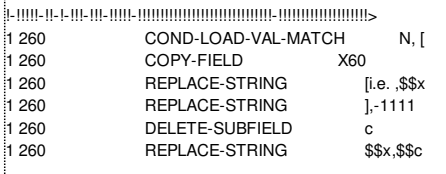

Obsah skriptu 008\_260\_post:

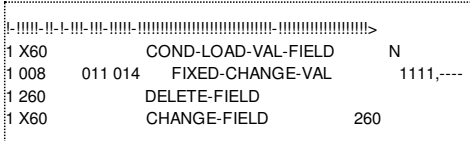

#### **Poděkování:**

Za upozornění a otestování výše uvedeného řešení děkujeme Masarykově univerzitě v Brně.

## **2009-33 Přebudování rejstříků a následná vazba do autorit**

Tip popisuje dva způsoby přebudování reistříků s následnou vazbou do autorit a dopadem na indexování záznamů na pozadí **(démon ue-01).**

**Číslo tipu:** 2009-33

**Pro verze:** 16, 18

**Modul:** server

#### **Popis tipu:**

Pokud používáte autoritní bázi, víte, že propojení mezi bibliografickými záhlavími a autoritními záznamy je realizováno pomocí rejstříků v bibliografické bázi. Rejstříky se přebudovávají indexovací procedurou manage-02, která standardně zamyká bázi.

V případě, že z nějakých důvodů potřebujete rejstříky přebudovat (např. zavedení nového rejstříku, přidání nového pole do existujícího rejstříku, změna pravidel pro řazení hesel apod.), následek pro existující vazbu do autorit je tento:

- 1. spuštěním manage-02 dojde ke zrušení vazby do autorit
- 2. po vybudování rejstříků se standardně spouští démoni na pozadí: ue-01 a ue-08
- 3. ue-08 prověřuje všechna nová hesla, doplňuje k jednotlivým záhlavím vazbu na konkrétní autoritní záznam a přidává do bibliografického rejstříku odkazové podoby z autoritního záznamu
- 4. ue-08 pak u takto propojených záhlaví posílá všechny bibliografické záznamy, které toto záhlaví obsahují, do fronty démona ue-01 k novému přeindexování, aby odkazové podoby byly vyhledatelné

Pro 500 tis. záznamů a průměrný server s průměrnou konfigurací bude běh manage-02 trvat cca 2-3 hodiny; ověření hesel a propojení pomocí ue-08 cca 1-4 hodiny. Následné indexování pomocí ue-01 pak bude závislé na počtu propojených hesel, průměrně ale lze očekávat 24-72 hodin, a to i když běží ue-01 v paralelním režimu (nová vlastnost ue-01 od v.18). Pokud není pro ue-08 nastavena nižší priorita indexování (viz tip [2008-26](http://www.multidata.cz/produkty/aleph/tipy/2008-26-priorita-zaznamu-pri-indexovani-na-pozadi)), indexování záznamů z katalogizace bude prováděno se značným zpožděním.

Rychlejší variantou aktualizace indexu slov pak může být následující alternativní postup. Na rozdíl od předchozího je rychlejší a šetrnější k systémovým zdrojům, vyžaduje ale ruční dohled a zkušenost s prací na serveru:

- 1. spuštěním manage-02 dojde ke zrušení vazby do autorit
- 2. po dokončení se pomocí util E-2 v bibliografické bázi ručně zastaví démon ue-01, démon ue-08 se nechá běžet
- 3. po dokončení ue-08 (lze ověřit na základě přírůstků v jeho logovém souboru xxx01/scratch/run\_e\_08.nnnnn) se pomocí util A-14 v bibliografické bázi vyčistí fronta ue-01
- 4. spustí se manage-01, která sice uzamkne bázi, ale výrazně rychleji aktualizuje indexy slov o odkazové podoby z propojených autoritních záhlaví (doba běhu manage-01 se bude pohybovat podobně jako doba trvání manage-02)
- 5. po dokončení manage-01 se již nechají démoni ue-01 a ue-08 běžet beze změny

### **Poznámky:**

Úspěšné indexování odkazových záhlaví propojených autoritních záznamů předpokládá přítomnost následujícího řádku v xxx01/tab/tab\_expand:

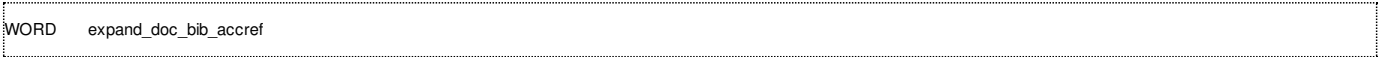

Při alternativním způsobu by se neměly během fáze 2 dostávat do fronty ue-01 záznamy z jiného zdroje než z ue-08, např. neměla by se pouštět manage-40, manage-21 nebo manage-37, neměly by se ručně aktualizovat záznamy exemplářů nebo bibl. záznamů apod.

## **2009-34 Různá podoba formuláře požadavku na výpůjčku**

Tip upozorňuje na možnost definice různé podoby formulářů pro zadání požadavku na výpůjčku ve čtenářském katalogu **(tab\_hold\_request\_form).**

**Číslo tipu:** 2009-34

**Pro verze:** 16, 18

**Modul:** WWW OPAC

**Popis tipu:**

Při běžném zadávání požadavků na výpůjčku prostřednictvím čtenářského katalogu je podoba formuláře dána obsahem následujících html šablon z adresáře \$alephe\_root/www\_f\_[lng]:

- item-hold-request-head
- item-hold-request-body
- item-hold-request-tail

V případě, že je žádoucí nabízet uživatelům různou podobu formuláře, lze využít tabulky xxx50/tab/tab\_hold\_request\_form, která umožňuje pro určité skupiny exemplářů definovat samostatné formuláře, jež jsou rozlišeny příponou.

Např. následující definice tab\_hold\_request\_form

!!!!!-!!-!!-!!-!-!!!!!!!!!!!!!!!!!!!!!!!!!!!!!! <u>.</u><br>##### ## ## ## Y volne :<br>##### ## ## ## N pujcene Bernard Common

zavádí různé formuláře pro půjčené tituly a volné tituly, které mohou pro uživatele obsahovat různé instrukce. Před tímto nastavením je třeba definovat příslušné šablony s příponami:

- item-hold-request-head**-volne**
- item-hold-request-body-volne
- item-hold-request-tail**-volne**
- item-hold-request-head**-pujcene**
- item-hold-request-body-pujcene
- item-hold-request-tail**-pujcene**

Podobně může nastavení rozlišovat specifickou výpůjční kategorii nebo status zpracování, kde jsou jednotky dopravovány ze vzdáleného skladiště s jinou dodací lhůtou než je běžné.

### **Poznámka:**

Přípona pro danou kategorii by měla být jedinečná a neměla by se shodovat s definovanými kódy pro logické báze v \$alephe\_tab/tab\_base[.lng].

Pokud knihovna nepoužívá krátkodobé rezervace ("advanced booking"), v nastavení tab\_hold\_request by neměly být aktivní sekce BIB-CAND, HL-GRP, BK-PRE, BK-POST a BK-CIRC.

## **2009-35 Doplnění IP adresy do požadavku na výpůjčku**

Tip popisuje způsob, jak doplnit do požadavku na výpůjčku IP adresu počítače, ze kterého byl požadavek ve čtenářském katalogu **podán.**

**Číslo tipu:** 2009-35

**Pro verze:** 16, 18

**Modul:** WWW OPAC

**Popis tipu:**

Při běžném zadávání požadavku na výpůjčku se ve čtenářském katalogu nesleduje adresa počítače, ze kterého byl požadavek zadán. Tato informace je sice zaznamenána do historie výpůjčních transakcí (Oracle tabulka Z35), ale není přímou součástí požadavku, a nelze ji tak např. běžně tisknout na žádanku.

Pokud je tato informace pro knihovnu důležitá (např. by ráda přednostně vyřizovala během dne požadavky podané z uživatelských stanic v knihovně), může ji doplnit následujícím způsobem. Pro uložení IP adresy bude využito v požadavku na výpůjčku pole pro druhou poznámku. Toto pole bude ve vstupním formuláři v příslušné html šabloně \$alephe\_root/www\_f\_[lng]/item-hold-request-tail změněno z editovatelného na skryté a v detailech požadavku na výpůjčku bude zakomentováno.

Původní obsah html šablony:

—<br><tr> <td class="td2"> Druhá poznámka </td> <td class="td2"> <input size=30 maxlength=50 name="note2" value="\$3400"></td>  $\langle tr \rangle$ 

Nový obsah html šablony:

<script language="JavaScript" src="&server\_httpd/ip.jss"></script> <script language="JavaScript"> ...اسر document.write('<input type="hidden" name="note2" value="'+ip+'">'); // --> </script> <noscript> <input type="hidden" name="note2" value="\$3400"> </noscript>

Současně je třeba v nastavení primárního www serveru, kterým je Apache, tj. \$httpd\_root/conf/httpd.conf povolit vykonávání vsuvek instrukcí:

**AddOutputFilter INCLUDES iss** 

restartovat httpd server pomocí util W-3-6 (pro port 80 jako uživatel root) a umístit do adresáře \$httpd\_root/htdocs soubor ip.jss s obsahem:

var ip = '<!--#echo var="REMOTE\_ADDR"-->'; }

### **Poznámky:**

Vlastní zobrazení IP adresy na tištěné žádance je třeba ošetřit na úrovni příslušné varianty xsl šablony, např. v xxx01/form\_[lng]/holdrequest-slip.xsl:

```
<xsl:if test="starts-with(//z37-note-2,'10.1.1.') or
starts-with(//z37-note-2,'10.2.1.') or
starts-with(//z37-note-2,'10.3.1.') or
starts-with(//z37-rush-request,'Y') or
starts-with(//z37-rush-request,'Yes') or
starts-with(//z37-rush-request,'Ano')"><p>ČTENÁŘ V KNIHOVNĚ</p></xsl:if>
```
Výše uvedený příklad tiskne upozornění na čtenáře přítomného v knihovně, pokud lokální IP adresa, ze které byl požadavek podán, začíná na 10.1.1, 10.2.1 nebo 10.3.1 nebo má zaškrtnutou volbu "Spěchá". Tuto volbu mohou používat podle potřeby knihovníci, pokud zadávají požadavek na výpůjčku prostřednictvím grafického klienta.

## **2009-36 Vyrovnávací paměť čtenářského katalogu při dotazování**

**Tip popisuje mechanismus vyrovnávací paměti, jak s ní pracuje čtenářský katalog při vyhledávání.**

**Číslo tipu:** 2009-36

**Pro verze:** 16, 18

**Modul:** WWW OPAC

### **Popis tipu:**

Při opakovaných dotazech ve čtenářském katalogu nad záznamy, které se právě indexují, by se Vám mohlo stát, že obdržíte po určitou dobu stejné výsledky, i když by se jejich počty měly lišit podle probíhajícího indexování. Je tomu tak proto, že čtenářský katalog používá speciální vyrovnávací paměť pro zvýšení výkonu a pokud byl v posledních 10 minutách prováděn stejný dotaz, při jeho opakovaném zadání se znovu neprovádí, ale využijí se výsledky předchozího dotazu. Tento jev je doprovázen v logovém souboru www aplikačního serveru řádkou:

Found in buf : ... Z96 : ...

Restartem www aplikačního serveru se vyrovnávací paměť vyprázdní.

Na rozdíl od čtenářského katalogu grafický klient vyrovnávací paměť při vyhledávání nepoužívá a každý dotaz provádí vždy znovu od začátku.

### **Poznámka:**

Obsah tipu je rovněž přítomen ve znalostní bázi Ex Libris pod číslem KB 27474.

# **2009-37 Vyhledávání záznamů podle prázdné kategorie zpracování jednotek**

Tip popisuje způsob, jak lze vyhledávat podle prázdné kategorie zpracování, tj. pouze v jednotkách, které jsou již k dispozici **čtenářům.**

**Číslo tipu:** 2009-37

**Pro verze:** 16, 18

**Modul:** WWW OPAC

**Popis tipu:**

Každý záznam exempláře může mít nastavenou kategorii zpracování (Z30\_ITEM\_PROCESS\_STATUS), která obvykle znamená:

- není-li vyplněna, dokument je připraven k běžné výpůjční aktivitě na základě jeho výpůjční kategorie
- je-li vyplněna, dokument se nachází ve fázi zpracování a není možné jej půjčovat

Pokud by bylo žádoucí ve čtenářském katalogu omezit vyhledávání pouze na záznamy, které mají alespoň jeden takový exemplář, lze pro to využít následujícího nastavení:

■ založíte si v xxx01/tab/tab00[.lng] specifický index slov, např. WIP

H WIP W-nnn 00 00 Slova-status zpracování

v xxx01/tab/tab\_expand zapnete v sekci WORD tvorbu virtuálních exemplářových polí a doplníte pomocný fix, který bude přidávat pomocné podpole pro status zpracování i pro exempláře s prázdnou kategorií zpracování (uvedené pořadí řádků je důležité)

WORD expand\_doc\_bib\_z30 WORD fix\_doc\_do\_file\_08 z30p.fix

kde xxx01/tab/import/z30p.fix obsahuje:

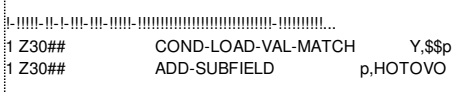

Výše uvedené nastavení předpokládá, že v xxx01/tab/expand\_doc\_bib\_z30 máte definováno pro expandování kategorie zpracování právě podpole p se zachováním kódované hodnoty:

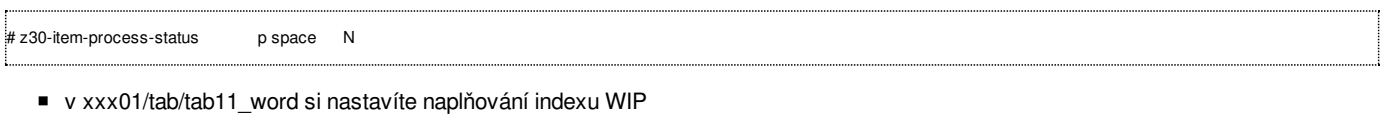

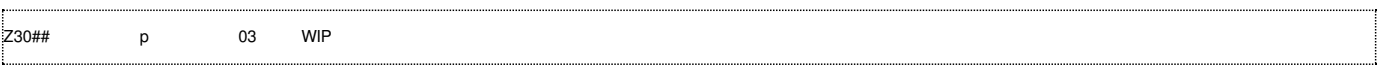

Po změně nastavení necháte provést v nočních hodinách, kdy s bází čtenáři nepracují, dávkovou proceduru manage-01 pro přebudování všech indexů slov.

Nakonec si ve společné tabulce všech bází \$alephe\_tab/tab\_base[.lng] vytvoříte logickou bázi na základě podmínky wip=hotovo a restartujete www aplikační server. V nastavení html šablon pro výběr báze (base-list a base-list-include, nebo její varianty s příponou báze v názvu) pak nahradíte původní kód báze pro vyhledávání Vaším novým kódem logické báze.

### **Upozornění:**

Ve čtenářském katalogu můžete mít dokumenty, které mají být vyhledatelné, i když nemají žádný exemplář (články, elektronické časopisy, …) nebo mají exempláře se specifickou kategorií zpracování (Objednáno, Ve vazbě, …). Potom je třeba filtrovací podmínku pro logickou bázi dále upřesnit podle těchto požadavků.

# **2009-38 Kategorie bází v systému ALEPH**

Tip se věnuje rozdílům mezi dvěma základními kategoriemi bází v svstému ALEPH: demobázemi a uživatelskými bázemi.

**Číslo tipu:** 2009-38

**Pro verze:** 16, 18

**Modul:** server

**Popis tipu:**

Systém ALEPH rozlišuje dvě základní kategorie bází:

- vzorové báze, tzv. demobáze (obsah proměnné \$DEMO\_LIBS)
- uživatelské báze (obsah proměnné \$ALEPH\_LIBS po odečtení obsahu proměnné \$DEMO\_LIBS)

Uživatelské báze obsahují Vaše ostrá produkční data a nastavení a jsou typicky definovány v adresáři \$alephe\_dev.

Demobáze obsahují ukázková data a nastavení, jsou typicky definovány v adresářích \$aleph\_dev (demobáze Ex Libris) a \$uvt06\_dev (demobáze ÚVT) a mohou Vám sloužit různými způsoby:

- jako cvičné báze při zaškolování nových pracovníků
- jako kontrola správnosti nastavení (např. při zprovozňování lokální kopie autorit)
- jako testovací prostředí pro ověření nového nastavení
- jako testovací prostředí pro ladění datových konverzí apod.

Počet demobází není omezen a není kontrolován proti MAX-NO-LIBS v licenčnímu souboru \$alephe\_tab/license na rozdíl od počtu uživatelských bází. Demobáze ale mají dvě zásadní omezení:

- počet bibliografických a administrativních záznamů může činit max. 80000 a další záznamy s vyššími systémovými čísly jsou odmítnuty
- roli pw\_library (jména a oprávnění knihovníků) a usr\_library (čtenářské báze) hraje pro demobáze vždy báze USR00 a toto chování nelze změnit

Z těchto a licenčních důvodů je třeba dbát toho, abyste v žádném případě nepoužívali demobáze pro ukládání ostrých produkčních **dat.**

## **2009-39 Uživatel a definice oprávnění pro přístup do demobází**

**Tip popisuje rozdíl při definici uživatelů a jejich oprávnění pro běžné báze a pro demobáze.**

**Číslo tipu:** 2009-39

**Pro verze:** 16, 18

**Modul:** server

### **Popis tipu:**

Jak víte, jména a oprávnění knihovníků jsou ukládána v bázi označené systémovou proměnnou pw\_library, kterou typicky bývá (ale nemusí být) Vaše administrativní báze. Účty knihovníků zde definované se ale používají **pouze** pro Vaše uživatelské báze a nikoliv pro demobáze. Při přístupu do demobází přebírá roli pw\_library vždy báze USR00.

Pokud tedy máte v bázi xxx50 definovány účty knihovníků, nemůžete je zde žádným způsobem oprávnit k používání demobází (oprávnění jim sice můžete technicky přidělit, ale nebude se s ním zde pracovat, protože systém bude hledat jejich oprávnění v bázi USR00). Naopak je třeba účty knihovníků pro práci s demobázemi (může to být i jeden společný účet) definovat a přidělovat jim oprávnění přímo v bázi USR00.

Jestli při změně oprávnění grafický klient pracuje s bází xxx50 nebo s bází USR00 (a tedy mění oprávnění v této bázi), je dáno tím, zda jste aktuálně připojeni k demobázi nebo k uživatelské bázi. Např. je-li grafický klient připojen k bázi UVT06 (což znamená, že jste již přihlášení jako knihovník definovaný v bázi USR00), budou změny v nastavení knihovníků a v jejich oprávněních uloženy do báze USR00 a platné jen pro demobáze.

Pokud neznáte žádného uživatele z demobází, pod kterým byste se mohli přihlásit, můžete použít následující postup, kterým zkopírujete obsah aktuálních uživatelů do USR00:

- 1. přihlásíte se do grafického klienta jako uživatel-správce s oprávněním ADMIN, tj. může přidělit oprávnění k libovolné bázi
- 2. vytvoříte nového uživatele, např. DEMO, kterému přidělíte oprávnění pro potřebné demobáze včetně oprávnění pro správu uživatelů v bázi USR00
- 3. provedete export Oracle tabulek z66 a z67 pomocí dávkové procedury file-03 v \$pw\_library
- 4. na serveru zkopírujete soubory \$xxx50\_dev/xxx50/files/z66.seqaa a \$xxx50\_dev/xxx50/files/z67.seqaa do adresáře \$usr00\_dev/usr00/files/
- 5. na serveru se připojíte k bázi USR00 příkazem dlib usr00 a provedete import spuštěním procedury file-04 z příkazové řádky:

csh -f \$aleph\_proc/p\_file\_04 USR00,z66 csh -f \$aleph\_proc/p\_file\_04 USR00,z67

- 6. v grafickém klientovi se přihlásíte jako uživatel DEMO a připojíte se k některé demobázi
- 7. dále provedené změny v oprávněních se již budou ukládat do USR00
- 8. pokud budete přihlášen jako uživatel DEMO, ale připojen k některé z uživatelských bází, změny v oprávněních se budou ukládat do \$pw\_library

### **Upozornění:**

Stejný princip se týká ukládání a práce se čtenářskými záznamy. V demobázích a uživatelských bázích je tak možné mít uloženého čtenáře se stejným primárním klíčem, a to proto, že jsou oba záznamy uloženy ve dvou fyzicky různých bázích (\$usr\_library a USR00).

# **2009-40 Omezení lhůty pro prodloužení výpůjčky**

**Tip popisuje možné způsoby omezení lhůty pro prodloužení výpůjčky.**

- **Číslo tipu:** 2009-40
- **Pro verze:** 16, 18
- **Modul:** Výpůjčka

### **Popis tipu:**

Pokud má příslušná kategorie exempláře v xxx50/tab/tab15[.lng] ve sloupci 7 povoleno prodlužování a pokud má příslušný lokální záznam čtenáře (na základě xxx50/tab/tab31 ve sloupci 9) povoleno prodlužování, může si čtenář ve čtenářském katalogu prodloužit své výpůjčky. Délku prodloužení je možné omezit dvěma způsoby:

- celkovým počtem prodloužení
- celkovou výpůjční lhůtou

Oba přepínače se pro danou kategorii čtenáře a exempláře nastavují v xxx50/tab/tab16, konkrétně jde o sloupce 21 a 22. Přepínače lze kombinovat a používat současně nebo je možné používat pouze jeden z nich nebo žádný.

Sloupec 21 definuje celkový povolený počet prodloužení. Do tohoto počtu je započteno každé úspěšné prodloužení, jehož následkem dojde k prodloužení výpůjční lhůty. Pokud se výpůjční lhůta nemění, počet prodloužení se rovněž nemění. Typicky si tak během jednoho dne lze danou výpůjčku prodloužit pouze jednou. Maximální počet prodloužení může být 9. Pokud je limit prázdný (nedefinován), systém počet prodloužení neomezuje.

Sloupec 22 definuje celkovou povolenou výpůjční lhůtu. Ta se skládá jednak z původní výpůjční lhůty, jednak z aktuální lhůty, o kterou se má výpůjčka prodloužit. Např. máme-li základní výpůjční lhůtu 30-denní a sloupec 22 nastaven jako M003, celková výpůjční lhůta od začátku výpůjčky nesmí překročit 3 měsíce, tj. výpůjčku lze prodloužit max. o 2 měsíce. Pokud by aktuální výpůjční lhůta překročila celkovou výpůjční lhůtu, je takové prodloužení odmítnuto.

Lhůta pro prodloužení výpůjčky vždy standardně vychází z běžné výpůjční lhůty platné pro danou kategorie čtenáře/exempláře podle xxx50/tab/tab16 a příslušná lhůta pro prodloužení se počítá vždy od aktuálního data, nikoliv od lhůty pro půjčení nebo vrácení dokumentu.

### **Upozornění:**

Zda si může čtenář výpůjčku vůbec prodloužit, lze dále ovlivňovat pomocí pravidel v xxx50/tab/tab\_check\_circ: sekce RENEW-WWW a RENEW-W-G pro čtenářský katalog a sekce RENEW a RENEW-GBL pro grafického klienta.

# **2009-41 Délka lhůty pro prodloužení výpůjčky**

**Tip popisuje stanovení lhůty pro prodloužení výpůjčky.**

**Číslo tipu:** 2009-41

**Pro verze:** 16, 18

**Modul:** Výpůjčka

#### **Popis tipu:**

Lhůta pro prodloužení výpůjčky vždy standardně vychází z běžné výpůjční lhůty platné pro danou kategorie čtenáře/exempláře podle xxx50/tab/tab16. Dokument, který se půjčuje na 1 měsíc, se prodlužuje o 1 měsíc. Dokument, který se půjčuje na 1 týden, se prodlužuje o 1 týden apod. Toto chování systému je standardní a nelze jej běžně změnit.

Pokud byste ale z nějakého důvodu potřebovali, aby se lhůta pro prodloužení lišila od výpůjční lhůty, je možné popsané chování systému obejít následujícím způsobem:

- 1. do xxx50/tab/tab15[.lng] si doplníte pomocnou kategorii exempláře, definovanou se stejnými pravidly jako je naše základní kategorie s jedinou výjimkou (pomocnou kategorii nelze půjčovat)
- 2. pomocná kategorie by neměla být používána při běžném zpracování jednotek
- 3. do \$alephe\_tab/ job\_list si doplníte pravidelnou denní aktualizaci, která u všech aktuálních výpůjček bude měnit status exempláře výpůjčky ze základní kategorie na pomocnou, např.

WW 23:59:00 N oprava\_status\_tab16 /exlibris/aleph/x18\_1/mav/oprava\_status\_tab16

kde uvedený skript by měl mít právo pro spuštění a může obsahovat např.

#!/bin/sh # oprava vypujcni kategorie v z36 ze zakladni na pomocnou kvuli jine lhute pro prodluzovani cd \$uvt06\_dev/mav sqlplus xxx50/xxx50 @oprava\_status\_tab16.sql

přičemž ke změně pak dochází přímo na úrovni databáze:

set trimspool on set pause off set echo off set pages 0 set termout off spool oprava\_status\_tab16.log update z36 set z36\_item\_status='P1' where z36\_item\_status='Z1'; commit; spool off exit

> Ve výše uvedeném příkladu je jako Z1 označena základní kategorie, jako P1 je označena pomocná kategorie. Ve Vašich definicích budou výpůjční kategorie vyjádřeny číselnou hodnotou (01-98).

- 4. v xxx50/tab/tab16 máte definovány dva řádky:
- jeden pro základní kategorii s běžnou výpůjční lhůtou
- druhý pro pomocnou kategorii s upravenou výpůjční lhůtou

Základní kategorii pak bude systém používat vždy pro výpočet úvodní výpůjční lhůty, pomocnou kategorii pak bude systém používat vždy pro výpočet lhůty pro prodloužení.

### **Upozornění:**

S ohledem na pravidelné změny přímo v databázi jej doporučujeme používat pouze v nezbytných případech a za správný chod celého mechanismu odpovídá knihovna.

# **2009-42 Podmíněná kontrola přítomnosti dvou polí podle jejich obsahu**

**Tip popisuje způsob podmíněné kontroly při ukládání katalogizačního záznamu na základě obsahu různých polí.**

**Číslo tipu:** 2009-42

**Pro verze:** 16, 18

**Modul:** Katalogizace

#### **Popis tipu:**

Při ukládání katalogizačního záznamu dochází ke kontrole jeho správnosti, tzv. validaci. Systém ALEPH je vybaven pro tento účel rozsáhlou paletou tabulek a programů, jejichž jména začínají na check\_doc a lze je najít v adresáři xxx01/tab. Základní kostru tvoří dvě z nich:

- check\_doc\_line, která umožňuje kontrolovat povolená pole, jejich kombinace indikátorů, povolená podpole, jejich povinnost a opakovatelnost a vzájemný obsah podpolí v rámci jednoho pole
- check\_doc\_doc, která provádí kontrolu na přítomnost polí, počet výskytů a vzájemnou podmíněnost (bez ohledu na jejich obsah)

Obě tyto tabulky dále umožňují kontroly nastavit jako společné pro všechny formáty nebo je pro každý specifický formát odlišit.

Může se ale vyskytnout případ požadované validace, kterou není možné běžným způsobem v těchto tabulkách definovat – vzájemná závislost polí podmíněna jejich obsahem.

Příklad: kontrola by měla upozornit, pokud se v záznamu vyskytuje pole 600#7 s jiným kódem v podpoli 2 než czenas. Ale neměla by tak činit, pokud záznam obsahuje pole STA s obsahem AKVIZICE v podpoli a.

Tuto kontrolu lze realizovat pomocí mechanismu xxx01/tab/tab\_fix a fix\_doc\_do\_file\_08 s využitím fungování sekcí INS a INS2. Kontrola záznamu při uložení probíhá po uplatnění sekce INS a před uplatněním sekce INS2. Pokud tedy vytvoříme v záznamu v sekci INS chybové pole, můžeme na něj v rámci kontrol upozornit a v sekci INS2 jej automaticky smazat.

#### Nastavení v xxx01/tab/tab\_fix:

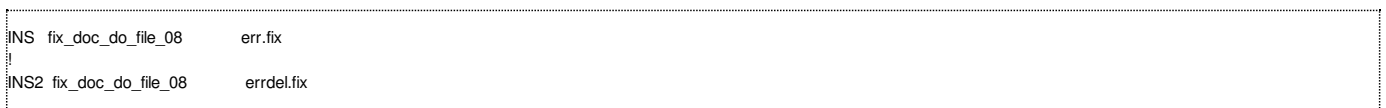

#### Obsah pomocného skriptu xxx01/tab/import/err.fix:

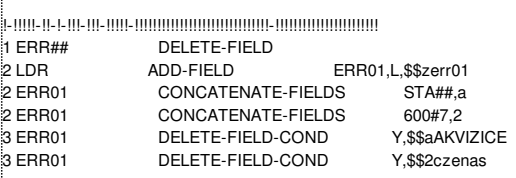

#### Obsah pomocného skriptu xxx01/tab/import/errdel.fix:

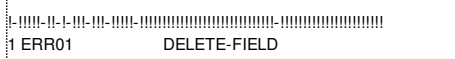

#### Aktivace kontroly pro pole ERR01 v xxx01/tab/check\_doc\_doc:

OC XX 6999 00 00 ERR01

### Nastavení specifické chybové hlášky v xxx01/tab/check\_doc[.lng]:

6999 L Vyskytla se chyba ERR01.

Při výskytu chyby se bude rovněž zobrazovat informace o neexistujícím poli ERR, pravidla pro něj lze doplnit do xxx01/tab/check\_doc\_line.

Uvedených kontrol obdobného typu lze definovat podle potřeby více, s různým zadáním (ERR02, ERR03, atd.).

Kontrola se projeví pouze při pokusu o uložení záznamu, nikoliv při pouhé běžné validaci bez uložení záznamu. Pokud katalogizátor ukládání záznamu přeruší, dotyčné pole ERR se objeví přímo v bibliografickém záznamu, což není na závadu, neboť při každém uložení se nejprve automaticky odstraňuje.

## **2009-43 Kontrola platnosti URL začínajících na https://**

**Tip popisuje rozšíření kontroly platnosti URL o servery, které komunikují zabezpečeným protokolem https.**

**Číslo tipu:** 2009-43

**Pro verze:** 18

**Modul:** server

**Popis tipu:**

Kontrola platnosti URL obsažených v bibliografickém záznamu může probíhat buď jednotlivě, pokud Vaše nastavení v xxx01/tab/check\_doc obsahuje aktivovanou kontrolu:

CATALOG-INSERT check\_doc\_url

nebo hromadně s pomocí dávkové procedury print-11.

Oba způsoby používají ke kontrole URL přídavný perl modul HTTP::SimpleLinkChecker a bez problémů umí ověřovat odkazy komunikující přes nezabezpečenou rodinu protokolů (http, ftp, …).

V případě zabezpečených protokolů (např. https) tato kontrola nefunguje a vrací chybový status 500, i když jsou URL stránek běžně ve www prohlížeči funkční.

Pro zprovoznění kontroly URL včetně odkazů https:// je třeba proto provést následující:

- 1. podle tipu znalostní báze 16384-21570 Ex Libris doporučuje instalovat vyšší verzi modulu HTTP::SimpleLinkChecker (z aktuální 1.04 na doporučenou 1.15)
- 2. dále je na serveru třeba mít funkční instalaci openssl a ssl knihovny uvedené v proměnné \$LD\_LIBRARY\_PATH:

server-a18(1) >>/exlibris/aleph/a18\_1/product/bin/openssl version OpenSSL 0.9.7i 14 Oct 2005 server-a18(1) >>echo \$LD\_LIBRARY\_PATH | grep openssl …: /exlibris/aleph/a18\_1/product/local/openssl/lib:…

3. a nakonec je třeba instalovat modul Crypt::SSLeay (ke stažení např. ze [http://search.cpan.org/CPAN/authors/id/D/DL/DLAND/Crypt-](http://search.cpan.org/CPAN/authors/id/D/DL/DLAND/Crypt-SSLeay-0.57.tar.gz)SSLeay-0.57.tar.gz); při instalaci jej nezapomeňte upozornit na existující openssl:

server-a18(1) >>perl Makefile.PL --lib=/exlibris/aleph/a18\_1/product/local/openssl/lib

Instalaci modulu Crypt::SSLeay lze dokončit běžnými příkazy

server-a18(1) >>make server-a18(1) >>make test server-a18(1) >>make install

a kontrola platných URL začínajících na https:// by již měla být funkční.

#### **Poznámka:**

Verze OpenSSL na Vašem serveru se může lišit podle verze operačního systému Linux (RH3 bude obsahovat 0.9.7i, RH4 bude obsahovat 0.9.8g). Ve verzi 20 je modul Crypt::SSLeay již přítomen implicitně.

# **2010-1 Řazení signatur podle číselné hodnoty**

**Tip popisuje možnost číselného řazení signatur, přítomných zejména v záznamech jednotek.**

**Číslo tipu:** 2010-1

**Pro verze:** 16, 18

**Modul:** Katalogizace

### **Popis tipu:**

Signatury titulů a exemplářů mohou být indexovány třemi různými způsoby:

- 1. buď jsou uložené přímo v bibliografickém záznamu v poli 910 a lze z nich vytvářet běžný rejstřík v bibliografické bázi v takovém případě se použije pro nastavení řazení xxx01/tab/tab\_filing, kde se v příslušné řadicí proceduře (jejíž číslo je uvedeno v pátém sloupci xxx01/tab/tab00[.lng]) aktivuje program expand\_num
- 2. nebo jsou uložené v jednotkách a vytváří se z nich pomocí tabulek xxx01/tab/expand\_doc\_bib\_z30 a stejnojmenného programu v xxx01/tab/tab\_expand virtuální pole Z30## (Z30-1 pro monografické exempláře, Z30-2 pro seriálové exempláře), které se posílá do běžného rejstříku v bibliografické bázi stejným způsobem jako v první variantě
- 3. anebo jsou uložené v jednotkách a systém z nich automaticky vytváří řazený seznam, který je dostupný přímo z horní lišty určené ke správě jednotek (ikona se třemi tečkami)

Ve třetí variantě se pro řazení jednotek používá tabulka v administrativní bázi xxx50/tab/tab\_filing\_call\_no, která musí pro číselné řazení obsahovat řádek:

# L expand\_num

Závěrečná část tabulky, která v prvním sloupci obsahuje znak #, se používá pro všechny typy signatur, a to i když typ signatury není vyplněn, jak je to běžné v našich podmínkách. Pokud typ signatury používáte, je třeba řádek doplnit do příslušné sekce označené konkrétním typem signatury.

Změnu v tabulce provádějte tehdy, kdy je knihovna zavřená. Po provedení změny restartujte PC server a následně vygenerujte správné řadicí podoby pomocí dávkové procedury item-06. Řadící podoba signatury je uložená v Oracle tabulce Z30, v položkách z30\_call\_no\_key a z30 call no 2 key pro první a druhou signaturu.

Podobným způsobem můžete v tabulce xxx50/tab/tab\_filing\_call\_no upravit i další pravidla pro řazení exemplářových signatur (např. vyloučení vybraných znaků, normalizace různě zapisovaných tvarů signatur apod.).

Správné řazení signatur systém předpokládá např. při použití revizních nebo výběrových procedur, které jsou založeny na intervalu signatur od-do.

# **2010-2 Název souboru při uložení záznamů ze čtenářského katalogu**

Tip se zabývá nastavením, které ovlivňuje podobu jména souboru, jenž se nabízí uživatelům při ukládání záznamů ze čtenářského **katalogu do souboru.**

**Číslo tipu:** 2010-2

**Pro verze:** 16, 18

**Modul:** WWW OPAC

#### **Popis tipu:**

Jednou z běžných funkcí čtenářského katalogu je ukládání vybraných záznamů do souboru, které se nabídne, pokud uživatel při ukládání ponechá prázdnou e-mailovou adresu. Systém pak záznamy formátuje podle zvoleného tiskového/zobrazovacího formátu, uloží je do pomocného pracovního souboru v \$TMPDIR a čtenáři nabídne odkaz k jejich stažení.

Pokud se jedná o soubor se známou příponou, může být automaticky otevřen přímo v programu k tomu určenému. Výchozí přípona .sav ale obvykle není spojena se žádným konkrétním programem, a proto se soubor nabídne k uložení na lokální disk počítače uživatele. Může být např. ve tvaru SAV469.sav, pokud byste si nechali uložit záznamy z demo serveru v.18 [\(http://boa.ruk.cuni.cz:8991/F](http://boa.ruk.cuni.cz:8991/F)).

Z čeho se takové jméno skládá?

- **z** prefixu
- z počitadla, které je při každém pokusu o uložení automaticky navyšováno
- z přípony

První dvě složky jsou určené sekvencí last-file-number, které můžete změnit pouze ze serveru pomocí util G-2 v bibliografické bázi.

Příponu ukládaného souboru pak lze změnit v tabulce \$alephe\_tab/tab\_mime\_type, kde je třeba pro každý používaný formát uvést jeho příponu (nelze pro označení všech formátů použít ###). Restartem www aplikačního serveru pak změnu přípony potvrdíte.

#### **Poznámka:**

Nezapomeňte, že počet záznamů, které si mohou naráz uživatelé do jednoho souboru uložit, je omezen nastavením ve čtenářském profilu (buď v jeho osobním podle přihlášení nebo ve skupinovém podle hodnoty v globálním záznamu čtenáře nebo v obecném s označením ALEPH).

### **2010-3 Emailová zpáteční adresa u zpráv odesílaných ze serveru**

**Tip se zabývá nastavením zpáteční emailové adresy u zpráv, které jsou odesílány přímo ze serveru.**

**Číslo tipu:** 2010-3

**Pro verze:** 16, 18

**Modul:** WWW OPAC

#### **Popis tipu:**

Ze serveru mohou být rozesílány emailové zprávy uživatelům např. v těchto případech:

- při vyplnění formuláře s připomínkou/komentářem (tzv. feedback)
- při rozesílání SDI zpráv (na základě definovaného profilu SDI v záznamu čtenáře)
- při odeslání vybraných bibliografických záznamů emailem
- při zpracování emailů z tiskových souborů dávkových procedur přímo na serveru (např. podle tipu 2009-28)

Příjemcem je typicky samotný uživatel s výjimkou připomínkového formuláře, kde o příjemci rozhoduje proměnná www\_feedback\_email\_address v konfiguračním souboru www serveru \$alephe\_root/www\_server.conf.

Původcem emailů je standardně uživatel aleph na daném serveru, jehož jméno se přebírá z /etc/passwd a zobrazuje se v hlavičce emailu na místě odesílatele.

Protože čtenáři mohou na takovýto email odpovědět (a dále jej používat i pro samostatnou komunikaci) nebo mohou mít nesprávnou adresu a dojde k vrácení nedoručeného emailu, je třeba obvykle zajistit přesměrování pošty určené pro uživatele aleph na jiný účet, který dostává systémový knihovník nebo knihovník pověřený komunikací s uživateli.

Alternativním řešením je využití souboru \$alephe\_tab/send\_mail, který získáte zkopírováním a potřebnou úpravou z \$alephe\_tab/send\_mail.example. Systém pak během odesílání emailu (které probíhá přes \$aleph\_proc/send\_mail) detekuje Váš skript a použije jej místo standardního. Ve skriptu \$alephe\_tab/send\_mail pak můžete změnit řádku:

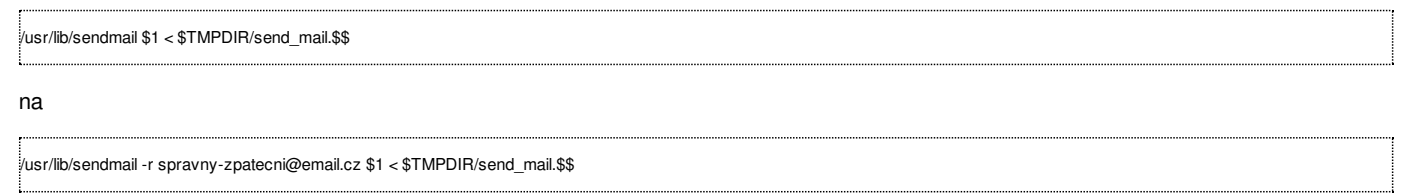

která zajistí přítomnost správné zpáteční adresy v hlavičce emailu.

#### **Poznámka:**

Skript \$alephe\_tab/send\_mail Vám také umožňuje odesílat emaily ze serveru se správným kódováním použité znakové sady v hlavičce dopisu.

Emaily, které jsou odesílané z grafického klienta, používají pro zpáteční adresu emailovou adresu uvedenou v parametru From= v sekci [Mail] v souboru alephcom\tab\alephcom.ini.

# **2010-4 Vzdálená autentizace čtenářů**

Tip se zabývá nastavením vzdálené autentizace čtenářů, kde hesla pro vstup do čtenářského katalogu nejsou uložena lokálně v **alephovské databázi.**

**Číslo tipu:** 2010-4

**Pro verze:** 18

**Modul:** WWW OPAC

#### **Popis tipu:**

Vstup do čtenářského katalogu je obvykle chráněn heslem, a to v každém identifikačním páru, který chce knihovna používat. Identifikačním párem zde rozumíme dvojici ID+verifikace ID uloženou v Oracle tabulce z308. Povinnými identifikačními páry jsou primární ID čtenáře+verifikace a čárový kód čtenáře+verifikace. Další identifikační páry lze definovat prostřednictvím tabulky \$usr\_library/tab/tab\_bor\_id[.lng]. Nastavení v této tabulce také rozhoduje o tom, které identifikační páry se mají používat pro přihlašování ve čtenářském katalogu. Základní nastavení může vypadat následovně:

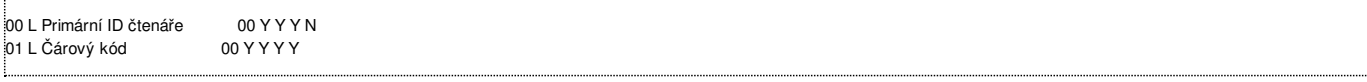

Ve čtvrtém sloupci pak lze pro další ID speciálním kódem 02 definovat, zda se má použít metoda vzdálené autentizace. Ta funguje tak, že čtenář zadá při přihlašování do čtenářského katalogu heslo, které není uloženo lokálně, ale je ověřeno vzdáleně – typicky proti centrálnímu LDAP adresáři. Příklad takového řádku ve výše uvedené tabulce

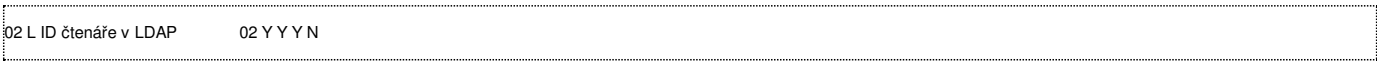

Aby fungovala vzdálená autentizace, je třeba definovat parametry vzdáleného LDAP adresáře v konfiguračním souboru \$usr\_library/tab/ldap.conf a restartovat www aplikační server.

Vlastní komunikaci mezi ALEPH serverem a LDAP serverem zajišťuje skript \$aleph\_authen/authen\_ldap.pl nebo \$aleph\_dev/pds/service\_proc/ldap.pl, pokud používáte PDS komponentu pro centrální přihlašování. Obsahují-li hesla uložená v LDAP adresáří speciální znaky nebo mezery, je třeba ve verzi 18 takto zakomentovat v uvedených skriptech následující řádek

#  $\frac{4}{3}$ in verification = uri escape( $\frac{4}{3}$ in verification);

neboť jinak provádí nežádoucí escapování speciálních znaků ve čtenářem zadaném hesle a jeho důsledkem je odepření přístupu do čtenářského konta i při správně zadaném vzdáleném hesle.

Maximální délka hesla, která může být přes vzdálený LDAP adresář úspěšně ověřena, činí 20 bytů.

#### **Poznámka:**

Parametry pro definici LDAP adresáře i celý proces vzdálené autentizace jsou popsány na Dokumentačním portále Ex Libris v souboru How To -> Miscellaneous -> How to Configure ALEPH with LDAP.pdf (dokument je určen pro v.19+, ale je zpětně platný i pro verzi 18).

# **2010-5 Různé verze HTMLprint**

**Tip se zabývá různými verzemi HTMLprint.**

**Číslo tipu:** 2010-5

**Pro verze:** 18

**Modul:** GUI klient

### **Popis tipu:**

Při odesílání a zpracování tiskových úloh v grafickém klientovi může být tisk řízen dvěma různými způsoby:

- pokud se tiskne z režimu Náhled, používá se pro tisk nastavení přítomné v Internet Exploreru (okraje, velikost stránky apod.) v tomto případě se také nikdy neodesílá email!
- pokud se tiskne z režimu Normální tisk a v alephcom\tab\alephcom.ini je nastavená v sekci [Print] proměnná NewPrintType=Y, používá se pro tisk speciální tiskový program HTMLprint

Protože HTMLprint umožňuje definovat specifické nastavení pro tisk výhradně z grafického klienta, které navíc není závislé na použité verzi www prohlížeče a jeho možnosti konfigurace výstupu jsou bohatší, je tento způsob výrazně doporučován jako vhodnější.

Ve verzích 16 a 18 byl k dispozici standardně HTMLprint v.4.19b.

Ve verzi 18 pro Windows Vista je k dispozici HTMLprint v.5.21.

Od verze 19 je k dispozici HTMLprint v.5.24, který má nejúplnější možnosti pro nastavení tisku ze všech uvedených verzí. Tuto verzi také najdete v posledním distribuovaném GUI klientovi pro demobáze a opět ji lze doporučit jako nejvhodnější.

Přechod na vyšší verzi HTMLprint lze realizovat prostřednictvím mechanismu aktualizace verze ze serveru. Nezapomeňte ale, že každá z verzí vyžaduje svůj vlastní konfigurační soubor htmlprint.ini se správným licenčním kódem registrovaným na Ex Libris a že každá z verzí má také svou vlastní nápovědu (help.chm). Všechny tři uvedené soubory jsou standardně přítomné v adresáři alephcom\bin a měly by být synchronizovány společně.

Aktuální a doporučovanou verzi HTMLprint 5.24 můžete najít v poslední verzi distribuovaného klienta pro demobáze, kde je záměrně přítomna v samostatném adresáři.

### **Poznámky k vlastnímu tisku:**

Při provádění tisku prostřednictvím HTMLprint grafický klient nebere v potaz nastavení pro volbu tiskárny v souborech print.ini (sloupec 3). Má-li se nabízet seznam tiskáren pro ruční výběr, je třeba mít zaškrtnutou volbu "Set Printer Manually" (toto zaškrtnutí se v htmlprint.ini souboru projeví nastavením proměnné SetPrinter=1).

Výhody verze HTMLprint v.5.24:

- možnost tisku obrázků odkazovaných pomocí vzdáleného URL
- v hlavičkách a patičkách je možné obsah formátovat rovněž pomocí HTML
- oboustranný tisk

Při automatickém směrování tisku na jinou než výchozí tiskárnu nezapomeňte zkontrolovat, zda máte nastaveno SetPrinter=0 (odškrtnutá volba "Set Printer Manually") a UseDefaultPrinter=0 (neaktivní volba "Use the default printer").

Pokud používáte na straně koncové stanice jako www prohlížeč Internet Explorer 8, je používání tiskového mechanismu pomocí HTMLprint nutností. Jinak mohou při tisku náhodně vznikat různé problémy.

Protože HTMLprint podporuje element page-break-inside z CSS2, lze ho s úspěchem využít pro zamezení zalomení buňky uprostřed jejího obsahu na konci stránky (tj. aby se začátek buňky nevyskytoval na konci jedné stránky a další obsah nepokračoval na začátku další stránky). Stačí do stylu příslušné tiskové šablony zařadit řádek:

table { page-break-inside: avoid; }

## **2010-6 Trvalý odkaz (permalink) v úplném zobrazení záznamu**

**Tip popisuje umístění trvalého odkazu (permalinku) na záznam do jeho úplného zobrazení.**

**Číslo tipu:** 2010-6

**Pro verze:** 18

**Modul:** WWW OPAC

#### **Popis tipu:**

Při prohlížení záznamu ve čtenářském katalogu v jeho úplném zobrazení by mohlo být užitečné k němu nabízet trvalý odkaz (permalink). Pro uživatele je pak jednoduché takové URL zkopírovat a vložit do své aplikace nebo textového dokumentu. Předejde se také snaze o linkování na záznam s pomocí běžného URL obsahujícího číslo spojení (session id), které dříve nebo později přestane být funkční (přesněji řečeno přestane fungovat po vyčištění obsahu pomocné báze vir01).

Trvalý odkaz lze zkonstruovat s pomocí systémového čísla záznamu a kódu báze dvěma způsoby:

- jako CCL dotaz [http://aleph.vkol.cz/F?func=find-c&ccl\\_term=sys=000157763&local\\_base=SVK01](http://aleph.vkol.cz/F?func=find-c&ccl_term=sys=000157763&local_base=SVK01)
- jako přímé zobrazení [http://aleph.vkol.cz/F?func=direct&doc\\_number=000157763&local\\_base=SVK01&format=999](http://aleph.vkol.cz/F?func=direct&doc_number=000157763&local_base=SVK01&format=999)

V prvním případě se může záznam zobrazit ve stručném nebo úplném zobrazení – podle toho, jak je nastaven počet záznamů pro automatické úplné zobrazení.

V druhém případě se záznam automaticky zobrazí v úplném zobrazení, navíc v požadovaném formátu.

Trvalý odkaz je vhodné umístit na konec úplného zobrazení a je k němu potřeba znát systémové číslo záznamu. Jednoduché je to v šabloně direct-tail, před <include>tail-bar-include stačí vložit:

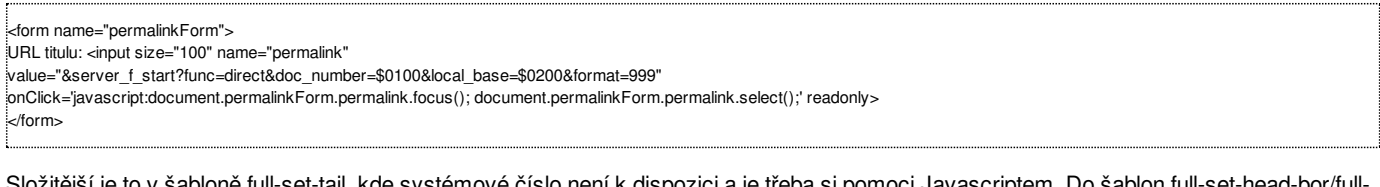

Složitější je to v šabloně full-set-tail, kde systémové číslo není k dispozici a je třeba si pomoci Javascriptem. Do šablon full-set-head-bor/fullset-head-nobor si tak můžeme uložit proměnnou sysno:

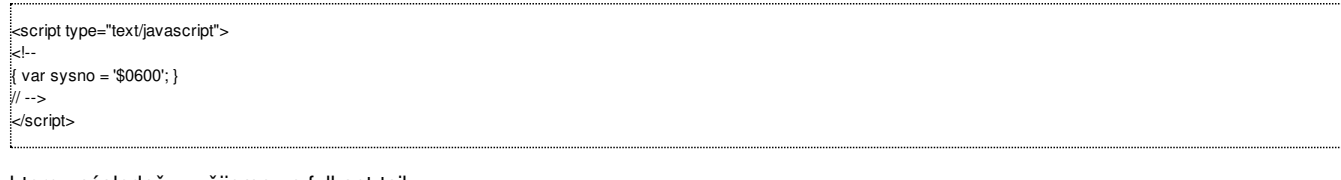

kterou následně využijeme ve full-set-tail:

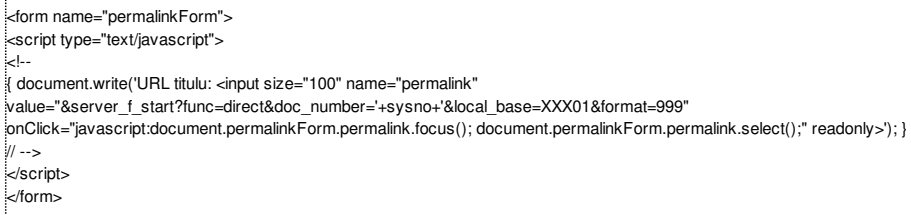

Nastavení onClick a parametr readonly pak umožní komfortní označení obsahu pole na jedno kliknutí.

#### **Poděkování:**

Za tento tip patří poděkování ing. Kaňkovi z Knihovny Františka Bartoše ve Zlíně.

## **2010-7 SRU server**

**Tip popisuje nastavení a aktivaci SRU serveru.**

**Číslo tipu:** 2010-7

**Pro verzi:** 18

**Modul:** server

**Popis tipu:**

Protokol SRU (Search/Retrieve via URL – více informací najdete na www stránkách [http://www.loc.gov/standards/sru/\)](http://www.loc.gov/standards/sru/) představuje modernější způsob, jak se dotazovat knihovních katalogů na jejich obsah.

V podstatě jde o následníka a pokračovatele protokolu Z39.50 – na rozdíl od něj ale funguje přes http, což výrazně usnadňuje jeho použití.

Pro vlastní dotazování se používá jazyk CQL (Common Query Language), který se svou logikou a strukturou podobá dotazům zasílaným přes protokol Z39.50. Každý dotaz tak lze zakódovat jako samostatný http odkaz se specifikovanými proměnnými, např.

<http://server:9000/uvt06?version=1.1&operation=searchRetrieve&query=john>

SRU server je v systému ALEPH k dispozici od v.18 a sám o sobě nevyžaduje licenci. Protože ale dotazování probíhá s pomocí Z39.50 serveru, je třeba mít platnou licenci pro něj. Pro vlastní aktivaci SRU serveru je pak třeba provést následující kroky:

1. nastavit konfigurační soubor v \$alephe\_tab/sru\_server/config.xml včetně správné adresy serveru (položka označená SERVER) a kódu báze, např.

<?xml version="1.0"?> <proxy> .<br>⊰target name="demo\_uvt06" database="uvt06"> <url>localhost:9991</url> ∶<br>⊧<explain <serverInfo> <host>boa.ruk.cuni.cz</host> <port>9000</port> <database>uvt06</database> </serverInfo> .<br>⊧⊲⁄explain> <syntax type="xml" marcxml="1" identifier="info:srw/schema/1/marcxml-v1.1"> <name>marcxml</name> </syntax> <cql2rpn>pqf.properties</cql2rpn> </target> <log>clients-requests client-apdu server-apdu</log> </proxy>

2. do souboru \$alephe\_root/aleph\_start.private doplnit proměnnou

setenv SRU\_SERVER\_PORT 9000

3. a načíst proměnné pomocí příkazu

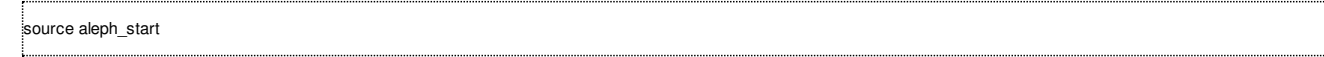

4. na konec je třeba spustit samotný SRU server prostřednictvím util W-3-7-8

SRU server loguje běžným způsobem jako ostatní aplikační servery do adresáře \$LOGDIR. Port 9000 také musí být na serveru otevřen, pokud používáte firewall. V konfiguračním souboru lze také definovat paralelně více bází. Otestování funkcionality SRU serveru můžete provést např. s pomocí těchto odkazů:

- <http://server:9000/uvt06?version=1.1&operation=explain>
- <http://server:9000/uvt06?version=1.1&operation=searchRetrieve&query=john>
- <http://server:9000/uvt06?version=1.1&operation=searchRetrieve&query=john&recordSchema=marcxml&maximumRecords=3>

Protože se pro vlastní získávání záznamů používá Z39.50 server, lze využít sekce Z39\_SERVER v xxx01/tab/tab\_expand a případně do takto vraceného bibliografického záznamu promítnout i virtuální pole nebo exemplářové údaje. Písmenková pole ale musí být v rámci tab\_expand převedena na číselná, aby v záznamu zůstala zachována, např.

xxx01/tab/expand\_doc\_bib\_z30:

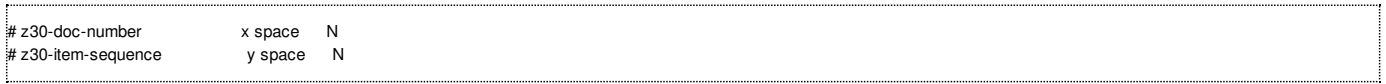

xxx01/tab/tab\_expand:

### xxx01/tab/import/sysno.fix:

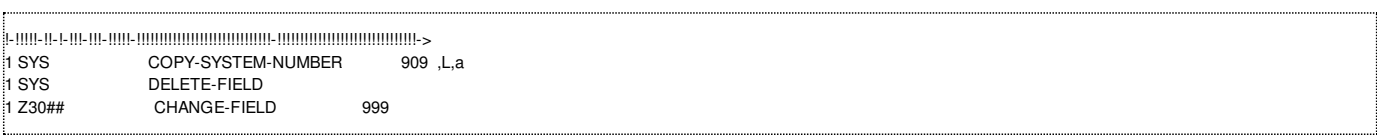

Základní dokumentaci k SRU serveru lze najít na dokumentačním portále Ex Libris v souboru Z39.50 SRU (Cross Version) -> ALEPH SRU SRW server.pdf.

# **2010-8 DLF API rozhraní**

**Tip upozorňuje na existenci aplikačního rozhraní pro novou generaci vyhledávacích systémů.**

- **Číslo tipu:** 2010-8
- **Pro verzi:** 20
- **Modul:** server

#### **Popis tipu:**

Nové generace knihovních katalogů a vyhledávacích systémů vyžadují od knihovních systémů především informace o jeho klíčových zdrojích (čtenáři a jeho aktivity, exempláře a služby nad nimi poskytované). Na rozdíl od samotného vyhledávání (které se dnes dá řešit uspokojivě buď vzdáleně přes Z39.50 nebo SRU server nebo lokálně indexováním stažených dat pomocí OAI-PMH) tu taková standardizace koncepce přenosu dat o čtenářích a jednotkách dosud neexistovala (protokol NCIP vznikl za jiným účelem a nelze ho tu vhodně použít). Proto na přelomu 2007/2008 vznikla na půdě DLF (Digital Library Federation) pracovní skupina ILS-DI (ILS Discovery Interfaces), jejímž cílem měla být definice podobného rozhraní a která jej na konci roku 2008 publikovala formou závěrečné zprávy (podrobněji viz <http://www.diglib.org/architectures/ilsdi/>).

V systému ALEPH se lze s implementací tohoto rozhraní potkat od verze 20.1. Vlastní rozhraní se skládá ze dvou částí:

- z aplikační logiky, která může být volána pouze prostřednictvím lokálního serveru (http://server/P...)
- z prezentační logiky, která zajišťuje vlastní komunikaci s jednotlivými klienty

Pro správné fungování prezentační logiky musí běžet JBoss server (viz tip 2010-9) a její samotné ovládání je realizováno ve stylu RESTful.

Příklad dotazu na přehled exemplářů pro daný záznam:

<http://lemur.is.cuni.cz:1891/rest-dlf/record/UVT06000001000/items>

a odpověď aplikačního rozhraní s URI pro zobrazení dalších detailů o každém zdroji včetně údajů o dostupnosti:

 $\approx$ ?xml version = "1.0" encoding = "UTF-8"?> <get-item-list> <reply-text>ok</reply-text> <reply-code>0000</reply-code> <items> <item href="http://lemur.is.cuni.cz:1891/rest-dlf/record/UVT06000001000/items/UVT56000001000000010"></item> </items> </get-item-list>

Dokumentace jednotlivých zdrojů a povolených akcí je podrobně popsána na stránkách EL Commons [\(http://www.exlibrisgroup.org/display/AlephOI/RESTful+APIs](http://www.exlibrisgroup.org/display/AlephOI/RESTful+APIs)).

Také je zde k dispozici stručný úvod do problematiky [\(http://www.exlibrisgroup.org/display/AlephOI/\\*Introduction+to+Aleph+RESTful+API](http://www.exlibrisgroup.org/display/AlephOI/*Introduction+to+Aleph+RESTful+API)) a na dokumentačním portále lze najít i příslušnou prezentaci v souboru How to from support -> Miscellaneous -> Aleph RESTful API.ppt.

### **2010-9 JBoss server**

**Tip popisuje vlastnosti JBoss serveru, který je použit v systému ALEPH pro vybrané funkce.**

**Číslo tipu:** 2010-9

**Pro verzi:** 18

**Modul:** server

#### **Popis tipu:**

JBoss je volně dostupný Java aplikační server (podrobněji na [http://en.wikipedia.org/wiki/JBoss\\_application\\_server](http://en.wikipedia.org/wiki/JBoss_application_server)), který se v systému ALEPH využívá k vybraným úlohám:

- vyhledávání pomocí OpenSearch umožňující tvorbu RSS kanálů podle dotazu čtenáře
- poskytování X služeb prostřednictvím SOAP a zprostředkování jejich popisu v jazyce WSDL
- zprostředkování aplikačního rozhraní DLF ILS-DI pro novou generaci vyhledávacích systémů

JBoss server typicky obsahuje pouze vrstvu prezentační logiky. Aplikační vrstvu mu zajišťuje obvykle X server prostřednictvím svých služeb nebo P server, který se používá pro DLF API. JBoss server by se měl automaticky spouštět a zastavovat prostřednictvím standardních spouštěcích a zastavovacích skriptů.

\$alephe\_root/aleph\_startup:

cd \$aleph\_dev/ng/aleph/home/system/bin bash jboss\_startup.sh

#### \$alephe\_root/aleph\_shutdown:

cd \$aleph\_dev/ng/aleph/home/system/bin grep shutdown.sh jboss\_shutdown.sh | bash -s

Před prvním spuštěním je třeba také nastavit příslušné parametry v konfiguračních souborech \$alephe\_root/jboss\_conf:

- global.properties obsahuje čísla portů dílčích procesů JBoss serveru
- main.properties obsahuje informace pro protokol OpenSearch včetně XSL transformace (xsl/present2rss.xsl), která formátuje obsah publikovaných RSS kanálů

### **Bezpečnost:**

Protože Jboss server nemá standardně implementovanou kontrolu přístupu (např. jako služby X serveru), doporučujeme, aby byl port 1891 blokován na úrovni firewallu serveru a byl přístupný pouze jednotlivým a schváleným IP adresám.

V případě vyhledávání pomocí Open Search a RSS kanálů, kde je žádoucí zajistit přístup bez omezení a na standardním portu, doporučujeme využít proxy spojení na úrovni Apache. Podrobněji viz tip [2012-1](http://www.multidata.cz/produkty/aleph/tipy/2012-1-zabezpeceni-jboss-serveru).

### **Poznámka:**

Pokud má být aplikační rozhraní dostupné na standardním portu 80 (a nikoliv na nestandardním portu 1891), jsou dvě možnosti, jak toho dosáhnout:

- pomocí iptables
- pomocí modulu do apache mod\_jk

První způsob může provést správce serveru na úrovni operačního systému přiřazením další IP adresy. Jboss server pak bude mít své vlastní jméno v DNS.

Druhý způsob není příliš doporučovaný a je složitější: vyžaduje do httpd apache přidat Tomcat konektor (mod\_jk.so, podrobněji <http://tomcat.apache.org/connectors-doc/>) s příslušnými úpravami v \$httpd\_root/conf/httpd.conf a přidáním konfiguračního souboru workers.properties se správnými definicemi do stejného adresáře.

Logové soubory JBoss aplikačního serveru lze najít v adresáři \$aleph\_dev/ng/aleph/home/system/thirdparty/openserver/server/default/log, který je dostupný přes alias jlog.

### **2010-10 Komunikace s MVS knihovnami v německém jazyce**

Tip popisuje potřebné nastavení pro komunikaci s žádanými nebo žádajícími knihovnami v modulu MVS v německém jazyce.

**Číslo tipu:** 2010-10

**Pro verzi:** 18

**Modul:** MVS (nový)

**Popis tipu:**

Pokud potřebujete v novém MVS modulu s Vašimi knihovnami, od kterých dokumenty získáváte nebo jim je dodáváte, komunikovat v německém jazyce, je potřeba provést následující kroky.

Nejprve je třeba doplnit do xxx40/tab/pc\_tab\_exp\_field.cze řádek:

**LANG** L Deutsch GER ŧ.

Tak bude možné u každého partnera nastavit jazyk komunikace v němčině.

Dále je třeba zkopírovat relevantní nastavení, výchozí varianty souborů se použijí z anglických souborů, příklad sekvence příkazů:

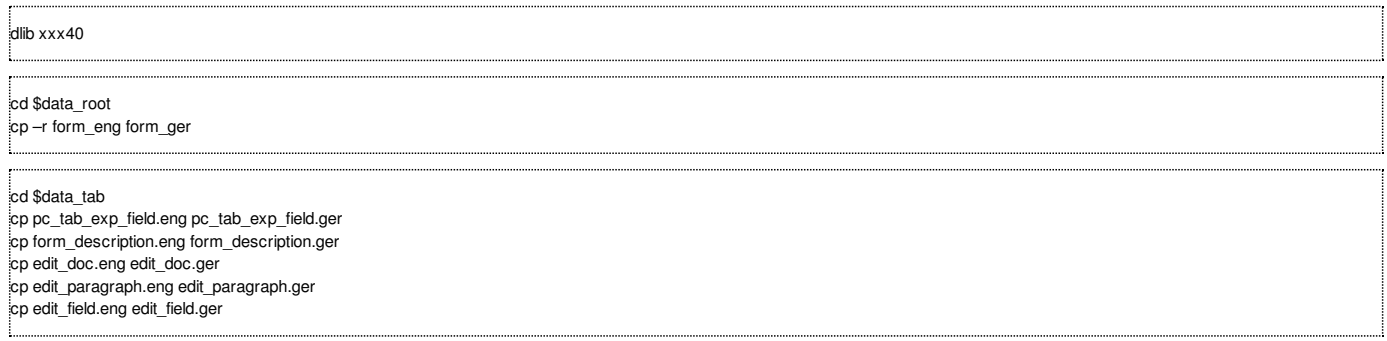

Adresář xxx40/form\_ger obsahuje tiskové šablony, v nich je třeba upravit pouze ty, které chcete pro komunikaci používat. Případně přidat jejich plain- varianty při komunikaci s emailem.

V tabulce xxx40/tab/pc\_tab\_exp\_field.ger je třeba nastavit především druhy poptávaných dokumentů (ILL-REQUEST-MEDIA).

V tabulce xxx40/tab/ form\_description.ger můžete definovat názvy emailů, které budete partnerům zasílat.

Formátování bibliografického záznamu (tabulky xxx40/tab/edit\_\*.ger) můžeme ponechat ve stejném tvaru nebo upravit prefixy u příslušného formátu v edit\_paragraph.ger. Formát, který se používá pro MVS dopisy, je definován v tabulce xxx50/tab/bib\_format buď pro každý dopis zvlášť, anebo se používá společná výchozí definice (výstup označený jako default).

Po provedených změnách je třeba restartovat PC aplikační server.

## **2010-11 Mechanismus čerpání čtenářských licencí**

**Tip popisuje mechanismus čerpání čtenářských licencí.**

**Číslo tipu:** 2010-11

**Pro verzi:** 18

**Modul:** server

**Popis tipu:**

Systém ALEPH je licencován na počet současně pracujících čtenářů. Jejich počet určuje www aplikační server na základě mechanismu identifikace jednotlivých požadavků www klientů. Nejprve se ověří, zda dotaz přichází s již přiděleným 50-místným identifikátorem sezení (session ID – je součástí každého URL požadavku, hned za základním &server\_f):

- pokud přichází bez přiděleného session ID a současně session ID není uloženo v platných cookies klienta, přidělí mu nové session ID a zařadí jej do seznamu aktuálně čerpaných licencí
- pokud přichází s již dříve přiděleným session ID, které se vyskytuje v pracovní bázi VIR01 a je tak platné, zařadí jej do seznamu aktuálně čerpaných licencí
- pokud přichází s již dříve přiděleným session ID, které se už nevyskytuje v pracovní bázi VIR01 a není tak platné, přidělí mu nové session ID a zařadí jej do seznamu aktuálně čerpaných licencí

V seznamu aktuálně čerpaných licencí je každé session ID drženo celkem 2 minuty od chvíle, kdy server požadavek přijal a pokud nepřijde v této době od stejného session ID další požadavek, je po 2 minutách ze seznamu aktuálně čerpaných licencí automaticky vyřazeno. Tento interval není možné změnit a nelze jej ovlivnit žádnou proměnnou nebo nastavením v konfiguraci ALEPHu.

Přehled celkového a aktuálně čerpaného počtu licencí ve čtenářském katalogu poskytuje util Y-11-1, např.

WEB: Licensed users: 000000030 Active users : 000000009

Pokud je dosaženo maximálního počtu, bude přehled vypadat takto:

WEB: Licensed users: 000000030 Active users : 000000031

a jedenatřicátý uživatel je odmítnut. Každé odmítnutí je také obdobně evidováno v logovém souboru \$LOGDIR/www\_server\_<port>.log. Při odmítnutí obdrží koncový uživatel html šablonu \$alephe\_root/www\_f\_[lng]/license-limit, jejíž obsah je možné případně upravit vhodným vysvětlením.

### **Poznámka:**

Nelze nastavit, aby stanice z určitých IP adres (např. s elektronickým katalogem v knihovnách) byly obslouženy přednostně a aby byly jejich IP adresy uložené v seznamu čerpaných licencí trvale.

## **2010-12 Blokování www klientů**

**Tip popisuje možný způsob blokování nežádoucích návštěvníků čtenářského katalogu.**

**Číslo tipu:** 2010-12

**Pro verzi:** 18

**Modul:** server

**Popis tipu:**

V [předchozím](http://www.multidata.cz/produkty/aleph/tipy/2010-11-mechanismus-cerpani-ctenarskych-licenci) tipu byl popsán mechanismus licencování současně pracujících uživatelů ve čtenářském katalogu. Pokud dochází k pravidelnému a opakovanému přetečení licencí, je nejprve vhodné ověřit, zda za zvýšeným zájmem není robot-vyhledávač (např. GoogleBot, SeznamBot apod.) nebo jiná obdobná automaticky se dotazující a licence čerpající služba.

Ověření četnosti jednotlivých klientů můžete provést např. v aktuálním logu www serveru následujícím dotazem třeba takto:

grep "^Header: User-Agent" www\_server\_4991.log | cut -f1-5 -d' ' | sort | uniq -c | sort -k1r | head -20

Uvedená sada příkazů vypíše dvacet nejčastějších agentů, kteří se Vašeho aplikačního serveru dotazovali – pokud se mezi nimi vyskytuje robot, bude se nacházet na čelních místech s výrazným náskokem, např.:

12331 Header: User-Agent <Mozilla/4.0 (compatible; MSIE

6439 Header: User-Agent <Mozilla/5.0 (Windows; U;

5893 Header: User-Agent <SeznamBot/3.0-alpha (+http://fulltext.sblog.cz/)>

294 Header: User-Agent <Opera/9.80 (Windows NT

62 Header: User-Agent <Opera/9.64 (Windows NT

28 Header: User-Agent <Opera/9.52 (Windows NT 21 Header: User-Agent <Opera/9.63 (Windows NT

7 Header: User-Agent <Mozilla/4.0 (compatible; GoogleToolbar

Standardním nástrojem, jak sdělit robotům, že by neměli Váš katalog navštěvovat, je soubor \$httpd\_root/htdocs/robots.txt, který by měl obsahovat řádky:

User-agent: \* Disallow: /

Pokud soubor neexistuje, v uvedeném adresáři jej ručně vytvořte. Případně můžete povolit indexování statických souborů:

User-agent: \* Disallow: / Allow: /F/?func=file&file\_name=

Pokud se robot nebo externí služba těmito instrukcemi zjevně neřídí, je možné jej zablokovat na aplikační úrovni www serveru ALEPHu. Z logového souboru www aplikačního serveru zjistíte jeho IP adresu (řádek obsahující ip address: předcházející problémové hodnotě User-Agent) a nastavíte zablokování příslušného robota doplněním jeho IP adresy do \$alephe\_tab/server\_ip\_allowed, např.

 $W D n1 n2 n3 n4$ 

Blokování IP adresy pak aktivujete restartem www aplikačního serveru (util W-3-1).

## **2010-13 Hromadné upozornění na konec platnosti průkazu**

Tip popisuje metodu automatického upozornění čtenářů emailem na blížící se konec platnosti průkazu nebo na ukončení jeho **platnosti. Před jeho implementací doporučujeme se podrobně seznámit s tipem 2009-28.**

**Číslo tipu:** 2010-13

**Pro verze:** 16, 18

**Modul:** server

#### **Popis tipu:**

V jednom z [minulých](http://www.multidata.cz/produkty/aleph/tipy/2009-28-automaticke-rozesilani-emailu-ze-serveru) tipů (2009-28) jsme popisovali možnost automatického rozesílání emailů ze serveru, a to na příkladu upozornění na blížící se konec výpůjční lhůty (s pomocí standardní alephovské procedury cir-10). Dnes si aplikaci stejného mechanismu ukážeme na proceduře cir-05 (seznam čtenářů). Mechanismus se ale bude v jednom ohledu lišit – procedura cir-05 neumí vytvářet dopisy čtenářům v jednotlivých souborech tak, aby šly přímo rozeslat; místo toho vytváří pouze jeden seznam – proto je zapotřebí zajistit rozdělení seznamu dodatečně mimo běh procedury.

Nejprve si do \$alephe\_tab/job\_list doplníme generování seznamu čtenářů, kterým budeme chtít upozornění na konec platnosti průkazu posílat. Podle zvolených parametrů ho můžeme posílat pouze ukončeným platnostem nebo platnostem, jejichž konec se blíží (např. právě 1 měsíc před jejich vypršením nebo přímo v den jejich vypršení).

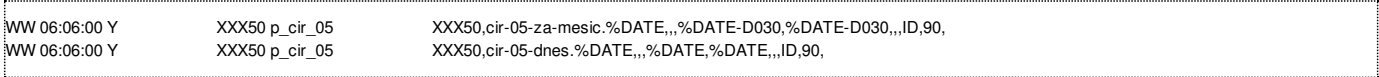

Pro formátování výstupu se použije příslušná šablona ve variantě 90 (borrower-list-report-90.xsl). V tabulce xxx50/tab/form\_description.[lng] je vhodné doplnit název předmětu rozesílaných emailů:

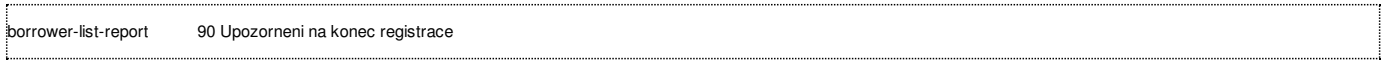

Automatické rozdělení na jednotlivé dopisy a jejich rozeslání nám zajistí následující pomocný skript (např. umístěný v /exlibris/aleph/x18\_1/mav/auto\_email\_cir05), který je oproti minulé verzi z tipu 2009-28 rozšířen o:

- kontrolu, zda existuje tisková šablona pro formátování výstupu (jinak by výstupní emaily skončily s nulovou velikostí)
- kontrolu, zda email čtenáře není prázdný
- kontrolu, zda odesílané emaily nejsou prázdné
- odesílání emailů s definovanou zpáteční adresou ve volitelném souboru \$alephe\_tab/send\_mail

```
#!/bin/sh
# automaticke rozesilani upozorneni na konec platnosti ze serveru
echo "zacatek"
:<br>date
adresar="$xxx50_dev/xxx50/print/konci-platnost"
datum=`date +"%Y%m%d"`
cas=`date +"%H%M%S"`
data="$xxx50_dev/xxx50/print/cir-05-dnes.$datum"
log="$xxx50_dev/xxx50/print/auto-cir-05.$datum"
save="save-$datum"
sablona="$aleph_utf/utf_files$xxx01_dev/xxx01/form_cze/plain-borrower-list-report-90.xsl"
mkdir -p $adresar/$save
echo "zacatek" > $log
date >> $log
echo "POZOR! ODESILANI E-MAILU JE AKTIVNI!"
if [ -s $data ]
then
awk -f /exlibris/aleph/x18_1/mav/auto_split_cir05.awk -v cas="$cas" -v vystup="$adresar/konci-platnost.$datum" $data
if [ -s $sablona ]
then
for f in $adresar/konci-platnost*
do if [ "$f" = "$adresar/konci-platnost*" ]
   then break
 fi
 email=`grep -F '<email-address>' $f | head -1 | sed -f /exlibris/aleph/x18_1/mav/auto_email.sed`
 subject=`grep -F '<subject>' $f | sed -f /exlibris/aleph/x18_1/mav/auto_email.sed`
 java -jar /exlibris/product/saxon/saxon.jar -o $f.utf $f $sablona
 iconv -s -c -f UTF-8 -t iso-8859-2 $f.utf > $f.mail
 if [ "$email" != "" ]
 then
  echo "email : $email"
  echo "email : $email" >> $log
 odesilani emailu je aktivni
  if [ -s $f.mail ]
  then
   if [ -s $alephe_tab/send_mail ]
   then
    csh -f $alephe_tab/send_mail "$email" "$subject" $f.mail UTF_TO_WEB_MAIL
   else
    Mail -s "$subject" "$email" < $f.mail
   fi
  else
   echo "ERROR: prazdny obsah emailu $f.mail"
   echo "ERROR: prazdny obsah emailu $f.mail" >> $log
  fi
  mv $f $adresar/$save
  mv $f.mail $adresar/$save
 fi
 rm $f.utf
 if [ -s $f.mail ]
 then
 rm $f.mail
 fi
if [ -s $f ]
then
 mv $f $adresar/../bez_emailu/
 fi
done
else
 echo "ERROR: sablona $sablona neexistuje"
 echo "ERROR: sablona $sablona neexistuje" >> $log
fi
else
 echo "ERROR: vstupni soubor $data neexistuje"
 echo "ERROR: vstupni soubor $data neexistuje" >> $log
fi
echo "konec" >> $log
date >> $log
echo "konec"
date
```
Pro rozdělení seznamu do jednotlivých dopisů je použít tento pomocný skript (např. umístěný v /exlibris/aleph/x18\_1/mav/auto\_split\_cir05.awk), který je volán z výše uvedeného:

```
BEGIN \{ x = 0; \text{ four} = vystup \"." cas "."; }
{
 if ( 0 = - "<section-02>" ) { h = ""; b = "ano"; x = x + 1; print hlavicka > fout x; }
 if ( h == "ano" && hlavicka != "" ) hlavicka = hlavicka "\n" $0;
if ( h = "ano" && hlavicka == "" ) hlavicka = $0;
if (b == "ano") print $0 > fout x;
if ($0 = " </section-02>" ) { print " </printout>" > fout x; b = ""; }
if ($0 = = "## - XML XSL") h = "ano";
}
END { }
```
Jeho volání je třeba rovněž umístit do \$alephe\_tab/job\_list, s bezpečnou časovou prodlevou od vlastního vykonání procedury cir-05:

WW 07:05:00 N auto\_email\_cir05 /exlibris/aleph/x18\_1/mav/auto\_email\_cir05

Definici vlastní zpáteční adresy (společné pro odesílání všech emailů ze serveru) lze nastavit v souboru \$alephe\_tab/send\_mail v následujícím řádku pomocí parametru -r:

... /usr/lib/sendmail -r email\_pro\_odpoved \$1 < \$TMPDIR/send\_mail.\$\$

#### **Upozornění:**

...

Určení tiskové šablony v příslušném jazyce podle hodnoty v globálním záznamu čtenáře nepracuje se souborem tab/path\_convert v jednotlivých bázích, pokud je zde určitý jazykový adresář s tiskovými šablonami logicky přemapován. Pracuje se přímo s cílovou fyzickou šablonou v UTF-8 formátu v příslušném podadresáři \$aleph\_utf/utf\_files.

#### **Poznámka:**

Protože cir-05 vytváří standardně výstup v jednom souboru, nelze uplatnit pro její běh instrukci EMAIL-ONLY v transformačním souboru xxx01/form\_[lng]/ borrower-list-report-90.trn, tak jako tomu bylo u procedury cir-10. Také není třeba upravovat nastavení v tabulce xxx50/tab/form\_print\_method pro vytváření výstupů na serveru ve speciálním adresáři pomocí SERVER-EXECUTE.

### **2010-14 Práce s X serverem – zabezpečení**

**Tip popisuje zabezpečení X serveru alias X služeb, které tvoří aplikační rozhraní systému ALEPH.**

**Číslo tipu:** 2010-14

**Pro verze:** 18, 20

**Modul:** server

**Popis tipu:**

Od verze 18 jsou k dispozici v systému ALEPH dvě aplikační rozhraní, která lze využít pro automatickou komunikaci:

- X služby (X services, dříve verze 14 a 16 pojmenované X server)
- RESTful API (toto aplikační rozhraní přibylo do verze 18 až od úrovně SP 2222)

Aktuální dokumentaci a podrobnosti k jednotlivým službám lze nalézt na stránkách EL Commons, v sekci CodeShare: <http://www.exlibrisgroup.org/display/AlephOI/Home>.

Níže najdete způsob, jak je vhodné X server na aplikační úrovni zabezpečit.

Nejprve je vhodné omezit IP adresy klientů, které budou k aplikačnímu rozhraní přistupovat, což lze učinit v tabulce \$alephe\_tab/server\_ip\_allowed. Níže uvedený příklad povoluje přístup všem klientům:

X A \*.\*.\*.\*

Dále je třeba mít definovaného speciálního interního uživatele s příslušným oprávněním pro jednotlivé nebo všechny X služby. Tento uživatel je definován stejným způsobem jako jednotlivé účty knihovníků. Pokud použijete při jeho definici jméno a heslo uživatele WWW-X, jednotlivá volání X služeb nebudou vyžadovat explicitní předání jména a hesla. Pokud si založíte vlastního uživatele, jméno a heslo je třeba předávat při volání X služby takto:

http://server/X?...&user\_name=<jmeno>&user\_password=<heslo>...

#### **Poznámka:**

X služby jsou obsluhovány prostřednictvím běžného aplikačního www serveru systému ALEPH. Pro změnu v \$alephe\_tab/server\_ip\_allowed je tak třeba restartovat právě aplikační www server (util W-3-1).

## **2010-15 Práce s X serverem – případy použití**

**Tip popisuje některé případy použití X serveru alias X služeb, které tvoří aplikační rozhraní systému ALEPH.**

**Číslo tipu:** 2010-15

**Pro verze:** 18, 20

**Modul:** server

### **Popis tipu:**

Od verze 18 jsou k dispozici v systému ALEPH dvě aplikační rozhraní, která lze využít pro automatickou komunikaci:

- X služby (X services, dříve verze 14 a 16 pojmenované X server)
- RESTful API (toto aplikační rozhraní přibylo do verze 18 až od úrovně SP 2222)

Aktuální dokumentaci a podrobnosti k jednotlivým službám lze nalézt na stránkách EL Commons, v sekci CodeShare: <http://www.exlibrisgroup.org/display/AlephOI/Home>.

Níže najdete uvedené některé případy použití X služeb:

- dotazování a zobrazení výsledku vyhledávání v externích systémech (find/present)
- vyhledávání a lokalizace exempláře v rámci nového MVS modulu
- zjištění dostupnosti exemplářů (publish avail)
- aktualizace čtenářského záznamu prostřednictvím systémů pro správu identit (update\_bor)
- vytvoření nebo aktualizace bibliografického záznamu, např. u akvizičních záznamů nebo u záznamů publikační činnosti (update\_doc)
- prodloužení výpůjček prostřednictvím SMS (renew)
- podání požadavku na výpůjčku z jiného systému (hold\_req)
- zjištění aktuální výše dluhu čtenáře a zjištění celkové výše jeho pokut u dosud nevrácených výpůjček (bor\_info)

### **Upozornění:**

Služba **hold req** při vytváření požadavku na výpůjčku automaticky odvozuje vhodné místo pro vyzvednutí na základě domovské knihovny uvedené v globálním záznamu čtenáře (z303-home-library). Toto pracoviště pak musí být přítomno v xxx50/tab/tab37, jinak nebude požadavek na výpůjčku přijat. Pokud čtenář nemá domovskou knihovnu definovanou, hledá se místo pro vyzvednutí podle dílčí knihovny dotyčného exempláře.

Služba **update bor** (což je interaktivní obdoba dávkové procedury file-20 pro hromadný import čtenářů alias PLIF) neumožňuje ve vstupních parametrech specifikovat nulový znak a znak pro smazání obsahu pole. Nulový znak je totiž "natvrdo" přednastaven na \* (hvězdičku), zatímco obsah pole lze smazat tak, že příslušný tag nezahrneme do vstupní struktury nebo ho uvedeme s prázdným obsahem.

### **Poznámka:**

Práce s X serverem vyžaduje speciální licenci (\$alephe\_tab/license.www\_x). Knihovny provozující nový MVS modul mohou pro účely lokalizace používat X server i bez platné licence. Licenční soubor ale musí existovat a nesmí být prázdný, tj. může např. obsahovat původní licenční soubor dodávaný Ex Libris, který najdete v /exlibris/aleph/a18\_1/alephe.orig/tab/license.www\_x.

## **2010-16 Automatické prodlužování výpůjček přes self-check**

**Tip popisuje případ, kdy dochází k automatickému prodlužování výpůjček přes samoobslužné zařízení (self-check).**

**Číslo tipu:** 2010-16

**Pro verze:** 18, 20

**Modul:** self-check

#### **Popis tipu:**

Typicky samoobslužné zařízení v knihovnách (self-check) slouží k výpůjčkám a vracení. Umožňuje také zobrazovat stav čtenářského konta. Ve verzi 18 může docházet k případům, kdy knihovním systém automaticky prodlouží stávající výpůjčku, pokud se čtenář znovu pokusí o její půjčení právě přes self-check.

Níže je uvedeno vysvětlení, proč tomu v současném nastavení nelze zabránit.

Na úrovni samoobslužného klienta i serveru lze nastavit, aby se self-check pokusům o běžné prodlužování výpůjček bránil. Na straně serveru se v xxx50/tab/tab\_sip2.conf jedná o přepínač:

renew  $policy = N$ 

Pokud se ale čtenář u samoobslužného zařízení pokouší o provedení výpůjčky a má již tento exemplář půjčený, není takový pokus v rámci zprávy SIP2 protokolu přenášený jako prodloužení, a proto nedojde k jeho zablokování.

Dále lze na straně serveru v tabulce xxx50/tab/tab100 nastavit přepínač:

RENEW-DURING-LOAN=N

který definuje, jak se má systém zachovat při požadavku grafického klienta o vypůjčení exempláře, který již má stejný čtenář momentálně půjčen a s jehož pomocí lze nastavit, že má PC server takové případy odmítnout a výpůjčku (tj. její prodloužení) neprovést.

Protože ale výpůjčky přes samoobslužné zařízení probíhají přes samostatnou větev aplikační vrstvy, s tímto parametrem SIP2 server pracovat neumí a nebere jeho nastavení v potaz.

# **2010-17 Šifrovaný provoz grafického klienta**

**Tip popisuje nastavení bezpečné komunikace mezi grafickém klientem a PC serverem.**

**Číslo tipu:** 2010-17

**Pro verze:** 16, 18, 20

**Modul: server**

**Popis tipu:**

Běžná komunikace mezi grafickým klientem a PC serverem je otevřená a na úrovni TCP komunikace lze tyto pakety zachytit a přečíst jejich obsah. Protože se v rámci každé služby PC serveru přenáší jméno i heslo knihovníka, který o provedení služby žádá, může být v citlivějším prostředí vhodné tuto komunikaci zabezpečit a šifrovat.

Šifrování komunikace mezi grafickým klientem a PC serverem ALEPH standardně podporuje a tuto vlastnost lze zapnout. Musí se ale aktivovat na obou koncích, a to jak na straně serveru, tak na straně grafického klienta.

V grafickém klientovi je třeba změnit přepínač Encryption v sekci [Main] konfiguračního souboru alephcom\tab\alephcom.ini z hodnoty Encryption=0 (nešifrovat) na hodnotu Encryption=1 (šifrovat). Důležitým parametrem je ve stejném souboru a stejné sekci přepínač Version=, např.

Version=18.01

Ten definuje, pro který řádek na straně serveru, je třeba zapnout odpovídající šifrování v tabulce \$alephe\_tab/tab\_version. Pokud nechceme šifrovat, musí řádek vypadat takto:

18.01 ALEPH Y 0

Pokud naopak chceme šifrovat, musí být řádek uveden v této podobě:

18.01 ALEPH Y 1

Hodnotu tohoto přepínače lze v jednotlivých grafických klientech i měnit, což se může hodit zejména tehdy, pokud chceme grafickým klientem přistupovat zabezpečeně i na server, který běžně komunikuje otevřeně.

V našem zabezpečeném prostředí si v grafickém klientovi nastavíme přepínač na

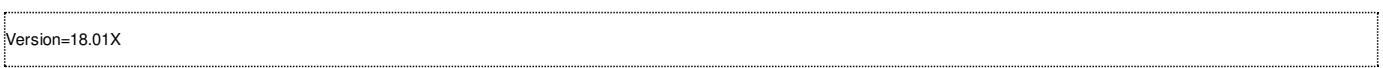

s odpovídající řádkou v \$alephe\_tab/tab\_version:

18.01X ALEPH Y 1

Správce serveru, který běžně komunikuje otevřeně (s hodnotou 18.01), pak požádáme o doplnění speciální řádky 18.01X do jeho \$alephe\_tab/tab\_version.

Takovým typickým případem mohou být třeba stanice katalogizátorů, kteří se on-line připojují k serveru NK ČR (v rámci SNA nebo Clusteru).

#### **Poznámka:**

Po změně v tabulce \$alephe\_tab/tab\_version je třeba restartovat PC server, aby se změna projevila.

#### **Upozornění:**

Pokud nemají klient a server vzájemně odpovídající nastavení, nedojde k jejich spojení a zobrazí se pouze obecná chybová hláška. Konkrétní příčina pak není zaznamenána ani do logu aplikačního PC serveru.
### **2010-18 Uživatelé WWW serveru**

**Tip popisuje Oracle tabulku z63 jako doplňkový zdroj informací pro zjištění uživatelů WWW serveru.**

**Číslo tipu:** 2010-18

**Pro verze:** 16, 18, 20

**Modul:** server

**Popis tipu:**

Běžnou komunikaci aplikačního www serveru zachycuje příslušný logový soubor v adresáři \$LOGDIR. Pokud je potřeba adresně analyzovat konkrétní transakce a vztáhnout je ke konkrétnímu čtenáři, můžeme k tomuto účelu použít Oracle tabulku vir01.z63, která zachycuje informace o nastaveních uživatele pro dané připojení.

Tabulka z63 a její klíč (z63\_rec\_key) obsahuje základní tvar identifikátoru každého spojení, např. Y1E9DY87K9BNY1I4SKMAVQ9QQ4KIGRDMI3H8PIQTP62C1DVMSY, který se vyskytuje jako pojítko také v logovém souboru u drtivé většiny transakcí.

Tabulka umožňuje dále zjistit, zda se daný uživatel přihlašoval (z63 bor id obsahuje ID čtenáře) nebo zůstal anonymní (z63 bor id obsahuje ALEPH).

V tabulce se také vyskytuje čas navázání spojení nebo změny v nastavení (z63\_time), který je vyjádřen v číselné podobě (podrobněji viz [http://en.wikipedia.org/wiki/Unix\\_time](http://en.wikipedia.org/wiki/Unix_time)). Pro jeho převod do datumového vyjádření lze použit např.:

### select z63\_time, to\_char(to\_date('01011970','ddmmyyyy')+1/24/60/60\*z63\_time+2/24,'YYYYMMDD-HH24:MI.SS')  $from z63;$

### **Poznámka:**

Obsah tabulky z63 je pravidelně mazán při pravidelné údržbě a čištění báze vir01. Pokud se přihlášený čtenář odhlásí ze čtenářského katalogu pomocí funkce Odhlásit, je také automaticky smazán i jeho příslušný řádek ze z63.

## **2010-19 Start/stop aplikace ALEPH pomocí dávky exlibris**

**Tip popisuje spouštění a zastavování aplikace ALEPH pomocí standardní dávky exlibris.**

**Číslo tipu:** 2010-19

**Pro verze:** 18, 20

**Modul:** server

### **Popis tipu:**

Pokud si provádíte instalaci systému ALEPH vlastními silami a aktivovali jste během instalace standardní metodu pro spouštění a zastavování systému ALEPH, je třeba do základní řídící dávky doplnit také pomocné soubory, které kontrolují korektní zastavení a spuštění služeb. Bez jejich přítomnosti jsou pak procesy zastavovány násilně.

Standardní spouštění a zastavování ALEPHu je řízeno dávkou /etc/init.d/exlibris, jejíž standardní obsah je tento:

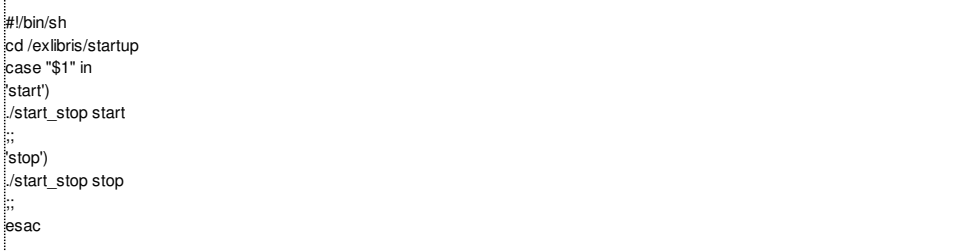

#### Upravená podoba doplněná o kontrolní soubory se zámky by měla vypadat takto:

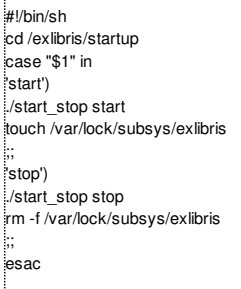

### **Poznámka:**

Pokud jste získali od nás již hotovou instalaci, uvedený problém se Vás netýká.

## **2010-20 Nový MVS modul – odstranění pomlček v ISBN**

**Tip popisuje automatické odstranění pomlček z ISBN v záznamech nového modulu MVS.**

**Číslo tipu:** 2010-20

**Pro verze:** 18, 20

**Modul:** MVS (nový modul)

### **Popis tipu:**

Nové odchozí požadavky mohou v MVS modulu vzniknout těmito způsoby:

- ručním vyplněním formuláře ve čtenářském katalogu uživatelem
- převzetím externího záznamu ve čtenářském katalogu uživatelem
- ručním vyplněním formuláře v grafickém klientovi knihovníkem
- automatickým příchodem záznamu prostřednictvím ISO ILL serveru

Ve všech případech může být součástí záznamu v poli 020 standardní číslo ISBN, které může hrát důležitou roli při následující lokalizaci. Problém může nastat ve chvíli, kdy je takovéto ISBN delší než 15 znaků a knihovník záznam odchozího požadavku v grafickém klientovi v novém modulu MVS uloží (doplní/opraví). A protože délka pole ve formuláři nového MVS je omezena na 15 znaků, dojde po uložení záznamu k zahození přebývající části ISBN. Z platného ISBN ve tvaru např. 978-80-249-1356-8 (váz.) se tak stane neplatné číslo 978-80- 249-1356.

Uvedené chybě lze předejít tak, že si do xxx40/tab/tab\_fix doplníte automatické odstranění mezer a pomlček z pole ISBN:

UE\_01 fix\_doc\_do\_file\_08 isbn.fix

a do adresáře xxx40/tab/import si umístíte skript isbn.fix s obsahem:

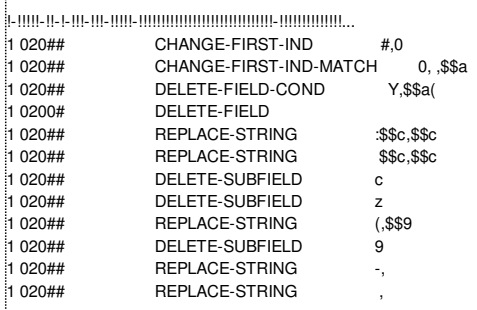

Opravný fix program není záměrně umístěn do sekce INS, protože jej nepoužívají všechny způsoby vzniku záznamu z odchozího požadavku na MVS na rozdíl od sekce UE\_01.

### **Poznámka:**

Děkujeme NK ČR za upozornění a poskytnutí obsahu opravného skriptu. Problém byl rovněž ohlášen do Ex Libris.

Pokud adresář xxx40/tab/import neexistuje, vytvořte jej. Po změně restartujte démona pro indexování na pozadí (util E-2, util E-1) v bázi xxx40.

## **2010-21 Nový MVS modul – tisk bibliografických údajů**

Tip popisuje vhodné nastavení pro krátký bibliografický záznam tak, aby se v tiskových šablonách dalo pracovat s jednotlivými **důležitými elementy požadovaného dokumentu.**

**Číslo tipu:** 2010-21

**Pro verze:** 18, 20

**Modul:** MVS (nový modul)

### **Popis tipu:**

Krátký bibliografický záznam je uložen v Oracle tabulce z13/z13u a jeho obsah řídí tabulka xxx40/tab/tab22. Používá se zejména v tiskových výstupech (např. při specifikaci požadovaného titulu, když odesíláte email s Vaší žádostí o zapůjčení apod.). Vhodnou přípravou nejdůležitějších polí požadavku si usnadníte jejich formátování v tiskových šablonách. Proto doporučujeme následující konfiguraci v tabulce xxx40/tab/tab22:

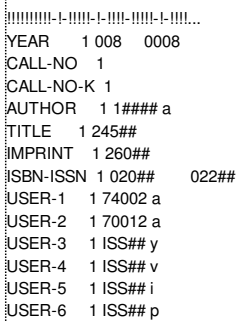

Uživatelská pole po řadě obsahují název části nebo název článku, dalšího autora nebo autora článku, rok seriálu, ročník nebo svazek, číslo seriálu a rozsah požadovaných stran.

Po změně nastavení je třeba spustit v době, kdy s modulem MVS nikdo nepracuje, dávkovou indexovací proceduru manage-07 (zamyká bázi).

Příklad naplněného XML výstupu:

<z13u-user-defined-1>název článku</z13u-user-defined-1> <z13u-user-defined-2>autor článku</z13u-user-defined-2>

<z13u-user-defined-3>2010</z13u-user-defined-3>

<z13u-user-defined-4>svazek</z13u-user-defined-4>

<z13u-user-defined-5>číslo</z13u-user-defined-5>

<z13u-user-defined-6>strany</z13u-user-defined-6>

#### **Poznámka:**

Pro zobrazování bibliografické informace můžete v tiskových šablonách používat také tag bib-info, jeho strukturování je ale obtížnější a méně praktické.

## **2010-22 Nový MVS modul: pole ISS**

**Tip popisuje úpravu pro pole ISS tak, aby se toto pole vyskytovalo právě v jednom výskytu.**

**Číslo tipu:** 2010-22

**Pro verze:** 18, 20

**Modul:** MVS (nový modul)

### **Popis tipu:**

Pole ISS obsahuje v modulu MVS důležité bibliografické údaje o části monografie, čísle seriálu nebo o článku, typicky se skládá z těchto podpolí:

- \$\$y obsahuje rok seriálu/článku
- \$\$m obsahuje měsíc seriálu/článku
- \$\$d obsahuje den seriálu/článku
- \$\$v obsahuje číslo svazku monografie nebo ročníku seriálu
- **5** \$\$i obsahuje číslo seriálu
- \$\$p obsahuje rozsah stran části monografie nebo článku

Při ručním vkládání odchozího požadavku prostřednictvím grafického klienta je pole ISS při vyplnění všech údajů uloženo v opakovaných výskytech, např.:

ISS L \$\$y2010\$\$m01\$\$d01 ISS L \$\$včíslo ročníku ISS L \$\$p5-55

zatímco by bylo vhodnější jej převést právě na jeden výskyt pole, které by obsahovalo všechna potřebná podpole.

Uvedenému problému lze předejít tak, že si do xxx40/tab/tab\_fix doplníte opravu pro automatické spojení pole ISS:

UE\_01 fix\_doc\_do\_file\_08 iss.fix

a do adresáře xxx40/tab/import si umístíte skript iss.fix s obsahem:

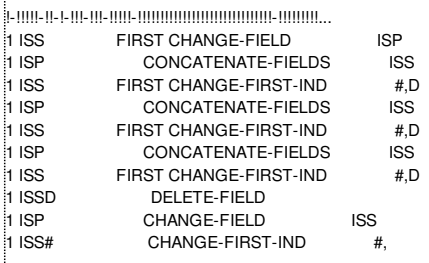

Opravný fix program není záměrně umístěn do sekce INS, protože jej nepoužívají všechny způsoby vzniku záznamu z odchozího požadavku na MVS na rozdíl od sekce UE\_01.

### **Poznámka:**

Děkujeme NK ČR za poskytnutí opravného skriptu.

Pokud adresář xxx40/tab/import neexistuje, vytvořte jej. Po změně restartujte démona pro indexování na pozadí (util E-2, util E-1) v bázi xxx40.

## **2010-23 Nový MVS modul: řazení partnerů podle názvu**

**Tip popisuje potřebné nastavení pro správné řazení partnerů (dodavatelů) podle názvu partnera.**

**Číslo tipu:** 2010-23

**Pro verze:** 18, 20

**Modul:** MVS (nový modul)

**Popis tipu:**

Pro správné řazení partnerů v novém modulu MVS podle jejich názvu je třeba ověřit, zda máte přítomnou následující řádku v konfigurační tabulce \$alephe\_root/unicode/tab\_character\_conversion\_line:

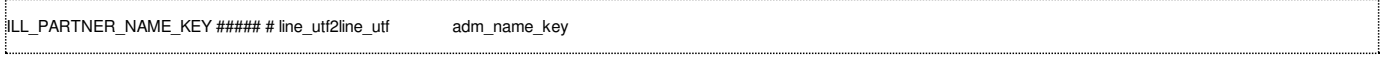

Pokud tato řádka chybí, přidejte ji.

Doplnění řadicí podoby jména partnera pak provedete přímo na serveru z příkazové řádky spuštěním procedury manage-64 s následujícími parametry:

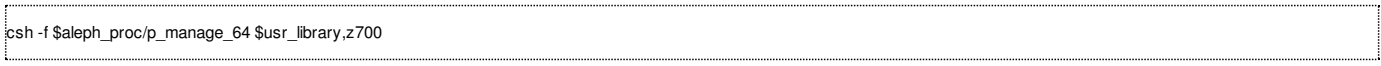

Procedura s pomocí výše uvedené tabulky přidá do každého záznamu partnera obsah sloupce z700 name key na základě obsahu z700 name. Řadicí klíč může obsahovat maximálně 40 bytů.

## **2010-24 Aktualizace balíčku tiskových šablon ze Správce úloh**

**Tip popisuje rozdíl v aktualizaci balíčku tiskových šablon ze Správce úloh mezi verzemi 18 a 20.**

**Číslo tipu:** 2010-24

**Pro verze:** 18, 20

**Modul:** GUI

### **Popis tipu:**

Tiskové šablony používá grafický klient pro formátování výstupu (tisk, email). Jejich balíček se vytváří buď na serveru pomocí util I-6 nebo prostřednictvím dávkové procedury sys-02 spouštěné z grafického klienta. Ověřování a stažení nové verze balíčku tiskových šablon probíhá automaticky při startu grafického klienta nebo při připojení k bázi z menu ALEPH. Tento automatický způsob má ale jednu nevýhodu: opouští a zavírá aktuálně otevřené datové položky a záznamy v grafickém klientovi.

Pokud je třeba zachovat beze změny stávající pracovní prostředí, a při tom stáhnout novou verzi balíčku tiskových šablon, je vhodnější použít metodu jeho aktualizace ze Správce úloh:

- **ve verzi 18** stačilo správce úloh otevřít (menu ALEPH -> Správce úloh) a pokud byl na serveru nový balíček tiskových šablon, automaticky se stáhl
- **ve verzi 20** byl Správce úloh v každém modulu GUI klienta přesunut do záložky Správa a nový balíček tiskových šablon se  $\blacksquare$ automaticky stahuje pouze při prvním otevření Seznamu souborů – pokud již byl Seznam souborů otevřen, je třeba ověření na nový balíček tiskových šablon provést ručně výběrem báze v políčku "Knihovna/báze" v horní části Seznamu souborů – lze znovu zvolit i aktuálně připojenou bázi

### **Poznámka:**

Adresář s tiskovými šablonami se na serveru nachází v adresáři xxx01/form\_[lng], s výjimkou nového MVS modulu, které jsou uložené v adresáři xxx40/form\_[lng].

## **2010-25 Proměnná ORACLE\_ALERT\_LOG**

**Tip popisuje význam a umístění proměnné ORACLE\_ALERT\_LOG.**

**Číslo tipu:** 2010-25

**Pro verze:** 18, 20

**Modul:** server

**Popis tipu:**

Nejdůležitější provozní údaje o běhu databáze Oracle jsou průběžně ukládány do speciálního logového souboru, který se jmenuje "alert log". Typicky obsahuje pro danou instanci údaje o:

- spuštění a otevření databáze
- uzavření databáze
- zálohování databáze
- zaplňování a archivaci redo logových souborů
- manipulaci s tabulkovými prostory a fyzickými soubory, ze kterých se tabulkové prostory skládají
- problémech, které v databázi na různých úrovních (paměť, procesy, data, ...) vznikly

Kdykoliv se vyskytne v chodu databáze neočekávaná situace, je vhodné tento logový soubor shlédnout, zda neobsahuje podrobnější informace. Pokud došlo v databázi k chybovému stavu, se kterým se dokázala databáze vypořádat, podrobnější informace o dané chybě pak lze nalézt v tzv. trace souboru.

Umístění alert logu je definováno v pomocné proměnné ORACLE\_ALERT\_LOG, naplnění této proměnné probíhá v souboru \$alephe\_root/aleph\_start.

Do Aleph verze 18 (verze db je Oracle 10 nebo nižší) včetně by měla být proměnná směrována do adresáře bdump, např. takto:

server-a18(1) >>echo \$ORACLE\_ALERT\_LOG /exlibris/app/oracle/admin/aleph1/bdump/alert\_aleph1.log

Od Aleph verze 20 (verze db je Oracle 11) došlo k přesunu alert logu a tedy i ke změně definice proměnné:

server-a20(1)>> echo \$ORACLE\_ALERT\_LOG /exlibris/app/oracle/diag/rdbms/aleph1/aleph1/trace/alert\_aleph1.log

Nezapomeňte si proto prosím jako součást přechodu z v.18 na v.20 opravit definici proměnné ORACLE\_ALERT\_LOG v souboru \$alephe\_root/aleph\_start.

### Verze 18:

setenv ORACLE\_ALERT\_LOG \$ORACLE\_BASE/admin/\$ORACLE\_SID/bdump/alert\_\${ORACLE\_SID}.log

### Verze 20:

setenv ORACLE\_ALERT\_LOG \${ORACLE\_BASE}/diag/rdbms/\$ORACLE\_SID/\$ORACLE\_SID/trace/alert\_\${ORACLE\_SID}.log

#### **Poznámka:**

Logový soubor alert log patří uživateli oracle a standardně ho nelze číst jako uživatel aleph.

### **2010-26 Přesměrování úvodní stránky čtenářského katalogu**

**Tip popisuje úvodní stránku čtenářského katalogu a mechanismus automatického přesměrování, který je na ni vázán.**

**Číslo tipu:** 2010-26

**Pro verze:** 18, 20

**Modul:** WWW OPAC

### **Popis tipu:**

Čtenářský katalog systému ALEPH se skládá ze dvou základních vrstev:

- běžného www serveru, kterým je httpd apache
- aplikačního www serveru, který je přímou součástí systému ALEPH

Spojovacím komunikačním kanálem obou procesů je speciální apache modul mod\_aleph\_2.so. Každý požadavek www klienta směrovaný na čtenářský katalog je nejprve přijat běžným www serverem a pokud se nejedná o statické stránky nebo obrázky umístěné v adresáři \$httpd\_root/htdocs a současně URL obsahuje indikaci, že má být zpracováno aplikační vrstvou systému ALEPH (tj. začíná na /F, /P, /X, /S, /R, /C), je tento požadavek předán aplikačnímu www serveru.

Pokud čtenář zadá pouze základní adresu katalogu (např. <http://aleph.svkhk.cz/>), jako první se interpretuje úvodní statická stránka .index.html (název souboru začíná tečkou), která je uložena v adresáři \$httpd\_root/htdocs a která obsahuje přesměrování na úvodní dynamickou stránku katalogu (např. <http://aleph.svkhk.cz/F?RN=238108509>).

Pro toto přesměrování musí být na straně www klienta aktivní JavaScript. Standardní obsah .index.html:

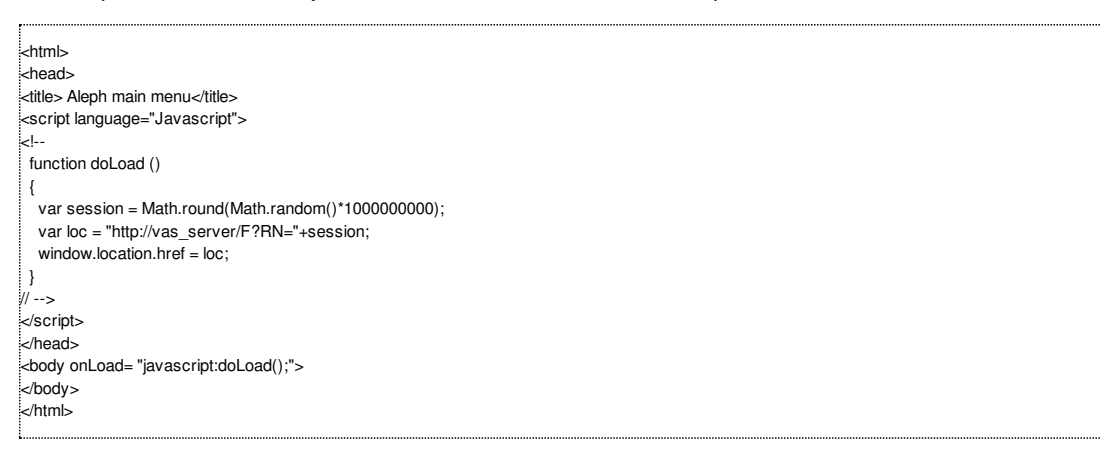

Obecně je pak vhodné pro případy, kdy např. www klient nemá aktivní JavaScript nebo máte povolenou návštěvu vyhledávacích strojů, kteří běžně JavaScript neprovádějí, upravit .index.html následujícím způsobem:

- přeložit obsah tagu title a případně jej rozšířit
- doplnit tag noscript
- doplnit další tagy, např. meta značky, doplňující popis apod.

Nezapomeňte, že tento soubor stojí mimo aplikační www server a nedochází tak k automatickému překladu znakové sady. Pokud jej chcete nabízet v UTF-8, musí být speciální znaky v souboru už kódované v této znakové sadě.

Příklad rozšířeného a upraveného souboru může vypadat takto:

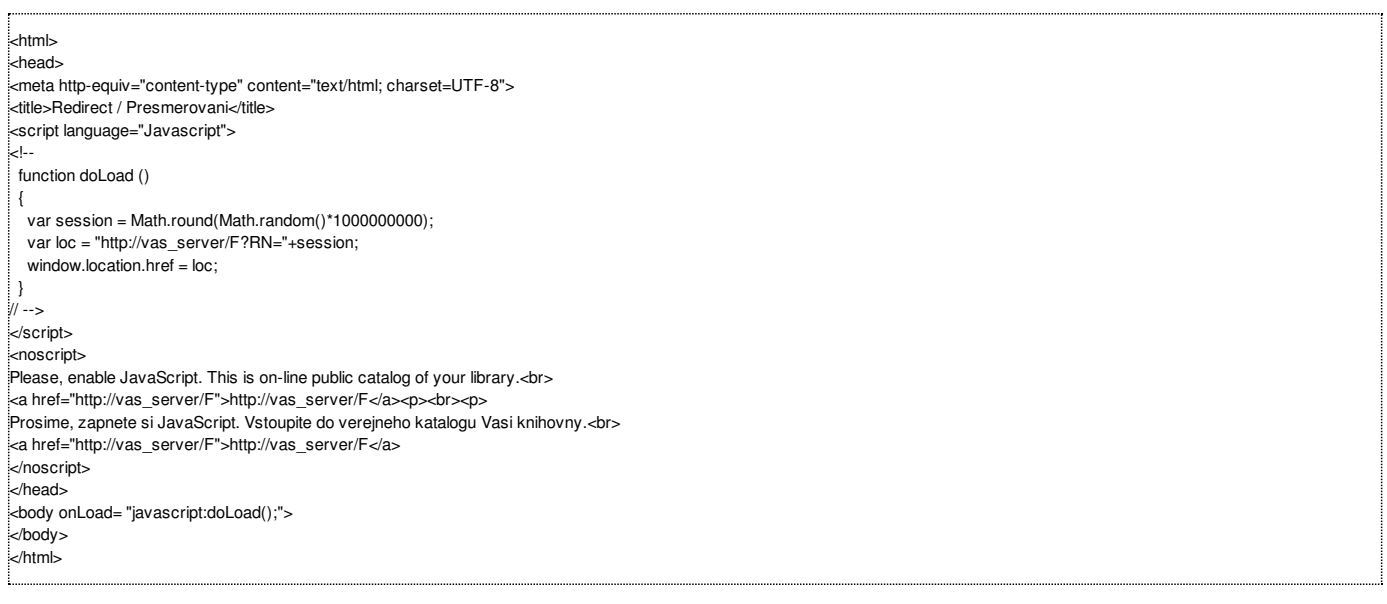

O tom, že se jako první soubor načítá statická stránka \$httpd\_root/htdocs/.index.html, rozhoduje příslušná definice v konfiguračním souboru apache \$httpd\_root/conf/httpd.conf:

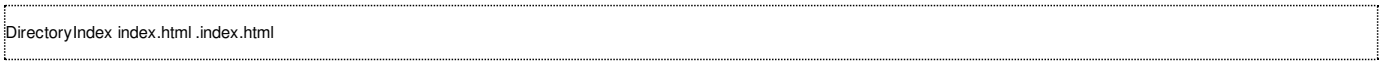

### **Poznámka:**

Úvodní dynamickou stránkou čtenářského katalogu po přesměrování na www aplikační server je html šablona \$alephe\_root/www\_f\_[lng]/login (nebo její varianta s příponou, pokud aktivně používáte sloupce 4-6 v \$alephe\_tab/tab\_base.[lng] u Vaší báze). Do šablony login si můžete zkopírovat libovolný obsah jiné html šablony, např. find-b.

### **2010-27 Virtuální klávesnice ve čtenářském katalogu**

**Tip popisuje možnost přidání virtuální klávesnice do čtenářského katalogu.**

**Číslo tipu:** 2010-27

**Pro verze:** 18, 20

**Modul:** WWW OPAC

### **Popis tipu:**

Od verze 18 čtenářský katalog nesměle podporuje mechanismus virtuální klávesnice, tj. možnost zadávat běžné i speciální znaky prostřednictvím výběru myší. Mohou toho využít běžní čtenáři při zadávání exotických znaků nebo zahraniční uživatelé při zadávání českých znaků nebo i v případě, kdy u terminálu vůbec není klávesnice k dispozici.

Protože ale tento standardní mechanismus virtuální klávesnice není dostatečně podporován v jiných prohlížečích než Internet Explorer a jeho úvodní konfigurace je poměrně strohá a pro naše podmínky nepraktická, nabízíme Vám jiné vyzkoušené provedení virtuální klávesnice – JavaScript Virtual Keyboard, jejímž autorem je Dmitrij Chudorožkov. Domovská stránka projektu se nachází na stránkách "Code Project" [\(http://www.codeproject.com/KB/scripting/jvk.aspx](http://www.codeproject.com/KB/scripting/jvk.aspx)). Tato klávesnice má podporu ve všech běžných prohlížečích a výchozí verze zahrnuje jazyky:

- angličtinu včetně kanadské varianty
- ruštinu
- němčinu
- francouzštinu
- španělštinu
- **u** italštinu
- češtinu
- řečtinu
- **hebrejštinu**

Klávesnice je bohatě parametrizovatelná, námi doporučované nastavení neobsahuje numerickou klávesnici a kurzorové šipky. Co je potřeba pro zprovoznění virtuální klávesnice provést.

Nejprve do adresáře \$alephe\_root/www\_f\_[lng] umístěte soubor [vkboard](http://www.multidata.cz/produkty/aleph/soubory/soubory-k-tipum/vkboard) – jedná se o řídící skript s voláním parametrizovatelné klávesnice, který obsahuje dvě důležitá místa:

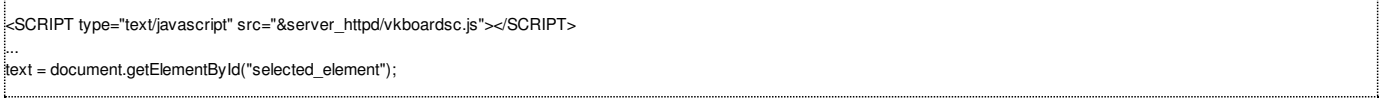

První říká, kde se nachází komprimovaný soubor s definicí klávesnic a obslužných funkcí.

Druhý říká, jak se jmenuje pole, kam se budou vybrané znaky z virtuální klávesnice přenášet a zobrazovat – je použito zástupné pojmenování pro aktuálně vybrané pole.

**Aktualizace 8.11.2012:** s ohledem na nové verze prohlížeče FireFox je třeba ve výše uvedeném souboru vkboard změnit řádek:

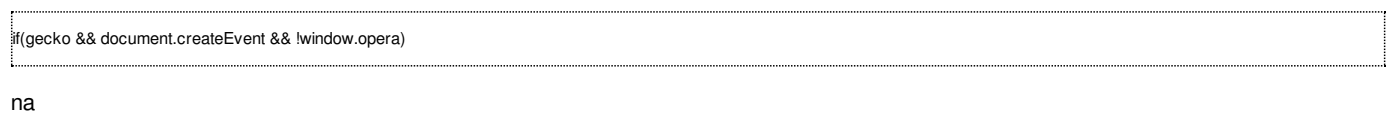

if(gecko && document.createEvent && !window.opera && false)

Dále na server do adresáře \$httpd\_root/htdocs nahrajte soubor [vkboardsc.js](http://www.multidata.cz/produkty/aleph/soubory/soubory-k-tipum/vkboardsc.js).

Vlastní klávesnici pak aktivujete na příslušné stránce (např. v šabloně \$alephe\_root/www\_f\_[lng]/find-a) přidáním řádku do sekce <head> </head>:

<include>vkboard

rozšířením nebo přidáním atributu onLoad v tagu <br/>body>:

### a přidáním řádků do sekce <body></body> na místo, kde se má klávesnice objevit:

<P><A href="javascript:keyb\_change()" onclick="javascript:blur()" id="switch" style="font-family:Tahoma;font-size:14px;text-decoration:none;border-bottom: 1px dashed #0000F0;color:#0000F0">Zobraz virtuální klávesnici</A></P> <DIV id="keyboard"></DIV>

Příklad implementace včetně původní standardní verze virtuální klávesnice od Ex Libris můžete najít na [http://lemur.is.cuni.cz:8991/F?](http://lemur.is.cuni.cz:8991/F?func=find-a-0) func=find-a-0. Jednotlivé jazykové verze se přepínají tlačítkem v levém dolním rohu virtuální klávesnice.

#### **Poznámka:**

Výše uvedený příklad předpokládá, že se formulář jmenuje form1 a že některé z jeho textových polí je na začátku označeno id='selected\_element'.

### **2010-28 Vzájemná kompatibilita mezi různými verzemi ALEPHu**

**Tip popisuje princip vzájemné kompatibility mezi různými verzemi ALEPHu.**

**Číslo tipu:** 2010-28

**Pro verze:** 18, 20

**Modul:** server

### **Popis tipu:**

V následujícím tipu budeme chápat zajištění kompatibility jako hladkou komunikaci mezi grafickým klientem knihovníka a aplikačním PC serverem systému ALEPH. Obecně platí, že mezi různými verzemi ALEPHu není zaručena žádná kompatibilita, ani směrem dopředu, ani směrem dozadu. Nemůže tomu tak být proto, že struktura jednotlivých služeb, které aplikační PC server grafickým klientům poskytuje, se může pro každou verzi mírně lišit. Na druhou stranu existují kooperační prostředí, kde řada knihoven pracuje jak na svém lokálním serveru, tak na centrálním serveru (např. sdílená katalogizace pomocí technologie ALEPH Cluster nebo přispívání do souboru národních autorit) a je žádoucí, aby při změně verze centrálního serveru nemuselo docházet k vícenásobné instalaci a současnému používání grafických klientů různých verzí.

Z tohoto důvodu Ex Libris doplňuje do jednotlivých verzí vzájemnou kompatibilitu ad hoc - vždy ale jen pro modul katalogizace a vyhledávání. První taková podpora se objevila ve v.16, kde server podporoval i grafické klienty v.14. Obdobně server v.18 podporuje grafické klienty, kteří pochází z v.16. Tento typ podpory vyžadoval pouze úpravu v tabulce \$alephe\_tab/tab\_version na straně serveru s vyšší verzí, kde byl typicky přidáván následující řádek:

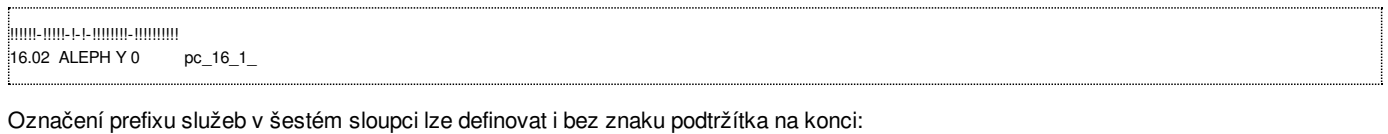

!!!!!!-!!!!!-!-!-!!!!!!!!-!!!!!!!!!! 16.02 ALEPH Y 0 pc\_16\_1

Tento první princip vzájemné kompatibility ale nebyl ze strany Ex Libris oficiálně podporován a rozšíření bylo provedeno jen pro některé významné projekty (německá a rakouská konsorcia knihoven), byť bylo součástí standardní verze systému ALEPH.

Od service packu 2222 ve verzi 18 a také ve verzi 20 došlo ke standardizaci tohoto mechanismu a k jeho oficiální podpoře. Současně se ale také mechanismus kompatibility verze změnil.

Na straně serveru přibyla nová tabulka \$alephe\_tab/tab\_check\_service\_program. Ta obsahuje mapování každé služby aplikačního PC serveru, která se chová mezi verzemi odlišně a která tak musí být pro zajištění kompatibility předem ze strany Ex Libris speciálně upravena. Tyto speciálně upravené služby najdeme v adresářích \$alephm\_source/pc\_nn\_m (kde nn a m tvoří označení zpětně podporované verze). Příklad obsahu \$alephe\_tab/tab\_check\_service\_program pak může pro server v.20 se zpětnou podporou grafických klientů v.18 vypadat takto:

!!!!!!-!!!!!-!!!!!!!!!! 18.01 c0101 pc\_18\_1\_ 18.01 c0104 pc\_18\_1 18.01 c0137 pc\_18\_1\_ 18.01 c0180 pc\_18\_1\_ 18.01 c1004 pc\_18\_1\_ 18.01 c1020 pc\_18\_1\_

Programy, které jsou mezi verzemi shodné a které se nevyskytují v adresáři \$alephm source/pc\_nn\_m, není nutné v této tabulce uvádět.

Princip potřebné úpravy \$alephe\_tab/tab\_version se v novém mechanismu nezměnil.

### **Poznámka:**

Zajímavostí je, že service pack 2222 v.18 také kromě zpětné kompatibility (v.16) zavedl i podporu grafických klientů novější v.20.

Za zjištění a ověření funkčnosti tab\_check\_service\_program děkujeme Národní knihovně ČR.

### **2010-29 Dávková procedura manage-93**

**Tip popisuje možnost pravidelného odstraňování pole COR pomocí dávkové procedury manage-93.**

**Číslo tipu:** 2010-29

**Pro verze:** 18, 20

**Modul:** katalog

**Popis tipu:**

Jak nejspíš víte, pole COR v autoritním záznamu slouží k automatické opravě záhlaví v bibliografickém záznamu, pokud dojde ke změně autoritní podoby záhlaví v autoritním záznamu. Pokud používáte pouze soubory národních autorit a Vaše autoritní báze je její lokální kopií, pole COR jsou automaticky odstraňována při následujícím importu další den.

Pokud používáte a udržujete vlastní autoritní bázi nebo Vám z určitých důvodů přítomnost pole COR v lokální kopii národních autorit během jednoho dne vadí, můžete se pole COR automaticky zbavovat pomocí procedury manage-93.

Spouštění procedury manage-93 lze realizovat pomocí \$alephe\_tab/job\_list, je třeba ale specifikovat vstupní soubor. Ten by v žádném případě neměl zahrnovat všechny záznamy autoritní báze, ale pouze záznamy, které obsahují nebo mohou obsahovat pole COR. Jejich výběr lze provést např. pomocí procedury ret-01. Níže uvedený příklad se týká demobáze UVT16. Časový rozdíl mezi procedurami není podstatný, obě jsou vykonávány prostřednictvím správce fronty, který neumožní spuštění manage-93 dříve, než skončí ret-01.

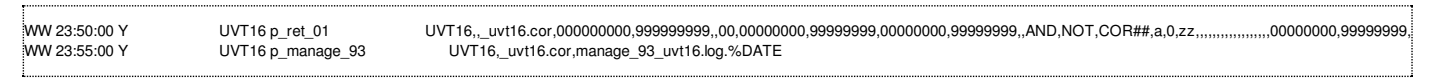

POZOR! Pokud by byla procedura manage-93 spuštěna na celý obsah autoritní báze, byly by následně do fronty démona indexování na pozadí ue-01 v bibliografické bázi doplněny všechny bibliografické záznamy s propojením do autoritní báze, což by vedlo k nežádoucímu a zbytečnému zatížení indexovací fronty.

### **2010-30 Kontrola check\_doc\_exp\_line\_contents**

**Tip popisuje novou možnost kontroly obsahu polí s pomocí check\_doc\_exp\_line\_contents.**

**Číslo tipu:** 2010-30

**Pro verze:** 18, 20

**Modul:** katalog

**Popis tipu:**

Součástí české lokalizace Alephu je rozšiřující balíček isxn, který umožňuje generovat virtuální pole ISB, ISS a ISM na základě standardních čísel. S uvedenými virtuálními poli je možné pracovat všude tam, kde se používá expandovací mechanismus pomocí xxx01/tab/tab\_expand.

Jedním z míst, které podobnou funkcionalitou neoplývají, jsou kontroly bibliografického záznamu. Proto byla nově doplněna nová varianta programu na kontrolu obsahu polí. Standardní program se jmenuje check\_doc\_line\_contents a je řízen stejnojmennou tabulkou xxx01/tab/check\_doc\_line\_contents.

Upravený program se jmenuje check\_doc\_exp\_line\_contents a umožňuje v tabulce xxx01/tab/check\_doc\_line\_contents pracovat i s virtuálními poli, která se vytvářejí v sekci INDEX tabulky xxx01/tab/tab expand.

Díky tomu tak katalogizátor už např. nebude dostávat upozornění na chybné součty standardních čísel u polí, která obsahovala pouze informaci o typu vazby.

### **Co je třeba udělat pro získání nového programu?**

Pokud používáte v.18 nebo si instalujete v.20 vlastními silami, požádejte si o něj pracovníky podpory běžným způsobem.

Poté je třeba upravit nastavení v řídící tabulce pro kontroly záznamů xxx01/tab/check\_doc:

CATALOG-INSERT check\_doc\_line\_contents na CATALOG-INSERT check\_doc\_exp\_line\_contents

a přejít na používání virtuálních polí (používáte-li expand\_doc\_bib\_isxn v xxx01/tab/tab\_expand, sekce INDEX) v tabulce xxx01/tab/check\_doc\_line\_contents, kde změníte pole 020 na ISB a 022 na ISS.

Po změně v nastavení nezapomeňte na restart aplikačního PC serveru.

### **2010-31 Bezproblémový běh SRU serveru**

**Tip popisuje zajištění bezproblémového chodu SRU serveru.**

**Číslo tipu:** 2010-31

**Pro verze:** 18, 20

**Modul:** server

**Popis tipu:**

Nový aplikační SRU server, který je v Alephu k dispozici od v.18, umožňuje modernější dotazování knihovního katalogu. Podrobněji byla jeho funkčnost popsána v tipu [2010-7](http://www.multidata.cz/produkty/aleph/tipy/2010-7-sru-server/).

Má-li se ve Vaší instalaci SRU server spouštět automaticky se startem aplikační vrstvy Alephu, je třeba nastavit v konfiguračním souboru \$alephe\_root/aleph\_start.private:

setenv SRU\_SERVER\_STARTUP Y

Dále přidejte příslušné řádky do spouštěcí dávky \$alephe\_root/aleph\_startup:

```
if ($?SRU_SERVER_STARTUP) then
   if ($SRU_SERVER_STARTUP == "Y") then
       echo "starting sru_server... "
      csh -f $aleph_proc/sru_server $l_sru_server_port >& /dev/null &
      echo "
  endif
endif
```
### za sekci

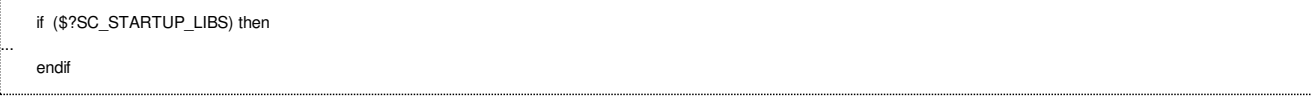

Poté by měl při dalším spuštění celé aplikační vrstvy Alephu SRU server řádně naběhnout.

Při spuštění vytváří SRU server startovací soubor s číslem procesu v \$LOGDIR/sru\_server\_\$port.pid (kde proměnná port typicky vychází z SRU\_SERVER\_PORT) a pomocný konfigurační soubor \$TMPDIR/pqf.properties. Zejména smazáním druhého uvedeného souboru by došlo k zastavení správné funkčnosti SRU serveru.

Pokud tedy máte nastaveno automatické promazávání obsahu \$TMPDIR, je třeba doplnit pravidelné občerstvování časového razítka souboru \$TMPDIR/pqf.properties, např. pomocí démona jobd, tj. tabulky \$alephe\_tab/job\_list:

WW 00:00:01 N refresh\_sru touch /exlibris/aleph/a20\_1/tmp/pqf.properties

Po změně nezapomeňte restartovat proces jobd (util E-16-9).

## **2010-32 Oprava nevrácených prezenčních výpůjček během přechodu na verzi 20**

**Tip popisuje problém spojený s opravou nevrácených prezenčních výpůjček během přechodu na verzi 20.**

**Číslo tipu:** 2010-32

**Pro verze:** 20

**Modul:** výpůjčka

**Popis tipu:**

Pokud používáte v systému Aleph funkcionalitu studoven a prezenčních výpůjček (tj. typ dílčí knihovny 4 v \$alephe\_tab/tab\_sub\_library[.lng]), při přechodu na v.20 dochází k dílčí změně fungování systému na pozadí.

V dřívějších verzích se s každou prezenční výpůjčkou dočasní mění dílčí knihovna exempláře z původní hodnoty na hodnotu odpovídající konkrétní studovně. Původní hodnota je uložena v poli Z30 v administrativním záznamu a vrácena do záznamu jednotky při vrácení prezenční výpůjčky.

Od verze 19 bylo označení tohoto dočasného pole změněno na R30. Upgrade express mezi verzemi 18 a 19 ale bohužel tuto změnu nereflektuje a po přechodu na v.20 zůstávají v administrativních záznamech prezenční výpůjčky s polem Z30, což vede při jejich vracení k chybnému chování systému (neobnoví se původní dílčí knihovna exempláře).

Problém byl nahlášen do Ex Libris a měl by být opraven v dalších verzích Upgrade Expressu.

Jako prozatímní řešení máte na výběr ze dvou možností:

- před zahájením migrace na v.20 vrátit všechny výpůjčky ve studovnách tak, aby v administrativních záznamech nezůstala žádná pole Z30, která by se týkala prezenčních výpůjček
- v rámci migrace na v.20 opravit administrativní záznamy a převést pole Z30 na pole R30

POZOR! V druhém případě nelze zaměnit všechny výskyty pole Z30. Zaměňovat se musí pouze ty, které se týkají prezenčních výpůjček. Pole Z30 v administrativním záznamu může také vzniknout na základě zaškrtnutí políčka "dočasná signatura" v záznamu exempláře.

Pokud se tedy ve Vašich datech vyskytují jak dočasné signatury, tak prezenční výpůjčky, je třeba nejprve získat konkrétní pořadová čísla jednotek (z30\_item\_sequence), kterých se má záměna týkat (např. z Oracle tabulky z310 nebo z tabulky z36 s filtrem podle z36\_sub\_library, který by měl odpovídat dílčí knihovně dané studovny). Toto pořadové číslo je pak uloženo v poli Z30 v podpoli 1.

### **Poznámka**

Pole Z30 záměrně neobsahují čárový kód exempláře, podle nich tedy není možné porovnání provést.

# **2010-33 Doplnění vlastního formátu a jmenného prostoru do OAI provideru**

**Tip popisuje způsob, jak lze do OAI provideru doplnit vlastní formát a vlastní jmenný prostor.**

**Číslo tipu:** 2010-33

**Pro verze:** 18, 20

**Modul:** server

**Popis tipu:**

Pokud používáte v systému Aleph funcionalitu OAI data provideru (tj. nabízíte jiným knihovnám možnost stahovat Vaše data pomocí protokolu OAI-PMH), mohli byste potřebovat doplnění podpory o nový formát s vlastním jmenným prostorem.

Standardně OAI data provider podporuje dva formáty marc21 a oai\_dc, např. viz <http://aleph.vkol.cz/OAI?verb=ListMetadataFormats>.

Tuto podporu je možné rozšířit např. o nový formát oai\_qdc (kvalifikovaný Dublin Core): oai\_qdc, viz http://aleph.nkp.cz/OAI? [verb=ListMetadataFormats.](http://aleph.nkp.cz/OAI?verb=ListMetadataFormats)

#### **Co je třeba pro aktivaci tohoto formátu provést?**

Nejprve upravit základní OAI konfiguraci \$alephe\_tab/oai/ oaipubconf.xml přidáním obecné podpory pro nový formát:

<format formatSchema="http://kramerius.nkp.cz/kramerius/schema/oai\_qdc.xsd" formatNamespace="http://kramerius.nkp.cz/OAI/oai\_qdc">oai\_qdc</format>

Poté do stejného souboru doplnit jméno konkrétní interní publikované sady s tímto formátem, např.:

<internalSet>NKCQ:oai\_qdc</internalSet>

Dále musí být před vlastním naplněním pomocí publikačního mechanismu definována v xxx01/tab/tab publish příslušná interní publikovaná sada, např.

NKCQ NKC N USMDC OAI DC XML

kde rozšíření standardního Dublin Core probíhá pomocí sekce USMDC v xxx01/tab/tab\_fix, která je definována takto:

USMDC fix\_doc\_convit FILE=tab\_fix\_usm2qdc

(mechanismus fix\_doc\_convit a pomocná konverzní tabulka xxx01/tab/tab\_fix\_usm2qdc jsou standardní součástí nastavení Alephu).

Nyní už zbývá jen doplnit vlastní jmenný prostor do speciální tabulky xxx01/tab/tab\_md\_ns\_info, např.:

NKCQ xmlns:oai\_dc="http://www.openarchives.org/OAI/2.0/oai\_dc/" xmlns:oai\_qdc="http://kramerius.nkp.cz/OAI/oai\_qdc/" xmlns:dc="http://purl.org/dc/elements/1.1/" xmlns:dcterms="http://purl.org/dc/terms/" xmlns:xsi="http://www.w3.org/2001/XMLSchema-instance" xsi:schemaLocation="http://www.openarchives.org/OAI/2.0/oai\_dc/ http://www.openarchives.org/OAI/2.0/oai\_dc.xsd http://kramerius.nkp.cz/OAI/oai\_qdc/ http://kramerius.nkp.cz/kramerius/schema/oai\_qdc.xsd"

a provést vlastní publikování pomocí dávkové procedury publish-06.

POZOR! Všechny jmenné prostory v tabulce xxx01/tab/tab\_md\_ns\_info se musí nacházet na jedné řádce oddělené mezerami.

### **Poznámka**

Podrobně se o publikačním mechanismu dočtete na dokumentačním portále v sekci "OAI and Publishing".

### **2010-34 Půjčování a objednávání podobných exemplářů**

**Tip srovnává chování systému při půjčování a objednávání podobných exemplářů.**

**Číslo tipu:** 2010-34

**Pro verze:** 18, 20

**Modul:** výpůjčka

**Popis tipu:**

Má-li vaše knihovna řadu titulů s vícenásobným počtem exemplářů, pak se vám nepochybně bude hodit vlastnost "podobné exempláře". Mějme např. titul Honzíkova cesta s rovnocennými exempláři A, B a C. Nastavení podobnosti exemplářů pak v Alephu čtenářům umožňuje, aby si rezervovali libovolný z nich, jsou-li všechny půjčené (např. B) a rezervace bude splněna vrácením prvního exempláře (např. C).

Podobnost se nastavuje v xxx50/tab/tab15[.lng], sloupec 11. Upřesnění podobnosti exemplářů u stejného titulu, ale s jinými vlastnostmi, se definuje pomocí sady přepínačů v xxx50/tab/tab100, např.

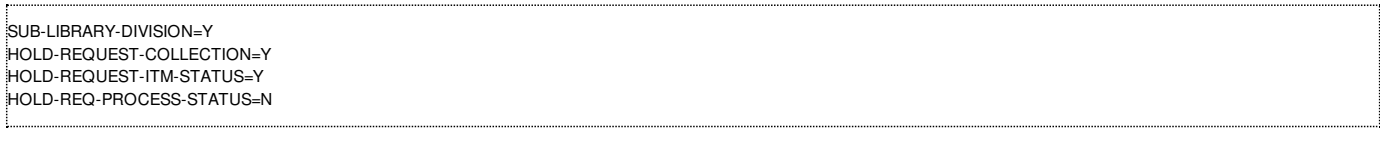

V rámci kontrol objednávání (tabulka xxx50/tab/tab\_hold\_request) lze nastavit, aby si ze skupiny podobných exemplářů mohl čtenář objednat max. 1 ks:

POST check\_hold\_request\_f

Současně musí být v lokálním záznamu čtenáře zakázáno právo pro opakované objednávání podobných exemplářů.

Také v rámci kontrol půjčování (tabulka xxx50/tab/tab\_check\_circ) lze od v.20 nastavit, aby si ze skupiny podobných exemplářů mohl čtenář půjčit max. 1 ks:

LOAN check\_circ\_14\_a

Monografické exempláře nejsou považovány systémem za podobné, pokud se mezi sebou liší popis jejich svazku nebo ročníku.

Některé části systému Aleph ale neumí s podobností exemplářů pracovat. Takovým příkladem může být démon tisku žádanek ue-06, který tiskne žádanky pouze na konkrétní volné exempláře, ale neumí tisknout žádanky na volné podobné exempláře, pokud čtenář zadal požadavek na exemplář, který není volný.

Pomocné řešení: používat pro tisk dávkovou proceduru cir-12 nebo tiskového démona ue-06 kombinovat s dávkovou procedurou cir-11.

Jinou částí systému, která podobnost exemplářů nebere v potaz, je rušení jednotlivých požadavků na výpůjčku. Pokud jsou po zrušení požadavku na titulu na podobných exemplářích další požadavky, systém je nezobrazí (pouze tehdy, pokud se vyskytuje další požadavek na exempláři, u kterého byl předchozí požadavek právě rušen).

Pomocné řešení: provádět rušení požadavků vždy ze záznamu exempláře nebo (pokud máte dotyčný exemplář v ruce) po zrušení požadavku ověřit existenci dalších požadavků vrácením takového exempláře. (Každé takové vrácení nepůjčeného exempláře je evidováno ve statistice výpůjčních transakcí typem 82.)

Naopak při dávkovém tisku žádanek pomocí procedury cir-12, při vyřazování nevyzvednutých exemplářů pomocí procedury cir-06, při ověřování uspokojení požadavků pomocí procedury cir-11, při vracení půjčeného exempláře ve výpůjčce nebo při splnění expedovaného požadavku se zobrazují všechny požadavky na výpůjčku včetně podobných exemplářů.

Rozšíření funkcionality tiskového démona ue-06 o zpracování podobných exemplářů bylo Ex Libris přislíbeno do dalších verzí (viz <http://support.exlibrisgroup.com/>, KB 25776 nebo 25520).

Vhodnou prevencí případů, aby si čtenáři neobjednávali půjčené exempláře, pokud existuje jiný volný exemplář, je aktivace tabulky xxx50/tab/tab\_hold\_request\_form, podrobněji viz tip [2009-34](http://www.multidata.cz/produkty/aleph/tipy/2009-34-ruzna-podoba-formulare-pozadavku-na-vypujcku).

## **2011-1 Dynamické vyloučení záznamů s odepsanými exempláři ze čtenářského katalogu**

**Tip se podrobněji věnuje vyloučení záznamů ze čtenářského katalogu, pokud jsou všechny jeho exempláře odepsané.**

**Číslo tipu:** 2011-1

**Pro verze:** 18, 20

**Modul:** čtenářský katalog

### **Popis tipu:**

Různými možnostmi, jak vyloučit nechtěné tituly a jednotky ze zobrazování ve čtenářském katalogu, jsme se zabývali v tipu [2009-8](http://www.multidata.cz/produkty/aleph/tipy/2009-8-jak-vyloucit-jednotky-nebo-bibliograficke-zaznamy-ze-zobrazovani-ve-ctenarskem-katalogu). Nyní se podrobněji podíváme na třetí zmiňovaný způsob – vyloučení takových bibliografických záznamů, které mají všechny jednotky vyřazené. Z důvodů zachování úplnosti informací chceme vyřazené jednotky ponechat i nadále uložené v knihovním systému.

Mějme status zpracování XX, který v nastavení tabulce výpůjčních kategorií xxx50/tab/tab15.[lng] slouží pro označování vyřazených a odepsaných exemplářů.

Pokud takových případů nastane ročně pouze několik, můžeme do příslušných záznamů doplnit pole STA ručně, např. s obsahem \$\$aVYŘAZENO. Připomínám, že pro filtrování záznamů ve čtenářském katalogu je třeba do všech profilů uložených v Oracle tabulce z61 doplnit tuto podmínku (wst=vyřazeno) nebo ji rozšířit o již existující (existující or wst=vyřazeno).

Pokud ale takových případů nastává ročně několik desítek nebo stovek, je ruční správa pole STA administrativně náročná. Vhodnějším řešením je pak dynamické generování pole v případech, kdy má záznam všechny exempláře odepsané.

V adresáři xxx01/tab/import si založme pomocný fix program vyrazeno.fix, např. s tímto obsahem:

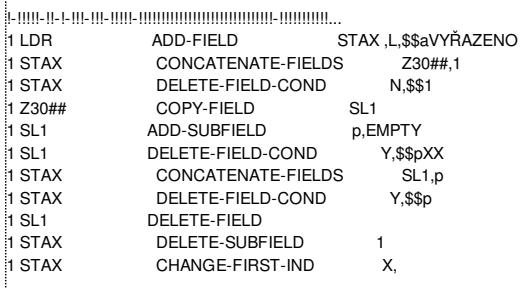

Logika fungování fixu je následující:

- vytvoří se pomocné pole STAX, které se smaže, pokud záznam neobsahuje žádný exemplář
- dále se vytvoří pomocné pole SL1, které obsahuje status zpracování v podpoli p (pokud je status zpracování prázdný, přidá se podpole p s obsahem EMPTY)
- pokud pole SL1 obsahuje status zpracování pro vyřazení, smaže se
- dále se podpole p z pole SL1 se přidá do pole STAX
- pokud pole STAX obsahuje podpole p, smaže se
- pokud pole STAX na konci zpracování zůstane, převede se na pole STA a ponechá se v něm pouze podpole a; dočasné pole SL1 se  $\blacksquare$ smaže

V tabulce xxx01/tab/expand aktivujeme jeho používání:

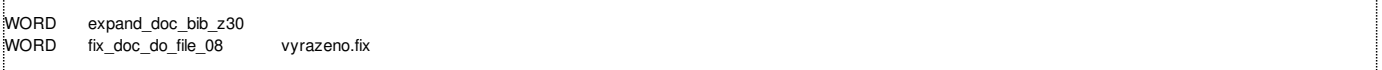

a v tabulce xxx01/tab/expand\_doc\_bib\_z30 doplníme aktivaci podpole p pro virtuální expanzi procesu zpracování jednotky do virtuálního exemplářového pole Z30:

# z30-item-process-status p space N

Z dřívějška bychom měli mít nastaveno indexování pole STA a definovaný index WST, pokud ne, je třeba jej doplnit podle následující definice do tabulek xxx01/tab/tab00.[lng]:

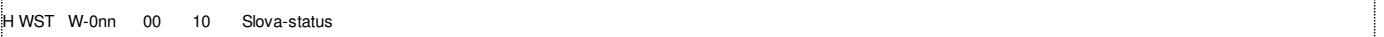

a xxx01/tab/tab11\_word:

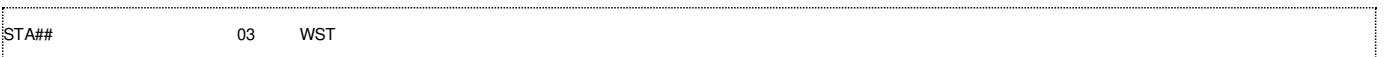

Nakonec je třeba restartovat démona indexování na pozadí a www aplikační server.

Počet záznamů, které mají všechny exempláře odepsané, zjistíme v GUI klientovi jednoduchým CCL dotazem wst=vyřazeno.

#### **Poznámka:**

Protože pole STA obsahuje text se znakem, který je pro vyhledávání významný ("vyřazeno"), je třeba při doplnění podmínky do všech existujících profilů (ideálně pomocí SQL) vložit řetězec v kódování UTF-8.

Pokud se má pole STA uplatnit i na dříve odepsané tituly, je třeba přebudovat indexy slov pomocí procedury manage-01 nebo alespoň ty záznamy, které obsahují vyřazené jednotky pomocí procedury manage-40.

## **2011-2 Oprávnění ke spuštění uživatelských procedur**

**Tip se věnuje změněnému způsobu přidělování oprávnění uživatelským procedurám od verze 20.**

**Číslo tipu:** 2011-2

**Pro verze:** 20

**Modul:** správa

**Popis tipu:**

Uživatelské procedury jsou obecné skripty a formuláře, které si lze libovolně definovat tak, aby mohly fungovat přímo z menu Služby grafického klienta. Takovéto procedury mohou mít libovolné jméno (např. p\_custom\_01), podle kterého dříve byly i uvedeny ve společné tabulce oprávnění \$alephe\_tab/user\_function.[lng].

Ve verzi 20 došlo k určitému omezení.

Přibyla systémová tabulka \$aleph root/tab/system privileges, která obsahuje interní kódy všech dávkových procedur včetně uživatelských. Maximální počet zde uvedených uživatelských procedur je 30, jejich kódy jsou PRIV-01 až PRIV-30. U každé uživatelské procedury je také uveden její "volací znak" (např. p\_priv\_01) – lze stejné označení oprávnění používat i u více uživatelských procedur.

Vazbu mezi touto tabulkou oprávnění dávkových procedur a textovým popiskem funkce při přidělování oprávnění zajišťuje jednak \$alephe\_tab/user\_function.[lng], kde je nyní uveden ve 4. sloupci kód dávkové procedury, ale současně může být volací znak uveden také v xml konfiguračním souboru jednotlivé uživatelské procedury, např. \$alephe\_root/pc\_b\_cze/p-custom-01.xml:

<proc>p\_custom\_01</proc> <permission>p\_priv\_01</permission>

Tj. naše uživatelská procedura se i nadále jmenuje p\_custom\_01, její volací znak pro oprávnění je p\_priv\_01, kterému náleží podle tabulky system\_privileges kód PRIV-01, a tento kód tak musí být přítomen v \$alephe\_tab/user\_function.[lng].

Pokud by v xml konfiguračním souboru dávkové služby tag permission nebyl uveden, automaticky by systém pracoval a hledal v tabulce system\_privileges volací znak "p\_custom\_01". Protože by zde tento nebyl uveden, nebylo by možné oprávnění k uživatelské proceduře přiřadit.

### **Poznámka:**

Podrobnější popis uvedené funkcionality najdete v dokumentaci pro systémového knihovníka, části System Librarian's Guide – Staff Privileges, kapitole 7 Access Rights to Non Standard Services.

Pokud je počet 30 různých oprávnění pro uživatelské procedury ve Vaší knihovně nedostačující, můžete v nouzi přidat další řádky do tabulky system privileges. Tuto tabulku ale nelze používat v u-větvi a může být předmětem aktualizace dalšího service packu. Proto není tato úprava doporučovaná.

# **2011-3 Využití lokálního přestupku čtenáře k upozornění bez blokování oprávnění**

Tip popisuje možné používání lokálního přestupku čtenáře k obecnému upozornění, aniž by událost blokovala operace ve **čtenářském kontě. Chování globálních přestupků je zachováno.**

**Číslo tipu:** 2011-3

**Pro verze:** 18, 20

**Modul:** výpůjčka

**Popis tipu:**

Při komunikaci se čtenáři ve výpůjčním modulu se často vyskytne případ, kdy je žádoucí, aby byl knihovník upozorněn, pokud se daný čtenář vyskytuje v knihovně (např. doplnění záznamu čtenáře), ale současně nemá být záznam čtenáře blokován.

První popisovanou část problému ideálně splňují globální přestupky, které ale blokují záznam čtenáře. Úplná deaktivace kontroly globálních přestupků by nebyla úplně vyhovující.

Řešením rovněž není zaslání vzkazu čtenáři do jeho čtenářského konta nebo připojením poznámky k výpůjčce.

S vhodnou úpravou ale je možné pro tento účel využít lokální přestupky. Nejprve definujeme příslušný lokální přestupek v xxx50/tab/tab\_delinq.[lng], např.:

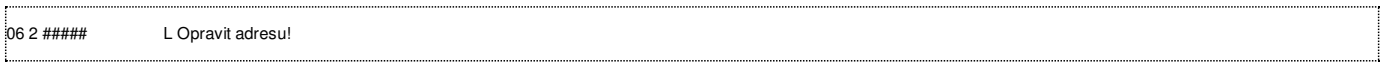

Všechny pozice ve sloupci 4 jsou prázdné.

Dále nastavíme v tabulce výpůjčních kontrol xxx50/tab/tab check\_circ, že se má v sekcích LOAN-GBL a RENEW-GBL používat i kontrola check\_circ\_1\_b, která ověřuje přítomnost lokálního přestupku čtenáře. Naopak v sekcích RENEW-WWW a RENEW-W-G, případně B-CIR-10 a B-CIR-08, tuto kontrolu zakomentujeme (deaktivujeme).

Lokální přestupky tak budou hlášeny pouze v grafickém klientovi, a to na stejném místě jako globální přestupky.

Po změně nastavení je třeba restartovat oba aplikační servery (PC i WWW).

## **2011-4 Kontrola lokální existence jednotek u odchozího požadavku MVS**

Tip popisuje potřebné nastavení pro fungování kontroly, zda existuje ve fondu knihovny dokument poptávaný prostřednictvím **meziknihovní výpůjční služby.**

**Číslo tipu:** 2011-4

**Pro verze:** 18, 20

**Modul:** ISO MVS

### **Popis tipu:**

Před přijetím odchozího požadavku na meziknihovní výpůjční službu (tj. čtenář knihovny poptává dokument z jiných knihoven) je vhodné ověřit, zda se požadovaný dokument nevyskytuje ve fondu domácí knihovny. Tuto kontrolu je možné nastavit automaticky, a to jak v prostředí manuálního zadávání požadavku v grafickém klientovi personálem knihovny, tak v prostředí čtenářského katalogu ve formulářích určených pro nové požadavky MVS.

Pro aktivaci kontroly je třeba být v grafickém klientovi přihlášený jako správce MVS prostředí (s oprávněním ADMIN v položce MVS pracoviště v záznamu uživatele) a ve vlastnostech MVS interního pracoviště pro odchozí požadavky (třetí záložka) mít nastavenou volbu Kontrolu lokálního vlastnictví na "Kontrola existence jednotek".

Současně musí být vyplněné údaje pro lokalizaci (druhá záložka) v rámci MVS interního pracoviště: typ lokalizace "UNIT", typ katalogu "ALEPH jednotlivá BIB báze", server pro lokalizaci obsahuje adresu www serveru bez úvodního http://, báze pro lokalizaci obsahuje kód báze, ve které se má lokalizovat (např. XXX01) a knihovna pro lokalizaci obsahuje kód administrativní báze, kde jsou uloženy exempláře (např. XXX50).

Pro uvedenou bázi pro lokalizaci je třeba mít dále nastavenou tabulky xxx40/tab/tab\_locate. Typicky by zde mohlo být přítomné nastavení:

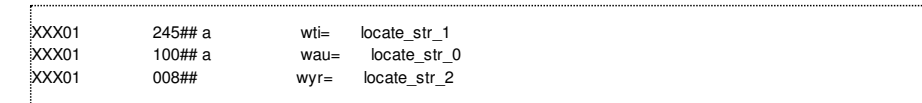

Toto nastavení ale není vždy spolehlivé. Pokud MVS požadavek obsahuje pouze údaje název/autor bez uvedení roku vydání, kontrola v lokálním katalogu většinou neproběhne úspěšně. Automaticky se totiž do záznamu MVS požadavku doplňují před lokalizací pole 008 a LDR podle nastavení v xxx40/tab/tab tag text a k názvu/autorovi se tak přidá chybný rok vydání. Proto je vhodnější dotaz pro lokalizaci nového MVS požadavku v lokálním katalogu knihovny omezit v xxx40/tab/tab\_locate pouze na název a autora:

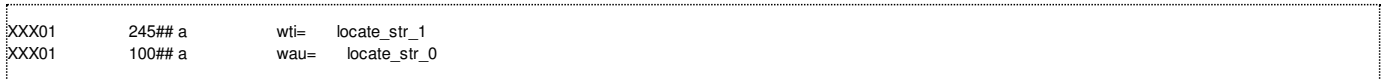

Po úpravě prosím nezapomeňte restartovat PC a WWW aplikační server.

Ve čtenářském katalogu je možné MVS požadavky přítomné v lokálním katalogu buď zcela odmítnout (uživatel obdrží chybovou hlášku) nebo přijmout s tím, že status požadavku je změněn na LOW (Lokální vlastnictví). O tomto chování rozhoduje v tabulce mvk40/tab/tab100 přepínač PATRON-LOCAL-OWN.

## **2011-5 Pořadí zpracování tiskových šablon**

Tip popisuje dílčí změnu v pořadí hledání tiskových šablon, která se může projevit zejména při odesílání emailů,

**Číslo tipu:** 2011-5

**Pro verze:** 20

**Modul:** server

**Popis tipu:**

Tiskové šablony mohou pro daný typ tisku existovat ve více variantách (00-99). Varianta 00 se považuje za základní variantu a typicky se neuvádí v názvu šablony. Varianty 01-99 jsou považovány za specifické varianty a použijí se pouze, pokud jsou pod tímto číslem varianty vyžádány. Tiskové šablony jsou typicky uloženy v adresáři xxx01/form\_[lng] nebo xxx40/form\_[lng] pro nový ISO MVS modul.

V případě rozesílání emailových zpráv z grafického klienta se obvykle nepoužívají běžné šablony, ale tzv. plain- šablony, které umožňují formátování zpráv v holém textu. Je to proto, že běžný HTML kód obsažený ve standardních výstupech šablon bývá některými mail servery označován jako spam. O tom, v jakém tvaru má být email odeslán, rozhoduje buď příznak "Příloha e-mailu" v záznamu každého čtenáře/dodavatele nebo plošná proměnná PLAIN-ONLY v tabulce \$alephe\_tab/tab100.

Pokud by knihovna přesto chtěla odesílat formátované emaily, jejichž formátování by ale mělo být odlišné od tiskových šablon, názvy šablon by měly začínat na mail-.

Pokud bylo požadováno zpracování výstupu např. ve variantě 60, v dřívějších verzích platilo následující pořadí při hledání vhodné varianty tiskové šablony:

plain-sablona-60.xsl plain-sablona.xsl sablona-60.xsl sablona.xsl

Ve verzi 20 bylo toto pořadí upraveno takto:

plain-sablona-60.xsl sablona-60.xsl :<br>plain-sablona.xsl sablona.xsl

Znamená to, že u specifických variant tiskových šablon, které se mají odesílat emailem v holém textu, musí vždy existovat také jejich specifická plain- varianta a nestačí mít pouze základní variantu plain- šablony.

### **Poznámka**

Podrobnější dokumentaci k chování tiskových mechanismů najdete v samostatných sekcích Tisky – jak v manuálu pro uživatele, tak v manuálu pro systémové knihovníky.

## **2011-6 Procentuální vyjádření v SQL výstupech**

**Tip popisuje základní možnosti procentuální sumarizace ve výstupech získaných SQL dotazy.**

**Číslo tipu:** 2011-6

**Pro verze:** 18, 20

**Modul:** server

#### **Popis tipu:**

Vytváření vlastních SQL sestav pro zjišťování ad hoc statistik knihovny patří k běžné výbavě systémového knihovníka nebo správce. Častou vlastností takových sestav jsou sumarizace nebo četnosti. Jejich vhodným doplněním je vyjádření v procentech. Nejlépe si ukážeme na jednoduchém příkladu četnosti jednotek dle druhu dokumentu:

select z30\_material as Druh, count(\*) as Pocet from z30 group by z30\_material;

#### s výsledkem z demobáze:

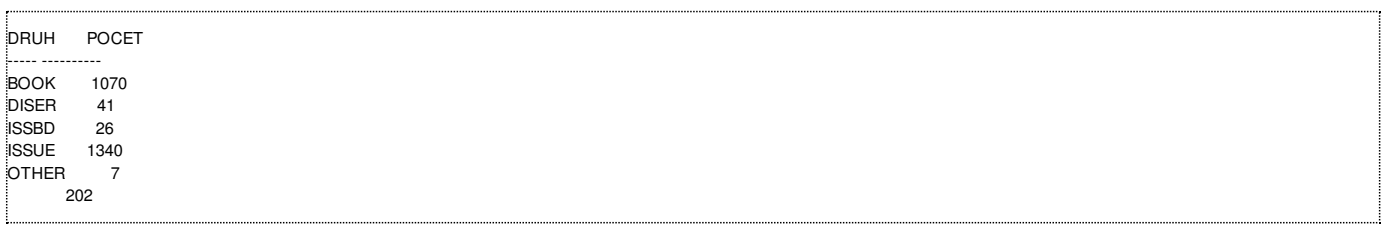

Pokud bychom chtěli zapojit sumarizaci, bylo by třeba před vlastním provedením SQL dotazu uvést:

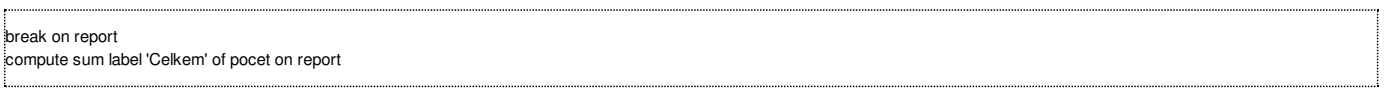

### Nyní zopakujeme předchozí SQL dotaz a získáme výsledek:

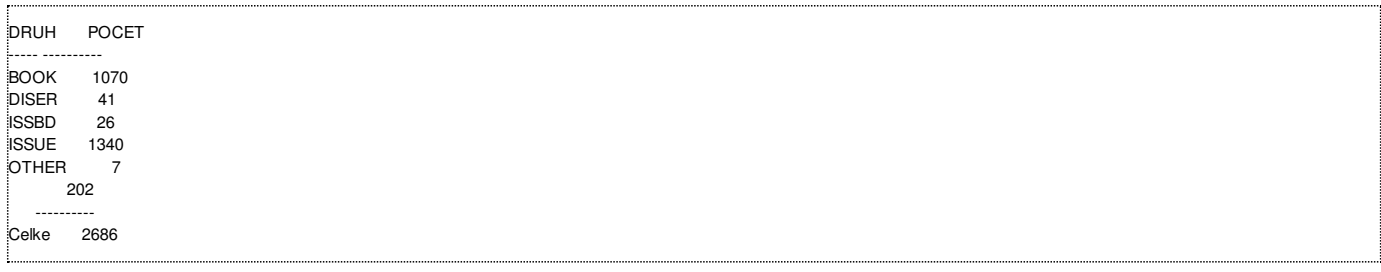

#### Nyní do výstupu doplníme procentuální vyjádření:

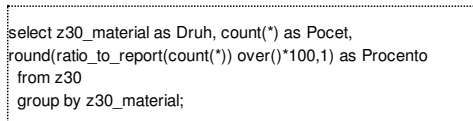

#### a máme výstup v této podobě:

DRUH POCET PROCENTO ----- ---------- ---------- BOOK 1070 39.8 **DISER** 41 1.5 **ISSBD**<br>ISSUE ISSUE 1340 49.9 OTHER  $\frac{7}{202}$  .3 202 ---------- Celke 2686

Zaokrouhlení na desetiny procenta proběhlo v rámci SQL dotazu.

#### **Poznámka**

Mohli bychom rovněž zapojit i součet procentuálního vyjádření podobně jako součet jednotlivých četností, ale protože by se sčítala již zaokrouhlená procenta, výsledek by nemusel být vždy přesně 100%.

## **2011-7 Obnovení záznamu na základě historie smazaných záznamů**

**Tip popisuje možnost obnovení smazaných záznamů, které jsou uložené v tabulkách historie záznamů.**

**Číslo tipu:** 2011-7

**Pro verze:** 18, 20

**Modul:** server

### **Popis tipu:**

Občas dojde k situaci, kdy je potřebné obnovit smazaný bibliografický záznam nebo záznam jednotky. Ideálním zdrojem pro obnovení záznamů jsou pravidelné exporty (prostřednictvím dávkových procedur print-03 nebo file-03), ale pokud je záznam vytvořen a smazán ve stejný den, nelze je v takovém případě uplatnit. Jedinou alternativou jsou pak speciální tabulky, které obsahují historii smazaných záznamů, tj. z00h v bibliografické a administrativní bázi a z30h v administrativní bázi. Jejich plnění se nastavuje v xxx01/tab/tab100:

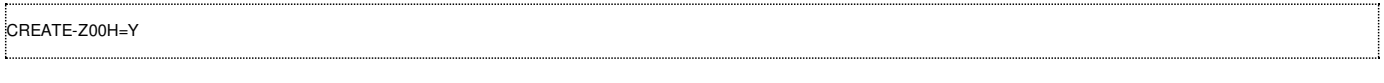

### a v xxx50/tab/tab100:

CREATE-Z00H=Y CREATE-Z30H=Y

Historie bibliografických a administrativních záznamů (z00h) se standardně nevytváří a je třeba ji explicitně aktivovat. Obsahuje pouze smazané záznamy. Historie jednotek se naopak standardně vytváří a obsahuje události uvedené v xxx50/tab/tab\_item\_history.[lng]. Zde je důležité mít zahrnutou událost DELETE.

Postup obnovení bibliografického/administrativního záznamu není triviální. Nejprve je třeba zjistit systémové číslo rušeného bibliografického a administrativního záznamu (pozor, čísla nemusí být shodná!). Dále je možné pro jejich obnovení postupovat např. takto:

- 1. provést export objektu xxx01.z00h pomocí procedury file-03
- 2. zálohovat obsah uvt06.z00 pomocí procedury file-03 a přejmenovat vytvořený soubor uvt06/files/z00.seqaa, např. na uvt06/files/z00.seqaa.zaloha
- 3. exportovaný soubor s historií xxx01/files/z00h.seqaa přesunout do uvt06/files/z00.seqaa
- 4. provést import z00 pomocí procedury file-04 v demobázi uvt06, nikoliv v ostré bázi!
- 5. připravit si exportní soubor pro bázi uvt06 v adresáři \$alephe\_scratch, který obsahuje požadované systémové číslo a provést print-03 pro tento vstupní soubor
- 6. výsledný záznam se zkopíruje z adresáře uvt06/scratch do xxx01/scratch, kde jej lze naimportovat pomocí procedury manage-18
- 7. poté se zkopíruje uvt06/files/z00.seqaa.zaloha do uvt06/files/z00.seqaa a pomocí procedury file-04 se vrátí obsah z00 v demobázi do původního stavu
- 8. stejný postup kroků 1-7 se použije pro obnovení administrativního záznamu v bázi xxx50, např. s využitím demobáze uvt56

Obnovení záznamu jednotky v Oracle tabulce z30 lze provést přímým vložením vybraných řádků (tj. smazaných exemplářů) z historie z30h. Nelze je ale vložit bez úpravy, protože struktura tabulek z30 a z30h se mírně liší. Obecně tedy lze použít techniku:

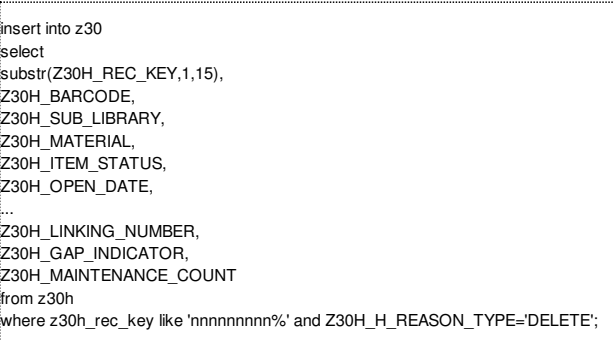

ale v rámci select příkazu je třeba provést spojení některých jednotlivých sloupců z30h, které jsou v z30 uvedeny v jednom sloupci a naopak vynechání sloupců, které se v z30 nevyskytují. Příklady takových spojení:

lpad(Z30H\_DOC\_NUMBER\_2,9,'0')||lpad(Z30H\_SCHEDULE\_SEQUENCE\_2,5,'0')||lpad(Z30H\_COPY\_SEQUENCE\_2,5,'0'), rpad(Z30H\_VENDOR\_CODE,20,' ')||rpad(Z30H\_INVOICE\_NUMBER,15,' ')||lpad(Z30H\_LINE\_NUMBER,5,'0'),

Systémové číslo nnnnnnnnn představuje číslo administrativního záznamu, případně zpřesněné o konkrétní číslo jednotky.

Před provedením insert příkazu je vhodné se také ujistit, že v Oracle tabulce z30 daný exemplář skutečně neexistuje, jinak by se vložení

nepodařilo.

### **Poznámka**

Uvedený způsob obnovy popisujeme bez záruky a doporučujeme jej provádět pouze v případech nutnosti zkušeným systémovým správcům.

## **2011-8 IPv6**

**Tip popisuje chování systému Aleph při aktivním režimu IP adres IPv6.**

**Číslo tipu:** 2011-8

**Pro verze:** 18, 20

**Modul:** server

**Popis tipu:**

V rámci síťového provozu je již delší dobu k dispozici nová verze IP protokolu [IPv6](http://en.wikipedia.org/wiki/IPv6). Systém Aleph ale zatím tuto verzi IP protokolu nepodporuje a při jeho aktivním nasazení dochází k zablokování komunikace mezi klientem a serverem.

V logovém souboru aplikačního www serveru je takové odmítnutí vyjádřeno následující chybou:

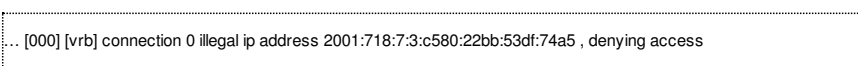

Uvedená chyba se zobrazuje proto, že tabulka \$alephe\_tab/server\_ip\_allowed neumí pracovat s IP adresami ve formátu IPv6, ale pouze s IP adresami ve formátu IPv4. Jakmile se na vstupu klient ohlásí IP adresou ve tvaru IPv6, je každá taková IP adresa označena jako chybná bez ohledu na nastavení v \$alephe\_tab/server\_ip\_allowed.

Jako rychlé řešení je možné na úrovni httpd serveru Apache vynutit předání adresy ve formátu IPv4. K tomu je třeba v obecném konfiguračním souboru \$httpd\_root/conf/httpd.conf změnit řádek

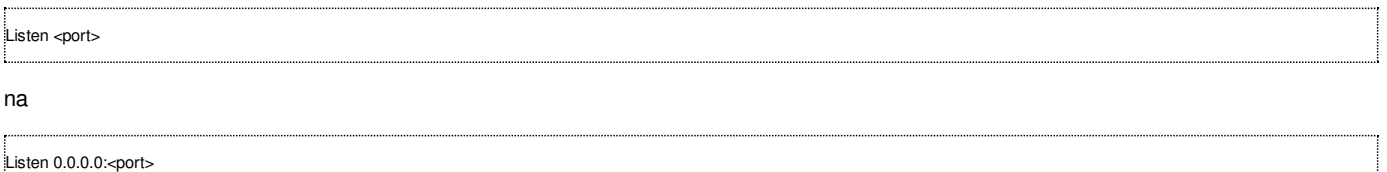

a restartovat httpd server (pokud je port 80, pouze jako uživatel root). V rámci dokumentace httpd serveru Apache najdete [podrobnější](http://httpd.apache.org/docs/2.0/bind.html#ipv6) popis a vysvětlení.

"Správným" řešením (dokud nebude v systému Aleph zavedena podpora pro IPv6) je vyřazení IPv6 adresy z DNS tak, aby ji klienti vůbec nepoužívali. Pokud totiž klient s IPv6 adresou z DNS zjistí, že server má IPv4 i IPv6 adresu, musí použít IPv6. A až po timeoutu zjistí, že ji použít nemůže a měl by to zkusit ještě jednou přes IPv4. Klientům s IPv6 adresou by tak trvalo načítání stránek výrazně pomaleji.

### **Poznámka**

Požadavek na doplnění podpory IPv6 byl zaslán na konci roku 2010 do Ex Libris, zatím ale nelze odhadnout, kdy bude přijat a případně implementován.

## **2011-9 Oracle uživatel pouze pro čtení**

**Tip se věnuje vytvoření samostatného Oracle uživatele určeného pouze pro čtení vybraných dat.**

**Číslo tipu:** 2011-9

**Pro verze:** 18, 20

**Modul:** server

**Popis tipu:**

Pokud integrujete systém Aleph s externím systémem, je pro komunikaci v reálném čase nejlepším řešením použít existující aplikační rozhraní (např. X služby nebo DLF API, podrobněji na stránkách EL [Commons](http://www.exlibrisgroup.org/)). Toto rozhraní ale není určeno pro hromadné čtení údajů ze systému Aleph. V takovém případě lze nabídnout externímu systému přístup přímo na úrovni databáze. Tento způsob vyžaduje správně konfigurovaný a zabezpečený Oracle listener. Jeho konfiguraci a dostupnost lze ověřit pomocí util O-2.

Externí službě rozhodně není vhodné předávat přihlašovací údaje existujících Oracle uživatelů, kteří mají rozsáhlejší oprávnění umožňující i změny v tabulkách. Místo toho je lepší pro každou externí službu vytvořit samostatného uživatele, kterému omezíme přístup pouze na vybrané objekty nebo jejich části. Např. externí služba vyžaduje pouze id čtenářů, kteří nemají včas vrácené některé výpůjčky.

Nejprve vytvoříme nového interního uživatele ctenar:

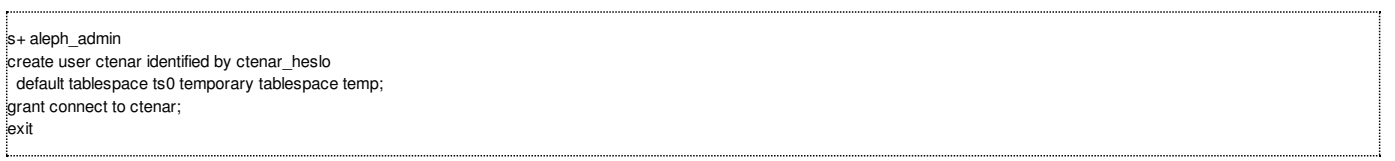

Dále mu přidělíme oprávnění ke čtení dynamického pohledu, který bude obsahovat pouze id čtenářů s nevrácenými výpůjčkami:

s+ xxx50 create or replace view ctenar\_view(id) as select distinct z36\_id from z36 where z36\_due\_date < to\_char(sysdate,'YYYYMMDD'); grant select on ctenar\_view to ctenar; exit

A nakonec vyzkoušíme jeho funkčnost:

solplus ctenar/ctenar\_heslo select id from xxx50.ctenar\_view; exit

## **2011-10 Rušení požadavků na výpůjčku ve čtenářském katalogu**

**Od verze 20.1 mají čtenáři možnost rušit i takové požadavky na výpůjčky, které jsou připravené k půjčení.**

**Číslo tipu:** 2011-10

**Pro verze:** 20.1

**Modul:** WWW OPAC

Do verze 20.1 měli čtenáři standardně možnost rušit své požadavky na výpůjčky pouze, dokud nebylo zahájeno jejich zpracování. Rušení probíhalo prostřednictvím tlačítka smazat v detailech jednotlivého požadavku na výpůjčku dostupného z přehledu ve čtenářském kontě.

Od verze 20.1 se může toto tlačítko zobrazovat a nabízet i v případech, kdy je požadavek na výpůjčku již připraven k vyzvednutí. Jeho použitím se pak požadavek na výpůjčku zcela nesmaže, pouze se zkrátí jeho datum připravení tak, aby jej další den zrušil standardní běh procedury cir-06 (Obsah rezervačního regálu) a daný titul byl buď vrácen do skladu/volného výběru nebo byl předán dalšímu čekajícímu čtenáři ve frontě.

Čtenáři tak již nemusí samostatným emailem informovat pracovníky knihovny, že nemají zájem o vyzvednutí dokumentu.

Podrobnosti k aktivaci jsou uvedeny v kroku 2140 implementačních poznámek dílčí verze 20.1.

## **2011-11 Úplná výměna obsahu kopie národních autorit**

Níže uvedený tip se věnuje stavu, kdy je třeba kompletně vyměnit obsah kopie národních autorit (např. z důvodu dlouhodobě **neběžící synchronizace).**

**Číslo tipu:** 2011-11

**Pro verze:** 18, 20

**Modul:** autority

Pokud se Vaše lokální kopie národních autorit dostala do výrazně odlišného stavu, než je její centrální podoba v NK ČR, je možné její obsah kompletně nahradit.

Nejprve je třeba se domluvit s NK ČR na vystavení kompletního exportu dat národních autorit (v sekvenčním formátu Aleph) a jeho samostatném jednorázovém stažení pomocí ftp.

Poté je třeba provést na serveru ve Vaší lokální autoritní bázi:

- připojení pomocí dlib xxx10 (kde xxx10 je kód lokální kopie národních autorit)
- její zrušení (nevratné!) pomocí util A-17-1 (odpovídáte postupně kódem báze, ano a ne) a util A-17-9  $\blacksquare$
- založení prázdných čítačů pomocí util G-3
- provedení importu aktuální verze dat s pomocí procedury manage-18 (v režimu Aktualizovat s náhradou celých záznamů a  $\blacksquare$ částečným indexováním)
- provedení indexování pomocí běžných indexovacích procedur (manage-05, manage-02, manage-17, manage-01, manage-07 a manage-27)
- opětovné propojení záhlaví mezi bibliografickou a autoritní bází (např. volbou R při spouštění démona util E-8)

#### **Upozornění**

Je třeba mít na paměti, že uvedené kroky mohou zabrat určitý čas (min. 1 den) a že během této doby nebude lokální kopie národních autorit dostupná!

## **2011-12 Smazání duplicitního pole**

Pokud se potřebujete zbavit určitých výskytů některých polí, mohou se Vám hodit možnosti uvedené v tomto tipu.

**Číslo tipu:** 2011-12

**Pro verze:** 18, 20

**Modul:** katalogizace

V níže uvedeném popisu bychom rádi upozornili na možnost filtrování pořadí polí ve skriptech obecného fixovacího jazyka fix\_doc\_do\_file\_08.

Konkrétně se jedná o sloupec 7, který může nabývat těchto hodnot:

- **FIRST**
- **LAST**
- NOT-F
- **NOT-L**

a umožňuje tak pravidla aplikovat pouze na první výskyt pole, poslední výskyt pole, všechny výskyty s výjimkou prvního nebo všechny výskyty s výjimkou posledního.

V kombinaci s operacemi DELETE-FIELD nebo její podmínečné verzi DELETE-FIELD-COND se tak např. nabízí šikovný nástroj pro odstranění opakovaných polí, ale může určitě najít i jiných možností využití.

### **Upozornění**

Při tomto mazání duplicitních polí se nijak nekontroluje jejich obsah! Tj. typicky se budou mazat i pole, jejichž číslo pole je sice duplicitní, ale jejichž obsah může být různý (a jedinečný)!

## **2011-13 Zjištění aktuální verze service packu**

**Následující tip popisuje způsob zjištění aktuální verze provozovaného service packu (pro server i grafického klienta).**

**Číslo tipu:** 2011-13

**Pro verze:** 20

**Modul:** server

Od zavedení mechanismu service packu bylo snadné zjištění jeho verze na serveru, a to pomocí příkazu ver, např.:

aleph@lemur(a20\_1) UVT06> ver LINUX, lemur, Aleph 20.2.4 (3556) copy 1, 12-Feb-2009 Oracle 11 ARC ETL version: PDS version: 2.0.1.1

Zjištění používané verze service packu na straně grafického klienta do verze 20 jednoduše možné nebylo. Porovnání velikosti (případně data) konkrétních .exe souborů na straně stanice se serverem nemuselo vést vždy ke spolehlivým závěrům.

Od verze 20 je proto v grafickém klientovi tento údaj k dispozici trvale, a to v obrazovce dostupné pod volbou Nápověda - O aplikaci. Např.:

Důrazně doporučujeme, aby byla používána taková verze .exe souborů grafického klienta, která je ve shodě s instalovanou úrovní service packu na serveru.

Pro snadnou distribuci nových .exe souborů při instalaci service packu lze použít mechanismus Aktualice verze (alias Version Check).

### **2011-14 Nedokončená lokalizace v novém MVS modulu**

**Uvedený tip popisuje některé možnosti a důvody nedokončené lokalizace v novém MVS modulu.**

**Číslo tipu:** 2011-14

**Pro verze:** 18, 20

**Modul:** ISO MVS

Pokud pracujete s novým MVS modulem a používáte pro odchozí MVS požadavky funkci Lokalizovat, můžete dojít zničeho nic ze dne na den k jejímu výraznému zpomalení nebo k nefunkčnosti.

Protože funkce Lokalizovat typicky pracuje s externími bázemi a ověřuje buď pomocí Z39.50 brány nebo pomocí X serveru, důvodem jejího zpomalení nebo nefunkčnosti typicky může být změna adresy Z39.50 serveru nebo jeho parametrů (např. číslo portu).

Nefunkčnost se projeví chybovou hláškou "Serveru se nepodařilo provést požadavek ani po nn vteřinách.", kde nn odpovídá nastavenému limitu PC\_SERVER\_TIMEOUT v souboru \$alephe\_root/pc\_server\_defaults (údaj zde uvedený by se ale neměl vymykat z rozsahu 60-300 vteřin).

K ověření, zda je zpomalení nebo nefunkčnost lokalizace způsobena Z39.50 branou, nám poslouží její logový soubor (typicky \$LOGDIR/z39\_gate\_7991.log), který by neměl obsahovat zprávy typu:

... Connection timeout

Jakého zdroje se tato hláška týká, nám pomůže odhalit pořadí jednotlivých externích zdrojů v seznamu potenciálních dodavatelů a okolí chybové hlášky, tj. které zdroje byly dotázány úspěšně a které zdroje naopak nejsou v logu Z39.50 brány uvedeny (pokud nedojde k navázání spojení, takový zdroj se do logu nedostane jinak, než s uvedenou obecnou chybovou hláškou).

Poté je třeba ověřit správnost parametrů externího zdroje pro připojení v příslušném konfiguračním souboru v adresáři Z39.50 brány (\$alephe\_tab/z39\_gate) a po jejich případné opravě restartovat proces Z39.50 brány.

Protože se timeout pro navázání spojení obvykle pohybuje kolem jedné minuty, nemusí jeden takový neodpovídající externí zdroj způsobit celkovou nefunkčnost Lokalizace, zvláště pokud je PC\_SERVER\_TIMEOUT nastaven na vyšší hodnotu než 60.
# **2011-15 Aktualizace httpd, openssl a perl pro Aleph verzi 20**

Tip poskytuje návod a postup pro aktualizaci vybraných softwarových komponent (httpd, openssl, perl) v Aleph v.20.

**Číslo tipu:** 2011-15

**Pro verze:** 20

**Modul:** server

Tento tip je určen především systémovým správcům.

Verze 20 byla originálně uvolněna s následujícími verzemi softwaru třetích stran:

- httpd Apache 2.0.61
- openssl 0.9.8g
- $\blacksquare$  perl 5.8.8

S těmito verzemi byla rovněž prováděna česká lokalizovaná instalace Alephu.

V prosinci 2010 Ex Libris uvolnili samostatný instalační balíček pro aktualizaci výše uvedených verzí, jehož aplikaci doporučujeme. Podrobně je postup instalace popsán v KB 32185.

Nejprve je vhodné ověřit aktuální používané verze, např. pomocí:

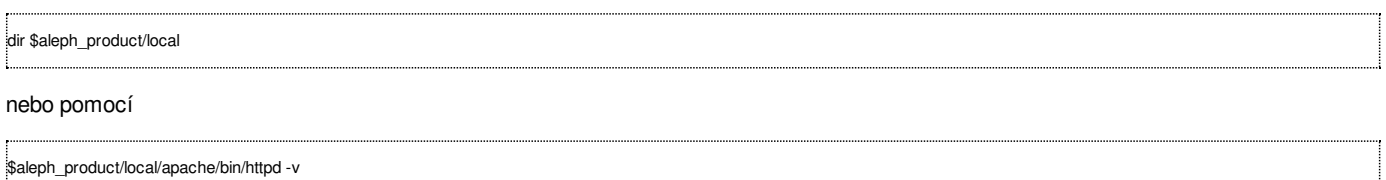

Pokud je zobrazená verze 2.0.61, je vhodná chvíle pro aktualizaci.

### Upozornění: aktualizace vyžaduje zastavení httpd serveru, měla by tak být prováděna pouze v době zavření knihovny!

Postup pro provedení aktualizace lze získat z následující adresy:

ftp://produser:<heslo>@ftp.exlibrisgroup.com/product\_patches/README.apache22.txt

Heslo lze získat ze znalostní báze v KB 32185.

Skládá se z těchto kroků:

- 1. zastavení apache
- 2. stažení balíčku s novými verzemi (pokud wget selže, proveďte jej s parametrem --passive-ftp; místo adresáře ftp\_from\_exlibris můžete použít libovolný jiný adresář)
- 3. jeho instalace prostřednictvím skriptu patch\_prod.sh (adresáře s předchozími verzemi jsou zálohovány a odlišeny časovým razítkem)
- 4. ověření zahrnutí openssl knihoven v proměnné LD\_LIBRARY\_PATH
- 5. úprava httpd.conf (pozor především na opakované nahrazení mod\_aleph\_2 za mod\_aleph\_22)
- 6. spuštění apache, které by mělo být v \$httpd\_root/logs/error\_log uvedeno s novou verzí nebo můžete zopakovat příkazy výše pro ověření verze

Po instalaci balíčku budou jednotlivé verze aktualizovány takto:

- httpd Apache 2.2.15
- openssl 0.9.8n
- perl 5.8.9

# **2011-16 Bezpečnostní záplata httpd serveru Apache**

**Tip popisuje bezpečnostní záplatu, kterou je vhodné při nejbližší příležitosti aplikovat na Váš Aleph server.**

**Číslo tipu:** 2011-16

**Pro verze:** 18, 20

**Modul:** server

Před několika týdny se objevilo upozornění na bezpečnostní díru, která umožňuje útočníkovi odepření služeb, tj. shození httpd serveru a nedostupnost čtenářského katalogu.

Podrobněji je popsáno na <http://httpd.apache.org/security/CVE-2011-3192.txt>.

Ex Libris doporučuje pro opravu stávajících verzí apache (2.0.x nebo 2.2.x) provést následující:

přidat do nastavení \$httpd\_root/conf/httpd.conf před "Section 2" následující řádek:

RequestHeader unset Request-Range

■ a restartovat httpd server.

# **2012-1 Zabezpečení JBoss serveru**

**Tip obsahuje informace pro nastavení zabezpečení JBoss serveru.**

**Číslo tipu:** 2012-1

**Pro verze:** 18, 20

**Modul:** server

Základní informace o JBoss serveru v systému Aleph najdete v samostatném tipu [2010-9](http://www.multidata.cz/produkty/aleph/tipy/2010-9-jboss-server).

JBoss server zprostředkovává jak funkce, které mají být dostupné pouze vybraným zájemcům:

- **RESTful API**
- SMS proxy
- X služby pomocí SOAP

tak funkce, které by měly být dostupné všem:

■ podpora Open Search a RSS kanály (vyžaduje licenci X serveru)

Protože JBoss server obsahuje vlastní httpd server (typicky na portu 1891) a standardně není vybaven žádnou kontrolou přístupu, mohou nastat dva případy použití:

- a. knihovna funkce JBoss serveru nabízí pouze vybraným zájemcům pak je dostačující zabezpečit port 1891 na úrovni firewallu a povolit zde pouze vybrané IP adresy
- b. knihovna chce nabízet Open Search a RSS kanály a neuplatňuje filtrování na portu 1891

Druhý případ (b) ale znamená, že jsou i služby API rozhraní dostupné všem uživatelům a mohly by být zneužity.

### **Pro uživatele mod\_jk**

Další možností je, že používáte mod\_jk a přemapování portu 1891 na standardní port 80 pouze pro RSS a kanály. Toto nastavení je bezpečné, ale protože Ex Libris standardně nepodporuje mod\_jk a při vyšším zatížení se vyskytly u mod\_jk problémy se stabilitou JBoss serveru, doporučujeme i v tomto případě přechod na níže popsaný způsob zabezpečení.

### **Nastavení zabezpečení**

V případě používání Open Search a RSS kanálů je vhodné provést nebo upravit dodatečné zabezpečení JBoss serveru:

- 1. pokud používáte **mod jk** pro přemapování JBoss komunikace na standardní port, je třeba jej v nastavení \$httpd root/httpd.conf **deaktivovat**
- 2. do nastavení \$httpd\_root/httpd.conf naopak přidejte řádky pro aktivování proxy modulů

### pro Apache 2.2

```
1. LoadModule proxy_module /exlibris/aleph/a20_1/product/local/apache/modules/mod_proxy.so
:<br>LoadModule proxy_http_module /exlibris/aleph/a20_1/product/local/apache/modules/mod_proxy_http.so
ProxyPass /AlephWebApi/OpenSearch http://localhost:1891/AlephWebApi/OpenSearc
```
### pro Apache 2.0

1. LoadModule proxy\_module /exlibris/aleph/a20\_1/product/local/apache/modules/mod\_proxy.so LoadModule proxy\_http\_module /exlibris/aleph/a20\_1/product/local/apache/modules/proxy\_http.so ProxyPass /AlephWebApi/OpenSearch <http://localhost:1891/AlephWebApi/OpenSearch>

- 3. pokud nepoužíváte Apache 2.2 (viz tip [2011-15](http://www.multidata.cz/produkty/aleph/tipy/2011-15-aktualizace-httpd-openssl-a-perl-pro-aleph-verzi-20)) a používáte Apache 2.0, je třeba do adresáře \$httpd\_root/modules doplnit vlastní moduly mod\_proxy.so a proxy\_http.so - ke stažení jsou pro RH4 i RH5 v jednom [balíčku](http://www.multidata.cz/produkty/aleph/soubory/soubory-k-tipum/mod-proxy-a-proxy-http-pro-apache-20.tar.gz) (v Apache 2.2 jsou proxy moduly součástí standardní instalace)
- 4. restartujte httpd
- 5. nyní můžete na úrovni firewallu zablokovat port 1891, nebo jej povolit pouze vybraným zájemcům

### **Poznámka**

Uvedený problém byl nahlášen do Ex Libris a je pravděpodobné, že bude v následujícím service packu samostatně ošetřen. Zvolený způsob zabezpečení se ale může lišit, např. může být použito zabezpečení přímo na úrovni konfigurace JBoss serveru. Výše popsaný způsob byl zvolen proto, aby bylo možné současně vyřešit dostupnost Open Search na běžném portu httpd serveru.

# **2012-2 Dynamické RSS kanály**

**Tip popisuje možnosti práce s RSS kanály v systému Aleph.**

**Číslo tipu:** 2012-2

**Pro verze:** 18, 20

**Modul:** server

Systém Aleph standardně obsahuje dva možné způsoby práce s RSS kanály:

- prostřednictvím Open Search (vyžaduje běžící JBoss server a licenci X serveru)
- prostřednictvím služby SDI (vyžaduje přihlášení do čtenářského konta pro založení nového SDI profilu)

Podrobněji se budeme věnovat první variantě, kterou mohou používat i nepřihlášení uživatelé.

Nejprve je třeba provést konfiguraci a zabezpečení JBoss serveru, podrobněji viz tipy [2010-9](http://www.multidata.cz/produkty/aleph/tipy/2010-9-jboss-server) a [2012-1](http://www.multidata.cz/produkty/aleph/tipy/2012-1-zabezpeceni-jboss-serveru).

V konfiguračním souboru \$alephe\_root/jboss\_conf/main.properties se nastavují parametry včetně cesty ke xsl transformaci, která se použije při formátování obsahu RSS kanálu:

xservice.server.name=vas.server.cz xservice.server.port=80 xservice.searchBase=XXX01 xservice.xsl.directory=/exlibris/aleph/u20\_1/alephe/jboss\_conf/xsl xservice.xsl.present2rss=present2rss.xsl

Po změně tohoto souboru je třeba restartovat JBoss. RSS kanály by měly být již funkční, např. <http://aleph.mzk.cz/AlephWebApi/OpenSearch?request=wrd=historik>

Dále je vhodné uživatele katalogu příjemným způsobem informovat o přítomnosti RSS kanálu.

Ideálně lze tuto informaci doplnit přímo do výsledků stručného zobrazení, kde ji uživatelé mohou očekávat. K tomu je třeba v html šablonách provést následující úpravy:

### 1. šablona short-include-2:

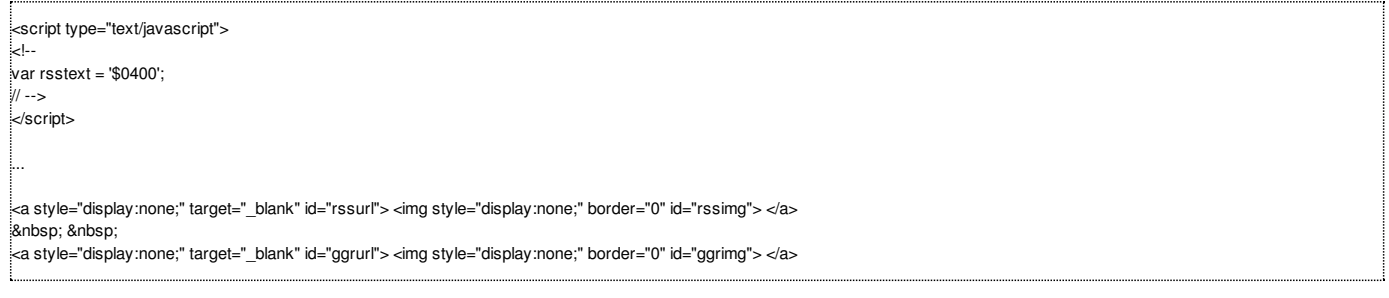

Výše uvedený způsob nabízí nejen odkaz na RSS kanál, ale také jeho sledování pomocí integrované RSS čtečky v Google Reader.

Pro zobrazení RSS odkazů používá dva obrázky, které je třeba umístit do adresáře www\_f\_lng/icon. Jejich použití můžete vidět např. na [https://aleph.mzk.cz/F/?func=find-b&request=historik&find\\_code=WRD&adjacent=N&local\\_base=MZK01](https://aleph.mzk.cz/F/?func=find-b&request=historik&find_code=WRD&adjacent=N&local_base=MZK01)

2. šablona short-tail:

```
<script type="text/javascript">
<!--
var ccl = '$1100'; var rss = '';
if ( ccl != "" ) { rss = ccl; rss = rss.replace(/ = /g,'='); }
if ( rss != "" ) {
\text{irss} = \text{rss}.\text{replace}(\text{/}\text{8nbsp};\text{/}g,\text{'+}\text{'});
\text{rss} = \text{rss}.\text{replace}(\wedge \text{s/g}, +);rss = encodeURIComponent(encodeURI(rss));
rss = rss.toLowerCase(); }
if (rss != "") {
var url_elem = document.getElementById("rssurl");
var pic_elem = document.getElementById("rssimg");
url_elem.href = '&server_httpd/AlephWebApi/OpenSearch?request='+rss;
urelem.style.display = ";
pic_elem.src = '&icon_path/rss.gif';
pic_elem.alt = 'RSS kanál pro dotaz: '+rsstext;
pic_elem.title = 'RSS kanál pro dotaz: '+rsstext;
pic_elem.style.display = '';
var url_elem = document.getElementById("ggrurl");
var pic_elem = document.getElementById("ggrimg");
url_elem.href = 'http://www.google.com/reader/view/feed/&server_httpd/AlephWebApi/OpenSearch%3frequest='+encodeURIComponent(rss);
url_elem.style.display = '';
pic_elem.src = 'http://gmodules.com/ig/images/plus_google.gif';
pic_elem.alt = 'Přidej do Google dotaz: '+rsstext;
pic_elem.title = 'Přidej do Google dotaz: '+rsstext;
pic_elem.style.display = '';
}
// -->
</script>
```
### **Poznámka**

Základní funkcionalita Open Search je popsána v manuálu systémového knihovníka, v části Web Opac, kapitola 24.

# **2012-3 Denní aktualizace kurzů měn**

Pokud pracujete v modulu akvizice se zahraničními měnami, může se Vám hodit pravidelná denní aktualizace vybraných kurzů měn **podle údajů České národní banky.**

**Číslo tipu:** 2012-3

**Pro verze:** 20, 21

**Modul:** akvizice

Autorem skriptu je Marek [Šimáček](mailto:simacek@lib.cas.cz) z Knihovny Akademie věd ČR, kterému děkujeme za souhlas s jeho šířením. Jaro Sivák do skriptu doplnil drobné komentáře.

Spouštění skriptu je vhodné načasovat přes \$alephe/tab/job\_list, pokud používáte více ADM bází, pak opakovaně s parametrem ADM báze.

Skript funguje jednoduchým způsobem:

- 1. stáhne aktuální kurzy zahraničních měn z webu České národní banky
- 2. připraví importní soubor, který následně importuje

**Zdrojový kód skriptu**

#!/bin/csh -f # # Paremetre scriptu # # # URL adresa s kurzovym listkom # set URL="http://www.cnb.cz/cs/financni\_trhy/devizovy\_trh/kurzy\_devizoveho\_trhu/denni\_kurz.txt" # # Nastavuje sa na prislusnu ACQ ADM bazu kde sa listok naimportuje # Je mozne zadavat aj pri volani scriptu cez vstupny parameter: currency\_update xxx50 # set adm="xxx50" ################################################# clear  $if$  (\$# == 1) then set adm="\$1" endif set adm\_baza=`awk -v baza=\$adm 'BEGIN { print tolower(baza); }'` set ADM\_BAZA=`awk -v baza=\$adm\_baza 'BEGIN { print toupper(baza); }'` echo -n "- test pritomnosti ADM bazy \$ADM\_BAZA ... "  $\frac{1}{2}$ set test=`echo \$ALEPH\_LIBS | awk -v baza=\$adm\_baza '{ if (index(\$0,baza) > 0) \ print "OK"; else print "ERR"; }'` if ("\$test" == "OK") then echo "OK" else echo "ERR" exit 0 endif echo -n "- stahujem aktualny kurzovy listok ... " wget -N "\$URL" -o wget.log if (-s denni\_kurz.txt) then echo "OK" rm -f wget.log else echo "ERR" exit 0 endif echo -n "- uprava pre Aleph grep -v '#' denni\_kurz.txt | grep -v 'kurz' | cut -f 4,5 -d"|" | sed "s/|/ /" | \ sed "s/,/./" | egrep "USD|EUR|GBP" | \ gawk '{printf("%s %s %.3f\n",\$1,strftime("%Y%m%d"),\$2)}' >currency.dat rm -f denni\_kurz.txt if (-s currency.dat) then echo "OK" else echo "ERR" exit 0 endif echo -n "- import mv currency.dat \$alephe\_dev/\$adm\_baza/files csh -f \$aleph\_proc/p\_acq\_20 "\$ADM\_BAZA," > p\_acq\_20.log if (-s p\_acq\_20.log) then echo "OK" rm -f p\_acq\_20.log else echo "ERR" exit 0 endif

### **2012-4 Implicitní řazení záznamů vracených přes Z39.50 server**

**Umožňuje změnit pořadí záznamů vracených Z39.50 serverem, pokud není specifikován způsob jejich řazení.**

**Číslo tipu:** 2012-4

**Pro verze:** 20, 21

**Modul:** server

Standardní součástí Alephu je komponenta Z39.50 server, která umožňuje vracet jiným knihovním systémům bibliografické záznamy a typicky se používá pro jejich vyhledávání a přebírání.

Pokud je v rámci Z39.50 vyhledávání formulován dotaz odpovídající protokolu a profilu, Z39.50 server zajistí prostřednictvím PC aplikačnáho serveru jeho provedení a vytvoří výsledkovou množinu jako pro každý jiný dotaz.

Tato výsledková množina je uložena v Oracle tabulce z110 a pokud není řečeno jinak, záznamy jsou v ní řazeny od nejnižšího k nejvyššímu systémovému číslu.

Z39.50 protokol sice umožňuje na vyžádání provést (pře)řazení výsledkové množiny (pomocí příkazu Sort) a tuto operaci také Z39.50 server Alephu podporuje, není ale možné nastavit implicitní automatické řazení bibliografických záznamů jako při použití příkazu Sort.

Lze alespoň využít následující proměnnou v nastavení aplikačního PC serveru \$alephe\_root/pc\_server\_defaults:

setenv set\_default\_z110\_create\_order "D"

Pokud je tato proměnná nastavena na D, vrací se bibliografické záznamy podle systémového čísla sestupně (typicky od nejnovějšího).

Pokud je tato proměnná nastavena na A, vrací se bibliografické záznamy podle systémového čísla vzestupně (typicky od nejstaršího).

Pro prezentaci výsledků vyhledávání v Jednotné informační bráně je proto vhodnější použít výše uvedené nastavení D.

# **2013-1 Vyhledávání podle čárového kódu exempláře přes Z39.50 server**

Tip popisuje nastavení, aby externí Z39.50 klienti mohli vyhledávat bibliografické záznamy podle čárového kódu exempláře.

**Číslo tipu:** 2013-1

**Pro verze:** 20, 21

**Modul:** server

Za poskytnutí tipu děkujeme Moravské zemské knihovně v Brně (autorem je V. Mynářová).

### **Nastavení**

V adresáři \$alephe\_tab/z39\_server/ v .conf souboru pro příslušnou bázi je třeba přidat následující řádek:

#w Aleph Use-value word brc 1063

Klíčový a důležitý je atribut 1063, který byl pevně dohodnut na národní úrovni.

Místo "brc" lze případně použít Váš kód pro indexování čarového kódu, který je použitý v místní instalaci Alephu. Zda je to BRC lze ověřit v tabulce tab00.cze pro příslušnou bibliografickou bázi.

Poté je třeba restartovat Z39.50 server pomocí util W-3-4.

### **Ověření funkčnosti**

Funkčnost vyhledávání lze následně ověřit z příkazové řádky pomocí nástroje yaz\_client:

yaz\_client open localhost:<port>/xxx01

(např. open aleph.mzk.cz:9991/MZK01)

#### Z39.50 server potvrdí spojení,pak zadat příkaz:

f @attr 1=1063 <hledany\_carovy\_kod>

Z39.50 server vrátí odezvu: vyhledán set s jedním relevantním záznamem (např. Search was a success.

Number of hits: 1, setno 1).

#### Zobrazit záznam lze příkazem:

show

Aplikaci yaz\_client lze ukončit pomocí příkazu exit.

# **2013-2 Nastavení odhlášení ze Shibboleth**

**Níže uvedený tip objasňuje rozdíl v nastavení pro jednotné odhlášení z PDS a z Shibbolethu.**

**Číslo tipu:** 2013-2

**Pro verze:** 21

**Modul:** PDS

**Popis tipu:**

Komponenta PDS umožňuje v systému Aleph jednotné přihlášení a odhlášení mezi aplikacemi Ex Libris. Dále také umožňuje napojení na federaci identit pomocí Shibbolethu.

Pokud chcete pomocí Shibbolethu svým uživatelům nabízet také jednotné odhlášení, je třeba kromě konfigurace v PDS (pds/conf\_table/tab\_service.xxx50):

[SHIB\_LOGOUT] params = https://<aleph\_server>/Shibboleth.sso/Logout **END1** 

upravit příslušnou html šablonu, která se při procesu odhlašování používá.

Jedná se o soubor pds/html\_form/global/redirect-remote-logout, který pro odhlašování v rámci PDS obsahuje:

... document.cookie = "\$0200" + expires; ...

Pro odhlašování v rámci Shibbolethu je třeba tento řádek upravit takto:

... document.cookie = "ALEPH\_SESSION\_ID" + expires; ...

**Upozornění:** jednotné odhlášení bude fungovat pouze u institucí, které toto odhlášení podporují.